*Alice Paul*

# *Mastering Health Data Science Using R*

To blah, blah, and blah.

# *Table of contents*

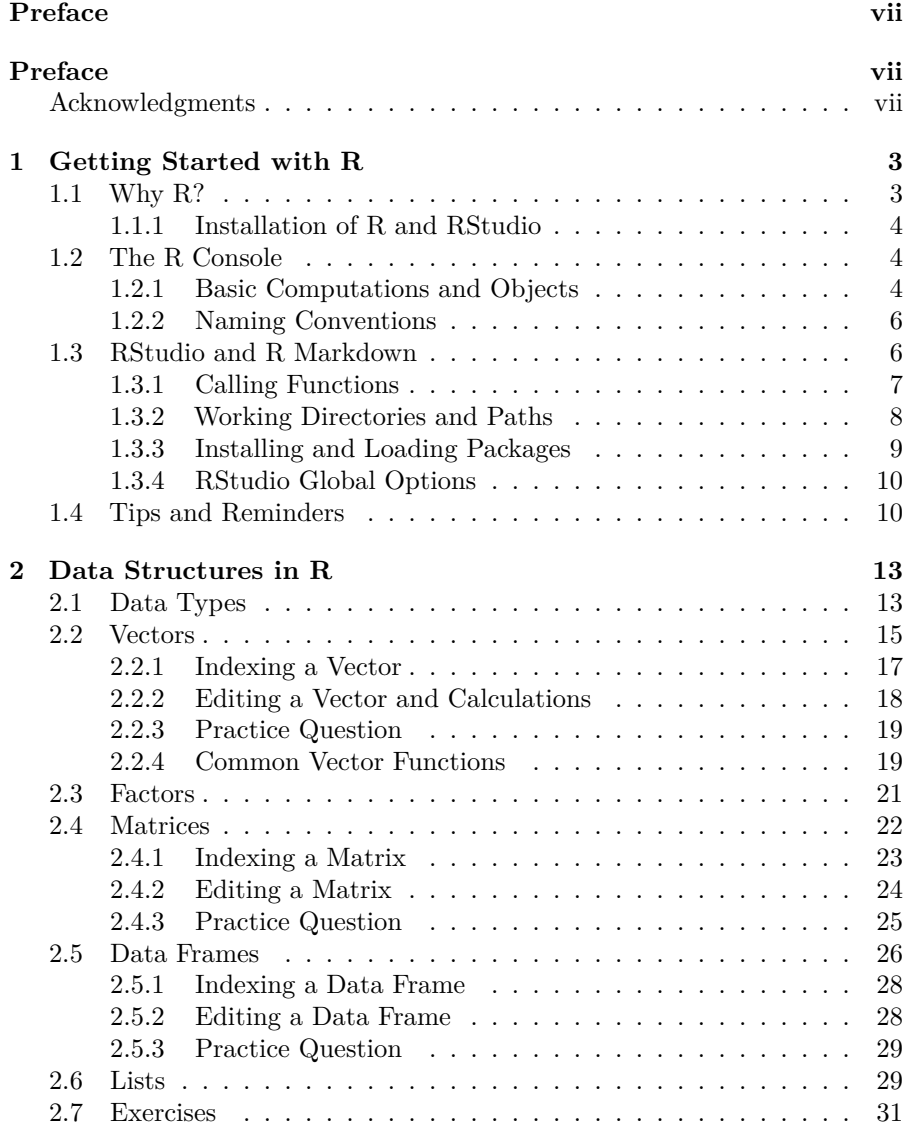

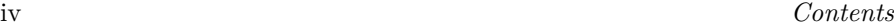

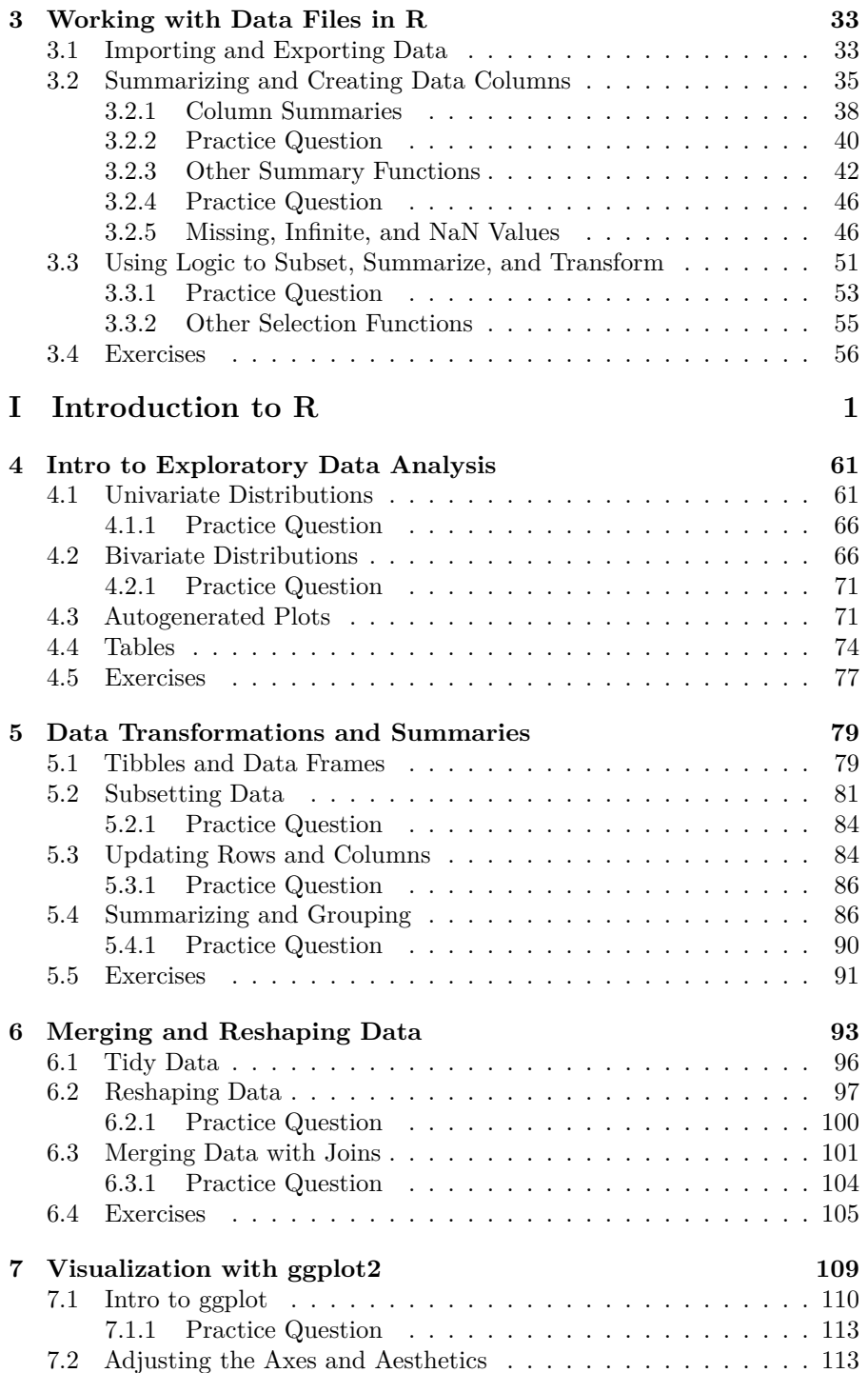

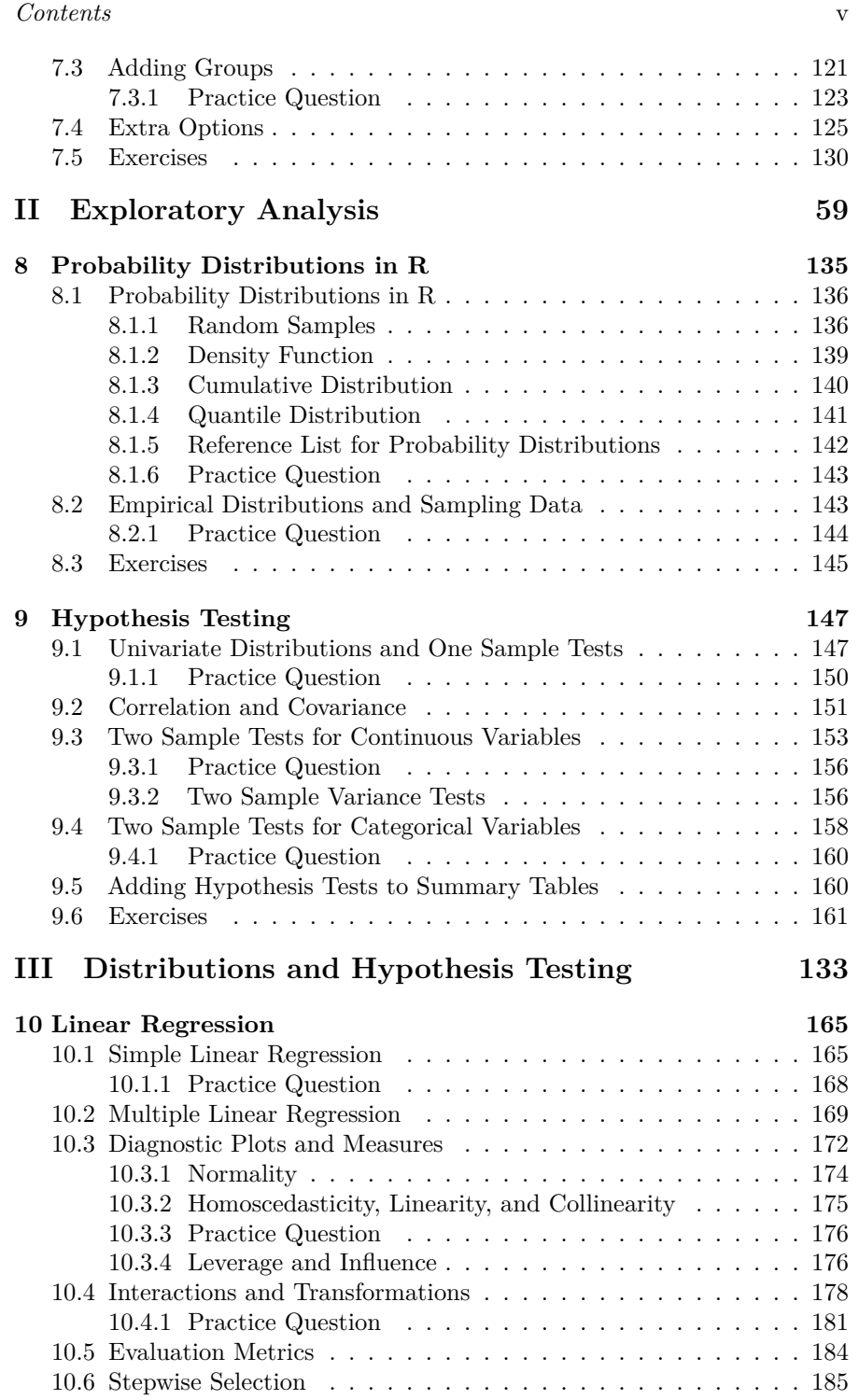

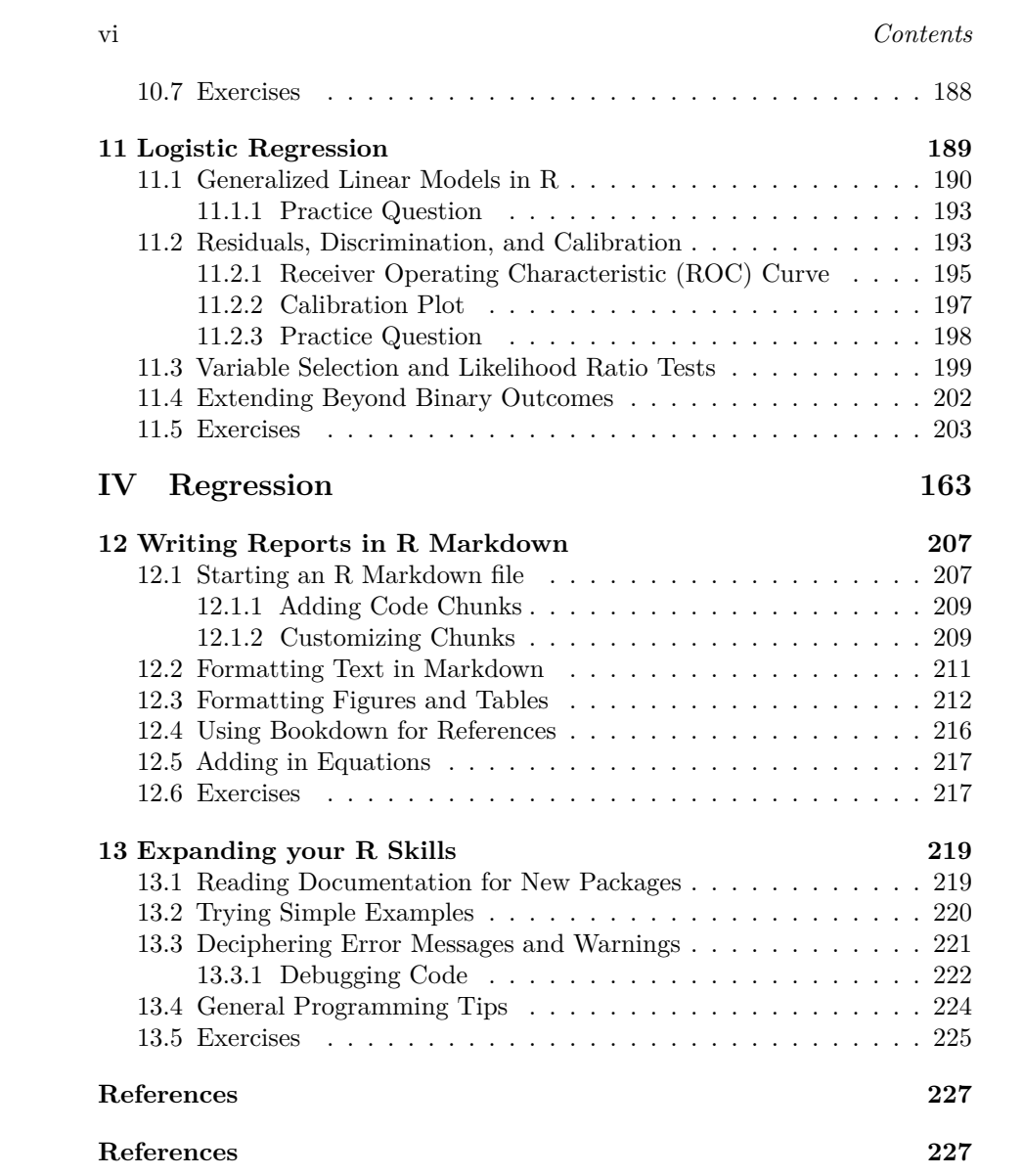

# <span id="page-6-0"></span>*Preface*

This book serves as an interactive introduction to R for public health and health data science students. Topics include data structures in R, exploratory analysis, distributions, hypothesis testing, and regression analysis. The presentation assumes knowledge with the underlying methodology and focuses instead on how to use R to implement your analysis.

This book is written using Quarto Book. You can download the Quarto files used to generate this book or a corresponding Jupyter notebook from the github repository<sup>[1](#page-6-2)</sup>. The github repository also contains a few cheat sheets<sup>[2](#page-6-3)</sup> including a pdf containing all functions<sup>[3](#page-6-4)</sup> shown in this book.

This work is licensed under the Creative Commons Attribution 4.0 International CC BY  $4.0<sup>4</sup>$  $4.0<sup>4</sup>$ .

## <span id="page-6-1"></span>**Acknowledgments**

This book was written with the support of a Data Science Institute Seed Grant<sup>[5](#page-6-6)</sup>. Thanks to students Jialin Liu, Joanna Walsh, and Xinbei Yu for their help and feedback. Please contact Dr. Paul (alice\_paul@brown.edu) with questions, suggested edits, or feedback.

<span id="page-6-2"></span><sup>1</sup><https://github.com/alicepaul/health-data-science-using-r>

<span id="page-6-4"></span><span id="page-6-3"></span><sup>2</sup><https://github.com/alicepaul/health-data-science-using-r/tree/main/book/refs>

<sup>3</sup>[https://github.com/alicepaul/health-data-science-using-r/blob/main/book/refs/functi](https://github.com/alicepaul/health-data-science-using-r/blob/main/book/refs/functions_cheat_sheet.pdf) [ons\\_cheat\\_sheet.pdf](https://github.com/alicepaul/health-data-science-using-r/blob/main/book/refs/functions_cheat_sheet.pdf)

<span id="page-6-5"></span><sup>4</sup><https://creativecommons.org/licenses/by/4.0/>

<span id="page-6-6"></span><sup>5</sup><https://dsi.brown.edu/>

 $\frac{1}{2}$  $\begin{array}{|c|c|} \hline \quad \quad & \quad \\ \hline \quad \quad & \quad \\ \hline \quad \quad & \quad \\ \hline \end{array}$  $\frac{1}{\sqrt{2\pi}}$ 

# **Part I**

# **Introduction to R**

 $\frac{1}{2}$  $\begin{array}{|c|c|} \hline \quad \quad & \quad \\ \hline \quad \quad & \quad \\ \hline \quad \quad & \quad \\ \hline \end{array}$  $\frac{1}{\sqrt{2\pi}}$ 

# *Getting Started with R*

This chapter will introduce you to R as a programming language and show you how we can use this language in two different ways: directly through the R console and using the RStudio development environment. To start, you will need to download  $R^1$  $R^1$  and RStudio<sup>[2](#page-10-3)</sup>.

# <span id="page-10-1"></span>**1.1 Why R?**

<span id="page-10-0"></span>**1**

What are some of the benefits of using R?

- R is built for statisticians and data analysts.
- R is open source.
- R has most of the latest statistical methods available.
- R is flexible.

Since R is built for statisticians, it is built with data in mind. This comes in handy when we want to streamline how we process and analyze data. It also means that many statisticians working on new methods are publishing user-created packages in R, so R users have access to most methods of interest. R is also an interpreted language, which means that we do not have to compile our code into machine language first: this allows for simpler syntax and more flexibility when writing our code, which also makes it a great first programming language to learn.

Python is another interpreted language often used for data analysis. Both languages feature simple and flexible syntax, but while python is more broadly developed for usage outside of data science and statistical analyses, R is a great programming language for those in health data science. I use both languages and find switching between them to be straightforward, but I do prefer R for anything related to data or statistical analysis.

<span id="page-10-2"></span><sup>1</sup><https://cran.rstudio.com/>

<span id="page-10-3"></span><sup>2</sup><https://posit.co/download/rstudio-desktop/>

4 *1 Getting Started with R*

#### <span id="page-11-0"></span>**1.1.1 Installation of R and RStudio**

To run R on your computer, you will need to download and install  $\mathbb{R}^3$  $\mathbb{R}^3$ . This will allow you to open the R application and run R code interactively. However, to get the most out of programming with R, you will want to install RStudio, which is an integrated development environment (IDE) for R and python. RStudio offers a nice environment for writing, editing, running, and debugging R code. We will talk through more of the benefits of using RStudio.

Each chapter in this book is written as a Quarto document and can also be downloaded as a Jupyter notebook. You can open Quarto files in RStudio to run the code as you read and complete the practice questions and exercises.

## <span id="page-11-1"></span>**1.2 The R Console**

<span id="page-11-4"></span>The R console provides our first intro to code in R. Figure [1.1](#page-11-4) shows what the console will look like when you open it. You should see a blinking cursor - this where we can write our first line of code!

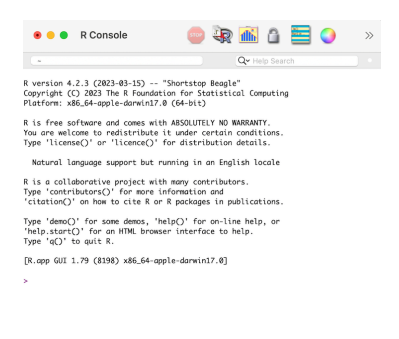

**Figure 1.1:** The R Console.

To start, type 2+3 and press ENTER. You should see that 5 is printed below that code and that your cursor is moved to the next line.

#### <span id="page-11-2"></span>**1.2.1 Basic Computations and Objects**

In the example above, we coded a simple addition. Try out some other basic calculations using the following operators:

<span id="page-11-3"></span><sup>3</sup><https://cran.rstudio.com/>

- *1.2 The R Console* 5
- Addition: 5+6
- Subtraction: 7-2
- Multiplication: 2\*3
- Division: 6/3
- Exponentiation: 4^2
- Modulo: 100 %% 4

For example, use the modulo operator to find what 100 mod 4 is. It should return 0 since 100 is divisible by 4.

If we want to save the result of any computation, we need to create an object to store our value of interest. An **object** is simply a named data structure that allows us to reference that data structure. Objects are also commonly called **variables**. In the code below, we create an object x which stores the value 5 using the assignment operator <-. The assignment operator assigns whatever is on the right hand side of the operator to the name on the left hand side. We can now reference x by calling its name. Additionally, we can update its value by adding 1. In the second line of code, the computer first finds the value of the right hand side by finding the current value of x before adding 1 and assigning it back to x.

 $x < -2+3$  $x \leftarrow x+1$ x #> [1] 6

We can create and store multiple objects by using different names. The code below creates a new object y that is one more than the value of x. We can see that the value of x is still 5 after running this code.

 $x < -2+3$  $y \leftarrow x$  $y \leftarrow y + 1$ x #> [1] 5

#### <span id="page-13-0"></span>**1.2.2 Naming Conventions**

As we start creating objects, we want to make sure we use good object names. Here are a few tips for naming objects effectively:

- Stick to a single format. We will use **snake\_case**, which uses underscores between words (e.g. my\_var, class\_year).
- Make your names useful. Try to avoid using names that are too long (e.g. which\_day\_of\_the\_week) or do not contain enough information (e.g., x1, x2, x3).
- Replace unexplained values with an object. For example, if you need to do some calculations using 100 as the number of participants, create an object n\_part with value 100 rather than repeatedly using the number. This makes the code easy to update and helps the user avoid possible errors.

### <span id="page-13-1"></span>**1.3 RStudio and R Markdown**

If we made a mistake in the code above, we would have to retype everything from the beginning. However, when we write code, we often want to be able to run it multiple times and develop it in stages. R scripts and R markdown files allow us to save all of our R code in files that we can update and re-run, which allows us to create reproducible and shareable analyses. We will now move to RStudio as our development environment to demonstrate creating an R script. When you open RStudio, you will see multiple windows. Start by opening a new R file by going to File  $\geq$  New File  $\geq$  R Script. You should now see several windows as shown in Figure [1.2.](#page-14-1)

In the code editor window in the top left, add the following code to your .R file and save the file. Note that here we used snake\_case to name our objects!

```
# Calculate student to faculty ratio, 2023 enrollment
num_students <- 132
num_faculty <- 23
student_fac_ratio <- num_students/num_faculty
```
The first line starts with # and does not contain any code. This is a comment line, which allows us to add context, intent, or extra information to help the reader understand our code. A good rule of thumb is that we want to write enough comments so that we could open our code in six months and be able

<span id="page-14-1"></span>*1.3 RStudio and R Markdown* 7

|                                                                                                    | <b>RStudio</b>                                                    |              |                       |                                                                         |                                                   |        |                                                                      |              |                                |                  |
|----------------------------------------------------------------------------------------------------|-------------------------------------------------------------------|--------------|-----------------------|-------------------------------------------------------------------------|---------------------------------------------------|--------|----------------------------------------------------------------------|--------------|--------------------------------|------------------|
| ← 日日 I di A Go to file/function<br><b>OET</b><br>- 69<br>- Addins -                                                                                                    |                                                                   |              |                       |                                                                         |                                                   |        |                                                                      |              | R Project: (None) -            |                  |
| $\odot$ Untitled 1 $\times$                                                                                                    | $\Box$                                                            |              | Environment           | History                                                                 | Connections                                       |        | Tutorial                                                             |              |                                | $\Box$           |
| ○ <b>5 F</b> Source on Save Q X -<br>$\rightarrow$ Run                                                                                                    | $\rightarrow$ + Source - $\equiv$                                 |              |                       | I I Import Dataset - 140 MiB -                                          |                                                   |        |                                                                      |              | $\equiv$ List $\bullet$ $\Box$ |                  |
| $\mathbf{1}$                                                                                                    | Global Environment -<br>$R -$<br>$\alpha$<br>Environment is empty |              |                       |                                                                         |                                                   |        |                                                                      |              |                                |                  |
|                                                                                                    |                                                                   |              |                       |                                                                         |                                                   |        |                                                                      |              |                                |                  |
|                                                                                                    |                                                                   | <b>Files</b> | Plots                 | Packages                                                                | Help                                              | Viewer |                                                                      | Presentation |                                | $\Box$           |
|                                                                                                    |                                                                   | O Install    |                       | <b>O</b> Update                                                         |                                                   |        | $\alpha$                                                             |              |                                | $\circ$          |
|                                                                                                    |                                                                   |              | Name                  |                                                                         | Description                                       |        |                                                                      |              | Version                        |                  |
| (Top Level) :<br>1:1                                                                                                    | R Script $z$                                                      |              | <b>System Library</b> |                                                                         |                                                   |        |                                                                      |              |                                |                  |
| Background Jobs ×<br>$Terminal \times$<br>Console                                                                                                    |                                                                   | ш            | abind                 |                                                                         |                                                   |        | Combine Multidimensional Arrays                                      |              | $1.4 - 5$                      | $\oplus$ $\odot$ |
|                                                                                                    | $\Box$                                                            |              | airports              |                                                                         | Data on Airports                                  |        |                                                                      |              | 0.1.0                          | $@$ $@$          |
| $R$ R 4.2.3 $\cdot$ ~/ $\Rightarrow$                                                                                                    |                                                                   |              | aod                   |                                                                         |                                                   |        | Analysis of Overdispersed Data                                       |              | 1.3.2                          | @Q               |
| R version 4.2.3 (2023-03-15) -- "Shortstop Beagle"                                                                                                    |                                                                   |              | arm                   |                                                                         |                                                   |        | Data Analysis Using Regression<br>and Multilevel/Hierarchical Models |              | $1.13 - 1$                     | $0$              |
| Copyright (C) 2023 The R Foundation for Statistical Computing<br>Platform: x86_64-apple-darwin17.0 (64-bit)                                                                            |                                                                   |              | askpass               |                                                                         | Safe Password Entry for R, Git, and<br><b>SSH</b> |        |                                                                      |              | 1.1                            | $\oplus$ $\odot$ |
|                                                                                                    |                                                                   |              | assertthat            |                                                                         |                                                   |        | Easy Pre and Post Assertions                                         |              | 0.2.1                          | $\oplus$ $\odot$ |
| R is free software and comes with ABSOLUTELY NO WARRANTY.<br>You are welcome to redistribute it under certain conditions.<br>Type 'license()' or 'licence()' for distribution details. |                                                                   |              |                       | Reimplementations of Functions<br>backports<br>Introduced Since R-3.0.0 |                                                   |        |                                                                      |              | 1.4.1                          | $\oplus$ $\odot$ |
|                                                                                                    |                                                                   |              |                       | bartMachine<br>Trees                                                    |                                                   |        | <b>Bayesian Additive Regression</b>                                  |              | 1.3.3.1                        | $0$              |
| Natural language support but running in an English locale                                                                                                    |                                                                   |              | bartMachi             |                                                                         | bartMachine IARs                                  |        |                                                                      |              | 1.2.1                          | $\oplus$ $\odot$ |
|                                                                                                    |                                                                   |              | base                  |                                                                         | The R Base Package                                |        |                                                                      |              | 4.2.3                          |                  |
| 20100<br><b>ALC: YES (A)</b>                                                                                                    |                                                                   |              | <b>hasa64anc</b>      |                                                                         | Tools for hasafid ancoding                        |        |                                                                      |              | $0.1 - 3$                      | 0.02             |

**Figure 1.2:** RStudio Layout and Panes.

to understand what we were doing. As we develop longer chunks of code, this will become more important.

#### <span id="page-14-0"></span>**1.3.1 Calling Functions**

When we use R, we have access to all the functions available in base R. A **function** takes in one or more inputs and returns a single output object. Let's first use the simple function exp(). This exponential function takes in one (or more) numeric values and exponentiates them. The code below computes  $e^3$ .

exp(3) #> [1] 20.1

Some other simple functions are shown below that all convert a numeric input to an integer value. The ceiling() and floor() functions returns the ceiling and floor of your input, and the round() function will round your input to the closest integer. Note that the round() function will round a 5 to the closest even integer.

ceiling(3.7) #> [1] 4 floor(3.7) #> [1] 3

round $(2.5)$ #> [1] 2 round(3.5) #> [1] 4

If we want to learn about a function, we can use the help operator ? by typing it in front of the function you are interested in: this will bring up the documentation for that particular function. This documentation will often tell you the usage of the function, the **arguments** (the object inputs), the **value** (information about the returned object), and will give some examples of how to use the function. For example, if we want to understand the difference between floor() and ceiling(), we can call ?floor and ?ceiling. This should bring up the documentation in your help window. We can then read that the floor function rounds a numeric input down to the nearest integer whereas the ceiling function rounds a numeric input up to the nearest integer.

#### <span id="page-15-0"></span>**1.3.2 Working Directories and Paths**

Let's try using another example function: read.csv(). This function reads in a comma-delimited file and returns the information as a data frame (try typing ?read.csv in the console to read more about this function). We will learn more about data frames in Chapter [2.](#page-20-0) The first argument to this function is a file, which can be expressed as either a filename or a path to a file. First, download the file fake\_names.csv from this book's github repository $^4$  $^4$ . By default, R will look for the file in your current working directory. To find the working directory, you can run getwd(). You can see below that my current working directory is where the book content is on my computer.

```
getwd()
#> [1] "/Users/hannaheglinton/Documents/GitHub/health-data-science-
↪ using-r/book"
```
You can either move the .csv file to your current working directory and load it in, or you can specify the path to the .csv file. Another option is to update your working directory by using the setwd() function.

setwd('/Users/Alice/Dropbox/health-data-science-using-r/book/data')

<span id="page-15-1"></span><sup>4</sup><https://github.com/alicepaul/health-data-science-using-r/tree/main/book/data>

If you receive an error that a file cannot be found, you most likely have the wrong path to the file or the wrong file name. Below, I chose to specify the path to the downloaded .csv file, saved this file to an object called df, and then printed that df object.

```
# update this with the path to your file
df <- read.csv("data/fake_names.csv")
df
#> Name Age DOB City State
#> 1 Ken Irwin 37 6/28/85 Providence RI
#> 2 Delores Whittington 56 4/28/67 Smithfield RI
#> 3 Daniel Hughes 41 5/22/82 Providence RI
#> 4 Carlos Fain 83 2/2/40 Warren RI
#> 5 James Alford 67 2/23/56 East Providence RI
#> 6 Ruth Alvarez 34 9/22/88 Providence RI
```

```
We can see that df contains the information from the .csv file and that R has
printed the first few observations of the data.
```
#### <span id="page-16-0"></span>**1.3.3 Installing and Loading Packages**

When working with data frames, we will often use the **tidyverse** package (Wickham 2023), which is actually a collection of R packages for data science applications. An R package is a collection of functions and/or sample data that allow us to expand on the functionality of R beyond the base functions. You can check whether you have the **tidyverse** package installed by going to the package pane in RStudio or by running the command below, which will display all your installed packages.

installed.packages()

If you don't already have a package installed, you can install it using the install.packages() function. Note that you have to include single or double quotes around the package name when using this function. You only have to install a package one time.

```
install.packages('tidyverse')
```
The function read\_csv() is another function to read in comma-delimited files that is part of the **readr** package in the **tidyverse** (Wickham, Hester, and Bryan 2023). However, if we tried to use this function to load in our data, we would get an error that the function cannot be found. That is because we haven't loaded in this package. To do so, we use the library() function. Unlike the install.packages() function, we do not have to use quotes around the package name when calling this library() function. When we load in a package, we will see some messages. For example, below we see that this package contains the functions filter() and lag() that are also functions in base R. In future chapters, we will suppress these messages to make the chapter presentation nicer. After loading the **tidyverse** package, we can now use the read\_csv() function as shown below.

library(tidyverse)

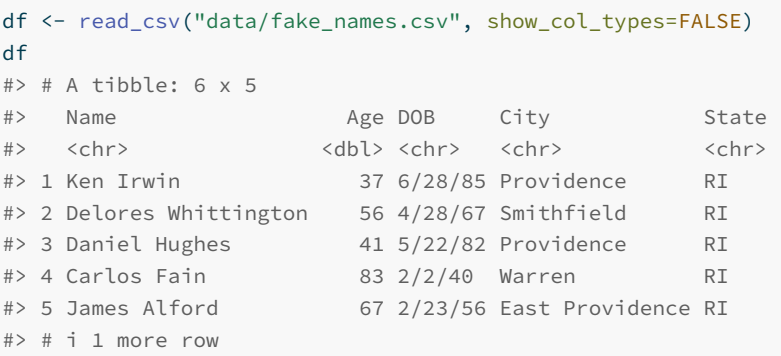

Alternatively, we could have told R where to locate the function by adding readr:: before the function. This tells it to find read\_csv() function in the **readr** package. This can be helpful even if we have already loaded in the package, since sometimes multiple packages have functions with the same name.

df <- readr::read\_csv("data/fake\_names.csv", show\_col\_types = FALSE)

#### <span id="page-17-0"></span>**1.3.4 RStudio Global Options**

You have now had a basic tour of RStudio. We highly recommend that you update your RStudio options to not save your workspace on exiting or load it on starting. This will ensure that you create fully reproducible code and avoid possible errors or confusion.

#### <span id="page-17-1"></span>**1.4 Tips and Reminders**

We end this chapter with some final tips and reminders.

• **Keyboard Shortcuts**: RStudio has several useful keyboard shortcuts

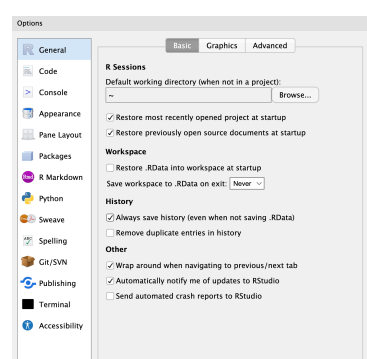

**Figure 1.3:** RStudio Global Options.

that will make your programming experience more streamlined. It is worth getting familiar with some of the most common keyboard shortcuts using this book's cheatsheet<sup>[5](#page-18-0)</sup>.

- **Asking for help**: Within R, you can use the ? operator or the help() function to pull up documentation on a given function. This documentation is also available online<sup>[6](#page-18-1)</sup>.
- **Finding all objects**: You can use the Environment panel or ls() function to find all current objects. If you have an error that an object you are calling does not exist, take a look to find where you defined it.
- **Checking packages**: If you get an error that a function does not exist, check to make sure you have loaded that package using the library() function. The list of packages used in this book is given on the github repository homepage.

<span id="page-18-0"></span><sup>5</sup>[https://github.com/alicepaul/health-data-science-using-r/blob/main/book/refs/r\\_st](https://github.com/alicepaul/health-data-science-using-r/blob/main/book/refs/r_studio_keyboard_shortcuts.pdf) [udio\\_keyboard\\_shortcuts.pdf](https://github.com/alicepaul/health-data-science-using-r/blob/main/book/refs/r_studio_keyboard_shortcuts.pdf)

<span id="page-18-1"></span><sup>6</sup><https://rdocumentation.org/>

 $\frac{1}{2}$  $\begin{array}{|c|c|} \hline \quad \quad & \quad \\ \hline \quad \quad & \quad \\ \hline \quad \quad & \quad \\ \hline \end{array}$  $\frac{1}{\sqrt{2\pi}}$ 

# *Data Structures in R*

In this chapter, we will demonstrate the key **data structures** in R. Data structures are how information is stored in R, and the data structures that we use inform R how to interpret our code. Any **object** is a named instance of a data structure. For example, the object ex\_num below is a vector of numeric type.

 $ex_{num} < -4$ 

<span id="page-20-0"></span>**2**

The main data structures in R are **vectors**, **factors**, **matrices**, **arrays**, **lists**, and **data frames**. These structures are distinguished by their dimensions and by the type of data they store. For example, we might have a 1-dimensional vector that contains all numeric values, or we could have a 2-dimensional data frame with rows and columns where we might have one numeric column and one character column. In Figure [2.1,](#page-21-0) there are two vectors with different types (character and numeric) on top and then a matrix and data frame below. In this chapter, we will cover each data structure except for arrays. Arrays are an extension of matrices that allow for data that is more than 2-dimensional and are not needed for the applications covered in this book.

### <span id="page-20-1"></span>**2.1 Data Types**

Each individual value in R has a type: **logical**, **integer**, **double**, or **character**. We can think of these as the building blocks of all data structures. Below, we can use the typeof() function to find the type of our vector from above, which shows that the value of ex\_num is a **double**. A double is a numeric value with a stored decimal.

typeof(ex\_num) #> [1] "double"

On the other hand, an **integer** is a whole number that does not contain a

<span id="page-21-0"></span>

|                        | Vectors:       |   |              |                         |                |                |              |            |       |     |                |              |  |
|------------------------|----------------|---|--------------|-------------------------|----------------|----------------|--------------|------------|-------|-----|----------------|--------------|--|
|                        | <b>TRUE</b>    |   | <b>FALSE</b> |                         | <b>FALSE</b>   |                | <b>FALSE</b> |            |       |     |                |              |  |
|                        | 0              | 1 | 1            | $\overline{\mathbf{2}}$ | 0              | 1              |              | 2          | 0     |     |                |              |  |
| Matrix:<br>Data Frame: |                |   |              |                         |                |                |              |            |       |     |                |              |  |
|                        | 0              |   | 0            |                         | 3              | $\overline{2}$ |              |            | name  |     | visits         | member       |  |
|                        |                |   |              |                         |                |                |              | Alice      |       | 368 | <b>TRUE</b>    |              |  |
|                        | $\mathbf{1}$   |   | 0            |                         | 5              | 1              |              |            |       |     |                |              |  |
|                        |                |   |              |                         |                |                |              | <b>Bob</b> |       |     | 47             | <b>FALSE</b> |  |
|                        | 1              |   | 0            |                         | 0              | 3              |              |            | Carol |     | 3              | <b>TRUE</b>  |  |
|                        | $\overline{2}$ |   | 0            |                         | $\overline{2}$ | 0              |              |            | Devon |     | 65             | <b>FALSE</b> |  |
|                        | $\mathbf{1}$   |   | 0            |                         | $\mathbf{1}$   | 1              |              |            | Eve   |     | $\overline{2}$ | <b>FALSE</b> |  |

**Figure 2.1:** Data structures.

decimal. We now create an integer object ex\_int. To indicate to R that we want to restrict our values to integer values, we use an  $\mathsf{L}$  after the number.

 $ex\_int < -4L$ typeof(ex\_int) #> [1] "integer"

Both ex\_num and ex\_int are numeric objects, but we can also work with two other types of objects: **characters** (e.g. "php", "stats") and **booleans** (e.g. TRUE, FALSE), also known as **logicals**.

```
ex_bool <- TRUE
ex_char <- "Alice"
typeof(ex_bool)
#> [1] "logical"
typeof(ex_char)
#> [1] "character"
```
One important characteristic of logical objects is that R will also interpret them as  $0/1$ . This means they can be added as in the example below: each TRUE has a value of 1 and each FALSE has a value of 0.

*2.2 Vectors* 15

```
TRUE+FALSE+TRUE
#> [1] 2
```
To create all of the above objects, we used the assignment operator <-, which we discussed in Chapter [1.](#page-10-0) You may see code elsewhere that uses an = instead. While  $=$  can also be used for assignment, it is more standard practice to use  $\leftarrow$ .

## <span id="page-22-0"></span>**2.2 Vectors**

In the examples above, we created objects with a single value. R actually uses a vector of length 1 to store this information. **Vectors** are 1-dimensional data structures that can store multiple data values of the same type (e.g. character, boolean, or numeric).

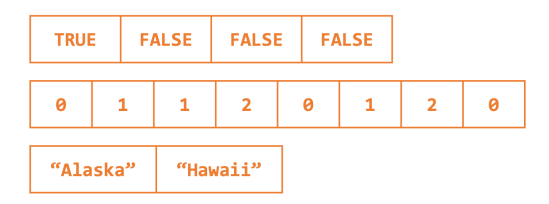

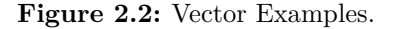

We can confirm this by using the is.vector() function, which returns whether or not the inputted argument is a vector.

```
is.vector(ex_bool)
#> [1] TRUE
```
One way to create a vector with multiple values is to use the combine function c(). Below we create two vectors: one with the days of the week and one with the amount of rain on each day. The first vector has all character values, and the second one has all numeric values.

```
days <- c("Monday", "Tuesday", "Wednesday", "Thursday", "Friday")
rain <- c(5, 0.1, 0, 0, 0.4)
```
Remember, vectors cannot store objects of different types. Because of this, in

the code below, R automatically converts the numeric value to be a character in order to store these values in a vector together.

c("Monday", 5) #> [1] "Monday" "5"

The class() function returns the data structure of an object. If we check the classes of these two objects using the class() function, we will see that R tells us that the first is a character vector and the second is a numeric vector. This matches the data type in this case.

```
class(days)
#> [1] "character"
class(rain)
#> [1] "numeric"
```
What happens when we create an empty vector? What is the class?

```
ex\_empty < - c()class(ex_empty)
#> [1] "NULL"
```
In this case, there is no specified type yet. If we wanted to specify the type, we could make an empty vector using the vector() function.

```
ex_empty <- vector(mode = "numeric")
class(ex_empty)
#> [1] "numeric"
```
Another way to create a vector is with the rep() or seq() functions. The first function  $rep(x, \text{ times})$  takes in a vector x and a number of times times and outputs x repeated that many times. Let's try this with a single value below. The second function seq(from, to, step) takes in a numeric starting value from, end value to, and step size step and returns a sequence from from in increments of step until a maximum value of to is reached.

```
rep(0, 5)
#> [1] 0 0 0 0 0
rep("Monday", 4)
#> [1] "Monday" "Monday" "Monday" "Monday"
seq(1, 5, 1)
```
*2.2 Vectors* 17

#> [1] 1 2 3 4 5 seq $(0, -10, -2)$ #> [1] 0 -2 -4 -6 -8 -10

#### <span id="page-24-0"></span>**2.2.1 Indexing a Vector**

Once we have a vector, we may want to access certain values stored in that vector. To do so, we index the vector using the position of each value: the first value in the vector has index 1, the second value has index 2, etc. When we say a vector is 1-dimensional, we mean that we can define the position of each value by a single index. To index the vector, we then use square brackets [] after the vector name and provide the position. Below, we use these indices to find the value at index 1 and the value at index 4.

days[1] #> [1] "Monday" days[4] #> [1] "Thursday"

We can either access a single value or a subset of values using a vector of indices. Let's see what happens when we use a vector of indices  $c(1,4)$  and then try using  $-c(1,4)$  and see what happens then. In the first case, we get the values at index 1 *and* at index 4. In the second case, we get all values *except* at those indices. The - indicates that we want to remove rather than select these indices.

```
days[c(1,4)]#> [1] "Monday" "Thursday"
days[-c(1,4)]#> [1] "Tuesday" "Wednesday" "Friday"
```
However, always indexing by the index value can sometimes be difficult or inefficient. One extra feature of vectors is that we can associate a name with each value. Below, we update the names of the vector rain to be the days of the week and then find Friday's rain count by indexing with the name.

```
names(rain) <- days
print(rain)
#> Monday Tuesday Wednesday Thursday Friday
#> 5.0 0.1 0.0 0.0 0.4
rain["Friday"]
```
18 *2 Data Structures in R*

```
#> Friday
#> 0.4
```
The last way to index a vector is to use TRUE and FALSE values. If we have a vector of booleans that is the same length as our original vector, then this will return all the values that correspond to a TRUE value. For example, indexing the days vector by the logical vector ind\_bools below will return its first and fourth values. We will see more about using logic to access certain values later on.

```
ind_bools <- c(TRUE, FALSE, FALSE, TRUE, FALSE)
days[ind_bools]
#> [1] "Monday" "Thursday"
```
#### <span id="page-25-0"></span>**2.2.2 Editing a Vector and Calculations**

The mathematical operators we saw in the last chapter  $(+, -, *, ', ', *, \omega)$  can all be applied to numeric vectors and will be applied element-wise. That is, in the code below, the two vectors are added together by index. This holds true for some of the built-in math functions as well:

- exp() exponential
- $\log() \log$
- sqrt() square root
- abs() absolute value
- round() round to nearest integer value
- ceiling() round up to the nearest integer value
- floor() round down to the nearest integer value

```
c(1,2,3) + c(1,1,1)#> [1] 2 3 4
c(1,2,3) + 1 # equivalent to the code above
#> [1] 2 3 4
sqrt(c(1,4,16))
#> [1] 1 2 4
```
After we create a vector, we may need to update its values. For example, we may want to change a specific value. We can do so using indexing. Below, we update the rain value for Friday using the assignment operator.

*2.2 Vectors* 19

```
rain["Friday"] <- 0.5
rain
#> Monday Tuesday Wednesday Thursday Friday
#> 5.0 0.1 0.0 0.0 0.5
```
Further, we may need to add extra entries. We can do so using the c() function again but this time passing in the vector we want to add to as our first argument. This will create a single vector with all previous and new values. Below, we add two days to both vectors and then check the length of the updated vector rain. The length() function returns the length of a vector.

```
length(rain)
#> [1] 5
days <- c(days,"Saturday","Sunday") # add the weekend with no rain
rain \leftarrow c(rain, 0, 0)
length(rain)
#> [1] 7
```
We can also call some useful functions on vectors. For example, the sum(), max(), and min() functions will return the sum, maximum value, and minimum value of a vector, respectively.

### <span id="page-26-0"></span>**2.2.3 Practice Question**

Create a vector of the odd numbers from 1 to 11 using the seq() function. Then, find the third value in the vector using indexing, which should have value 5.

```
# Insert your solution here:
```
# <span id="page-26-1"></span>**2.2.4 Common Vector Functions**

Below we list some of the most common vector functions that are available in base R. All of these functions assume that the vector is numeric. If we pass the function a logical vector, R will convert the vector to  $0/1$  first, and if we pass the function a character vector, R will give us an error message.

- sum() summation
- median() median value
- $\bullet$  mean() mean
- sd() standard deviation
- var() variance

20 *2 Data Structures in R*

- max() maximum value
- which.max() index of the first element with the maximum value
- min() minimum value
- which.min() index of the first element with the minimum value

Try these out using the vector rain. Note that R is case sensitive - Mean() is considered different from mean(), so if we type Mean(rain)  $R$  will tell us that it cannot find this function.

```
mean(rain)
#> [1] 0.8
min(rain)
#> [1] 0
which.min(rain)
#> Wednesday
#> 3
```
We may also be interested in the order of the values. The sort() function sorts the values of a vector, whereas the order() function returns the permutation of the elements to be in sorted order. The last line of code below sorts the days of the week from smallest to largest rain value.

```
rain
#> Monday Tuesday Wednesday Thursday Friday
#> 5.0 0.1 0.0 0.0 0.5 0.0 0.0
order(rain)
#> [1] 3 4 6 7 2 5 1
days[order(rain)]
#> [1] "Wednesday" "Thursday" "Saturday" "Sunday" "Tuesday"
#> [6] "Friday" "Monday"
```
Both of these functions have an extra possible argument decreasing, which has a default value of FALSE. We can specify this to be TRUE to find the days of the week sorted from largest to smallest rainfall.

```
days[order(rain, decreasing=TRUE)]
#> [1] "Monday" "Friday" "Tuesday" "Wednesday" "Thursday"
#> [6] "Saturday" "Sunday"
```
## <span id="page-28-0"></span>**2.3 Factors**

A **factor** is a special kind of vector that behaves exactly like a regular vector except that it represents values from a category. In particular, a factor keeps track of all possible values of that category, which are called the **levels** of the factor. Factors will be especially helpful when we start getting into data analysis and have categorical columns. The as.factor() function will convert a vector to a factor.

```
days <- c("Monday", "Tuesday", "Wednesday", "Monday",
         "Thursday", "Wednesday")
days_fct <- as.factor(days)
class(days_fct)
#> [1] "factor"
levels(days_fct)
#> [1] "Monday" "Thursday" "Tuesday" "Wednesday"
```
Above, we did not specify the possible levels for our column. Instead, R found all values in the vector days and set these equal to the levels of the factor. Because of this, if we try to change one of the levels to 'Friday', we will get an error. Uncomment the line below to see the error message.

#days\_fct[2] <- "Friday"

We can avoid this error by specifying the levels using the factor() function instead of the as.factor() function.

```
days <- c("Monday", "Tuesday", "Wednesday", "Monday", "Thursday",
          "Wednesday")
days_fct <- factor(days,
              levels = c("Monday", "Tuesday", "Wednesday",
                         "Thursday", "Friday", "Saturday", "Sunday"))
class(days_fct)
#> [1] "factor"
levels(days_fct)
#> [1] "Monday" "Tuesday" "Wednesday" "Thursday" "Friday"
#> [6] "Saturday" "Sunday"
days_fct[2] <- "Friday"
```
Factors can also be used for numeric vectors. For example, we might have a vector that is  $0/1$  that represents whether or not a day is a weekend. This can also only take on certain values (0 or 1).

weekend <- as.factor( $c(1, 0, 0, 0, 1, 1)$ ) levels(weekend) #> [1] "0" "1"

# <span id="page-29-0"></span>**2.4 Matrices**

Matrices are similar to vectors in that they store data of the same type, but matrices are two-dimensional (as opposed to one-dimensional vectors), and consist of both rows and columns.

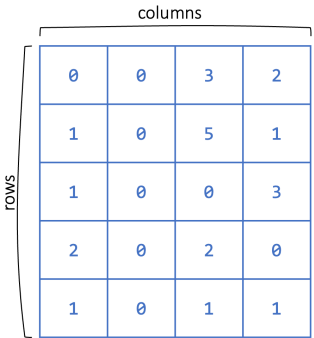

**Figure 2.3:** Matrix Example.

Below, we create a matrix reporting the daily rainfall over multiple weeks. We can create a matrix using the matrix(data, nrow, ncol, byrow) function. This creates a nrow by ncol matrix from the vector data values filling in by row if byrow is TRUE and by column otherwise. Run the code below. Then, change the last argument to byrow=FALSE and see what happens to the values.

```
rainfall <- matrix(c(5,6,0.1,3,0,1,0,1,0.4,0.2,0.5,0.3,0,0),
                ncol=7, nrow=2, byrow=TRUE)
rainfall
#> [,1] [,2] [,3] [,4] [,5] [,6] [,7]
#> [1,] 5 6.0 0.1 3.0 0.0 1 0
#> [2,] 1 0.4 0.2 0.5 0.3 0 0
```
*2.4 Matrices* 23

We can find the dimensions of a matrix using the nrow(), ncol(), or dim() functions, which return the number of rows, the number of columns, and both the number of rows and columns, respectively.

nrow(rainfall) #> [1] 2 ncol(rainfall) #> [1] 7 dim(rainfall) #> [1] 2 7

### <span id="page-30-0"></span>**2.4.1 Indexing a Matrix**

Since matrices are two-dimensional, a single value is indexed by both its row number and its column number. This means that to access a subset of values in a matrix, we need to provide row and column indices. Below, we access a single value in the 1st row and the 4th column. The first value is always the row index and the second value is always the column index.

rainfall[1,4] #> [1] 3

As before, we can also provide multiple indices to get multiple values. Below, we choose multiple columns but we can also choose multiple rows (or multiple rows and multiple columns!).

 $rainfall[1, c(4,5,7)]$ #> [1] 3 0 0

As with vectors, we can also use booleans to index a matrix by providing boolean values for the rows and/or columns. Note that below we give a vector for the row indices and no values for the columns. Since we did not specify any column indices, this will select all of them.

rainfall[c(FALSE, TRUE), ] #> [1] 1.0 0.4 0.2 0.5 0.3 0.0 0.0

Let's do the opposite and select some columns and all rows.

```
rainfall[ ,c(TRUE, TRUE, FALSE, FALSE, FALSE, FALSE, FALSE)]
#> [,1] [,2]
#> [1,] 5 6.0
# [2,] 1 0.4
```
As with vectors, we can specify row names and column names to access entries instead of using indices. The colnames() and rownames() functions allow us to specify the column and row names, respectively.

```
colnames(rainfall) <- c("Monday", "Tuesday", "Wednesday", "Thursday",
                      "Friday", "Saturday", "Sunday")
rownames(rainfall) <- c("Week1", "Week2")
rainfall["Week1",c("Friday","Saturday")]
#> Friday Saturday
#> 0 1
```
#### <span id="page-31-0"></span>**2.4.2 Editing a Matrix**

If we want to change the values in a matrix, we need to first index those values and then assign them the new value(s). Below, we change a single entry to be 3 and then update several values to all be 0. Note that we do not provide multiple 0's on the right-hand side, as R will infer that all values should be set to 0.

```
rainfall["Week1", "Friday"] <- 3
```

```
rainfall["Week1", c("Monday", "Tuesday")] <- 0
print(rainfall)
#> Monday Tuesday Wednesday Thursday Friday Saturday Sunday
#> Week1 0 0.0 0.1 3.0 3.0 1 0
#> Week2 1 0.4 0.2 0.5 0.3 0 0
```
Further, we can append values to our matrix by adding rows or columns through the rbind() and cbind() functions. The first function appends a row (or multiple rows) to a matrix and the second appends a column (or multiple columns). Note that below I provide a row and column name when passing in the additional data. If I hadn't specified these names, then those rows and columns would not be named.

```
rainfall \le rbind(rainfall, "Week3" = c(0.4, 0.0, 0.0, 0.0, 1.2, 2.2, 1.1)0.0))
rainfall \leftarrow cbind(rainfall, "Total" = c(7.1, 2.4, 3.8))
print(rainfall)
#> Monday Tuesday Wednesday Thursday Friday Saturday Sunday Total
#> Week1 0.0 0.0 0.1 3.0 3.0 1.0 0 7.1
#> Week2 1.0 0.4 0.2 0.5 0.3 0.0 0 2.4
#> Week3 0.4 0.0 0.0 0.0 1.2 2.2 0 3.8
```
Here is an example where we bind two matrices by column. Note that whenever we bind two matrices together, we have to be sure that their dimensions are compatible and that they are of the same type.

A  $\leftarrow$  matrix( $c(1,2,3,4)$ , nrow=2)  $B \leftarrow \text{matrix}(c(5, 6, 7, 8), \text{nrow=2})$  $C \leftarrow \text{cbind}(A, B)$ C #> [,1] [,2] [,3] [,4]  $#$  [1,] 1 3 5 7 #> [2,] 2 4 6 8

As with vectors, most mathematical operators  $(+, -, *, / etc.)$  are applied element-wise in R.

#### A+B

```
#> [,1] [,2]
#> [1,] 6 10
#> [2,] 8 12
```
#### exp(C)

#> [,1] [,2] [,3] [,4] #> [1,] 2.72 20.1 148 1097 #> [2,] 7.39 54.6 403 2981

#### <span id="page-32-0"></span>**2.4.3 Practice Question**

Create a 3x4 matrix of all 1's using the rep() and matrix() functions. Then select the first and third columns using indexing which will return a 3x2 matrix of all ones.

26 *2 Data Structures in R*

# Insert your solution here:

# <span id="page-33-0"></span>**2.5 Data Frames**

Matrices can store data like the rainfall data, where everything is of the same type. However, if we want to capture more complex data records, we also want to allow for different measurement types: this is where data frames come in. A data frame is like a matrix in that data frames are two-dimensional, but unlike matrices, data frames allow for each column to be a different type. In this case, each row corresponds to a single data entry (or observation) and each column corresponds to a different variable.

| name       | visits | member       |  |  |
|------------|--------|--------------|--|--|
| Alice      | 368    | <b>TRUE</b>  |  |  |
| <b>Bob</b> | 47     | <b>FALSE</b> |  |  |
| Carol      | 3      | <b>TRUE</b>  |  |  |
| Devon      | 65     | <b>FALSE</b> |  |  |
| Eve        | 2      | <b>FALSE</b> |  |  |

**Figure 2.4:** Data Frame Example.

For example, suppose that, for every day in a study, we want to record the temperature, rainfall, and day of the week. Temperature and rainfall can be numeric values, but day of the week will be character type. We create a data frame using the data.frame() function. Note that I am providing column names for each vector (column).

The head() function prints the first six rows of a data frame (to avoid printing very large datasets). In our case, all the data is shown because we only created four rows. The column names are displayed as well as their type. By contrast, the tail() function prints the last six rows of a data frame.

```
weather_data <- data.frame(day_of_week = c("Monday","Tuesday",
                                             "Wednesday", "Monday"),
                            temp = c(70, 62, 75, 50),
```

```
rain = c(5, 0.1, 0.0, 0.5))head(weather_data)
#> day_of_week temp rain
#> 1 Monday 70 5.0
#> 2 Tuesday 62 0.1
#> 3 Wednesday 75 0.0
#> 4 Monday 50 0.5
```
The dim(), nrow(), and ncol() functions return the dimensions, number of rows, and number of columns of a data frame, respectively.

```
dim(weather_data)
#> [1] 4 3
nrow(weather_data)
#> [1] 4
ncol(weather_data)
#> [1] 3
```
The column names can be found (or assigned) using the colnames() or names() function. These were specified when I created the data. On the other hand, the row names are currently the indices.

```
colnames(weather_data)
#> [1] "day_of_week" "temp" "rain"
rownames(weather_data)
#> [1] "1" "2" "3" "4"
names(weather_data)
#> [1] "day_of_week" "temp" "rain"
```
We update the row names to be more informative as with a matrix using the rownames() function.

```
rownames(weather_data) <- c("6/1", "6/2", "6/3", "6/8")
head(weather_data)
#> day_of_week temp rain
#> 6/1 Monday 70 5.0
#> 6/2 Tuesday 62 0.1
#> 6/3 Wednesday 75 0.0
#> 6/8 Monday 50 0.5
```
28 *2 Data Structures in R*

#### <span id="page-35-0"></span>**2.5.1 Indexing a Data Frame**

We can select elements of the data frame using its indices in the same way as we did with matrices. Below, we access a single value and then a subset of our data frame. The subset returned is itself a data frame. Note that the second line below returns a data frame.

```
weather_data[1,2]
#> [1] 70
weather_data[1,c("day_of_week","temp")]
#> day_of_week temp
#> 6/1 Monday 70
```
Another useful way to access the columns of a data frame is by using the \$ accessor and the column name.

```
weather_data$day_of_week
#> [1] "Monday" "Tuesday" "Wednesday" "Monday"
weather_data$temp
#> [1] 70 62 75 50
```
The column day\_of\_week is a categorical column, but it can only take on a limited number of values. For this kind of column, it is often useful to convert that column to a factor as we did before.

```
weather_data$day_of_week <- factor(weather_data$day_of_week)
levels(weather_data$day_of_week)
#> [1] "Monday" "Tuesday" "Wednesday"
```
#### <span id="page-35-1"></span>**2.5.2 Editing a Data Frame**

As with matrices, we can change values in a data frame by indexing those entries.

```
weather_data[1, "rain"] <- 2.2
weather_data
#> day_of_week temp rain
#> 6/1 Monday 70 2.2
#> 6/2 Tuesday 62 0.1
#> 6/3 Wednesday 75 0.0
#> 6/8 Monday 50 0.5
```
#### *2.6 Lists* 29

The rbind() functions and cbind() functions also work for data frames in the same way as for matrices. However, another way to add a column is to directly use the \$ accessor. Below, we add a categorical column called aq\_warning, indicating whether there was an air quality warning that day.

```
weather_data$aq_warning <- as.factor(c(1, 0, 0, 0))
weather_data
#> day_of_week temp rain aq_warning
#> 6/1 Monday 70 2.2 1
#> 6/2 Tuesday 62 0.1 0
#> 6/3 Wednesday 75 0.0 0
#> 6/8 Monday 50 0.5 0
```
#### **2.5.3 Practice Question**

<span id="page-36-0"></span>Add a column to weather\_data called air\_quality\_index using the rep() function so that all values are NA (the missing value in R). Then, index the second value of this column and set the value to be 57. The result should look like Figure [2.5.](#page-36-0)

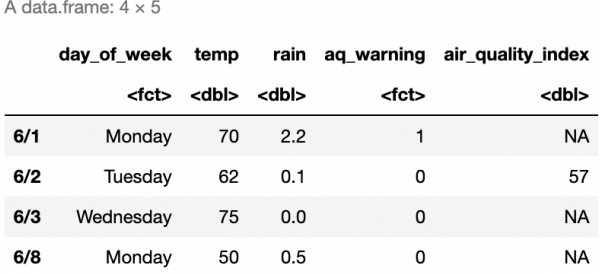

**Figure 2.5:** Air Quality Data.

# Insert your solution here:

#### **2.6 Lists**

A data frame is actually a special kind of another data structure called a **list**, which is a collection of objects under the same name. These objects can be vectors, matrices, data frames, or even other lists! There does not have to be

any relation in size, type, or other attribute between different members of the list. Below, we create an example list using the list() function, which takes in a series of objects. What are the types of each element of the list? We can access each element using the index, but here we need to use double brackets.

```
ex_list <- list("John", c("ibuprofen", "metformin"), c(136, 142, 159))
print(ex_list)
# [[1]]
#> [1] "John"
#>
#> [[2]]
#> [1] "ibuprofen" "metformin"
#>
#> [[3]]
#> [1] 136 142 159
ex_list[[2]]
#> [1] "ibuprofen" "metformin"
```
More often, however, it is useful to name the elements of the list for easier access. Let's create this list again but this time give names to each object.

```
ex_list <- list(name="John",
                medications = c("ibuprofen", "metformin"),
                past_weights = c(136, 142, 159))print(ex_list)
#> $name
#> [1] "John"
#>
#> $medications
#> [1] "ibuprofen" "metformin"
#>
#> $past_weights
#> [1] 136 142 159
ex_list$medications
#> [1] "ibuprofen" "metformin"
```
To edit a list, we can use indexing to access different objects in the list and then assign them to new values. Additionally, we can add objects to the list using the \$ accessor.

```
ex_list$supplements <- c("vitamin D", "biotin")
ex_list$supplements[2] <- "collagen"
ex_list
```
*2.7 Exercises* 31

```
#> $name
#> [1] "John"
#>
#> $medications
#> [1] "ibuprofen" "metformin"
#>
#> $past_weights
#> [1] 136 142 159
#>
#> $supplements
#> [1] "vitamin D" "collagen"
```
#### **2.7 Exercises**

 $\ddot{\phantom{a}}$ 

1. Recreate the data frame in Figure [2.6](#page-38-0) in R, where temperature and co2 represent the average temperature in Fahrenheit and the average  $CO_2$  concentrations in mg/m<sup>3</sup> for the month of January 2008, and name it city\_air\_quality.

<span id="page-38-0"></span>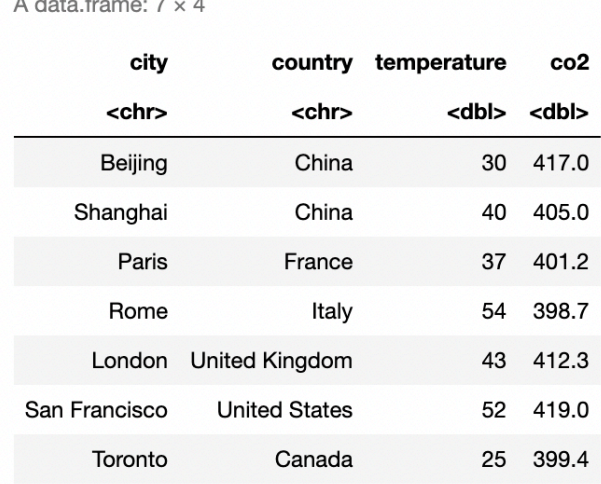

#### **Figure 2.6:** City Air Quality Data.

2. Create a character vector named precipitation with entries Yes or No indicating whether or not there was more precipitation than

average in January 2008 in these cities (you can make this information up yourself). Then, append this vector to the city\_air\_quality data frame as a new column.

3. Convert the categorical column precipitation to a factor. Then, add a row to the data frame city\_air\_quality using the rbind() function to match Figure [2.7.](#page-39-0)

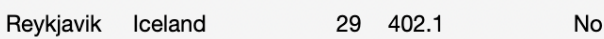

<span id="page-39-0"></span>**Figure 2.7:** Updated City Air Quality Data.

4. Use single square brackets to access the precipitation and  $CO<sub>2</sub>$  concentration entries for San Francisco and Paris in your data frame. Then, create a list city\_list which contains two lists, one for San Francisco and one for Paris, where each inner list contains the city name, precipitation, and  $CO_2$  concentration information for that city.

In this chapter, we will be working with data in R. To start, we need to load our data into R: this requires identifying the type of data file we have (e.g. .csv, .xlsx, .dta) and finding the appropriate function to load in the data. This will create a data frame object containing the information from the file. After demonstrating how to load in such data, this chapter will show you how to find information about data columns, including finding missing values, summarizing columns, and subsetting the data. Additionally, we look at how to create new columns through some simple transformations.

In this chapter and all future chapters, we will load in the required libraries at the start of the chapter - for example, in this particular chapter, we need a single package **HDSinRdata** that contains the sample data sets used in this book.

library(HDSinRdata)

#### **3.1 Importing and Exporting Data**

The data we will use in this chapter contains information about patients who visited one of the University of Pittsburgh's seven pain management clinics. This includes patient-reported pain assessments using the Collaborative Health Outcomes Information Registry (CHOIR) at baseline and at a 3-month follow-up (Alter et al. 2021). You can use the help operator ?pain to learn more about the source of this data and to read its column descriptions. Since this data is available in our R package, we can use the data() function to load this data into our environment. Note that this data has 21,659 rows and 92 columns.

data(pain) dim(pain) #> [1] 21659 92

<span id="page-40-0"></span>**3**

In general, the data you will be using will not be available in R packages and will instead exist in one or more data files on your personal computer. In order to load in this data to R, you need to use the function that corresponds to the file type you have. For example, you can load a .csv file using the read.csv() function in base R or using the read\_csv() function from the **readr** package, both of which were shown in Chapter [1](#page-10-0). As an example, we load the fake\_names.csv dataset below using both of these functions: looking at the print output below, we can see that there is slight difference in the data structure and data types storing the data between these two functions. The function read.csv() loads the data as a data frame, whereas the function read  $\text{csv}(\)$  loads the data as a spec tbl df, a special type of data frame called a **tibble** that is used by the **tidyverse** packages. We will cover this data structure in more detail in Chapter [5.](#page-86-0) For now, note that you can use either function to read in a .csv file.

```
read.csv("data/fake_names.csv")
#> Name Age DOB City State
#> 1 Ken Irwin 37 6/28/85 Providence RI
#> 2 Delores Whittington 56 4/28/67 Smithfield RI
#> 3 Daniel Hughes 41 5/22/82 Providence RI
#> 4 Carlos Fain 83 2/2/40 Warren RI
#> 5 James Alford 67 2/23/56 East Providence RI
#> 6 Ruth Alvarez 34 9/22/88 Providence RI
```
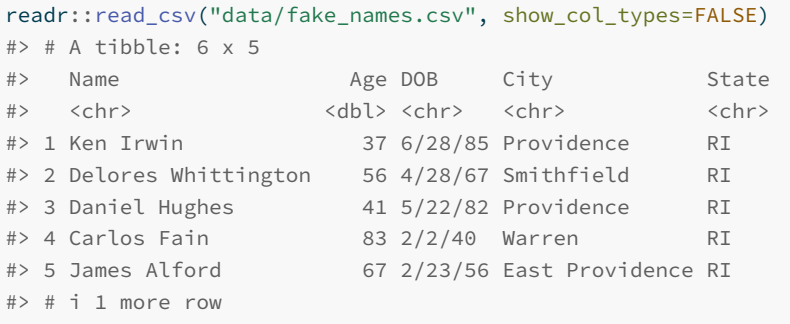

In addition to loading data into R, you may also want to save data from R into a data file you can access later or share with others. To write a data frame from R to a .csv file, you can use the write.csv() function. This function has three key arguments: the first argument is the data frame in R that you want to write to a file, the second argument is the file name or the full file path where you want to write the data, and the third argument is whether or not you want to include the row names as an extra column. In this case, we will

not include row names. If you do not specify a file path, R will save the file in our current working directory.

```
df <- data.frame(x=c(1,0,1), y=c("A", "B", "C"))
write.csv(df, "data/test.csv", row.names=FALSE)
```
If your data is not in a .csv file, you may need to use another package to read in the file. The two most common packages are the **readxl** package (Wickham and Bryan 2023), which makes it easy to read in Excel files, and the **haven** package (Wickham, Miller, and Smith 2023), which can import SAS, SPSS, and Stata files. For each function, you need to specify the file path to the data file.

- **Excel Files**: You can read in a .xls or .xlsx file using readxl::read\_excel(), which allows you to specify a sheet and/or cell range within a file. (e.g. read\_excel('test.xlsx', sheet="Sheet1"))
- **SAS**: haven::read sas() reads in .sas7bdat or .sas7bcat files, haven::read\_xpt() reads in SAS transport files
- **Stata**: haven::read\_dta() reads in .dta files
- **SPSS**: haven::read\_spss() reads in .spss files

#### **3.2 Summarizing and Creating Data Columns**

We will now look at the data we have loaded into the data frame called pain. We use the head() function to print the first six rows. However, note that we have so many columns that all not of the columns are displayed! For those that are displayed, we can see the data type for each column under the column name. For example, we can see that the column PATIENT\_NUM is a numeric column of type dbl. Because patients identification numbers are technically nominal in nature, we might consider whether we should make convert this column to a factor or a character representation later on. We can use the names() function to print all the column names. Note that columns X101 to X238 correspond to numbers on a body pain map (see the data documentation for the image of this map). Each of these columns has a 1 if the patient indicated that they have pain in that corresponding body part and a 0 otherwise.

```
head(pain)
#> # A tibble: 6 x 92
#> PATIENT_NUM X101 X102 X103 X104 X105 X106 X107 X108 X109
```
#> <dbl> <dbl> <dbl> <dbl> <dbl> <dbl> <dbl> <dbl> <dbl> <dbl> #> 1 13118 0 0 0 0 0 0 0 0 0 #> 2 21384 0 0 0 0 0 0 0 0 0 #> 3 6240 0 0 0 0 0 0 0 0 0 #> 4 1827 0 0 0 0 0 0 0 0 0 #> 5 11309 0 0 0 0 0 0 0 0 0 #> # i 1 more row #> # i 82 more variables: X110 <dbl>, X111 <dbl>, X112 <dbl>, X113 ↪ <dbl>, #> # X114 <dbl>, X115 <dbl>, X116 <dbl>, X117 <dbl>, X118 <dbl>, #> # X119 <dbl>, X120 <dbl>, X121 <dbl>, X122 <dbl>, X123 <dbl>, #> # X124 <dbl>, X125 <dbl>, X126 <dbl>, X127 <dbl>, X128 <dbl>, #> # X129 <dbl>, X130 <dbl>, X131 <dbl>, X132 <dbl>, X133 <dbl>, #> # X134 <dbl>, X135 <dbl>, X136 <dbl>, X201 <dbl>, X202 <dbl>, ... names(pain) #> [1] "PATIENT\_NUM" #> [2] "X101" #> [3] "X102" #> [4] "X103" #> [5] "X104" #> [6] "X105" #> [7] "X106" #> [8] "X107" #> [9] "X108" #> [10] "X109" #> [11] "X110" #> [12] "X111" #> [13] "X112" #> [14] "X113" #> [15] "X114" #> [16] "X115" #> [17] "X116" #> [18] "X117" #> [19] "X118" #> [20] "X119" #> [21] "X120" #> [22] "X121" #> [23] "X122" #> [24] "X123" #> [25] "X124" #> [26] "X125" #> [27] "X126" #> [28] "X127"

#> [29] "X128" #> [30] "X129" #> [31] "X130" #> [32] "X131" #> [33] "X132" #> [34] "X133" #> [35] "X134" #> [36] "X135" #> [37] "X136" #> [38] "X201" #> [39] "X202" #> [40] "X203" #> [41] "X204" #> [42] "X205" #> [43] "X206" #> [44] "X207" #> [45] "X208" #> [46] "X209" #> [47] "X210" #> [48] "X211" #> [49] "X212" #> [50] "X213" #> [51] "X214" #> [52] "X215" #> [53] "X216" #> [54] "X217" #> [55] "X218" #> [56] "X219" #> [57] "X220" #> [58] "X221" #> [59] "X222" #> [60] "X223" #> [61] "X224" #> [62] "X225" #> [63] "X226" #> [64] "X227" #> [65] "X228" #> [66] "X229" #> [67] "X230" #> [68] "X231" #> [69] "X232" #> [70] "X233" #> [71] "X234"

```
#> [72] "X235"
#> [73] "X236"
#> [74] "X237"
#> [75] "X238"
#> [76] "PAIN_INTENSITY_AVERAGE"
#> [77] "PROMIS_PHYSICAL_FUNCTION"
#> [78] "PROMIS_PAIN_BEHAVIOR"
#> [79] "PROMIS_DEPRESSION"
#> [80] "PROMIS_ANXIETY"
#> [81] "PROMIS_SLEEP_DISTURB_V1_0"
#> [82] "PROMIS_PAIN_INTERFERENCE"
#> [83] "GH_MENTAL_SCORE"
#> [84] "GH_PHYSICAL_SCORE"
#> [85] "AGE_AT_CONTACT"
#> [86] "BMI"
#> [87] "CCI_TOTAL_SCORE"
#> [88] "PAIN_INTENSITY_AVERAGE.FOLLOW_UP"
#> [89] "PAT_SEX"
#> [90] "PAT_RACE"
#> [91] "CCI_BIN"
#> [92] "MEDICAID_BIN"
```
Recall that the  $\frac{1}{2}$  operator can be used to access a single column. Alternatively, we can use double brackets [[]] to select a column. Below, we demonstrate both ways to print the first five values in the column with the patient's average pain intensity.

```
pain$PAIN_INTENSITY_AVERAGE[1:5]
#> [1] 7 5 4 7 8
pain[["PAIN_INTENSITY_AVERAGE"]][1:5]
#> [1] 7 5 4 7 8
```
#### **3.2.1 Column Summaries**

To explore the range and distribution of a column's values, we can use some of the base R functions. For example, the summary() function is a useful way to summarize a numeric column's values. Below, we can see that the pain intensity values range from 0 to 10 with a median value of 7 and that there is 1 NA value.

*3.2 Summarizing and Creating Data Columns* 39

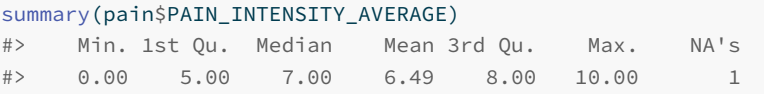

We have already seen the  $max($ ,  $min($ ),  $mean($ , and  $median($ ) functions that could have computed some of these values for us separately. Since we do have an NA value, we add the na.rm=TRUE argument to these functions. Without this argument, the returned value for all of the functions will be NA.

```
min(pain$PAIN_INTENSITY_AVERAGE, na.rm=TRUE)
#> [1] 0
max(pain$PAIN_INTENSITY_AVERAGE, na.rm=TRUE)
#> [1] 10
mean(pain$PAIN_INTENSITY_AVERAGE, na.rm=TRUE)
#> [1] 6.49
median(pain$PAIN_INTENSITY_AVERAGE, na.rm=TRUE)
#> [1] 7
```
Additionally, the functions below are helpful for summarizing quantitative columns.

- range() returns the minimum and maximum values for a numeric vector x
- quantile() returns the sample quantiles for a numeric vector
- IQR() returns the interquartile range for a numeric vector

By default, the quantile() function returns the sample quantiles.

```
quantile(pain$PAIN_INTENSITY_AVERAGE, na.rm = TRUE)
#> 0% 25% 50% 75% 100%
#> 0 5 7 8 10
```
However, we can pass in a list of probabilities to use instead. For example, below we find the 0.1 and 0.9 quantiles. Again, we add the na.rm=TRUE argument.

```
quantile(pain$PAIN_INTENSITY_AVERAGE, probs = c(0.1, 0.9), na.rm=TRUE)
#> 10% 90%
#> 4 9
```
We can also plot a histogram of the sample distribution using the hist() function. We will look more in depth at how to change aspects of this histogram in Chapter [4.](#page-68-0)

#### hist(pain\$PAIN\_INTENSITY\_AVERAGE)

**Histogram of pain\$PAIN\_INTENSITY\_AVERAGE**

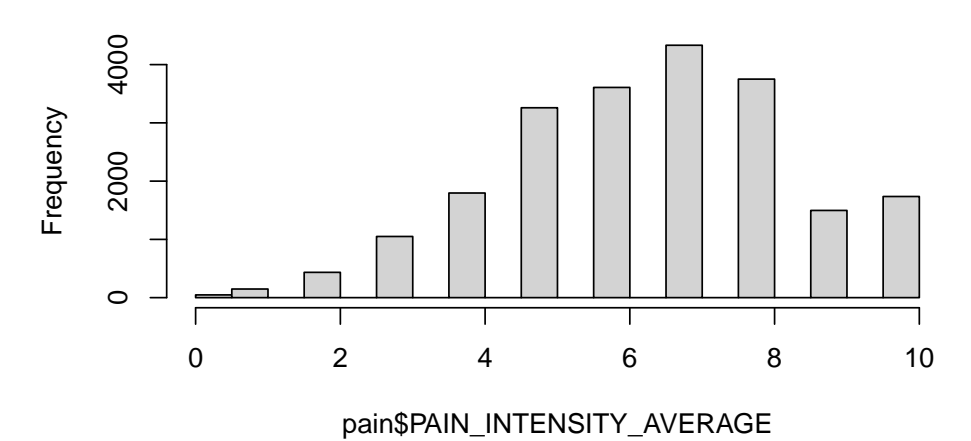

#### **3.2.2 Practice Question**

Summarize the PROMIS\_SLEEP\_DISTURB\_V1\_0 column both numerically and visually. Your results should look like the results in Figure [3.1](#page-48-0).

# Insert your solution here:

We can also use the summary() function for categorical variables. In this case, R will find the counts for each level.

summary(pain\$PAT\_SEX) #> Length Class Mode #> 21659 character character

For categorical columns, it is also useful to use the table() function, which returns the counts for each possible value, instead of the summary() function. By default, table() ignores NA values. However, we can set useNA="always" if we also want to display the number of NA values in the table output. Additionally, we can use the prop.table() function to convert the counts to proportions. Below, we can see that the column PAT\_SEX column, which corresponds to the reported patient sex, has a single missing value, and we can also see that around 60% of patients are female.

<span id="page-48-0"></span>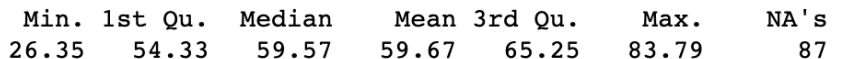

Histogram of pain\$PROMIS\_SLEEP\_DISTURB\_V1\_0

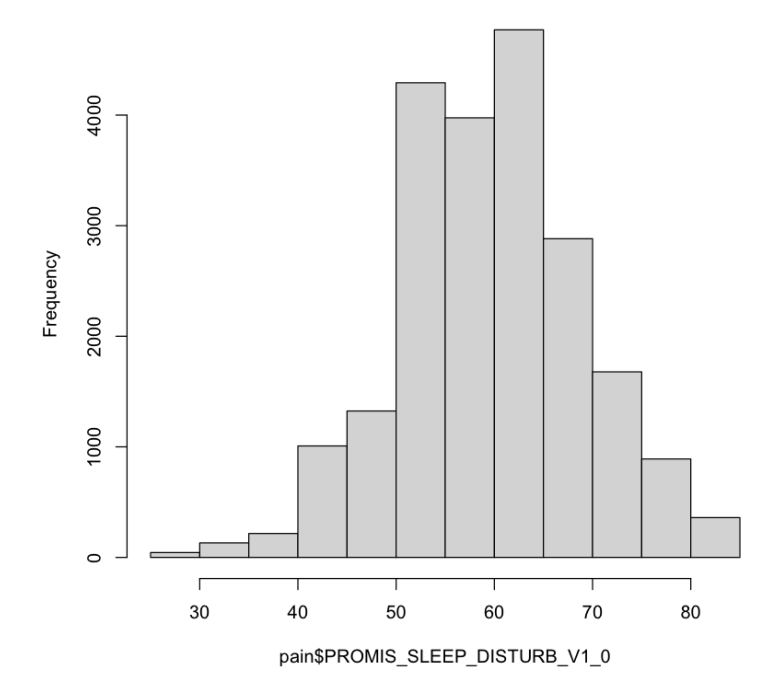

**Figure 3.1:** Summarizing a Column.

```
table(pain$PAT_SEX, useNA="always")
#>
#> female male <NA>
#> 13102 8556 1
prop.table(table(pain$PAT_SEX))
#>
#> female male
```
#> 0.605 0.395

Note that this column is not actually a factor column yet, which we can check using the is.factor() function. We can convert it to one using as.factor().

```
is.factor(pain$PAT_SEX)
#> [1] FALSE
```

```
pain$PAT_SEX <- as.factor(pain$PAT_SEX)
is.factor(pain$PAT_SEX)
#> [1] TRUE
```
#### **3.2.3 Other Summary Functions**

Sometimes we want to summarize information across multiple columns or rows. We can use the rowSums() and colSums() functions to sum over the rows or columns of a matrix or data frame. We first subset the data to the body pain map regions. In the first line of code, I select the column names pertaining to these columns. This allows me to select those columns in the second line of code and store this subset of the data as a new data frame called pain\_body\_map.

```
body_map_cols <- names(pain)[2:75]
pain_body_map <- pain[, body_map_cols]
head(pain_body_map)
#> # A tibble: 6 x 74
#> X101 X102 X103 X104 X105 X106 X107 X108 X109 X110 X111
#> <dbl> <dbl> <dbl> <dbl> <dbl> <dbl> <dbl> <dbl> <dbl> <dbl> <dbl>
#> 1 0 0 0 0 0 0 0 0 0 0 0
#> 2 0 0 0 0 0 0 0 0 0 0 0
#> 3 0 0 0 0 0 0 0 0 0 0 0
#> 4 0 0 0 0 0 0 0 0 0 0 0
#> 5 0 0 0 0 0 0 0 0 0 0 0
#> # i 1 more row
#> # i 63 more variables: X112 <dbl>, X113 <dbl>, X114 <dbl>, X115
↪ <dbl>,
#> # X116 <dbl>, X117 <dbl>, X118 <dbl>, X119 <dbl>, X120 <dbl>,
#> # X121 <dbl>, X122 <dbl>, X123 <dbl>, X124 <dbl>, X125 <dbl>,
#> # X126 <dbl>, X127 <dbl>, X128 <dbl>, X129 <dbl>, X130 <dbl>,
#> # X131 <dbl>, X132 <dbl>, X133 <dbl>, X134 <dbl>, X135 <dbl>,
#> # X136 <dbl>, X201 <dbl>, X202 <dbl>, X203 <dbl>, X204 <dbl>, ...
```
I now compute the row sums and column sums on this subset of data. The row sum for each patient is the total number of body parts in which they experience pain, whereas the column sum for each pain region is the total

number of patients who experience pain in that area. The histogram below shows that most people select a low number of total regions.

hist(rowSums(pain\_body\_map))

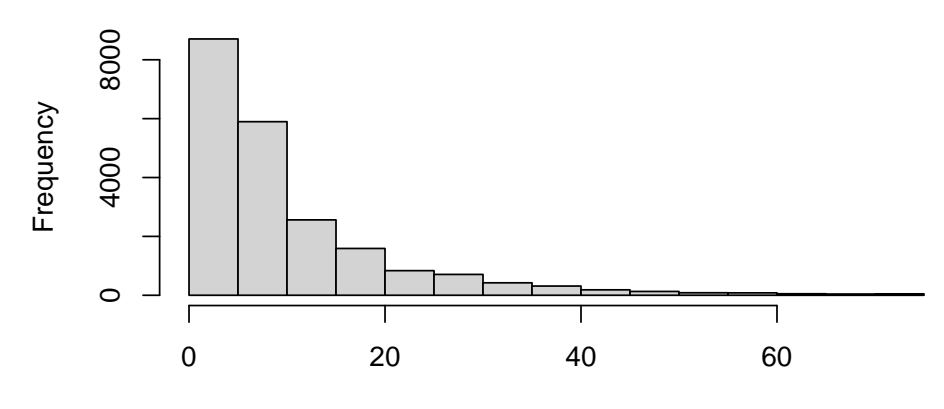

### **Histogram of rowSums(pain\_body\_map)**

rowSums(pain\_body\_map)

We can also see that some body parts are more often selected than others. We create a vector called perc\_patients below by finding the number of patients who selected each region divided by the total number of patients. The histogram shows that some body regions are selected by over 50% of patients!

```
perc_patients <- colSums(pain_body_map, na.rm=TRUE) /
 nrow(pain_body_map)
hist(perc_patients)
```
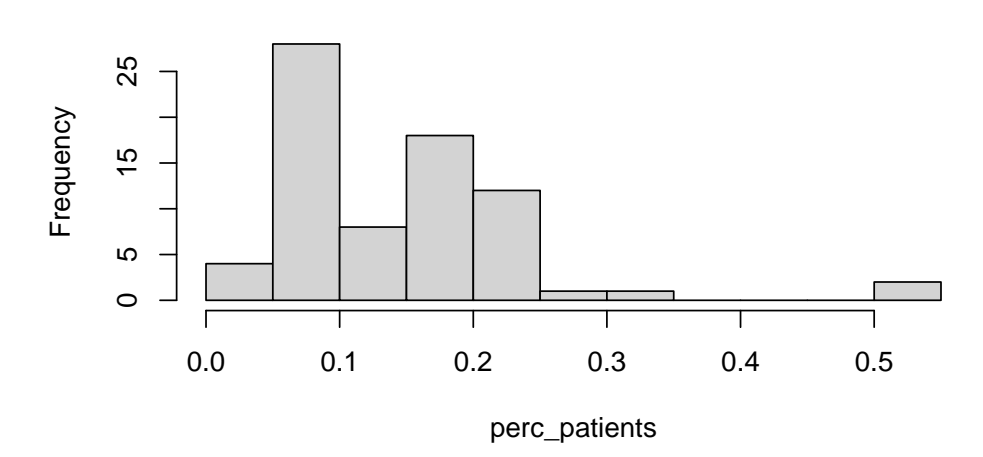

**Histogram of perc\_patients**

We use the which.max() function to see that the 55th region X219 is selected the most number of times. This corresponds to lower back pain.

```
which.max(perc_patients)
#> X219
#> 55
```
Another pair of useful functions are pmin() and pmax(). These functions take at least two vectors and find the pairwise minimum of maximum across those vectors, as shown below. For example, suppose you had two vectors,

 $v1 = c(5, 9, 12)$  $v2 = c(2, 18, 4)$ pmax(v1, v2) #> [1] 5 18 12

Looking back at the pain data, if we want to create a new column lower\_back\_pain that corresponds to whether someone selects *either* X218 or X219 we can use the pmax() function to find the maximum value between columns X218 and X219. We can see that almost 60% of patients select at least one of these regions.

```
lower_back <- pmax(pain_body_map$X218, pain_body_map$X219)
prop.table(table(lower_back))
#> lower_back
```
#> 0 1 #> 0.405 0.595

We might want to store the total number of pain regions and our indicator of whether or not a patient has lower back pain as new columns. We use our code above to create new columns in the pain data using the \$ operator. To be consistent with the column naming in the data, we use all upper case for our column names. The dim() function shows that our data has grown by two columns, as expected.

```
pain$NUM_REGIONS <- rowSums(pain_body_map)
pain$LOWER BACK <- lower back
dim(pain)
#> [1] 21659 94
```
Another useful function that allows us to perform computations over the rows or columns of a matrix or data frame is the apply $(X, \text{ MARGIN}, \text{ FUN})$  function, which takes in three arguments. The first argument is a data frame or matrix X, the second argument MARGIN indicates whether to compute over the rows (1) or columns (2), and the last argument is the function FUN to apply across that margin. The first example below finds the maximum value for each row in the data frame pain\_body\_map. Taking the minimum value of the row maximum values shows that every patient selected at least one body map region. In the second example, we find the sum of the body pain regions over the columns, which is equivalent to the example using colsums() above. In this case, we added the na.rm=TRUE argument. The apply() function will pass additional arguments to the function FUN.

```
any_selected <- apply(pain_body_map, 1, max)
min(any_selected, na.rm=TRUE)
#> [1] 1
```

```
perc_patients <- apply(pain_body_map, 2, sum, na.rm=TRUE) /
 nrow(pain_body_map)
summary(perc_patients)
#> Min. 1st Qu. Median Mean 3rd Qu. Max.
#> 0.032 0.070 0.136 0.144 0.181 0.542
```
#### **3.2.4 Practice Question**

Find the sum of each of the PROMIS measures across all patients using apply() and then using colSums(). Verify that these two methods return the same result, which is given in Figure [3.2](#page-53-0).

<span id="page-53-0"></span>PROMIS\_PHYSICAL\_FUNCTION: 763930.939999992 PROMIS\_PAIN\_BEHAVIOR: 933907.940000042 PROMIS\_DEPRESSION: 1191575.03999999 PROMIS\_ANXIETY: 1213957.77000006 PROMIS\_SLEEP\_DISTURB\_V1\_0: 1287215.15999999 PROMIS\_PAIN\_INTERFERENCE: 1427380.18000004

**Figure 3.2:** Summing Across Columns.

# Insert your solution here:

#### **3.2.5 Missing, Infinite, and NaN Values**

As we saw above, this data contains some missing values, which are represented as NA in R. R treats these values as if they were unknown, which is why we have to add the na.rm=TRUE argument to functions like sum() and max(). In the example below, we can see that R figures out that 1 plus an unknown number is also unknown!

NA+1 #> [1] NA

We can determine whether a value is missing using the function  $i$ s.na(). This function returns TRUE if the value is NA and FALSE otherwise. We can then sum up these values for a single column, since each TRUE value corresponds to a value of 1 and each FALSE corresponds to a value of 0. Below we can see that there is a single NA value for the column PATIENT\_NUM, which is the patient ID number.

```
sum(is.na(pain$PATIENT_NUM))
#> [1] 1
```
If we want to calculate the sum of NA values for each column instead of just a single column, we can use the apply() function. Since we want to apply this computation over the columns, the second argument has value 2. Recall that the last argument is the function we want to call for each column. In this case, we want to apply the combination of the sum() and is.na() function. To do so, we have to specify this function ourselves. This is called an **anonymous function** since it doesn't have a name.

```
num_missing_col <- apply(pain, 2, function(x) sum(is.na(x)))
min(num_missing_col)
#> [1] 1
```
Interestingly, we can see that there is at least one missing value in each column. It might be the case that there is a row with all NA values. Let's apply the same function by row. Taking the maximum, we can see that row 11749 has all NA values.

```
num\_missing\_row \leftarrow apply(pain, 1, function(x) sum(is.na(x)))max(num_missing_row)
#> [1] 94
which.max(num_missing_row)
#> [1] 11749
```
We remove that row and then find the percentage of missing values by column. We can see that the column with the highest percentage of missing values is the pain intensity at follow-up. In fact, only 33% of patients have a recorded follow-up visit.

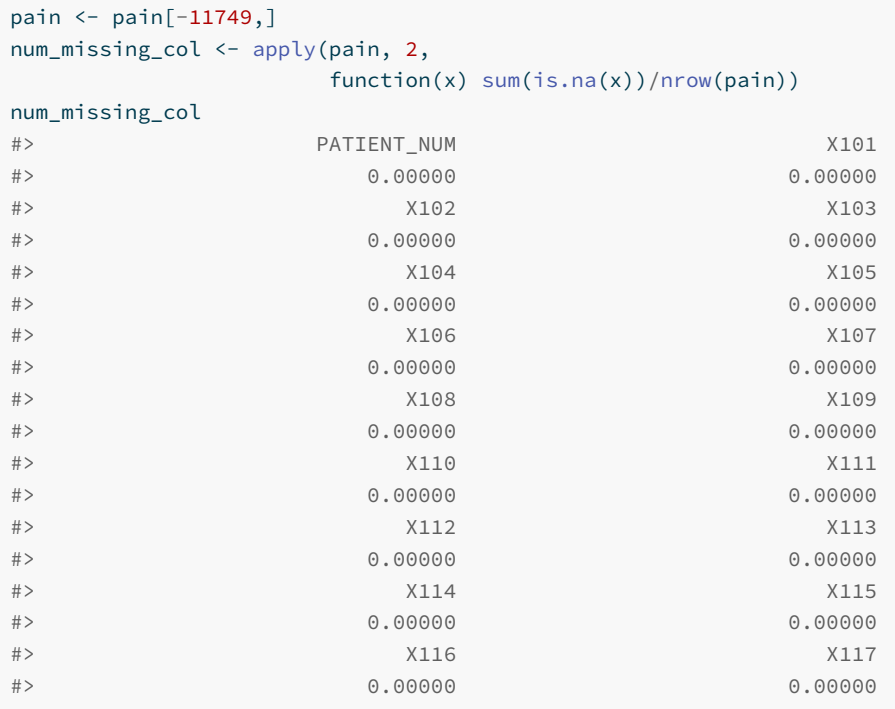

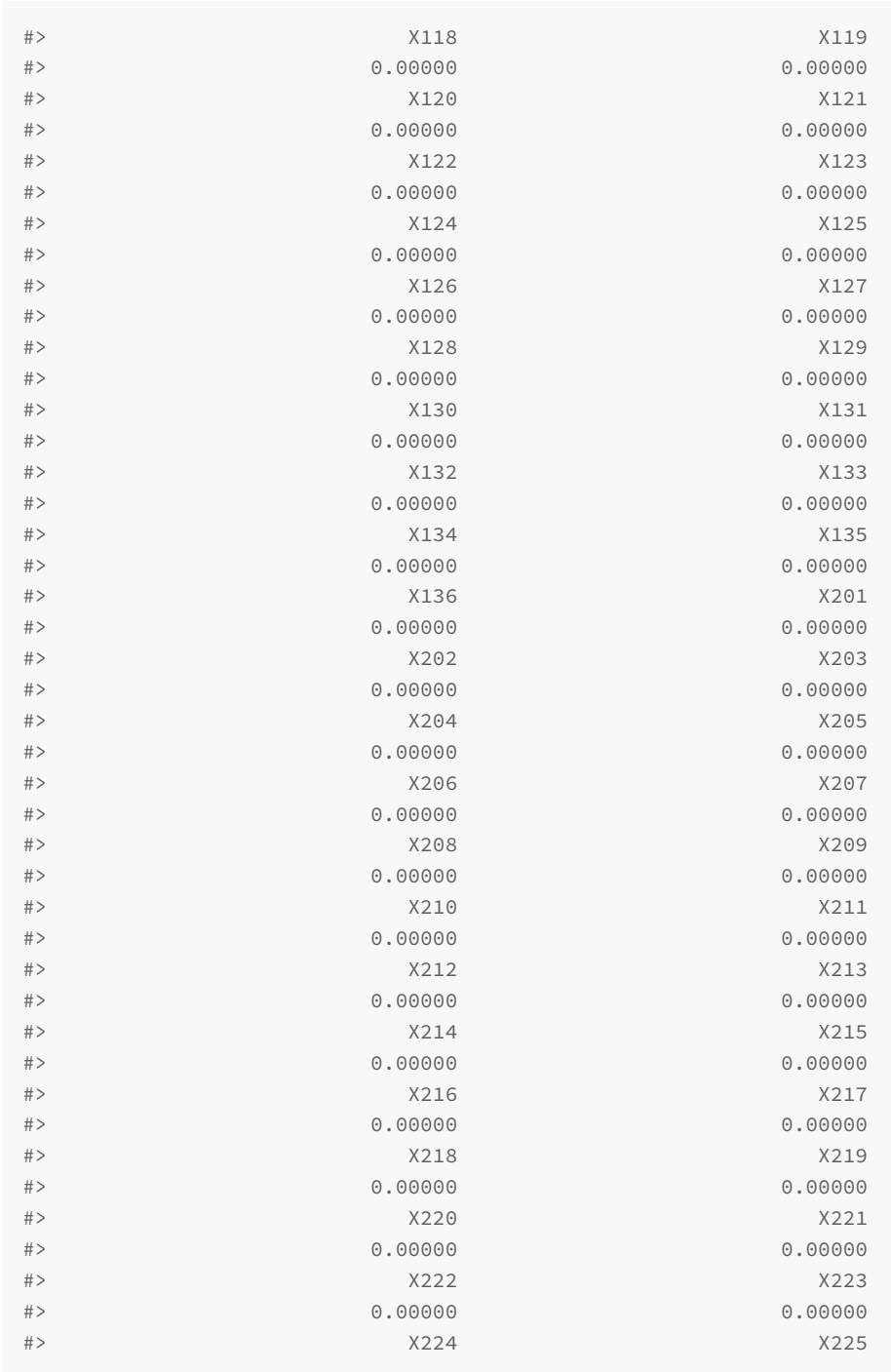

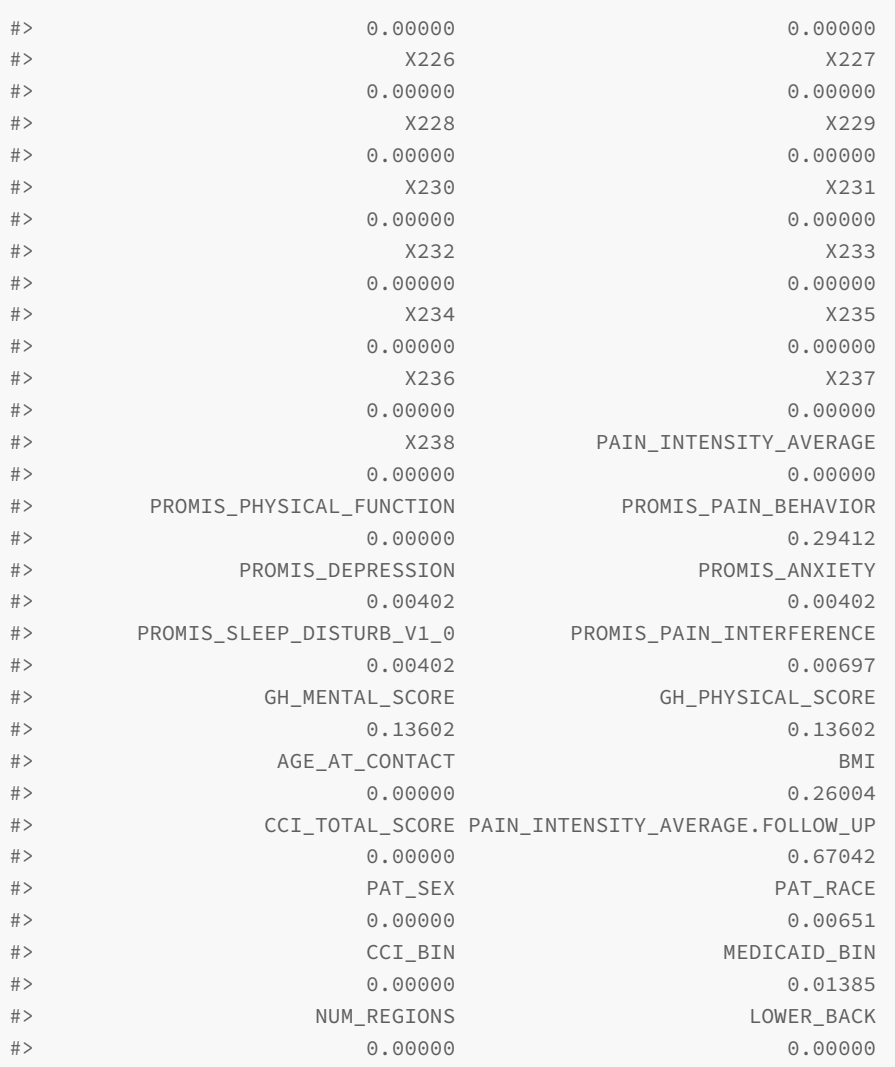

We will create two new columns: first, we create a column for the change in pain at follow-up, and second, we create a column which is the percent change in pain at follow-up.

```
pain$PAIN_CHANGE <- pain$PAIN_INTENSITY_AVERAGE.FOLLOW_UP -
 pain$PAIN_INTENSITY_AVERAGE
hist(pain$PAIN_CHANGE)
```
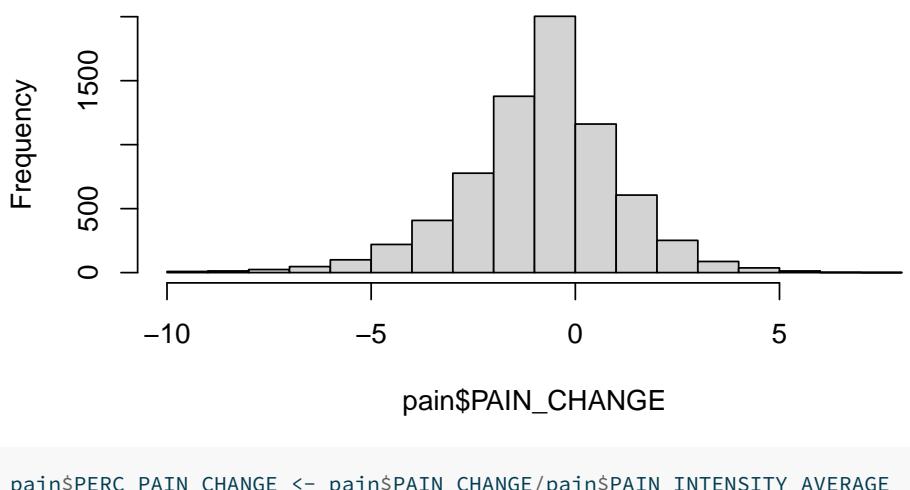

**Histogram of pain\$PAIN\_CHANGE**

pain\$PERC\_PAIN\_CHANGE <- pain\$PAIN\_CHANGE/pain\$PAIN\_INTENSITY\_AVERAGE summary(pain\$PERC\_PAIN\_CHANGE) #> Min. 1st Qu. Median Mean 3rd Qu. Max. NA's #> -1 0 0 Inf 0 Inf 14520

In the summary of the percent change, we can see that the maximum value is Inf. This is R's representation of infinity. This occurred because some patients have an initial pain score of 0, which creates infinite values when we divide through by this value to find the percent change. We can test whether something is infinite using the is.infinite() or is.finite() functions. This shows that there were three patients with infinite values. The value -Inf is used to represent negative infinity.

```
sum(is.infinite(pain$PERC_PAIN_CHANGE))
#> [1] 3
```
Another special value in R is NaN, which stands for "Not a Number". For example, 0/0 will result in a NaN value. We can test for NaN values using the is.nan() function.

0/0 #> [1] NaN

Looking back at the missing values, there are two useful functions for selecting the complete cases in a data frame. The na.omit() function returns the

data frame with incomplete cases removed, whereas complete.cases() returns TRUE/FALSE values for each row indicating whether each row is complete, which we can then use to select the rows with TRUE values. Below, we see both approaches select the same number of rows.

```
pain_sub1 <- na.omit(pain)
pain_sub2 <- pain[complete.cases(pain),]
dim(pain_sub1)
#> [1] 2413 96
dim(pain_sub2)
#> [1] 2413 96
```
#### **3.3 Using Logic to Subset, Summarize, and Transform**

Above, we used TRUE/FALSE values to select rows in a data frame. The logic operators in R allow us to expand on this capability to write more complex logic. The operators are given below.

- $\bullet\;$  < less than
- $\bullet$   $\leq$  less than or equal to
- > greater than
- >= greater than or equal to
- $\bullet$  == equal to
- != not equal to
- a %in% b a's value is in a vector of values b

The first six operators are a direct comparison between two values and are demonstrated below.

```
2 < 2#> [1] FALSE
2 \leq 2#> [1] TRUE
3 > 2#> [1] TRUE
3 > = 2#> [1] TRUE
"A" == "B"
#> [1] FALSE
"A" != "B"
#> [1] TRUE
```
The operators assume there is a natural ordering or comparison between values. For example, for strings the ordering is alphabetical and for logical operators we use their numeric interpretation (TRUE  $= 1$ , FALSE  $= 0$ ).

"A" < "B" #> [1] TRUE TRUE < FALSE #> [1] FALSE

The %in% operator is slightly different. This operator checks whether a value is in a set of possible values. Below, we can check whether values are in the set c(4,1,2).

1 %in% c(4,1,2) #> [1] TRUE c(0,1,5) %in% c(4,1,2) #> [1] FALSE TRUE FALSE

Additionally, we can use the following operators, which allow us to negate or combine logical operators.

- !x the **NOT** operator ! reverses TRUE/FALSE values
- x | y the **OR** operator | checks whether *either* x or y is equal to TRUE
- x & y the **AND** operator & checks whether *both* x and y are equal to TRUE
- xor(x,y) the **xor** function checks whether exactly one of x or y is equal to TRUE (called exclusive or)
- any(x) the **any** function checks whether any value in x is TRUE (equivalent to using an OR operator | between all values)
- $all(x)$  the **all** function checks whether all values in x are TRUE (equivalent to using an AND operator & between all values)

Some simple examples for each are given below.

```
:(2 \leq 3)#> [1] FALSE
("Alice" < "Bob") | ("Alice" < "Aaron")
#> [1] TRUE
("Alice" < "Bob") & ("Alice" < "Aaron")
#> [1] FALSE
xor(TRUE, FALSE)
#> [1] TRUE
any(c(FALSE, TRUE, TRUE))
#> [1] TRUE
```

```
all(c(FALSE, TRUE, TRUE))
#> [1] FALSE
```
Let's demonstrate these operators on the pain data. We first update the Medicaid column by making the character values more informative. The logic on the left hand side selects those that do or do not have Medicaid and then assigns those values to the new ones.

```
pain$MEDICAID_BIN[pain$MEDICAID_BIN == "no"] <- "No Medicaid"
pain$MEDICAID_BIN[pain$MEDICAID_BIN == "yes"] <- "Medicaid"
table(pain$MEDICAID_BIN)
#>
#> Medicaid No Medicaid
#> 4601 16757
```
Additionally, we could subset the data to only those who have follow-up. The not operator ! will reverse the TRUE/FALSE values returned from the is.na() function. Therefore, the new value will be TRUE if the follow-up value is *not* NA.

pain\_follow\_up <- pain[!is.na(pain\$PAIN\_INTENSITY\_AVERAGE.FOLLOW\_UP),]

Earlier, we created a column indicating whether or not a patient has lower back pain. We now use the any() function to check whether a patient has general back pain. If at least one of these values is equal to 1, then the function will return TRUE. If we had used the all() function instead, this would check whether all values are equal to 1, indicating that a patient has pain on their whole back.

```
pain$BACK <- any(pain$X208==1, pain$X209==1, pain$X212==1,
                 pain$X213==1, pain$X218==1, pain$X219==1)
```
#### **3.3.1 Practice Question**

Subset the pain data to those who have follow-up and have an initial average pain intensity of 5 or above. Name this subset of the data pain\_subset. Print the head of this data. The first 6 patient IDs in this new dataset should be 13118, 21384, 1827, 11309, 11093, and 14667.

# Insert your solution here:

Lastly, we look at the column for patient race PAT\_RACE. The table() function shows that most patients are WHITE or BLACK. Given how few observations are in the other categories, we may want to combine some of these levels into one.

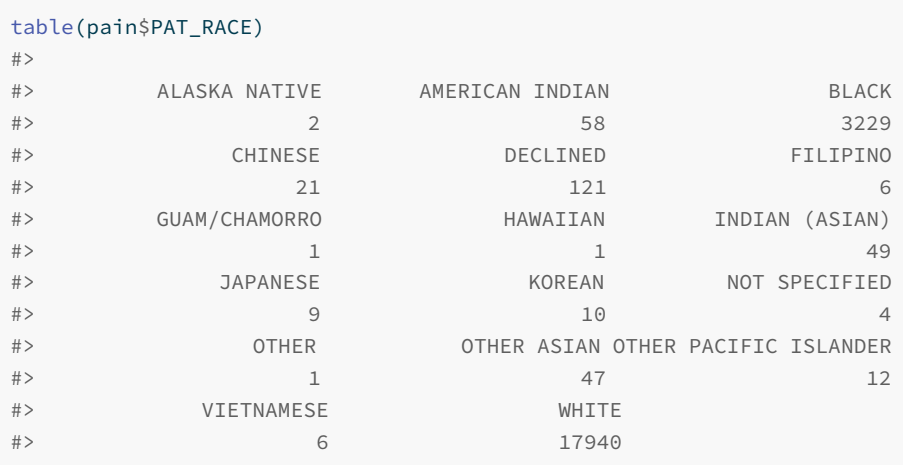

Another way we could have found all possible values for this column is to use the unique() function. This function takes in a data frame or vector  $x$  and returns x with all duplicate rows or values removed.

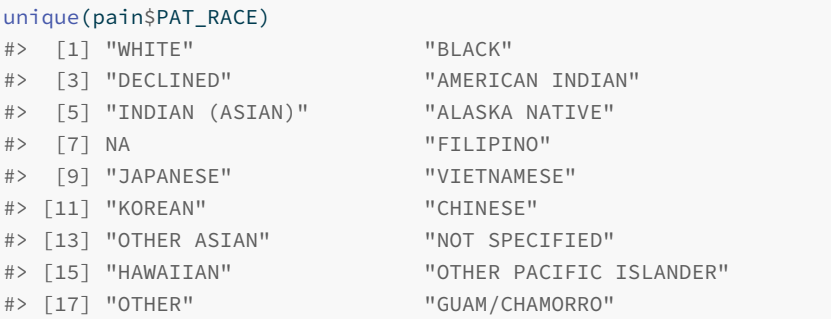

To combine some of these levels, we can use the %in% operator. We first create an Asian, Asian American, or Pacific Islander race category and then create an American Indian or Alaska Native category.

```
aapi_values <- c("CHINESE", "HAWAIIAN", "INDIAN (ASIAN)", "FILIPINO",
             "VIETNAMESE", "JAPANESE", "KOREAN", "GUAM/CHAMORRO",
             "OTHER ASIAN", "OTHER PACIFIC ISLANDER")
pain$PAT_RACE[pain$PAT_RACE %in% aapi_values] <- "AAPI"
pain$PAT_RACE[pain$PAT_RACE %in%
            c("ALASKA NATIVE", "AMERICAN INDIAN")] <- "AI/AN"
table(pain$PAT_RACE)
##> AAPI AI/AN BLACK DECLINED NOT SPECIFIED
#> 162 60 3229 121 4
#> OTHER WHITE
#> 1 17940
```
#### **3.3.2 Other Selection Functions**

Above, we selected rows using TRUE/FALSE boolean values. Instead, we could have also used the which() function. This function takes TRUE/FALSE values and returns the index values for all the TRUE values. We use this to treat those with race given as DECLINED as not specified.

pain\$PAT\_RACE[which(pain\$PAT\_RACE == "DECLINED")] <- "NOT SPECIFIED"

Another selection function is the subset() function. This function takes in two arguments. The first is the vector, matrix, or data frame to select from and the second is a vector of TRUE/FALSE values to use for row selection. We use this to find the observation with race marked as OTHER. We then update this race to also be marked as not specified.

```
subset(pain, pain$PAT_RACE == "OTHER")
#> # A tibble: 1 x 97
#> PATIENT_NUM X101 X102 X103 X104 X105 X106 X107 X108 X109
#> <dbl> <dbl> <dbl> <dbl> <dbl> <dbl> <dbl> <dbl> <dbl> <dbl>
#> 1 3588 1 1 1 0 1 1 1 0 0
#> # i 87 more variables: X110 <dbl>, X111 <dbl>, X112 <dbl>, X113
\leftrightarrow <dbl>,
#> # X114 <dbl>, X115 <dbl>, X116 <dbl>, X117 <dbl>, X118 <dbl>,
#> # X119 <dbl>, X120 <dbl>, X121 <dbl>, X122 <dbl>, X123 <dbl>,
#> # X124 <dbl>, X125 <dbl>, X126 <dbl>, X127 <dbl>, X128 <dbl>,
#> # X129 <dbl>, X130 <dbl>, X131 <dbl>, X132 <dbl>, X133 <dbl>,
#> # X134 <dbl>, X135 <dbl>, X136 <dbl>, X201 <dbl>, X202 <dbl>,
#> # X203 <dbl>, X204 <dbl>, X205 <dbl>, X206 <dbl>, X207 <dbl>, ...
```
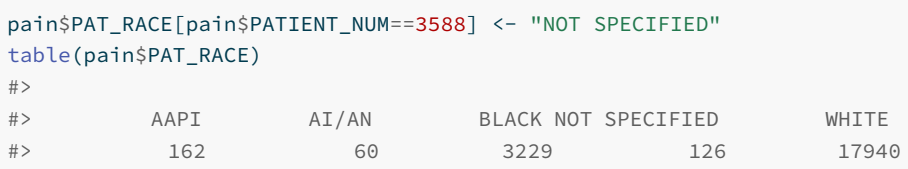

#### **3.4 Exercises**

For these exercises, we will again be using the pain data from the **HDSinRdata** package.

- 1. Print summary statistics for the PROMIS\_PHYSICAL\_FUNTION and PROMIS\_ANXIETY columns in this dataset. Read the data documentation for these two columns, which both have range 0 to 100, and then comment on the distributions of these columns.
- 2. Create frequency tables for the values of PAT\_SEX and PAT\_RACE and summarize what these tables tell you about the distributions of these demographic characteristics.
- 3. Create a new data frame called pain.new that doesn't contain patients with NA values for both GH\_MENTAL\_SCORE and GH\_PHYSICAL\_SCORE, which are the PROMIS global mental and physical scores, respectively.
- 4. Create a vector of the proportion of patients who reported pain in each of the pain regions. Then, find the minimum, median, mean, maximum, standard deviation, and variance of this vector.
- 5. Calculate the median and interquartile range of the distribution of the total number of painful **leg** regions selected for each patient. Then, write a few sentences explaining anything interesting you observe about this distribution in the context of this dataset.
- 6. Look at the distribution of average pain intensity between patients with only one pain region selected vs. those with more than one region selected. What do you notice?
- 7. Create a histogram to plot the distribution of the PAIN\_INTENSITY\_AVERAGE.FOLLOW\_UP column. Then, create a table summarizing how many patients had missing values in this column. Finally, choose two columns to compare the distribution

### *3.4 Exercises* 57

between those with and without missing follow up. What do you notice?

 $\frac{1}{2}$  $\begin{array}{|c|c|} \hline \quad \quad & \quad \\ \hline \quad \quad & \quad \\ \hline \quad \quad & \quad \\ \hline \end{array}$  $\frac{1}{\sqrt{2}}$ 

## **Part II**

# **Exploratory Analysis**

 $\frac{1}{2}$  $\begin{array}{|c|c|} \hline \quad \quad & \quad \\ \hline \quad \quad & \quad \\ \hline \quad \quad & \quad \\ \hline \end{array}$  $\frac{1}{\sqrt{2}}$ 

## *Intro to Exploratory Data Analysis*

In the last chapter, we learned about loading data into R and practiced selecting and summarizing columns and rows of the data. In this chapter, we will learn how to conduct more exploratory analysis, focusing on the univariate and bivariate sample distributions of the data. The first half focuses on using base R to create basic plots and summaries. In the second half, we show how to create summary plots using the **GGally** package (Schloerke et al. 2021) and tables using the **gt** (Iannone et al. 2023) and **gtsummary** (Sjoberg et al. 2023) packages.

```
library(HDSinRdata)
library(GGally)
library(gt)
library(gtsummary)
```
#### **4.1 Univariate Distributions**

In this chapter, we will use a sample of the National Health and Nutrition Examination Survey (Centers for Disease Control and Prevention (CDC) 1999- 2018) containing lead, blood pressure, BMI, smoking status, alcohol use, and demographic variables from NHANES 1999-2018. Variable selection and feature engineering followed the analysis in Huang (2022). There are 31,625 observations in this sample. Use the help operator ?NHANESsample to read the column descriptions.

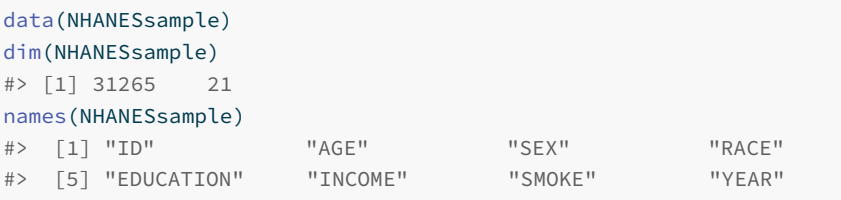

<span id="page-68-0"></span>**4**

#> [9] "LEAD" "BMI\_CAT" "LEAD\_QUANTILE" "HYP" #> [13] "ALC" "DBP1" "DBP2" "DBP3" #> [17] "DBP4" "SBP1" "SBP2" "SBP3" #> [21] "SBP4"

To start our exploration, we will look at whether there are any missing values. We use the complete.cases() function to observe that there are no complete cases. We also see that the subsequent blood pressure measurements and alcohol use have the highest percentage of missing values. For demonstration, we choose to only keep the first systolic an diastolic blood pressure measurements and do a complete case analysis using the na.omit() function to define our complete data frame nhanes\_df.

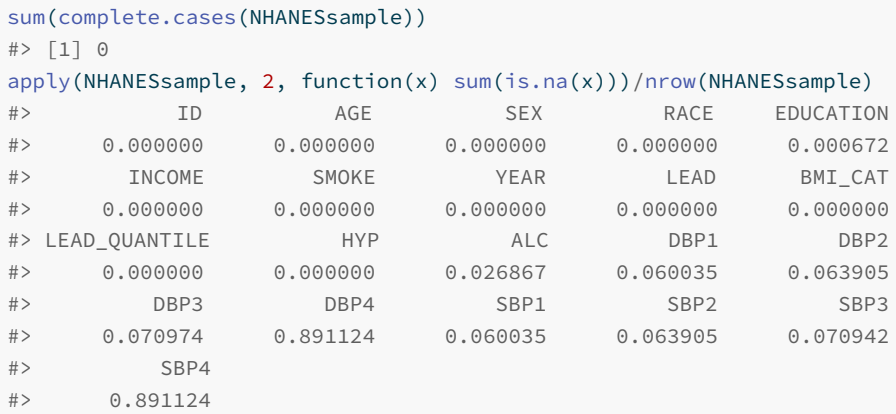

```
nhanes_df <- na.omit(subset(NHANESsample,
                            select= -c(SBP2, SBP3, SBP4, DBP2, DBP3,
                                       DBP4)))
```
In the last chapter, we introduced the table() and summary() functions to quickly summarize categorical and quantitative vectors. We can observe that over half of the observations never smoked and that the most recent NHANES cycle in the data is 2017-2018.

```
table(nhanes_df$SMOKE)
#>
#> NeverSmoke QuitSmoke StillSmoke
#> 13774 8019 6799
summary(nhanes_df$YEAR)
```
*4.1 Univariate Distributions* 63

#> Min. 1st Qu. Median Mean 3rd Qu. Max. #> 1999 2003 2007 2008 2011 2017

We decide to select the most recent observations from NHANES 2017-2018 for our analysis in this chapter. We use the subset() function to select these rows.

```
nhanes_df <- subset(nhanes_df, nhanes_df$YEAR==2017)
```
As shown above, smoking status has been coded into three categories: "NeverSmoke", "QuitSmoke", and "StillSmoke". We want to create a new column to represent whether someone has ever smoked. To do so, we use the ifelse() function, which allows us to create a new vector using logic. The logic captured by this function is that we will take one value if we meet some condition(s) and we will take a second value otherwise. The first argument is a vector of TRUE/FALSE values representing the conditions, the next argument is the value to use if we meet the condition(s), and the last argument is the value to use otherwise. We use this function to create a new vector EVER\_SMOKE that is equal to "Yes" for those who are either still smoking or quit smoking and equal to "No" otherwise.

```
nhanes_df$EVER_SMOKE <- ifelse(nhanes_df$SMOKE %in% c("QuitSmoke",
                                                      "StillSmoke"),
                               "Yes", "No")
table(nhanes_df$EVER_SMOKE)
#>
#> No Yes
#> 1411 1173
```
The summary() and table() functions allow us to summarize the univariate sample distributions of columns. We may also want to plot these distributions. We saw in Chapter [3](#page-40-0) that the hist() function creates a histogram plot. Below we use this function to plot a histogram of the log transformation of the lead column.

hist(log(nhanes\_df\$LEAD))

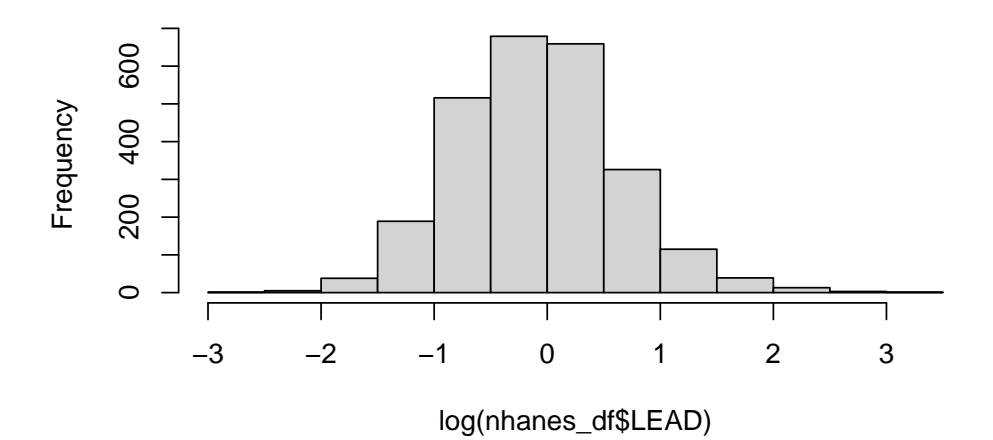

**Histogram of log(nhanes\_df\$LEAD)**

If we want to polish this figure, we can use some of the other optional arguments to the hist() function. For example, we may want to update the text log(nhanes\_df\$lead) in the title and x-axis. Below, we update the color, labels, and number of bins for the plot. The function colors() returns all recognized colors in R. The argument breaks specifies the number of bins to use to create the histogram, col specifies the color, main specifies the title of the plot, and xlab specifies the x-axis label (using ylab would specify the y-axis label). Read the documentation ?hist for the full list of arguments available.

```
hist(log(nhanes_df$LEAD), breaks = 30, col="blue",
    main="Histogram of Log Blood Lead Level",
    xlab="Log Blood Lead Level")
```
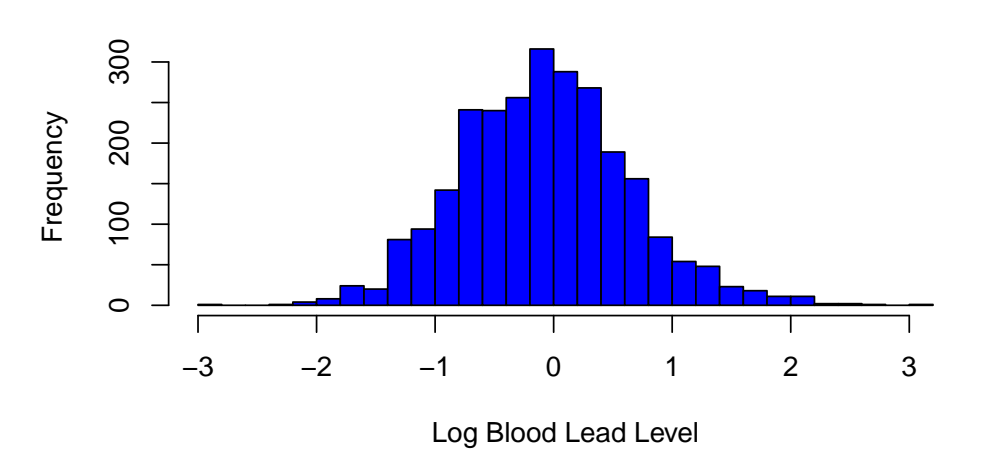

**Histogram of Log Blood Lead Level**

For categorical columns, we may want to plot the counts in each category using a bar plot. The function barplot() asks us to specify the names and heights of the bars. To do so, we will need to store the counts for each category. Again, we update the color and labels.

```
smoke_counts <- table(nhanes_df$SMOKE)
barplot(height=smoke_counts, names=names(smoke_counts),
       col="violetred", xlab="Smoking Status", ylab="Frequency")
```
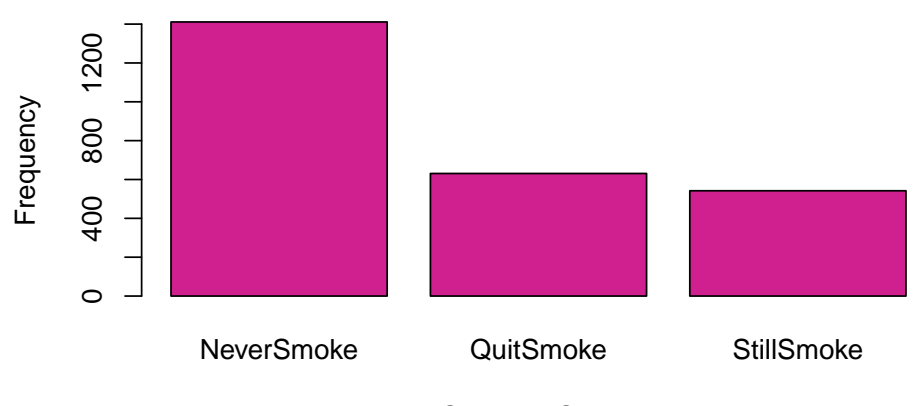

Smoking Status

With a bar plot, we can even specify a different color for each bar. To do so, col must be a vector of specified colors with the same length as the number of categories.

66 *4 Intro to Exploratory Data Analysis*

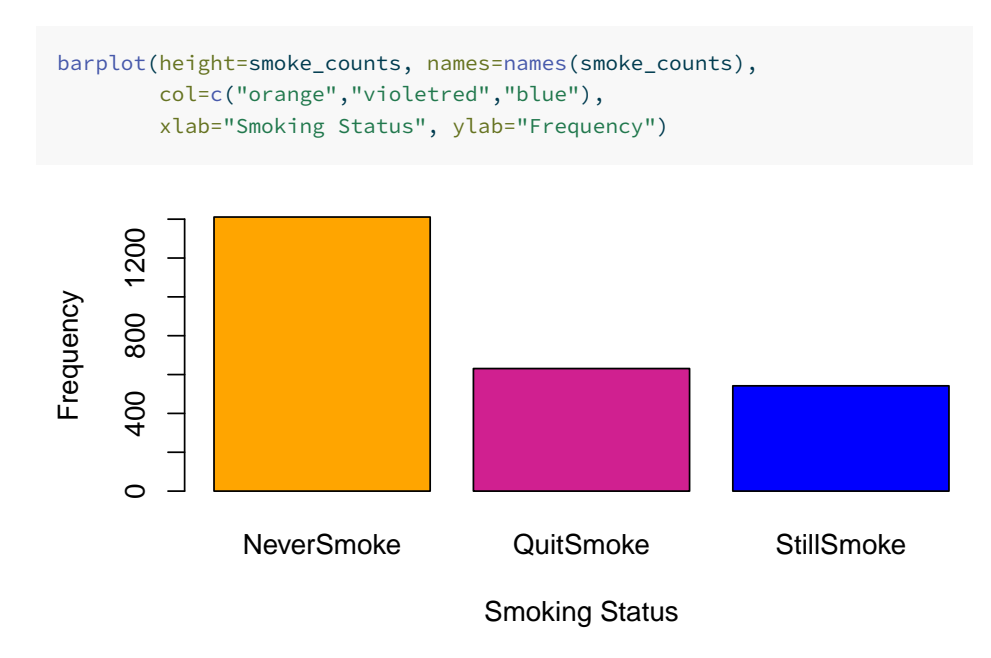

#### **4.1.1 Practice Question**

Recreate the barplot in Figure [4.1](#page-74-0) showing the proportion of values in each LEAD\_QUANTILE category.

# Insert your solution here:

## **4.2 Bivariate Distributions**

We now turn our attention to relationships among multiple columns. When we have two categorical columns, we can use the table() function to find the counts across all combinations. For example, below we look at the distribution of smoking status levels by sex. We observe that a higher percentage of female participants have never smoked.

```
table(nhanes_df$SMOKE, nhanes_df$SEX)
#>
#> Male Female
#> NeverSmoke 596 815
```
<span id="page-74-0"></span>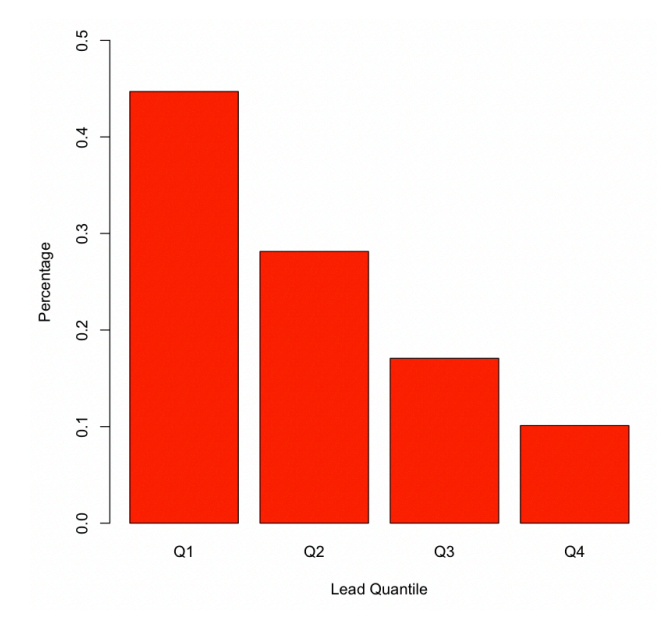

**Figure 4.1:** Lead Quantile Bar Plot.

#> QuitSmoke 390 241 #> StillSmoke 324 218

To look at the sample distribution of a continuous column stratified by a cateogrical column, we could call the summary() function for each subset of the data. Below we look at the distribution of blood lead level by sex and observe higher blood lead levels in male observations.

```
summary(nhanes_df$LEAD[nhanes_df$SEX=="Female"])
#> Min. 1st Qu. Median Mean 3rd Qu. Max.
#> 0.10 0.47 0.77 0.98 1.21 8.67
summary(nhanes_df$LEAD[nhanes_df$SEX=="Male"])
#> Min. 1st Qu. Median Mean 3rd Qu. Max.
#> 0.05 0.70 1.09 1.46 1.66 22.01
```
We could also observe this visually through a box plot. When given one categorical column and one continuous column, the plot() function creates a box plot. By default, the first argument is the x-axis and second argument is the y-axis.

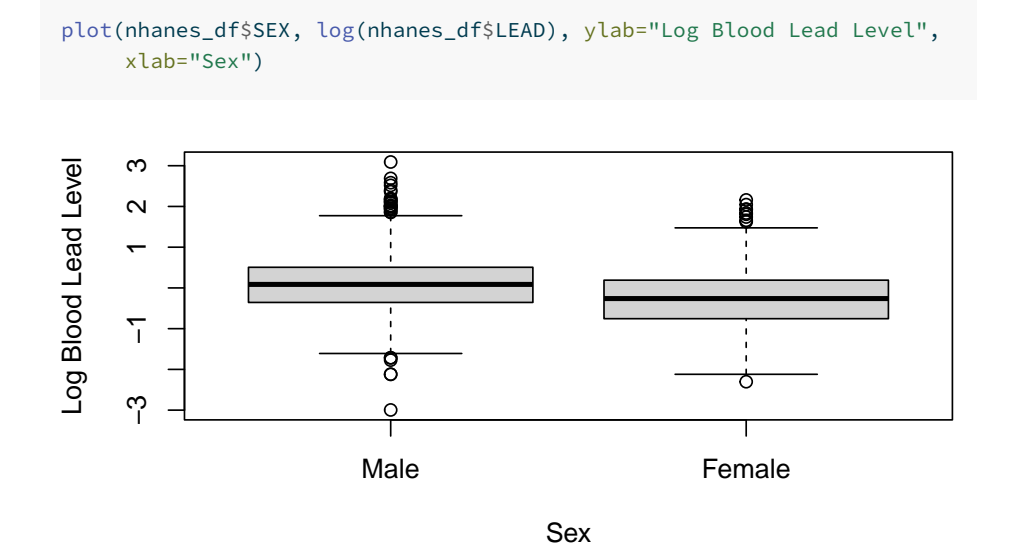

Alternatively, we could use the boxplot() function, which can be passed a formula. A formula is a string representation of how to group the data, where the left hand side is the continuous column and the right hand side is one or more categorical columns to group by. In the case below, we group by multiple columns, SEX and EVER\_SMOKE, so our formula is log(LEAD)~SEX+EVER\_SMOKE. The second argument to the function specifies the data. We specify the column colors to show the link between the box plots shown.

```
boxplot(log(LEAD)~SEX+EVER_SMOKE, data=nhanes_df,
       col=c("orange", "blue", "orange", "blue"),
       xlab="Sex : Ever Smoked", ylab = "Log Blood Lead Level")
```
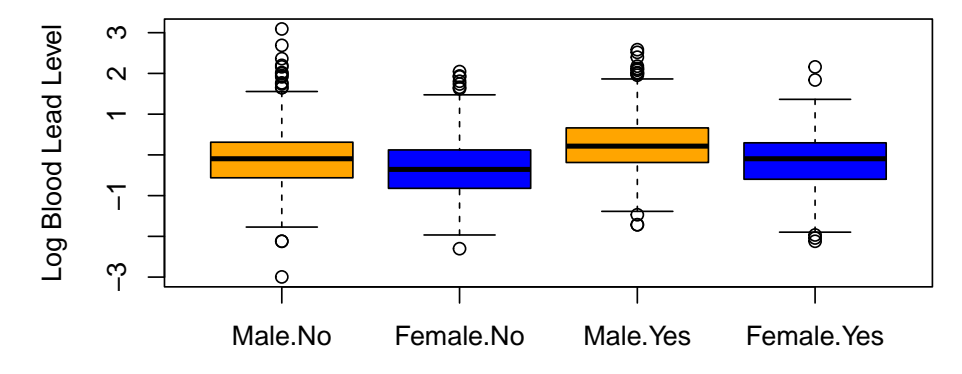

Sex : Ever Smoked

#### *4.2 Bivariate Distributions* 69

To visualize the bivariate distributions between two continuous columns, we can use scatter plots. To create a scatter plot, we use the plot() function again. Below, we use this function to show the relationship between systolic and diastolic blood pressure.

```
plot(nhanes_df$SBP1, nhanes_df$DBP1, col="blue",
    xlab="Systolic Blood Pressure",
    ylab="Diastolic Blood Pressure")
```
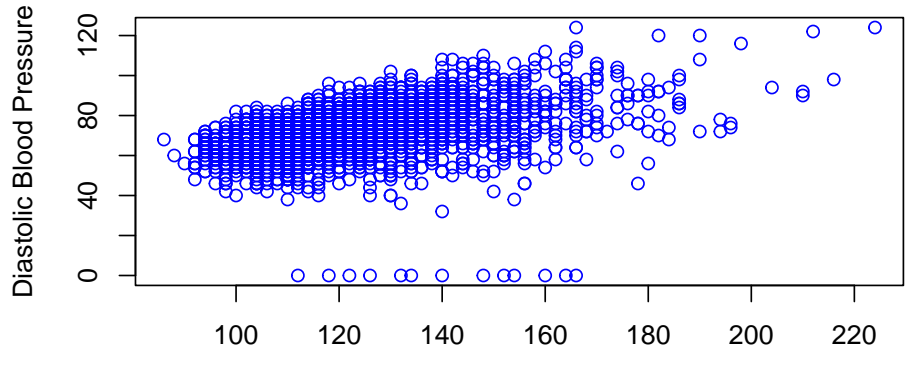

Systolic Blood Pressure

The two measures of blood pressure look highly correlated. We can calculate their Pearson and Spearman correlation using the cor() function. The default method is the Pearson correlation, but we can also calculate the Kendall or Spearman correlation by specifying the method.

```
cor(nhanes_df$SBP1, nhanes_df$DBP1)
#> [1] 0.417
cor(nhanes df$SBP1, nhanes df$DBP1, method="spearman")
#> [1] 0.471
```
We may also want to add some extra information to our plot above. This time, instead of specifying the color manually, we use the column hyp, an indicator for hypertension, to specify the color. We have to make sure this vector is a factor for R to color by group. Additionally, we add a blue vertical and horizontal line using the abline() function to mark cutoffs for hypertension. Even though this function is called after plot(), the lines are automatically added to the current plot. We can see that most of those with hypertension have systolic or diastolic blood pressure measurements above this threshold.

```
plot(nhanes_df$SBP1, nhanes_df$DBP1, col=as.factor(nhanes_df$HYP),
     xlab="Systolic Blood Pressure",
    ylab="Diastolic Blood Pressure")
abline(v=130, col="blue")
abline(h=80, col="blue")
```
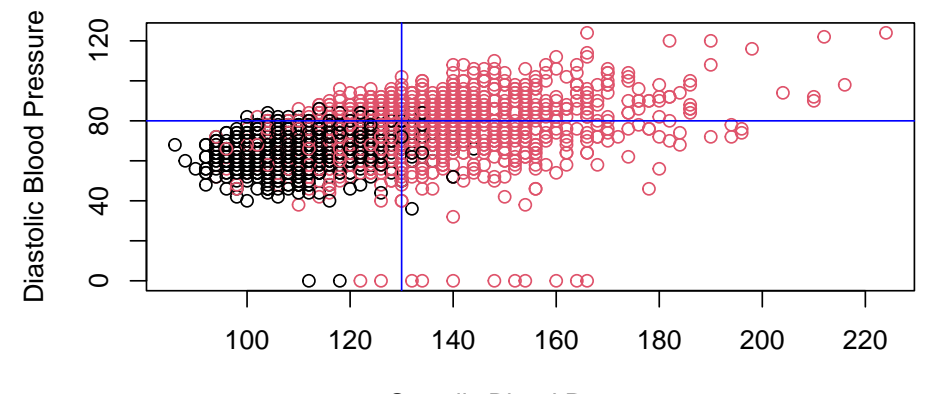

Systolic Blood Pressure

The plots above are all displayed as a single figure. If we want to display multiple plots next to each other, we can specify the graphical parameters using the par() function by updating the argument mfrow=c(nrow, ncol) with the number of columns and rows we would like to use for our figures. Below, we use this to display the distribution of log blood lead level between those with and without hypertension next to the plot from above.

```
par(mfrow=c(1,2))
# boxplot
boxplot(log(LEAD)~HYP, data=nhanes_df, xlab="Hypertension",
       ylab="Log Blood Lead Level")
# scatterplot
plot(nhanes_df$SBP1, nhanes_df$DBP1, col=as.factor(nhanes_df$HYP),
     xlab="Systolic Blood Pressure",
    ylab="Diastolic Blood Pressure")
abline(v=130, col="blue")
abline(h=80, col="blue")
```
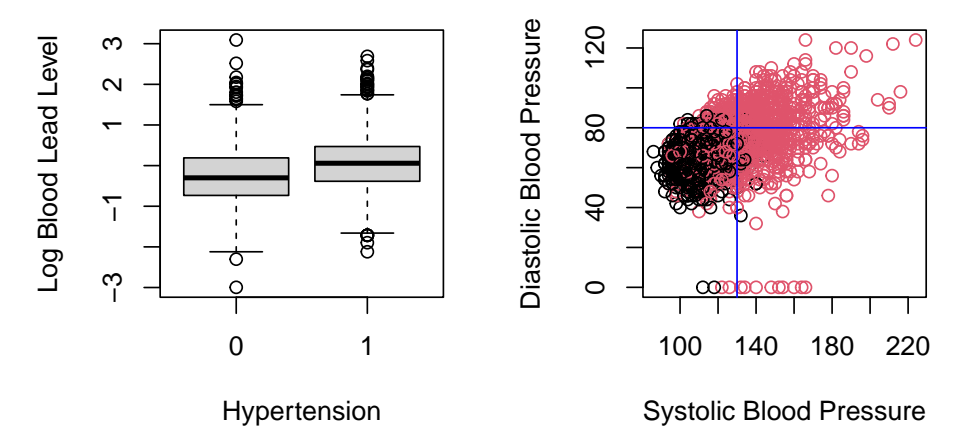

We then reset to only display a single plot for future images using the par() function again.

 $par( m from = c(1,1))$ 

#### **4.2.1 Practice Question**

Recreate the three boxplots in Figure [4.2](#page-79-0) (one for each education level) of income by BMI category and arrange them next to each other using the par() function.

# Insert your solution here:

#### **4.3 Autogenerated Plots**

Above, we learned some new functions for visualizing the relationship between columns. The **GGally** package contains some useful functions for looking at multiple univariate and bivariate relationships at the same time, such as the ggpairs() function. ggpairs() takes the data as its first argument. By default, it will plot the pairwise distributions for all columns, but we can also specify to only select a subset of columns using the columns argument. You can see below that it plots bar plots and density plots for each univariate sample distribution. It then plots the bivariate distributions and calculates the Pearson correlation for all pairs of continuous columns. That's a lot of information!

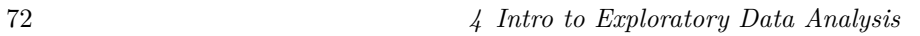

<span id="page-79-0"></span>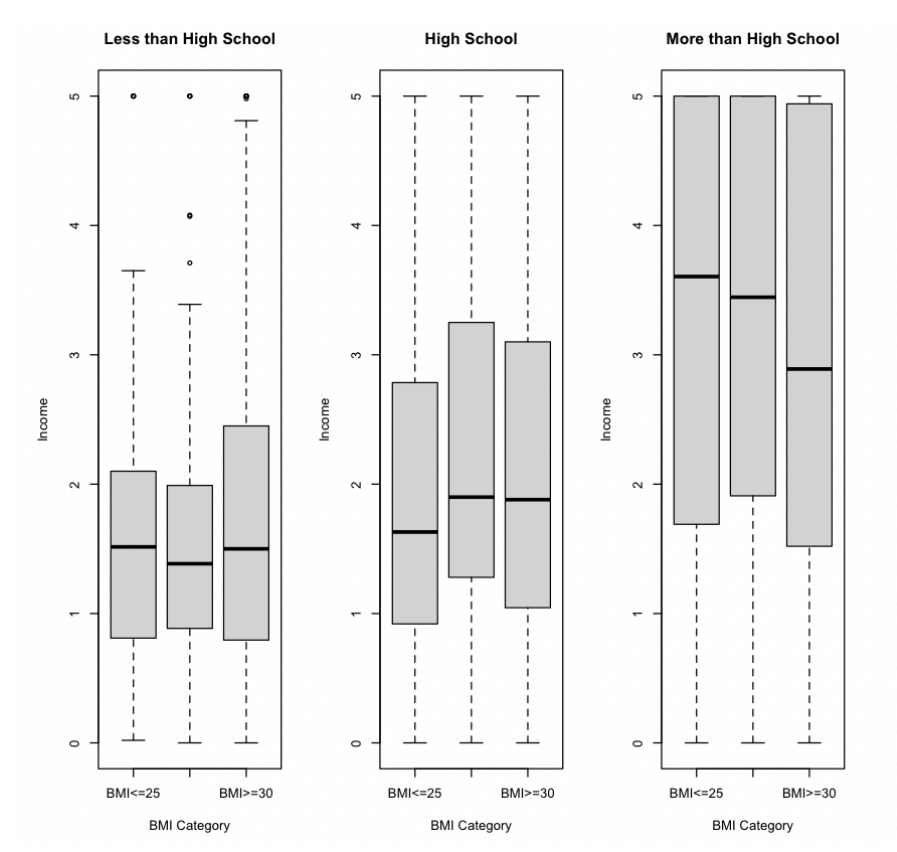

**Figure 4.2:** Box Plot Example.

ggpairs(nhanes\_df, columns = c("SEX", "AGE", "LEAD", "SBP1", "DBP1"))

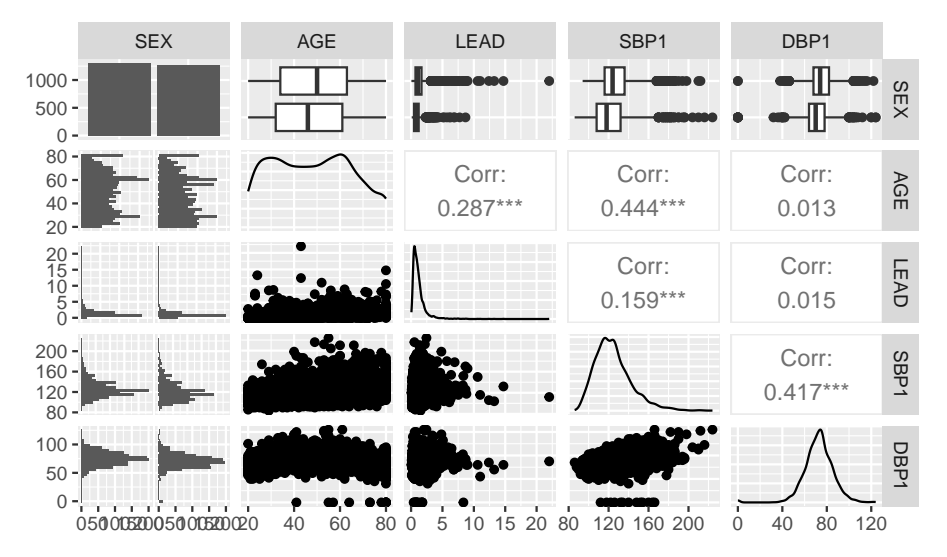

Another useful function in this package is the ggcorr() function: this function takes in a data frame with only numeric columns and displays the correlation between all pairs of columns, where the color of each grid cell indicates the strength of the correlation. The additional argument label=TRUE prints the actual correlation value on each grid cell. This is a useful way to identify pairs of strongly correlated columns.

```
nhanes_cont <- nhanes_df[,c("AGE", "LEAD", "SBP1", "DBP1")]
ggcorr(nhanes_cont, label=TRUE)
```
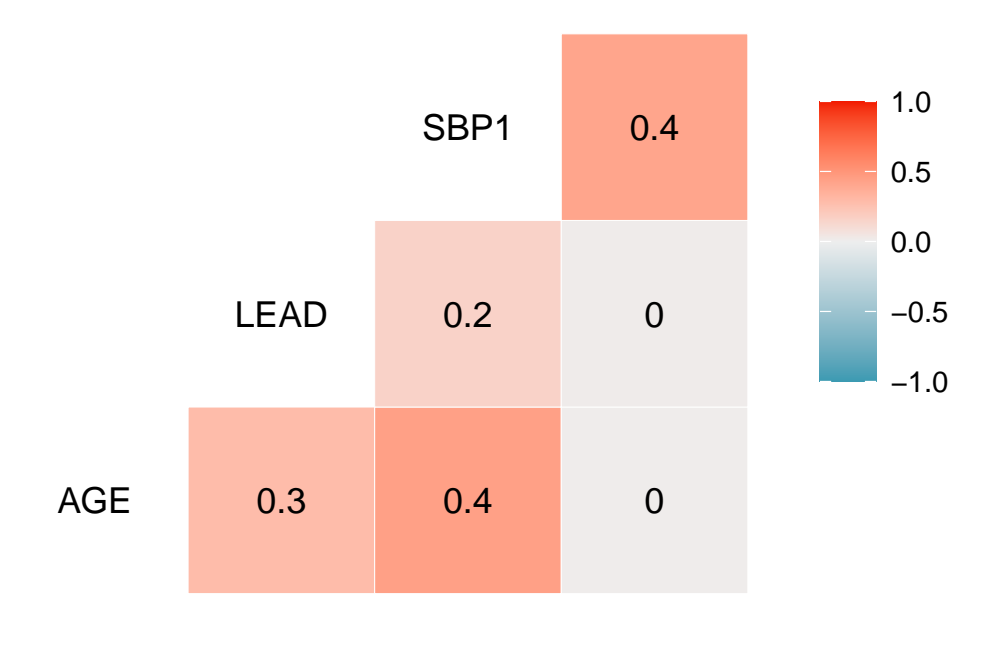

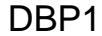

# **4.4 Tables**

Another useful way to display information about your data is through tables. For example, it is standard practice in articles to have the first table in the paper give information about the study sample, such as the mean and standard deviation for all continuous columns and the proportions for categorical columns. The **gt** package is designed to create polished tables that can include footnotes, titles, column labels, etc. The **gtsummary** package is an extension of this package that can create summary tables. We will focus on the latter but come back to creating nice tables in Chapter [12.](#page-214-0)

To start, we create a gt object (a special type of table) of the first six rows of our data using the gt() function. You can see the difference in the formatting as opposed to printing the data.

gt(head(nhanes\_df[, c("ID", "AGE", "SEX", "RACE")]))

ID AGE SEX RACE

*4.4 Tables* 75

| 93711 | 56 | Male   | Other Race                |
|-------|----|--------|---------------------------|
| 93713 | 67 | Male   | Non-Hispanic White        |
| 93716 | 61 | Male   | Other Race                |
| 93717 | 22 | Male   | Non-Hispanic White        |
| 93721 | 60 | Female | Mexican American          |
| 93722 | 60 |        | Female Non-Hispanic White |

We will now show you how to use the tbl\_summary() function in the **gtsummary** package. The first argument to this function is again the data frame. By default, this function will summarize all the columns in the data. Instead, we use the include argument to specify a list of columns to include. We then pipe this result to as\_gt() which creates a gt table from the summary output. Again, we then need to pass this to gt:::as.tags.gt\_tbl() to display this table as HTML within a Jupyter notebook. Note that the table computes the total number of observations and the proportions for categorical columns and the median and interquartile range for continuous columns.

```
tbl_summary(nhanes_df, include= c("SEX", "RACE", "AGE", "EDUCATION",
                                  "SMOKE", "BMI_CAT", "LEAD", "SBP1",
                                  "DBP1", "HYP")) %>%
 as_gt()
```
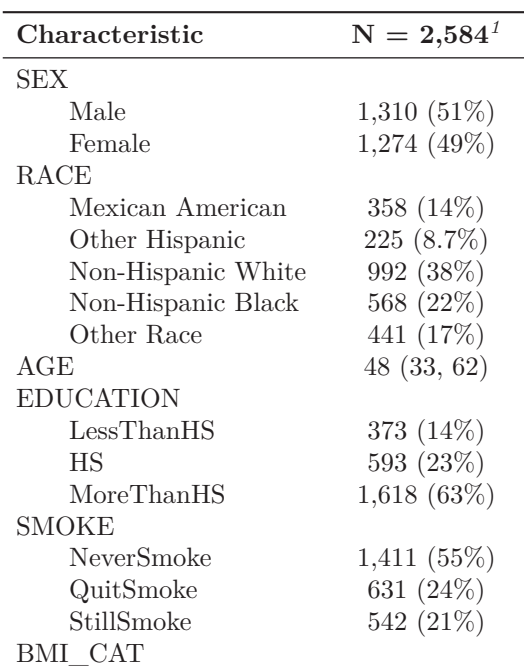

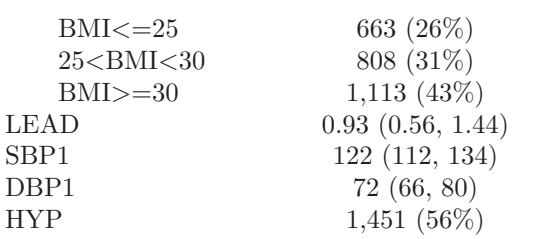

*<sup>1</sup>*n (%); Median (IQR)

We can update our table by changing some of its arguments. This time, we specify that we want to stratify our table by hypertension status so that the table summarizes the data by this grouping. Additionally, we change how continuous columns are summarized by specifying that we want to report the mean and standard deviation instead of the median and interquartile range. We do this using the statistic argument. The documentation for the tbl\_summary() function can help you format this argument depending on which statistics you would like to display.

```
tbl_summary(nhanes_df, include= c("SEX", "RACE", "AGE", "EDUCATION",
                                  "SMOKE", "BMI_CAT", "LEAD", "SBP1",
                                  "DBP1", "HYP"),
          by = "HYP",
           statistic = list(all_continuous() ~ "{mean} ({sd})")) %>%
 as_gt()
```
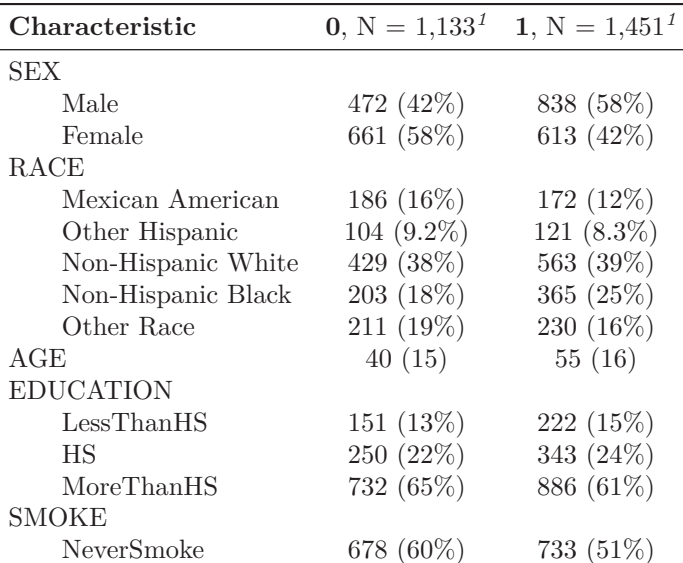

*4.5 Exercises* 77

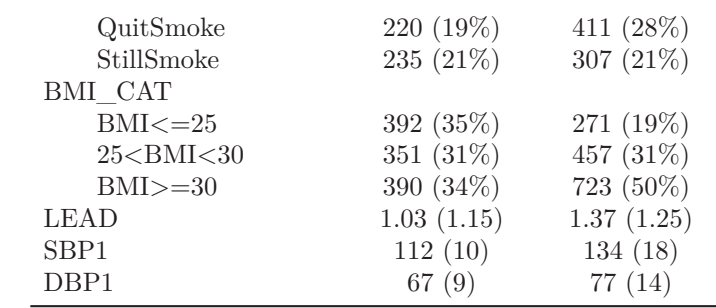

*<sup>1</sup>*n (%); Mean (SD)

Outside of the **gt** and **gtsummary** packages, another common package used to create summary tables is the **tableone** package (Yoshida and Bartel 2022), which is not covered in this book.

#### **4.5 Exercises**

For these exercises, we will continue using the nhanes\_df data.

- 1. Using both numerical and graphical summaries, describe the distribution of the first diastolic blood pressure reading DBP1among study participants. Then, create a column called INCOME\_CAT with two categories: "low" for those whose income is at most 2 and "not low" otherwise and examine the bivariate distribution of DBP1 and INCOME\_CAT. Arrange the two plots next to each other. What do you notice?
- 2. Subset the data to adults between the ages of 20 and 55. Then, explore how blood pressure varies by age and gender among this age group. Is there a visible trend in blood pressure with increasing age among either sex?
- 3. For males between the ages of 50-59, compare blood pressure across race as reported in the race column. Then, create a summary table stratified by the race column and report the mean, standard deviation, minimum and maximum values for all continuous columns.
- 4. Recreate the the plots in Figure [4.3](#page-85-0) and Figure [4.4.](#page-85-1) Based on what you see, how do you expect blood lead levels to change by year? Check your answer to the previous question by plotting these two columns against each other.

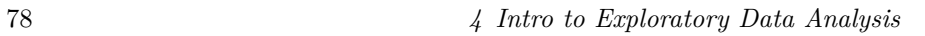

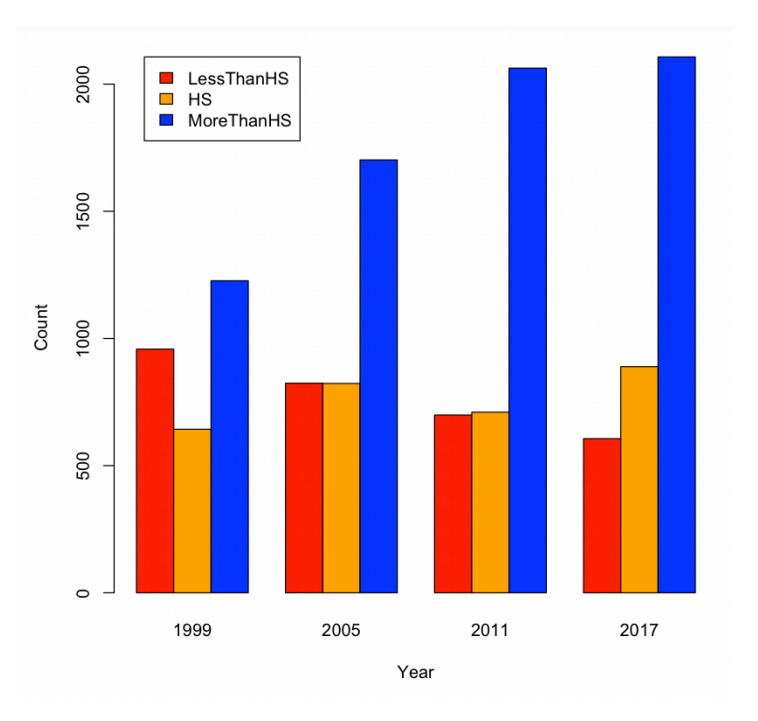

<span id="page-85-1"></span>**Figure 4.3:** Education Levels Over Time.

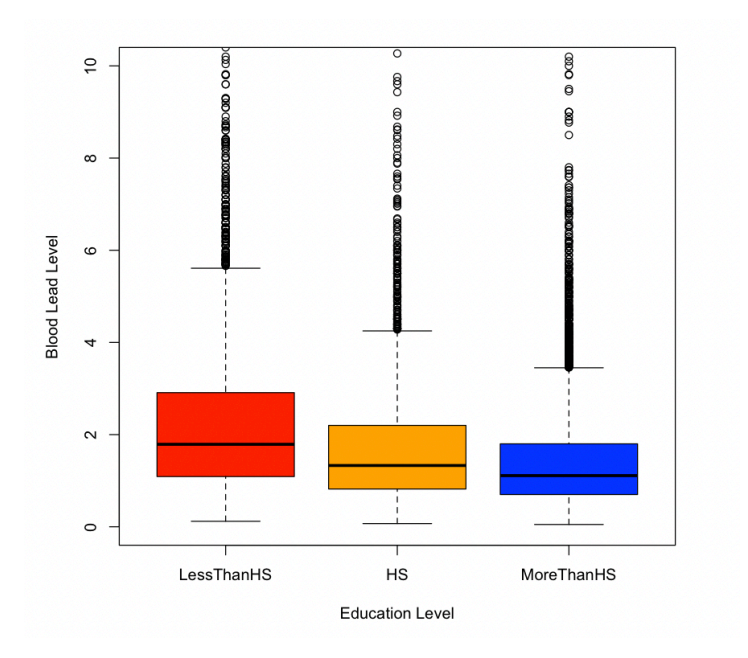

Figure 4.4: Blood Lead Level by Education Level.

<span id="page-85-0"></span>

# *Data Transformations and Summaries*

In this chapter, we will introduce the **dyplr** package (Wickham et al. 2023), which is part of the **tidyverse** group of packages, to expand our tools in exploring and transforming our data. We will learn how to do some basic manipulations of data (e.g. adding or removing columns, filtering data, arranging by one or multiple columns) as well as how to summarize data (e.g. grouping by values, calculating summary statistics). We will also practice combining these operations using the pipe operator %>%. We will use the same sample of the National Health and Nutrition Examination Survey (Centers for Disease Control and Prevention (CDC) 1999-2018) as in Chapter [4.](#page-68-0)

library(HDSinRdata) library(tidyverse) data(NHANESsample)

# **5.1 Tibbles and Data Frames**

Take a look at the class of NHANESsample. As we might expect, the data is stored as a data frame.

```
class(NHANESsample)
#> [1] "data.frame"
```
However, **tidyverse** packages also work with another data structure called a **tibble**. A **tibble** has all the properties of data frames that we have learned so far, but they are a more modern version of a data frame. To convert our data to this data structure we use the as\_tibble() function. In practice, there are only very slight difference between the two data structures, and you generally do not need to convert data frames to tibbles. Below we convert our data from a data frame to a tibble and print the head of the data before converting it back to a data frame and repeating. You can see the two structures have a slightly different print statement but are otherwise very similar.

```
nhanes_df <- as_tibble(NHANESsample)
print(head(nhanes_df))
#> # A tibble: 6 x 21
#> ID AGE SEX RACE EDUCATION INCOME SMOKE YEAR LEAD
↪ BMI_CAT
#> <dbl> <dbl> <fct> <fct> <fct> <dbl> <fct> <dbl> <dbl>
↪ <fct>
#> 1 2 77 Male Non-Hisp~ MoreThan~ 5 Neve~ 1999 5
ightharpoonup BMI<=25
#> 2 5 49 Male Non-Hisp~ MoreThan~ 5 Quit~ 1999 1.6
\leftrightarrow 25<BMI~
#> 3 12 37 Male Non-Hisp~ MoreThan~ 4.93 Neve~ 1999 2.4
\leftrightarrow BMI>=30
#> 4 13 70 Male Mexican ~ LessThan~ 1.07 Quit~ 1999 1.6
\leftrightarrow 25<BMI~
#> 5 14 81 Male Non-Hisp~ LessThan~ 2.67 Stil~ 1999 5.5
\rightarrow 25<BMI~
#> # i 1 more row
#> # i 11 more variables: LEAD_QUANTILE <fct>, HYP <dbl>, ALC <chr>,
#> # DBP1 <dbl>, DBP2 <dbl>, DBP3 <dbl>, DBP4 <dbl>, SBP1 <dbl>,
#> # SBP2 <dbl>, SBP3 <dbl>, SBP4 <dbl>
```
#### nhanes\_df <- as.data.frame(nhanes\_df) print(head(nhanes\_df))

```
#> ID AGE SEX RACE EDUCATION INCOME SMOKE YEAR
#> 1 2 77 Male Non-Hispanic White MoreThanHS 5.00 NeverSmoke 1999
#> 2 5 49 Male Non-Hispanic White MoreThanHS 5.00 QuitSmoke 1999
#> 3 12 37 Male Non-Hispanic White MoreThanHS 4.93 NeverSmoke 1999
#> 4 13 70 Male Mexican American LessThanHS 1.07 QuitSmoke 1999
#> 5 14 81 Male Non-Hispanic White LessThanHS 2.67 StillSmoke 1999
#> 6 15 38 Female Non-Hispanic White MoreThanHS 4.52 StillSmoke 1999
#> LEAD BMI_CAT LEAD_QUANTILE HYP ALC DBP1 DBP2 DBP3 DBP4 SBP1 SBP2
#> 1 5.0 BMI<=25 Q4 0 Yes 58 56 56 NA 106 98
#> 2 1.6 25<BMI<30 Q3 1 Yes 82 84 82 NA 122 122
#> 3 2.4 BMI>=30 Q4 1 Yes 108 98 100 NA 182 172
#> 4 1.6 25<BMI<30 Q3 1 Yes 78 62 70 NA 140 130
#> 5 5.5 25<BMI<30 Q4 1 Yes 56 NA 58 64 142 NA
#> 6 1.5 25<BMI<30 Q3 0 Yes 68 68 70 NA 106 112
#> SBP3 SBP4
#> 1 98 NA
#> 2 122 NA
#> 3 176 NA
```
#> 4 130 NA #> 5 134 138 #> 6 106 NA

We mention tibbles here since some functions in the **tidyverse** convert data frames to tibbles in their output. In particular, when we summarize over groups below we can expect a tibble to be returned. It is useful to be aware that our data may change data structure with such functions and to know that we can always convert back if needed.

# **5.2 Subsetting Data**

In earlier chapters, we have seen how to select and filter data using row and column indices as well as using the subset() function. The **dplyr** package has its own functions that are useful to subset the data. The select() function allows us to select a subset of columns: this function takes in the data frame (or tibble) and the names or indices of the columns we want to select. For example, if we only wanted to select the variables for race and blood lead level, we could specify these two columns. To display the result of this selection, we use the pipe operator %>%. Recall that this takes the result on the left hand side and passes it as the first argument to the function on the right hand side. The output below shows that there are only two columns in the filtered data.

```
select(nhanes_df, c(RACE, LEAD)) %>% head()
#> RACE LEAD
#> 1 Non-Hispanic White 5.0
#> 2 Non-Hispanic White 1.6
#> 3 Non-Hispanic White 2.4
#> 4 Mexican American 1.6
#> 5 Non-Hispanic White 5.5
#> 6 Non-Hispanic White 1.5
```
The select() function can also be used to *remove* columns by adding a negative sign in front of the vector of column names in its arguments. For example, below we keep all columns except ID and LEAD\_QUANTILE. Note that in this case we have saved the selected data back to our data frame nhanes\_df. Additionally, this time we used a pipe operator to pipe the data to the select function itself.

```
nhanes_df <- nhanes_df %>% select(-c(ID, LEAD_QUANTILE))
names(nhanes_df)
#> [1] "AGE" "SEX" "RACE" "EDUCATION" "INCOME"
#> [6] "SMOKE" "YEAR" "LEAD" "BMI_CAT" "HYP"
#> [11] "ALC" "DBP1" "DBP2" "DBP3" "DBP4"
#> [16] "SBP1" "SBP2" "SBP3" "SBP4"
```
While select() allows us to choose a subset of columns, the filter() function allows us to choose a subset of rows. The filter() function takes a data frame as the first argument and a vector of booleans as the second argument. This vector of booleans can be generated using conditional statements as we used in Chapter [4](#page-68-0). Below, we choose to filter the data to only observations after 2008.

nhanes\_df\_recent <- nhanes\_df %>% filter(YEAR >= 2008)

We can combine conditions by using multiple filter() calls, by creating a more complicated conditional statement using the  $\&$  (and),  $\vert$  (or), and  $\sin\%$  (in) operators, or by separating the conditions with commas within filter. Below, we demonstrate these three ways to filter the data to males between 2008 and 2012. Note that the between() function allows us to capture the logic YEAR >= 2008 & YEAR <= 2012.

```
# Example 1: multiple filter calls
nhanes_df_males1 <- nhanes_df %>%
  filter(YEAR <= 2012) %>%
  filter(YEAR >= 2008) %>%
  filter(SEX == "Male")
# Example 2: combine with & operator
nhanes_df_males2 <- nhanes_df %>%
  filter((YEAR <= 2012) & (YEAR >= 2008) & (SEX == "Male"))
# Example 3: combine into one filter call with commas
nhanes df males3 <- nhanes df %>%
  filter(between(YEAR, 2008, 2012), SEX == "Male")
```
The use of parentheses in the code above is especially important in order to capture our desired logic. In all these examples, we broke our code up into multiple lines, which makes it easier to read. A good rule of thumb is to not go past 80 characters in a line, and R Studio conveniently has a vertical gray line at this limit. To create a new line, you can hit enter either after an operator

#### *5.2 Subsetting Data* 83

(e.g. %>%, +, |) or within a set of unfinished brackets or parentheses. Either of these breaks lets R know that your code is not finished yet.

Lastly, we can subset the data using the slice() function to select a slice of rows by their index. The function takes in the data set and a vector of indices. Below, we find the first and last rows of the data.

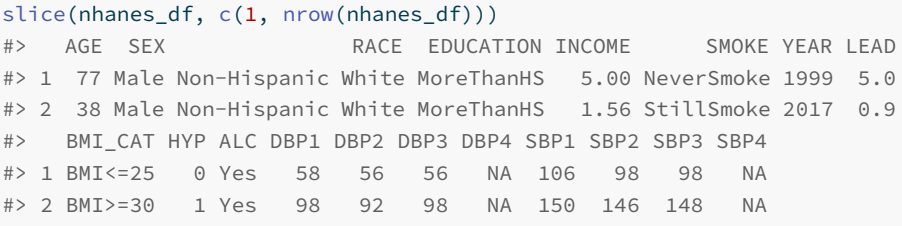

A few other useful slice functions are slice\_sample(), slice\_max(), and slice  $min()$ . The first takes in an argument n which specifies the number of *random* rows to sample from the data. For example, we could randomly sample 100 rows from our data. The latter two allow us to specify a column through the argument order\_by and return the n rows with either the highest or lowest values in that column. Below we find the three male observations from 2007 with the highest and lowest blood lead levels and select a subset of columns to display.

```
# three male observations with highest blood lead level in 2007
nhanes_df %>%
 filter(YEAR == 2007, SEX == "Male") %>%
 select(c(RACE, EDUCATION, SMOKE, LEAD, SBP1, DBP1)) %>%
 slice_max(order_by = LEAD, n=3)
#> RACE EDUCATION SMOKE LEAD SBP1 DBP1
#> 1 Non-Hispanic Black LessThanHS NeverSmoke 33.1 106 66
#> 2 Other Hispanic LessThanHS StillSmoke 26.8 106 72
#> 3 Other Hispanic LessThanHS StillSmoke 25.7 112 60
# three male observations with lowest blood lead level in 2007
nhanes_df %>%
 filter(YEAR == 2007, SEX == "Male") %>%
 select(c(RACE, EDUCATION, SMOKE, LEAD, SBP1, DBP1)) %>%
 slice_min(order_by = LEAD, n=3)
#> RACE EDUCATION SMOKE LEAD SBP1 DBP1
#> 1 Non-Hispanic White LessThanHS NeverSmoke 0.177 114 80
#> 2 Other Hispanic LessThanHS QuitSmoke 0.280 122 62
#> 3 Mexican American MoreThanHS QuitSmoke 0.320 112 66
```
#### **5.2.1 Practice Question**

<span id="page-91-0"></span>Filter the data to only those with an education level of more than HS who report alcohol use. Then, select only the diastolic blood pressure variables and display the 4th and 10th rows. Your result should match the result in Figure [5.1.](#page-91-0)

A data.frame:  $2 \times 4$ 

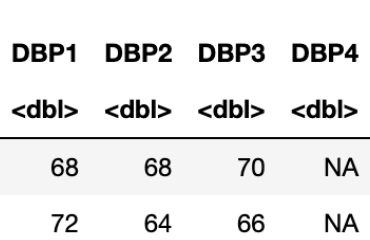

**Figure 5.1:** Filtering and Selecting Data.

# Insert your solution here:

## **5.3 Updating Rows and Columns**

The next few functions we will look at will allow us to update the rows and columns in our data. For example, the rename() function allows us to change the names of columns. Below, we change the name of INCOME to PIR since this variable is the poverty income ratio and also update the name of SMOKE to be SMOKE\_STATUS. When specifying these names, the new name is on the left of the = and the old name is on the right.

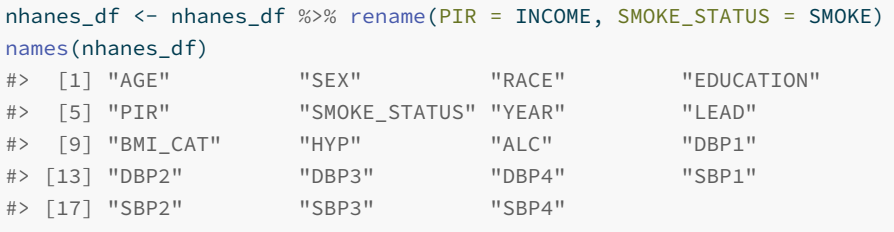

In the last chapter, we created a new variable called EVER\_SMOKE based on the smoking status variable using the ifelse() function. Recall that this function

allows us to specify a condition and then two alternative values based on whether we meet or do not meet this condition. We see that there are about 15,000 subjects in our data who never smoked.

```
ifelse(nhanes_df$SMOKE_STATUS == "NeverSmoke", "No", "Yes") %>%
 table()
#> .
#> No Yes
#> 15087 16178
```
Another useful function from the **tidyverse** is the case\_when() function, which is an extension of the ifelse() function but allows to specify more than two cases. We demonstrate this function below to show how we could relabel the levels of the SMOKE\_STATUS column. For each condition, we use the right side of the ~ to specify the value associated with a TRUE for that condition.

```
case_when(nhanes_df$SMOKE_STATUS == "NeverSmoke" ~ "Never Smoked",
        nhanes_df$SMOKE_STATUS == "QuitSmoke" ~ "Quit Smoking",
        nhanes_df$SMOKE_STATUS ==
          "StillSmoke" ~ "Current Smoker") %>%
 table()
##> Current Smoker Never Smoked Quit Smoking
#> 7317 15087 8861
```
Above, we did not store the columns we created. To do so, we could use the  $\frac{1}{5}$ operator or the cbind() function. The **tidyverse** also includes an alternative function to add columns called mutate(). This function takes in a data frame and a set of columns with associated names to add to the data or update. In the example below, we create the column EVER\_SMOKE and update the column SMOKE\_STATUS. Within the mutate() function, we do not have to use the  $\frac{1}{5}$ operator to reference the column SMOKE\_STATUS. Instead, we can specify just the column name and it will interpret it as that column.

```
nhanes_df <- nhanes_df %>%
 mutate(EVER_SMOKE = ifelse(SMOKE_STATUS == "NeverSmoke",
                             "No", "Yes"),
         SMOKE_STATUS =
           case_when(SMOKE_STATUS == "NeverSmoke" ~ "Never Smoked",
                     SMOKE_STATUS == "QuitSmoke" ~ "Quit Smoking",
                    SMOKE_STATUS == "StillSmoke" ~ "Current Smoker"))
```
The last function we will demonstrate in this section is the arrange() function,

which takes in a data frame and a vector of columns used to sort the data (data is sorted by the first column with ties being sorted by the second column, etc.). By default, the arrange() function sorts the data in increasing order, but we can use the desc() function to instead sort in descending order. For example, the code below filters the data to male smokers before sorting by decreasing systolic and diastolic blood pressure in descending order.

```
nhanes_df %>%
 select(c(YEAR, SEX, SMOKE_STATUS, SBP1, DBP1, LEAD)) %>%
 filter(SEX == "Male", SMOKE_STATUS == "Current Smoker") %>%
 arrange(desc(SBP1), desc(DBP1)) %>%
 head(10)
#> YEAR SEX SMOKE_STATUS SBP1 DBP1 LEAD
#> 1 2011 Male Current Smoker 230 120 5.84
#> 2 2015 Male Current Smoker 230 98 1.56
#> 3 2009 Male Current Smoker 220 80 4.84
#> 4 2001 Male Current Smoker 218 118 3.70
#> 5 2017 Male Current Smoker 212 122 2.20
#> 6 2003 Male Current Smoker 212 54 4.00
#> 7 2011 Male Current Smoker 210 92 5.37
#> 8 2007 Male Current Smoker 210 80 2.18
#> 9 2015 Male Current Smoker 206 108 1.44
#> 10 2003 Male Current Smoker 206 68 1.80
```
## **5.3.1 Practice Question**

Create a new column called DBP\_CHANGE that is equal to the difference between a patient's first and fourth diastolic blood pressure readings. Then, sort the data frame by this new column in increasing order and print the first four rows. The first four DBP\_CHANGE values in the head of the resulting data frame should be -66, -64, -64, and -62.

# Insert your solution here:

#### **5.4 Summarizing and Grouping**

If we wanted to understand how many observations there are for each given race category, we could use the table() function as we described in earlier chapters. Another similar function is the count() function. This function takes in a data frame and one or more columns and counts the number of rows

# *5.4 Summarizing and Grouping* 87

for each combination of unique values in these columns. If no columns are specified, it counts the total number of rows in the data frame. Below, we find the total number of rows (31,265) and the number of observations by race and year. We can see that the number in each group fluctuates quite a bit!

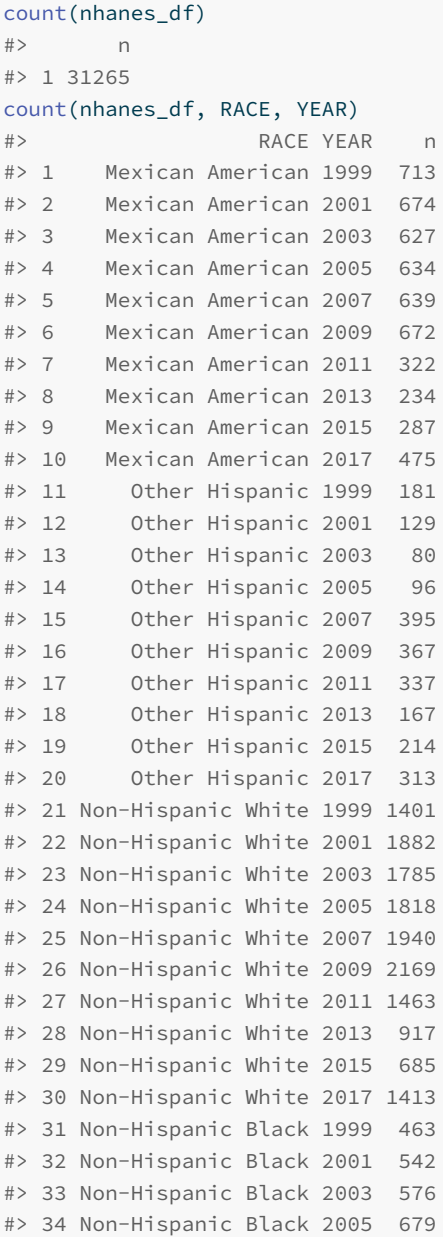

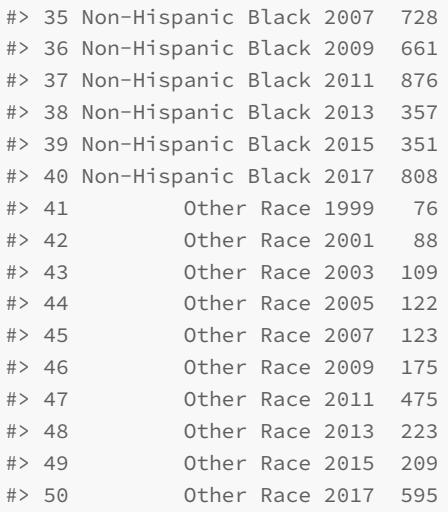

Finding the counts like we did above is a form of a summary statistic for our data. The summarize() function in the **tidyverse** is used to compute summary statistics of the data and allows us to compute multiple statistics: this function takes in a data frame and one or more summary functions based on the given column names. In the example below, we find the total number of observations as well as the mean and median systolic blood pressure for Non-Hispanic Blacks. Note that the n() function is the function within summarize() that finds the number of observations. In the mean() and median() functions we set na.rm=TRUE to remove NAs before computing these values (otherwise we could get NA as our output).

```
nhanes df %>%
 filter(RACE == "Non-Hispanic Black") %>%
 summarize(TOT = n(), MEAN_SBP = mean(SBP1, na.rm=TRUE),
           MEAN_DBP = mean(DBP1, na.rm=TRUE))
#> TOT MEAN_SBP MEAN_DBP
#> 1 6041 129 72.6
```
If we wanted to repeat this for the other race groups, we would have to change the arguments to the filter() function each time. To avoid having to repeat our code and/or do this multiple times, we can use the group\_by() function, which takes a data frame and one or more columns with which to group the data by. Below, we group using the RACE variable. When we look at printed output it looks almost the same as it did before except we can see that its class is now a grouped data frame, which is printed at the top. In fact, a grouped data frame (or grouped tibble) acts like a set of data frames: one for each

group. If we use the slice() function with index 1, it will return the first row for each group.

```
nhanes_df %>%
 group_by(RACE) %>%
 slice(1)
#> # A tibble: 5 x 20
#> # Groups: RACE [5]
#> AGE SEX RACE EDUCATION PIR SMOKE_STATUS YEAR LEAD
↪ BMI_CAT
#> <dbl> <fct> <fct> <fct> <dbl> <chr> <dbl> <dbl>
↪ <fct>
#> 1 70 Male Mexican~ LessThan~ 1.07 Quit Smoking 1999 1.6
\rightarrow 25<BMI~
#> 2 61 Female Other H~ MoreThan~ 3.33 Current Smo~ 1999 2.2
ightharpoonup BMT lt = 25#> 3 77 Male Non-His~ MoreThan~ 5 Never Smoked 1999 5
\leftrightarrow BMT <= 25
#> 4 38 Female Non-His~ HS 0.92 Current Smo~ 1999 1.8
\rightarrow 25<BMI~
#> 5 63 Female Other R~ MoreThan~ 5 Never Smoked 1999 1.2
\leftrightarrow BMI <= 25
#> # i 11 more variables: HYP <dbl>, ALC <chr>, DBP1 <dbl>, DBP2 <dbl>,
#> # DBP3 <dbl>, DBP4 <dbl>, SBP1 <dbl>, SBP2 <dbl>, SBP3 <dbl>,
#> # SBP4 <dbl>, EVER SMOKE <chr>
```
Grouping data is very helpful in combination with the summarize() function. Like with the slice() function, summarize() will calculate the summary values for each group. We can now find the total number of observations as well as the mean systolic and diastolic blood pressure values for each racial group. Note that the returned summarized data is in a tibble.

```
nhanes_df %>%
 group_by(RACE) %>%
 summarize(TOT = n(), MEAN_SBP = mean(SBP1, na.rm=TRUE),
         MEAN_DBP = mean(DBP1, na.rm=TRUE))
#> # A tibble: 5 x 4
#> RACE TOT MEAN_SBP MEAN_DBP
#> <fct> <int> <dbl> <dbl>
#> 1 Mexican American 5277 124. 70.4
#> 2 Other Hispanic 2279 123. 70.1
#> 3 Non-Hispanic White 15473 125. 70.4
```
#> 4 Non-Hispanic Black 6041 129. 72.6 #> 5 Other Race 2195 122. 72.6

After summarizing, the data is no longer grouped by race. If we ever want to remove the group structure from our data, we can use the ungroup() function, which restores the data to a single data frame. After ungrouping by race below, we can see that we get a single observation returned by the slice() function.

```
nhanes_df %>%
 select(SEX, RACE, SBP1, DBP1) %>%
 group_by(RACE) %>%
 ungroup() %>%
 arrange(desc(SBP1)) %>%
 slice(1)
#> # A tibble: 1 x 4
#> SEX RACE SBP1 DBP1
#> <fct> <fct> <dbl> <dbl>
#> 1 Female Non-Hispanic White 270 124
```
# **5.4.1 Practice Question**

<span id="page-97-0"></span>Create a data frame summarizing the percent of patients with hypertension by smoking status. The result should look like Figure [5.2.](#page-97-0)

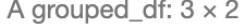

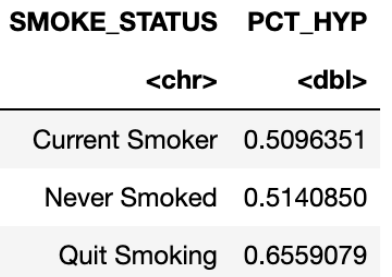

**Figure 5.2:** Grouping and Summarizing Data.

# Insert your solution here:

# **5.5 Exercises**

The following exercises use the covidcases dataset from the **HDSinRdata** package. Before completing the exercises, be sure to read the documentation for this data (?covidcases).

data(covidcases)

- 1. Suppose we are interested in the distribution of weekly cases by state. First, create a new column in covidcases called region specifying whether each state is in the Northeast, Midwest, South, or West (you can either do this by hand using this  $list<sup>1</sup>$  $list<sup>1</sup>$  $list<sup>1</sup>$  of which states are in which region or you can use state.region from the **datasets** package in R). Then, create a data frame summarizing the average and standard deviation of the weekly cases for the Northeast.
- 2. Now, create a data frame with the average and standard deviation summarized for each region rather than for just one selected region as in Question 1. Sort this data frame from highest to lowest average weekly cases. What other information would you need in order to more accurately compare these regions in terms of their average cases?
- 3. Find the ten counties in the Midwest with the lowest weekly deaths in week 15 of this data ignoring ties (use slice\_min() to find the argument needed for this). What do you notice about the minimum values? See the data documentation for why we observe these values.
- 4. Filter the data to between weeks 9 and 20 (around the start of the pandemic), get the total cases per county during that time frame, and then find the county in each state that had the highest number of total cases.

<span id="page-98-0"></span> $1$ https://en.wikipedia.org/wiki/List of regions of the United States

 $\frac{1}{2}$  $\begin{array}{|c|c|} \hline \quad \quad & \quad \\ \hline \quad \quad & \quad \\ \hline \quad \quad & \quad \\ \hline \end{array}$  $\frac{1}{\sqrt{2\pi}}$ 

# *Merging and Reshaping Data*

In this chapter, we continue to look at some of the ways to manipulate data using the **tidyverse** packages. In particular, we will look at reshaping and merging data frames in order to get the data in the format we want. When reshaping data, we can convert between *wide form* (more columns, fewer rows) and *long form* (fewer columns, more rows). We can also use data pivots to put our data into what is called *tidy form*. Additionally, we will look at combining information from multiple data frames into a single data frame. The key ideas when merging data are to think about what the common information is between the data frames and to consider which values we want to keep.

For this chapter, we will use three data sets. The first data set is covidcases, which contains the weekly case and death counts by county in the United States for 2020 (Guidotti and Ardia 2020; Guidotti 2022); the second data set is mobility, which contains daily mobility estimates by state in 2020 (Warren and Skillman 2020); and the third data set is lockdowndates, which contains the start and end dates for statewide stay at home orders (Raifman et al. 2022). Take a look at the first few rows of each data frame below and read the documentation for the column descriptions.

```
library(tidyverse)
library(HDSinRdata)
data(covidcases)
data(lockdowndates)
data(mobility)
```
#### head(covidcases)

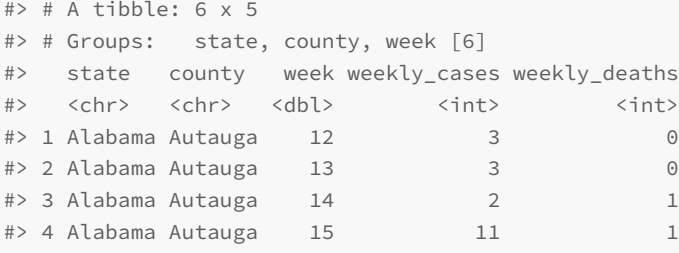

**6**

```
#> 5 Alabama Autauga 16 5 1
#> # i 1 more row
```
#### head(mobility)

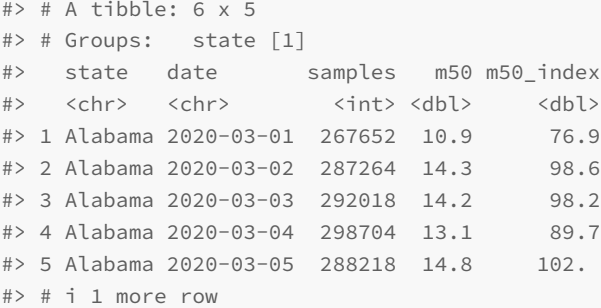

#### head(lockdowndates)

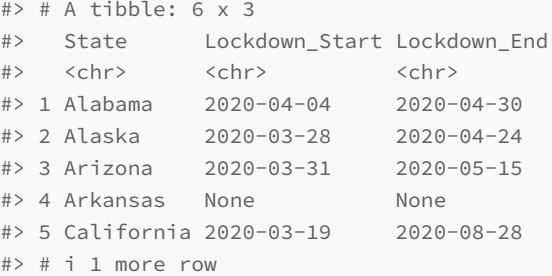

Both the mobility and lockdown data frames contain date columns. Right now, these columns in both data sets are of the class character, which we can see in the printed output above. We can use the as.Date() function to tell R to treat these columns as dates instead of characters. When using this function, we need to specify the date format as an argument so that R knows how to parse this text to a date. Our format is given as %Y-%M-%D, where the %Y stands for the full four-digit year,  $\omega$  is a two-digit month (e.g. January is coded "01" vs "1"), and %D stands for the two-digit day (e.g. the third day is coded "03" vs "3"). Below, we convert the classes of these columns to 'Date'.

```
mobility$date <- as.Date(mobility$date, formula="%Y-%M-%D")
lockdowndates$Lockdown_Start <- as.Date(lockdowndates$Lockdown_Start,
                                        formula="%Y-%M-%D")
lockdowndates$Lockdown_End <- as.Date(lockdowndates$Lockdown_End,
```

```
formula="%Y-%M-%D")
```

```
class(mobility$date)
#> [1] "Date"
class(lockdowndates$Lockdown_Start)
#> [1] "Date"
class(lockdowndates$Lockdown_End)
#> [1] "Date"
```
After coding these columns as dates, we can access information such as the day, month, year, or week from them. These functions are all available in the **lubridate** package (Spinu, Grolemund, and Wickham 2023), which is a package in the **tidyverse** that allows us to manipulate dates.

```
month(mobility$date[1])
#> [1] 3
week(mobility$date[1])
#> [1] 9
```
Next, we add a date column to covidcases. In this case, we need to use the week number to find the date. Luckily, we can add days, months, weeks, or years to dates using the **lubridate** package. January 1, 2020 was a Wednesday and is counted as the first week, so to find the corresponding Sunday for each week, we add the recorded week number minus one to December 29, 2019 (the last Sunday before 2020). We show a simple example of adding one week to this date below before doing this conversion for the entire column.

```
as.Date("2019-12-29")+weeks(1)
#> [1] "2020-01-05"
```

```
covidcases$date <- as.Date("2019-12-29")+weeks(covidcases$week-1)
head(covidcases)
#> # A tibble: 6 x 6
#> # Groups: state, county, week [6]
#> state county week weekly_cases weekly_deaths date
#> <chr> <chr> <dbl> <int> <int> <date>
#> 1 Alabama Autauga 12 3 0 2020-03-15
#> 2 Alabama Autauga 13 3 0 2020-03-22
#> 3 Alabama Autauga 14 2 1 2020-03-29
#> 4 Alabama Autauga 15 11 1 2020-04-05
#> 5 Alabama Autauga 16 5 1 2020-04-12
#> # i 1 more row
```
95

#### **6.1 Tidy Data**

The **tidyverse** is designed around interacting with **tidy data** with the premise that using data in a tidy format can streamline our analysis. Data is considered **tidy** if

- Each variable is associated with a single column.
- Each observation is associated with a single row.
- Each value has its own cell.

Take a look at the sample data below which stores information about the maternal mortality rate for five countries over time (Roser and Ritchie 2013). This data is *not* tidy because the variable for maternity mortality rate is associated with multiple columns. Every row should correspond to one class observation.

```
mat_mort1 <- data.frame(country = c("Turkey", "United States",
                                "Sweden", "Japan"),
                    y2002 = c(64, 9.9, 4.17, 7.8),y2007 = c(21.9, 12.7, 1.86, 3.6),
                    y2012 = c(15.2, 16, 5.4, 4.8))head(mat_mort1)
#> country y2002 y2007 y2012
#> 1 Turkey 64.00 21.90 15.2
#> 2 United States 9.90 12.70 16.0
#> 3 Sweden 4.17 1.86 5.4
#> 4 Japan 7.80 3.60 4.8
```
However, we can make this data tidy by creating separate columns for country, year, and maternity mortality rate as we demonstrate below. Now every observation is associated with an individual row.

```
mat_mort2 <- data.frame(
   country = rep(c("Turkey", "United States", "Sweden", "Japan"), 3),
   year = c(rep(2002, 4), rep(2007, 4), rep(2012, 4)),
   mat_mort_rate = c(64.0, 9.9, 4.17, 7.8, 21.9, 12.7, 1.86, 3.6,
                     15.2, 16, 5.4, 4.8))
```
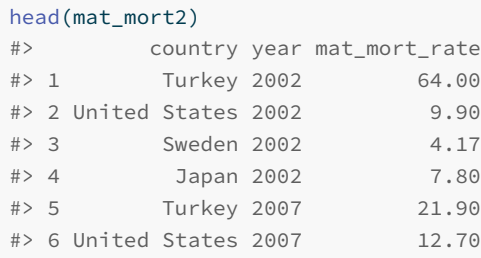

### **6.2 Reshaping Data**

The mobility and covid case data are both already in tidy form - each observation corresponds to a single row and every column is a single variable. We might consider whether the lockdown dates should be reformatted to be tidy. Another way to represent this data would be to have each observation be the start or end of a stay at home order.

To reshape our data, we use the pivot\_longer() function to change the data from what is called **wide form** to what is called **long form**. This kind of pivot involves taking a subset of columns that we will *gather* into a single column while increasing the number of rows in the data set. Before pivoting, we have to think about which columns we are transforming. The image in Figure [6.1](#page-105-0) shows a picture of some data on whether students have completed a physical, hearing, or eye exam. The data is presented in wide form on the left and long form on the right. To transform wide data to long data, we have identified a subset of columns cols that we want to transform (these cols are phys, hear, and eye in the left table). The long form contains a new column names\_to that contains the exam type and values\_to that contains a binary variable indicating whether or not each exam was completed.

In our case, we want to take the lockdown start and end columns and create two new columns: one column will indicate whether or not a date represents the start or end of a lockdown, and the other will contain the date itself. These are called the *key* and *value* columns, respectively. The key column will get its values from the names of the columns we are transforming (or the keys) whereas the value column will get its values from the entries in those columns (or the values).

The pivot\_longer() function takes in a data table, the columns cols that we are pivoting to longer form, the column name names\_to that will store the data from the previous column names, and the column name values\_to for the column that will store the information from the columns gathered. In

```
WIDE
```
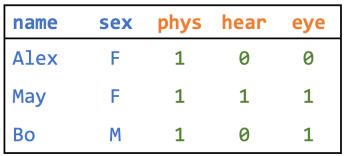

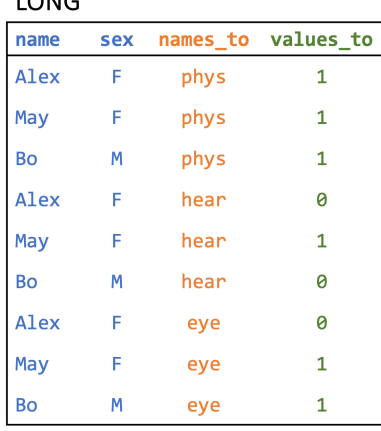

**Figure 6.1:** Pivoting Longer.

our case, we will name the first column Lockdown\_Event since it will contain whether each date is the start or end of a lockdown, and we will name the second column Date. Take a look at the result below.

 $LOMC$ 

```
lockdown_long <- lockdowndates %>%
 pivot_longer(cols=c("Lockdown_Start", "Lockdown_End"),
             names_to="Lockdown_Event", values_to="Date") %>%
 mutate(Date = as.Date(Date, formula ="%Y-%M-%D"),
        Lockdown_Event = ifelse(Lockdown_Event=="Lockdown_Start",
                             "Start", "End")) %>%
 na.omit()
head(lockdown_long)
#> # A tibble: 6 x 3
#> State Lockdown_Event Date
#> <chr> <chr> <date>
#> 1 Alabama Start 2020-04-04
#> 2 Alabama End 2020-04-30
#> 3 Alaska Start 2020-03-28
#> 4 Alaska End 2020-04-24
#> 5 Arizona Start 2020-03-31
#> # i 1 more row
```
In R, we can also transform our data in the opposite direction (from long form to wide form instead of from wide form to long form) using the function pivot\_wider(). This function again first takes in a data table but now we specify the arguments names\_from and values\_from. The former indicates the

<span id="page-105-0"></span>

#### *6.2 Reshaping Data* 99

column that R should get the new column names from, and the latter indicates where the row values should be taken from. For example, in order to pivot our lockdown data back to wide form below, we specify that names\_from is the lockdown event and values\_from is the date itself. Now we are back to the same form as before!

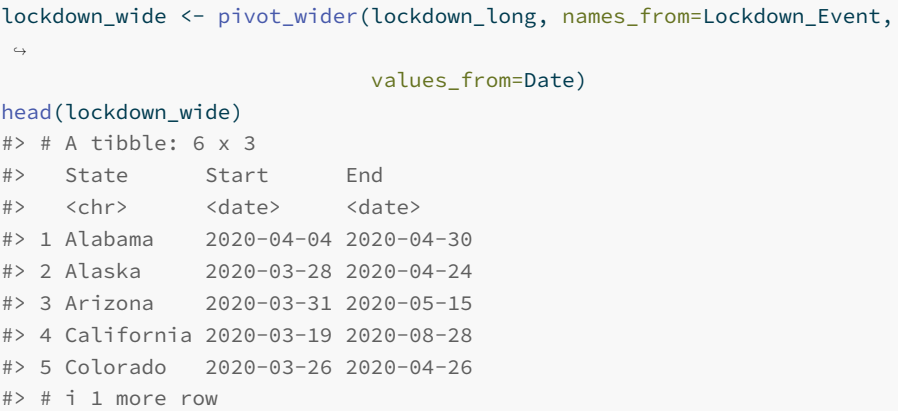

Here's another example: suppose that I want to create a data frame where the columns correspond to the number of cases for each state in New England and the rows correspond to the numbered months. First, I need to filter my data to New England and then summarize my data to find the number of cases per month. I use the month() function to be able to group by month and state. Additionally, you can see that I add an ungroup() at the end. When we summarize on data grouped by more than one variable, the summarized output will still be grouped. In this case, the warning message states that the data is still grouped by state.

```
ne cases <- covidcases %>%
 filter(state %in% c("Maine", "Vermont", "New Hampshire",
                   "Connecticut", "Rhode Island",
                    "Massachusetts")) %>%
 mutate(month = month(date)) %>%
 group_by(state, month) %>%
 summarize(total_cases = sum(weekly_cases)) %>%
 ungroup()
head(ne_cases)
#> # A tibble: 6 x 3
#> state month total_cases
#> <chr> <dbl> <int>
#> 1 Connecticut 3 6872
```
#> 2 Connecticut 4 18575 #> 3 Connecticut 5 11936 #> 4 Connecticut 6 2619 #> 5 Connecticut 7 2290 #> # i 1 more row

Now, I need to convert this data to wide format with a column for each state, so my names\_from argument will be state. Further, I want each row to have the case values for each state, so my values\_from argument will be total\_cases. The format of this data may not be tidy, but it allows me to quickly compare cases across states.

```
pivot_wider(ne_cases, names_from=state, values_from=total_cases)
#> # A tibble: 7 x 7
#> month Connecticut Maine Massachusetts `New Hampshire` `Rhode
↪ Island`
#> <dbl> <int> <int> <int> <int> <int>
#> 1 3 6872 434 13118 651 827
#> 2 4 18575 725 47499 1649 6843
#> 3 5 11936 1575 28798 2179 14653
#> 4 6 2619 1185 5545 751 1426
#> 5 7 2290 1046 7621 827 65562
#> # i 2 more rows
#> # i 1 more variable: Vermont <int>
```
## **6.2.1 Practice Question**

Create a similar data frame as we did above but this time using the mobility dataset. In other words, create a data frame where the columns correspond to the average mobility for each state in New England and the rows correspond to the numbered months. You should get a result that looks like in Figure [6.2.](#page-108-0)

```
# Insert your solution here:
```
The pivots above were relatively simple in that there was only one set of values we were pivoting on (e.g. the lockdown date, covid cases). The **tidyr** package<sup>[1](#page-107-0)</sup> provides examples of more complex pivots that you might want to apply to your data (Wickham, Vaughan, and Girlich 2023). In the video below, we demonstrate a pivot longer when there is information in the column names,

<span id="page-107-0"></span><sup>1</sup><https://tidyr.tidyverse.org/articles/pivot.html>
#### *6.3 Merging Data with Joins* 101

A tibble:  $7 \times 7$ 

| month       | Connecticut | Maine       |             | Massachusetts New Hampshire Rhode Island |             | Vermont     |
|-------------|-------------|-------------|-------------|------------------------------------------|-------------|-------------|
| <dbl></dbl> | <dbl></dbl> | <dbl></dbl> | <dbl></dbl> | <dbl></dbl>                              | <dbl></dbl> | <dbl></dbl> |
| 3           | 4.3532330   | 3.815913    | 2.8208228   | 4.638525                                 | 3.5644032   | 3.6213499   |
| 4           | 0.9553716   | 1.048308    | 0.3332677   | 1.312718                                 | 0.6791034   | 0.4748011   |
| 5           | 2.5084593   | 4.013129    | 1.4697511   | 3.576088                                 | 2.1930056   | 2.6674897   |
| 6           | 4.5542111   | 5.788098    | 3.0946111   | 5.594582                                 | 3.9479722   | 4.5818615   |
| 7           | 5.2684875   | 6.173947    | 3.7516151   | 6.232202                                 | 4.4329086   | 5.0528288   |
| 8           | 4.9877706   | 6.016233    | 3.5173742   | 6.021194                                 | 3.9650753   | 4.6536179   |
| 9           | 5.3254444   | 6.295176    | 3.8391333   | 6.017727                                 | 4.3196667   | 4.9368462   |

**Figure 6.2:** Pivoting Mobility Data.

a pivot wider with multiple value columns, and a pivot longer with many variables in the columns.

#### **6.3 Merging Data with Joins**

Above, we saw how to manipulate our current data into new formats. Now, we will see how we can combine multiple data sources. Merging two data frames is called *joining*, and the functions we will use to perform this joining depends on how we want to match values between the data frames. For example, below we join information about age and statin use from table1 and table2 matching by name.

```
table1 \leftarrow data.frame(age = c(14, 26, 32),
                   name = c("Alice", "Bob", "Alice"))
table2 <- data.frame(name = c("Carol", "Bob"),
                    statins = c(TRUE, FALSE))
full_join(table1, table2, by = "name")
#> age name statins
#> 1 14 Alice NA
#> 2 26 Bob FALSE
#> 3 32 Alice NA
#> 4 NA Carol TRUE
```
The list below shows an overview of the different possible joins, and the video

talks through each join type. For each join type, we specify two tables, table1 and table2, and the by argument, which specifies the columns used to match rows between tables.

#### **Types of Joins**:

- left\_join(table1, table2, by): Joins each row of table1 with all matches in table2.
- right\_join(table1, table2, by): Joins each row of table2 with all matches in table1 (the opposite of a left join)
- inner\_join(table1, table2, by): Looks for all matches between rows in table1 and table2. Rows that do not find a match are dropped.
- full\_join(table1, table2, by): Keeps all rows from both tables and joins those that match. Rows that do not find a match will have NA values filled in.
- semi\_join(table1, table2, by): Keeps all rows in table1 that have a match in table2 but does not join to any information from table2.
- anti\_join(table1, table2, by): Keeps all rows in table1 that *do not* have a match in table2 but does not join to any information from table2. The opposite of a semi join.

We will first demonstrate a left join using the left\_join() function. This function takes in two data tables (table1 and table2) and the columns to match rows by. In a left join, for every row of table1, we look for all matching rows in table2 and add any columns not used to do the matching. Thus, every row in table1 corresponds to at least one entry in the resulting table but possibly more if there are multiple matches. Below, we use a left join to add the lockdown information to our covidcases data. In this case, the first table will be covidcases and we will match by state. Since the state column has a slightly different name in the two data frames ("state" in covidcases and "State" in lockdowndates), we specify that state is equivalent to State in the by argument.

```
covidcases_full <- left_join(covidcases, lockdowndates,
                        by=c("state"="State"))
head(covidcases_full)
#> # A tibble: 6 x 8
#> # Groups: state, county, week [6]
#> state county week weekly_cases weekly_deaths date
#> <chr> <chr> <dbl> <int> <int> <date>
#> 1 Alabama Autauga 12 3 0 2020-03-15
```
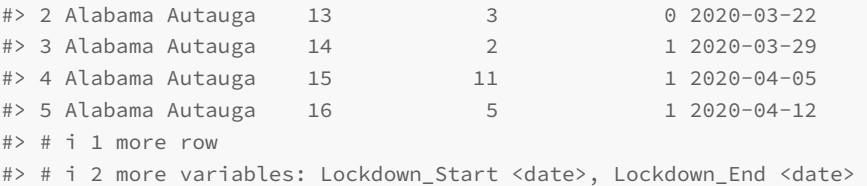

These two new columns will allow us to determine whether the start of each recorded week was during a lockdown. We use the between() function to create a new column lockdown before dropping the two date columns. We can check that this column worked as expected by choosing a single county to look at.

```
covidcases_full <- covidcases_full %>%
 mutate(lockdown = between(date, Lockdown_Start, Lockdown_End)) %>%
 select(-c(Lockdown_Start, Lockdown_End))
covidcases_full %>%
 filter(state == "Alabama", county == "Jefferson",
       date <= as.Date("2020-05-10"))
#> # A tibble: 10 x 7
#> # Groups: state, county, week [10]
#> state county week weekly_cases weekly_deaths date
↪ lockdown
#> <chr> <chr> <dbl> <int> <int> <date> <lgl>
\hookrightarrow#> 1 Alabama Jefferson 11 19 0 2020-03-08
↪ FALSE
#> 2 Alabama Jefferson 12 66 0 2020-03-15
↪ FALSE
#> 3 Alabama Jefferson 13 153 0 2020-03-22
↪ FALSE
#> 4 Alabama Jefferson 14 156 8 2020-03-29
↪ FALSE
#> 5 Alabama Jefferson 15 128 2 2020-04-05 TRUE
\hookrightarrow#> # i 5 more rows
```
We now want to add in the mobility data. In the join above, we wanted to keep any observation in covidcases regardless if it was in the lockdowndates data frame. Therefore, we used a left join. In this case, we will only want to keep observations that have mobility date for that state on each date. This indicates that we want to use an *inner join*. The function inner\_join() takes in two data tables (table1 and table2) and the columns to match rows by. The function only keeps rows in table1 that match to a row in table2. Again, those columns in table2 not used to match with table1 are added to the resulting outcome. In this case, we match by both state and date.

```
covidcases_full <- inner_join(covidcases_full, mobility,
                        by = c("state", "date")) %>%
 select(-c(samples, m50_index))
head(covidcases_full)
#> # A tibble: 6 x 8
#> # Groups: state, county, week [6]
#> state county week weekly_cases weekly_deaths date
↪ lockdown
#> <chr> <chr> <dbl> <int> <int> <date> <lgl>
#> 1 Alabama Autauga 12 3 0 2020-03-15 FALSE
#> 2 Alabama Autauga 13 3 0 2020-03-22 FALSE
#> 3 Alabama Autauga 14 2 1 2020-03-29 FALSE
#> 4 Alabama Autauga 15 11 1 2020-04-05 TRUE
#> 5 Alabama Autauga 16 5 1 2020-04-12 TRUE
#> # i 1 more row
#> # i 1 more variable: m50 <dbl>
```
#### **6.3.1 Practice Question**

Look at the two data frames, df\_A and df\_B, created in the below code. What kind of join would produce the data frame in Figure [6.3?](#page-111-0) Perform this join yourself.

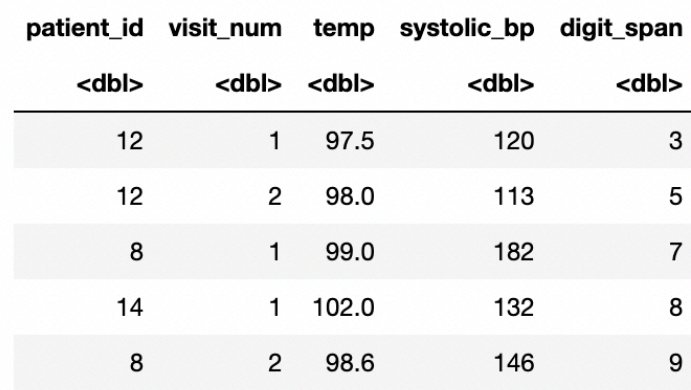

<span id="page-111-0"></span>A data.frame:  $5 \times 5$ 

**Figure 6.3:** Joining Data.

```
df_A \leftarrow data . frame(patient_id = c(12, 9, 12, 8, 14, 8),visit_num = c(1, 1, 2, 1, 1, 2),
             temp = c(97.5, 96, 98, 99, 102, 98.6),
             systolic_bp = c(120, 138, 113, 182, 132, 146))
df_A
#> patient_id visit_num temp systolic_bp
#> 1 12 1 97.5 120
#> 2 9 1 96.0 138
#> 3 12 2 98.0 113
#> 4 8 1 99.0 182
#> 5 14 1 102.0 132
#> 6 8 2 98.6 146
df_B <- data.frame(patient_id = c(12, 12, 12, 8, 8, 8, 14, 14),
             visit_num = c(1, 2, 3, 1, 2, 3, 1, 2),
             digit_span = c(3, 5, 7, 7, 9, 5, 8, 7))
df_B
#> patient_id visit_num digit_span
\# > \begin{matrix} 1 & \hspace{1.5cm} 12 & \hspace{1.5cm} 1 & \hspace{1.5cm} 3 \end{matrix}# 2 12 2 5
#> 3 12 3 7
# > 4 8 1 7
#> 5 8 2 9
#> 6 8 3 5
#> 7 14 1 8
#> 8 14 2 7
```
# Insert your solution here:

#### **6.4 Exercises**

1. Take a look at the code below - what is wrong with it? Hint: think about what causes the warning message.

```
visit_info <- data.frame(
  name.f = c("Phillip", "Phillip", "Phillip", "Jessica",
             "Jessica"),
 name.l = c("Johnson", "Johnson", "Richards", "Smith",
  ↪ "Abrams"),
```

```
measure = c("height", "age", "age", "age", "height"),
 measurement = c(45, 186, 50, 37, 156)
)
contact_info <- data.frame(
first_name = c("Phillip", "Phillip", "Jessica", "Margaret"),
last_name = c("Richards", "Johnson", "Smith", "Reynolds"),
email = c("pr@aol.com", "phillipj@gmail.com",
         "jesssmith@brown.edu", "marg@hotmail.com")
)
left_join(visit_info, contact_info,
         by = c("name.f" = "first_name")#> Warning in left_join(visit_info, contact_info, by =
 c(name.f = "first_name")): Detected an unexpected
↪
 ⇔ many-to-many relationship between `x` and `y`.
#> i Row 1 of `x` matches multiple rows in `y`.
#> i Row 1 of `y` matches multiple rows in `x`.
#> i If a many-to-many relationship is expected, set
↪ `relationship =
#> "many-to-many"` to silence this warning.
#> name.f name.l measure measurement last_name
↪ email
#> 1 Phillip Johnson height 45 Richards
↪ pr@aol.com
#> 2 Phillip Johnson height 45 Johnson
↪ phillipj@gmail.com
#> 3 Phillip Johnson age 186 Richards
↪ pr@aol.com
#> 4 Phillip Johnson age 186 Johnson
↪ phillipj@gmail.com
#> 5 Phillip Richards age 50 Richards
↪ pr@aol.com
#> 6 Phillip Richards age 50 Johnson
↪ phillipj@gmail.com
#> 7 Jessica Smith age 37 Smith
↪ jesssmith@brown.edu
#> 8 Jessica Abrams height 156 Smith
↪ jesssmith@brown.edu
```
2. First, use the covidcases data to create a new data frame called sub\_cases containing the total number of cases by month for the states of California, Michigan, Connecticut, Rhode Island, Ohio,

#### *6.4 Exercises* 107

New York, and Massachusetts. Then, manipulate the mobility data to calculate the average m50 mobility measure for each month. Finally, merge these two data sets using an appropriate joining function.

3. Convert the sub\_cases data frame from the previous exercise to wide format so that each row displays the cases in each state for a single month. Then, add on the average m50 overall for each month as an additional column using a join function.

 $\frac{1}{2}$  $\begin{array}{|c|c|} \hline \quad \quad & \quad \\ \hline \quad \quad & \quad \\ \hline \quad \quad & \quad \\ \hline \end{array}$  $\frac{1}{\sqrt{2\pi}}$ 

## *Visualization with ggplot2*

**7**

The package **ggplot2** (Wickham 2016) is another useful package in the **tidyverse** that allows statisticians to use visualizations to communicate key findings and results in a compelling format. We will first learn about the three main components in a ggplot object and then expand on that format by learning more about the different layers we can use to create various plots. As with the **tidyverse** functions, there are quite a few functions to cover, and the functions build on each other.

The three packages we will use in this chapter are **tidyverse**, **HDSinRdata**, and **patchwork** (Pedersen 2022), the last of which is a nice package for combining multiple plots together into a single figure. We will use the data from the Pittsburgh pain clinic (Alter et al. 2021) introduced in Chapter [3](#page-40-0) to create our visuals. You can refresh your memory about this data by reading the data documentation. For the purposes of this chapter, we take a sample of 5,000 patients that are complete cases at baseline to reduce the computation time to display each plot. You can ignore how the code used to find this sample works.

```
library(tidyverse)
library(HDSinRdata)
library(patchwork)
data(pain)
# sampling data
set.seed(5)
pain_df_sub <- subset(pain,
                      select=-c(PAIN_INTENSITY_AVERAGE.FOLLOW_UP))
pain_df <- pain[complete.cases(pain_df_sub),]
pain_df <- pain_df[sample(1:nrow(pain_df), 5000, replace=FALSE),]
```
#### **7.1 Intro to ggplot**

We'll begin by demonstrating how to create a scatter plot in **ggplot2** to introduce the three key elements of a ggplot2 object. Specifically, we will create a scatter plot of a patient's depression vs. anxiety score. To start a graph, we can use the ggplot() function to create a ggplot object as below. Note that this brings up a gray box - this will be the base that we will build up from.

ggplot()

Now we can start adding layers to our ggplot object. One type of layer is a **geom**, which creates a geometric object. Below, we use the geom\_point() function to add a scatter plot layer. For this function, we first need to specify which data we want to use, and then we need to tell R how to use that data to create the scatter plot using the aes() function, which creates an **aesthetic**. For a scatter plot, we need to at least specify the x-axis and y-axis in the aesthetic. Both the data and the aesthetic can either be specified in our initial ggplot() function, which will pass this information to all future layers, or in the geom\_point() function itself. Below, we specify the aesthetic in the geom function but also include two alternative ways to code the same image that are commented out. The resulting plot shows a fairly linear relationship between anxiety and depression.

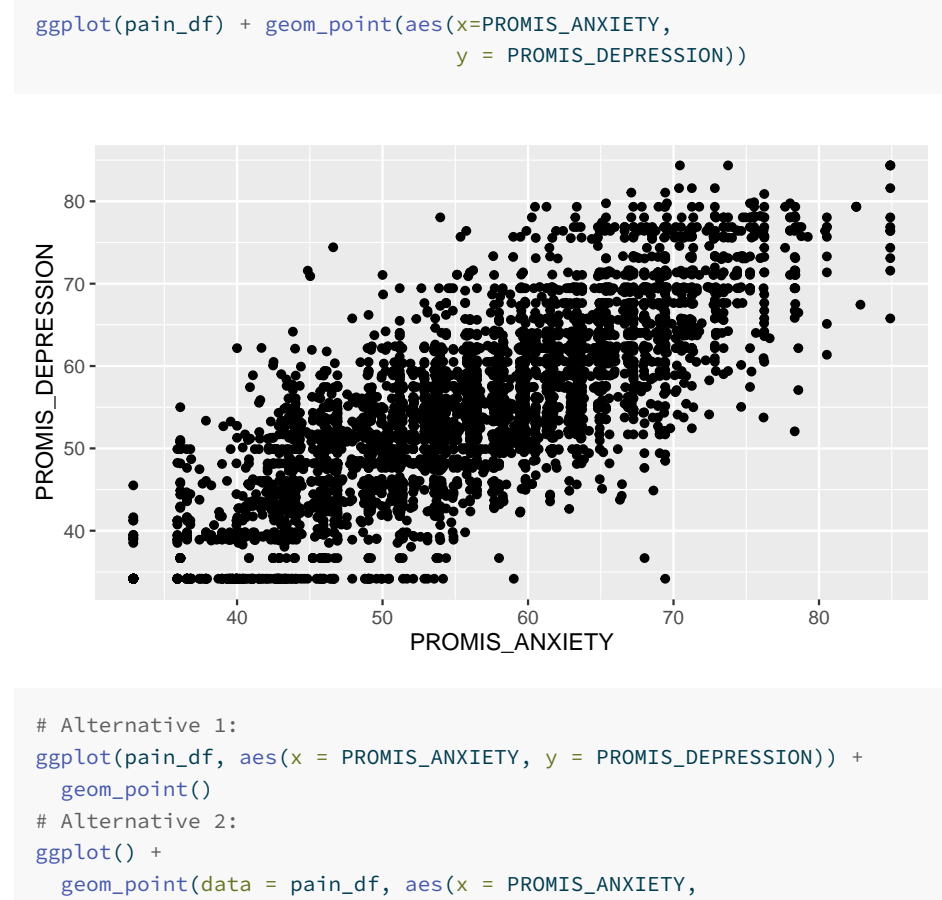

```
y = PROMIS_DEPRESSION))
If we want to improve our plot, we may want to add different labels and a title.
```
To do so, we use the labs() function to add a layer in which we can specify all labels. Additionally, I have passed more information to the geometry layer by changing the color, size, and shape of the points. These things are specified outside of the aes() function since they do not come from the data - every point has the same color, size, and shape in this example.

```
ggplot(pain_df)+
 geom_point(aes(x=PROMIS_ANXIETY, y = PROMIS_DEPRESSION),
            color="blue", size=2, shape=5) +
 labs(x="PROMIS Anxiety Score", ylab="PROMIS Depression Score",
      title = "Depression vs Anxiety Scores")
```
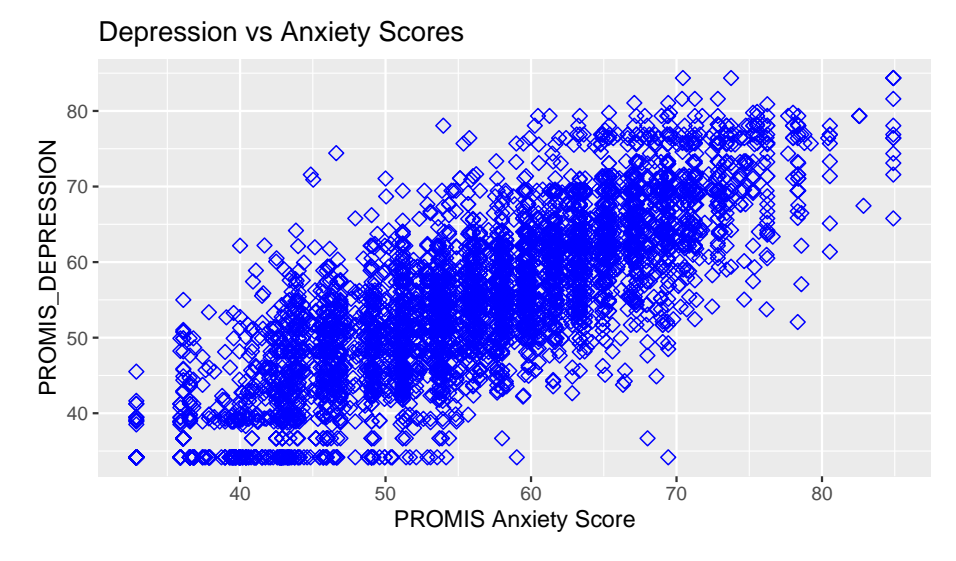

Let's create another example. This time, I will create a histogram for initial recorded pain level. To find the corresponding geom for the type of plot we'd like to make, we can use the data visualization cheat sheet from  $\text{Posit}^1$  $\text{Posit}^1$ . The first page lists all the geom options available along with what aesthetics we can set for each option. For example, here we are interested in plotting the distribution of one continuous variable, and under the geom\_histogram() function we can see that we can specify x (the variable whose distribution we want to plot) as well as binwidth, y, alpha, color, fill, linetype, size, and weight. By default, the y value in a histogram is the count for each bin.

In the code below, you can see that we updated the color (color), fill (fill), and opacity (alpha) of our histogram bars and updated the number of bins to be 11 (to account for the possible values 0-10). Additionally, we used the theme\_minimal() function to change the background colors used. You can find the available themes on the second page of the cheat sheet. Try changing the theme of the above plot to theme\_bw().

```
ggplot(pain_df)+
 geom_histogram(aes(x=PAIN_INTENSITY_AVERAGE), color="violetred",
                 fill="lightblue", alpha=0.5, bins = 11) +
  labs(x="Patient Reported Pain Intensity", y="Count")+
  theme_minimal()
```
<span id="page-119-0"></span><sup>1</sup><https://posit.co/wp-content/uploads/2022/10/data-visualization-1.pdf>

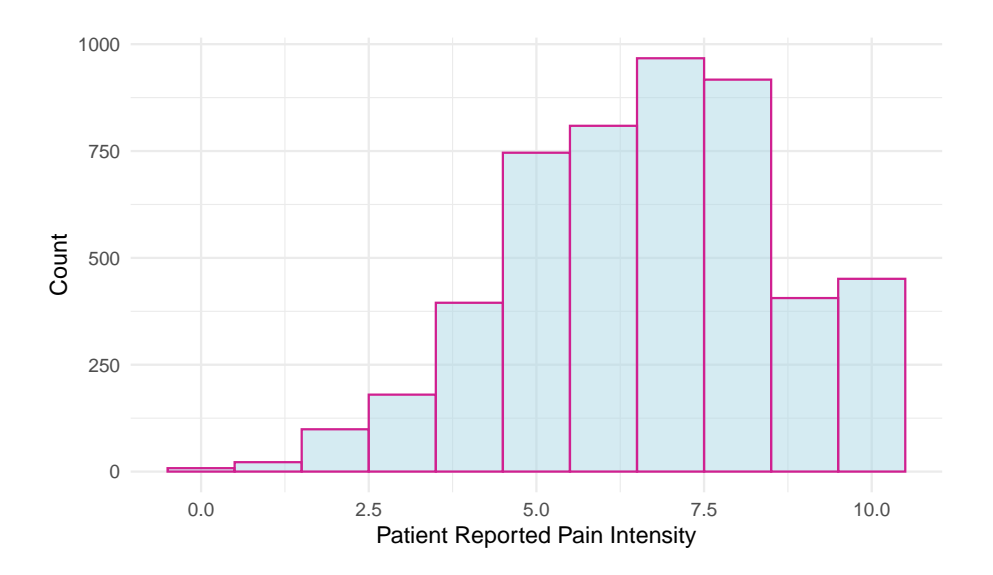

#### **7.1.1 Practice Question**

Recreate Figure [7.1.](#page-121-0)

# Insert your solution here:

#### **7.2 Adjusting the Axes and Aesthetics**

We can further control how each part specified in the aesthetic is displayed using **scale** functions. For example, suppose that I wanted to update the plot above. In particular, I first want to update the x-axis to display all of the values 0 to 10 instead of 0, 2.5, 5, etc.. To update the x-axis, I need to find the corresponding scale function for x with continuous values. This function is scale\_x\_continuous(), which allows me to specify limits (limits), breaks (breaks), and labels (labels). The scale functions can be found on the second sheet of the cheat sheet. In this case, I just want to update the breaks to be all integer values from 0 to 10.

```
ggplot(pain_df)+
 geom_histogram(aes(x=PAIN_INTENSITY_AVERAGE), color="violetred",
                 fill="lightblue", alpha=0.5, bins = 11) +
 labs(x="Patient Reported Pain Intensity", y="Count")+
```
### 114 *7 Visualization with ggplot2*

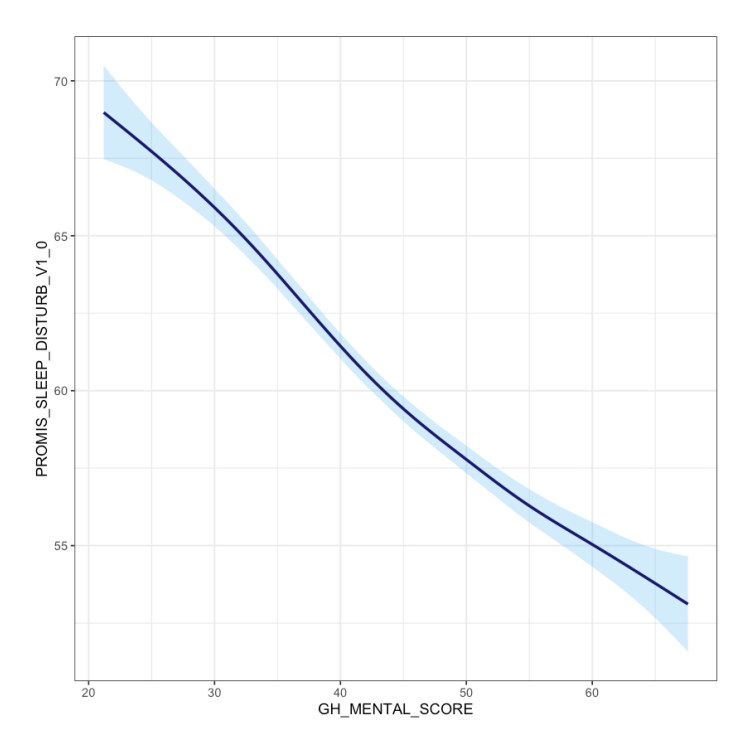

**Figure 7.1:** Line Plot.

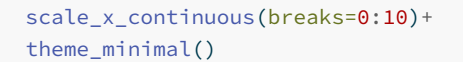

<span id="page-121-0"></span>

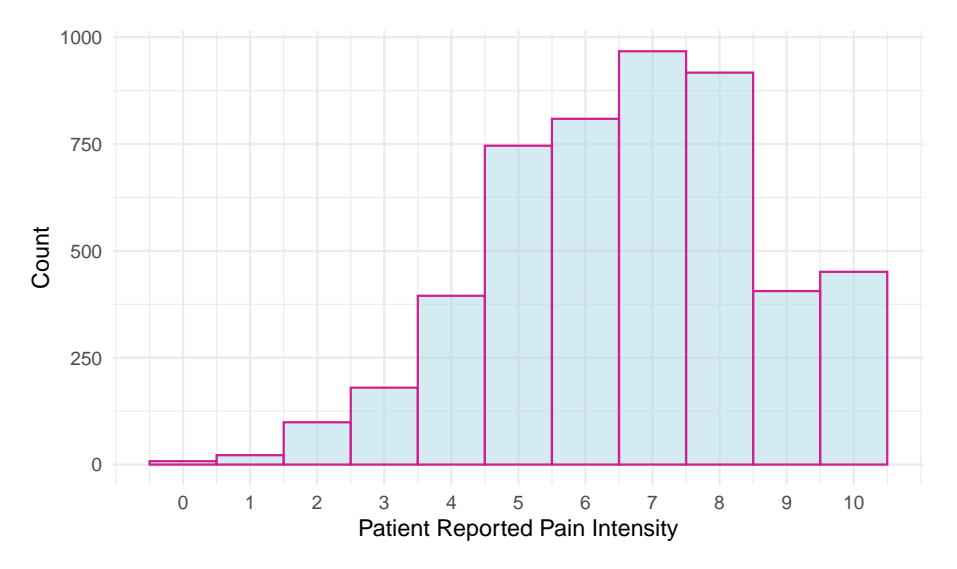

Now, let's take a more complex example. The plot below shows each patient's reported sleep disturbance vs. physical function and colors each point by their reported pain intensity. Since some points might overlap in values, we added position="jitter" to the geom\_point() function to jitter the points, which corresponds to adding some random noise to each point's position. As it stands, this plot is difficult to read. For example, the color of pain intensity makes it hard to see how pain changes, and the legend title needs to be simpler.

```
ggplot(pain_df)+
 geom_point(aes(x=PROMIS_PHYSICAL_FUNCTION,
                y=PROMIS_SLEEP_DISTURB_V1_0,
                color=PAIN_INTENSITY_AVERAGE), position="jitter")
```
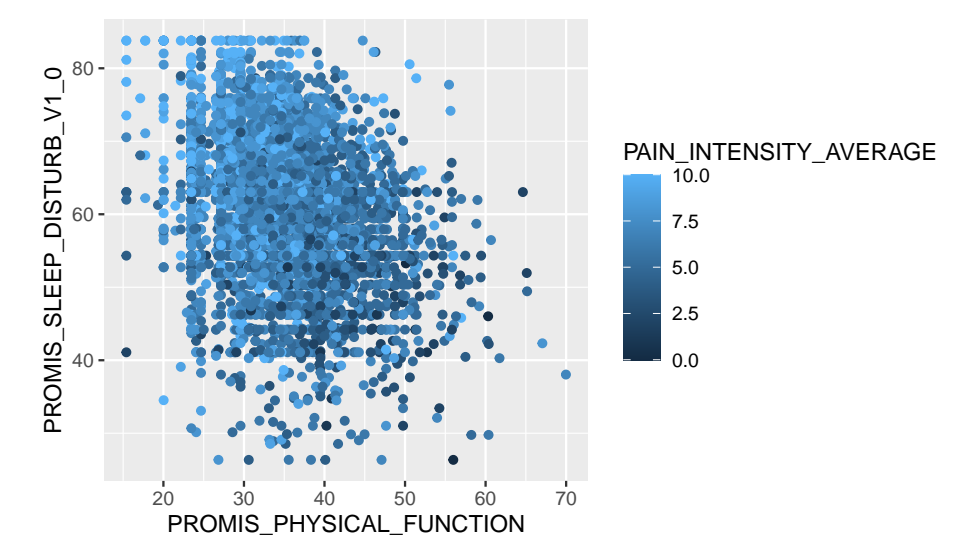

Suppose that we wanted to visualize the pain intensity and sleep disturbance for patients with below-average physical function. Note that both sleep disturbance and physical function are reported as T-Scores, meaning that the raw scores have been converted to a standardized score with mean 50 and standard deviation 10 within the population. We can use the scale functions to update our axes and labels to reflect this information. As before, we need to use the scale\_x\_continuous() function to update the x-axis for a continuous variable. In this case, we update the limits (to restrict to below average physical function), breaks, and labels. We similarly update the y-axis.

Lastly, suppose we want to update the color aesthetic. As before, this aesthetic corresponds to a continuous variable. The cheat sheet provides several possible scale functions depending on how we want to specify the color gradient. We choose the scale\_color\_gradient() function, since this allows us to specify the low and high end colors. We can also specify the breaks for the legend values similar to how we specified the breaks for the x and y axes. The argument name also allows us to rename this legend. The palette then converts this to a continuous color gradient. Note that in contrast to the scale\_color\_gradient() function that we chose to use for this example, the functions scale\_color\_gradient2() and scale\_color\_gradientn() allow you to specify more color points in the gradient rather than just the two extreme colors.

We can observe that decreased physical function is associated with higher sleep disturbance and that those with worse physical function and worse sleep disturbance tend to have higher reported pain. Note that this time we receive a warning message, which is because our axis limits have cut off some points. To

#### *7.2 Adjusting the Axes and Aesthetics* 117

avoid this message, we could use the function coord\_cartesian() to specify our limits which clips the values rather than removing points outside the limits.

```
ggplot(pain_df)+
 geom_point(aes(x=PROMIS_PHYSICAL_FUNCTION,
                 y=PROMIS_SLEEP_DISTURB_V1_0,
                 color=PAIN_INTENSITY_AVERAGE),
             position="jitter", alpha=0.5) +
 scale_x_continuous(limits = c(15,50), \text{ breaks} = c(20, 30, 40, 50),labels = c("-3 SD", "-2 SD", "-1 SD","Pop Mean")) +
 scale_y_{continuous(breaks = c(40, 50, 60, 70, 80))labels = c("-1 SD", "Pop Mean", "+1 SD", "+2 SD","+3 SD") +
 scale_color_gradient(breaks= seq(0,10,2), low="green", high="red",
                       "Reported Pain") +
 labs(x="PROMIS Physical Function T-Score",
       y = "PROMIS Sleep Disturbance T-Score") +
  theme_minimal()
#> Warning: Removed 121 rows containing missing values
↪ (`geom_point()`).
```
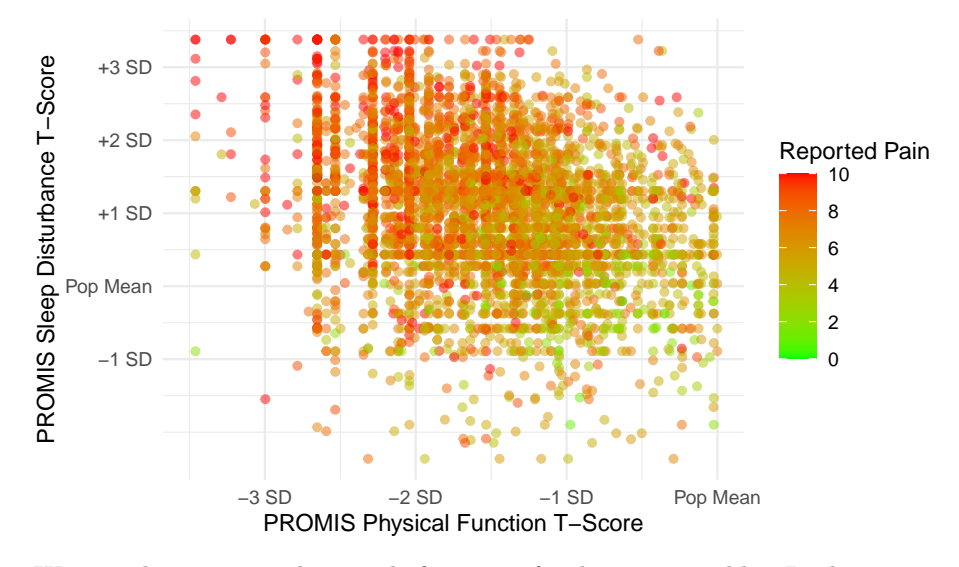

We now demonstrate these scale functions for discrete variables. In the example below, we first create a new race variable that has only three categories since other groups have limited observations. We then create a box plot for pain intensity by race. There are two discrete aesthetics here: color and the

y-axis. This plot shows a higher median pain for black patients compared to other races.

```
pain_df$PAT_RACE_CAT <- ifelse(pain_df$PAT_RACE %in% c("BLACK",
                                                        "WHITE"),
                               pain_df$PAT_RACE, "OTHER")
pain_df$PAT_RACE_CAT <- as.factor(pain_df$PAT_RACE_CAT)
```

```
ggplot(pain_df)+
 geom_boxplot(aes(y=PAT_RACE_CAT, x=PAIN_INTENSITY_AVERAGE,
                   fill=PAT_RACE_CAT), alpha=0.5) +
 theme_minimal()
```
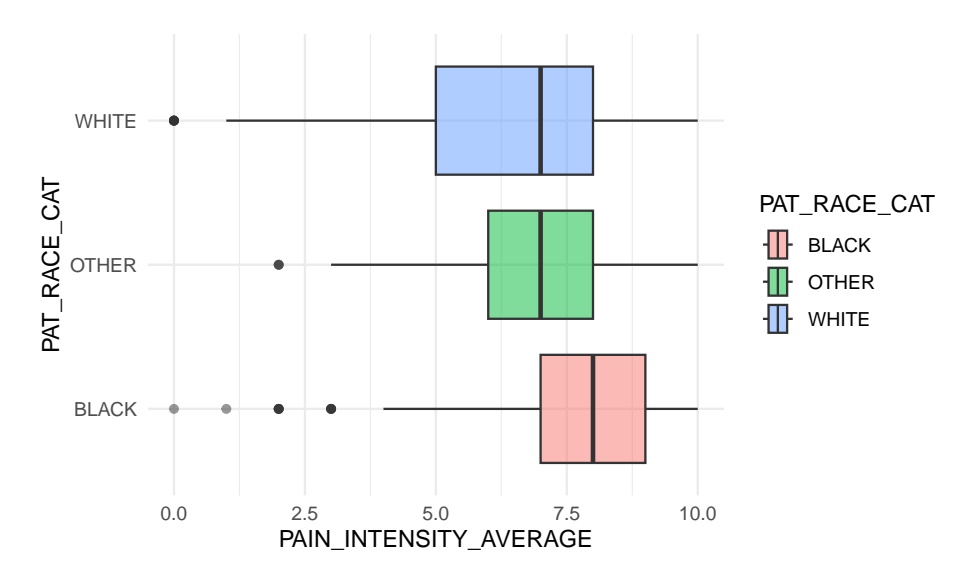

The function scale\_y\_discrete() is the scale function that corresponds to a discrete y-axis. In this case, we want to update the order and labels of this yaxis. To update the order, we can either refactor the variable using factor() prior to plotting or update the limits argument of the scale function. The function scale\_fill\_brewer() is a scale function to control the color palette of a discrete variable used for the fill aesthetic. We use this function to specify the color palette (palette) and to specify that that we do not want a legend (guide). Since we do not have a legend, we do not update the values and labels in this function.

ggplot(pain\_df)+

```
geom_boxplot(aes(y=PAT_RACE_CAT, x=PAIN_INTENSITY_AVERAGE,
                 fill=PAT_RACE_CAT), alpha=0.5) +
scale_x_continuous(breaks=c(0:10)) +
scale_y_discrete(limits=c("OTHER", "WHITE", "BLACK"),
                 labels=c("Other", "White", "Black")) +
scale_fill_brewer(palette="Dark2", guide="none") +
labs(x="Reported Pain Intensity", y="Reported Race") +
theme_minimal()
```
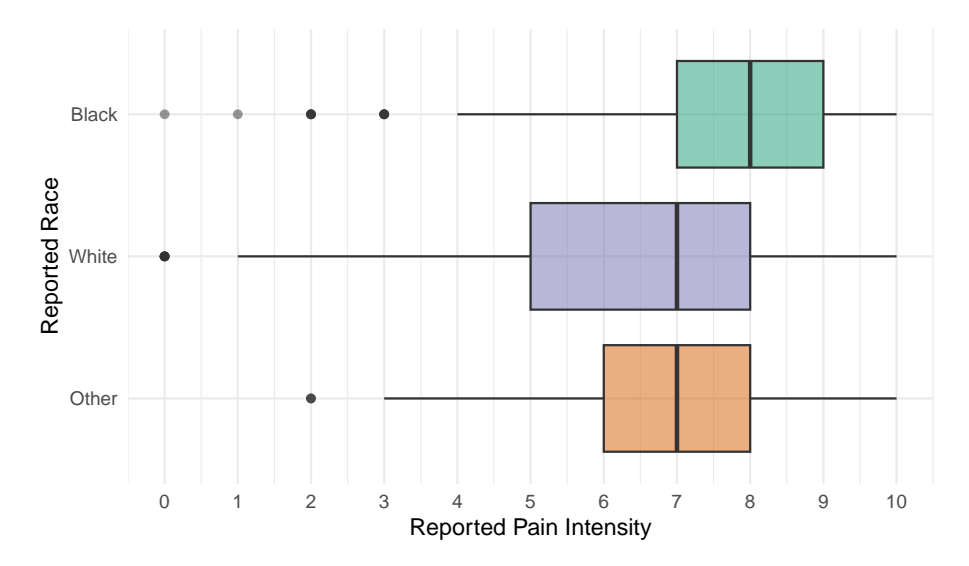

The **RColorBrewer** package (Neuwirth 2022) contains several default palettes to choose from, shown below. You can also create your own palette using the brewer.pal() function from this package. To visualize a palette you can use the available online  $\text{tool}^2$  $\text{tool}^2$ .

library(RColorBrewer) display.brewer.all()

<span id="page-126-0"></span> $\overline{^{2}$  <https://colorbrewer2.org/>

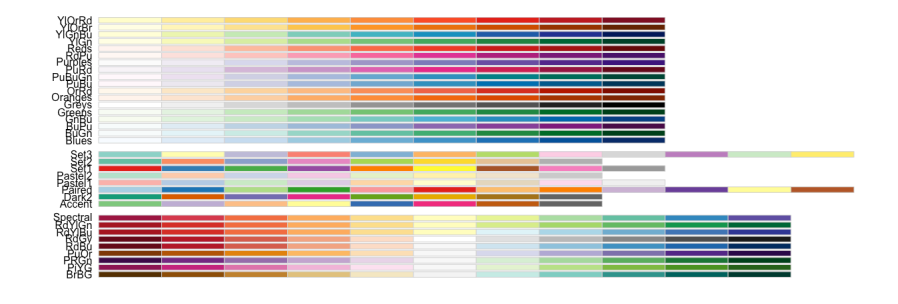

**Figure 7.2: RColorBrewer** Palettes.

Here is one more example of how you can use the scale functions - take a look at the code below. We used two geom\_histogram() calls, or layers, to plot a histogram of pain at baseline and at follow-up. This allows us to visualize that pain at follow-up tends to be lower than at baseline.

We also specify the fill to be by "Baseline" and "Follow-up" within the aesthetic, even though this isn't a column in the data: this is a sort of manual way to color the bars. We use the scale\_fill\_manual() function to then specify the colors we want to use for these two categories using the values argument. We received three warnings when creating this plot! This is because we have many NA values for follow-up and because we did not specify the bin size for either histogram. C'est la vie.

```
ggplot(pain_df)+
 geom_histogram(aes(x=PAIN_INTENSITY_AVERAGE, fill="Baseline")) +
 geom_histogram(aes(x=PAIN_INTENSITY_AVERAGE.FOLLOW_UP,
                     fill="Follow-Up")) +
 scale_x_continuous(breaks=c(0:10)) +
 scale_fill_manual(values=c("violetred", "pink"),
                   name="Measurement") +
 labs(x="Reported Pain Intensity", y = "Count") +theme_minimal()
#> Warning: Removed 3604 rows containing non-finite values
↪ (`stat_bin()`).
```
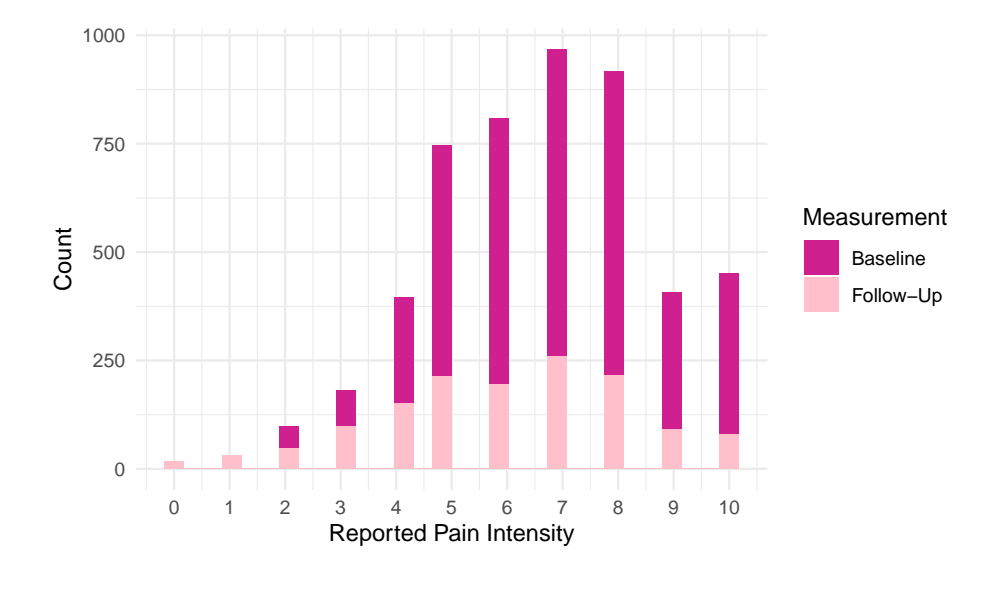

#### **7.3 Adding Groups**

In the example above, we created two histograms using two calls to the geom\_histogram() function, but there is another way to create multiple layers like this when you have a variable that you want to separate the geom layer on. For example, suppose we want to visualize the distribution of physical function by whether someone has follow-up information. Below we create the variable HAS\_FOLLOW\_UP before using it in our aesthetic for geom\_density() as both the color and group. In fact, we do not have to add the group argument because as soon as we specify to R that we want to color the density plots by this variable, R will create the grouping. Finally, we update the legend for this grouping using the scale\_color\_discrete() function, since the discrete variable HAS\_FOLLOW\_UP specifies the color.

```
pain_df$HAS_FOLLOW_UP <-
  !is.na(pain_df$PAIN_INTENSITY_AVERAGE.FOLLOW_UP)
ggplot(pain_df) +
 geom_density(aes(x=PROMIS_PHYSICAL_FUNCTION, group=HAS_FOLLOW_UP,
                  color=HAS_FOLLOW_UP)) +
 scale_x_continuous(breaks=c(0:10)) +
 scale_color_discrete(name="Follow-Up", labels = c("No", "Yes")) +
 labs(x="PROMIS Physical Function T-Score", y="Estimated Density") +
 theme_minimal()
```
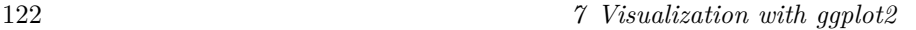

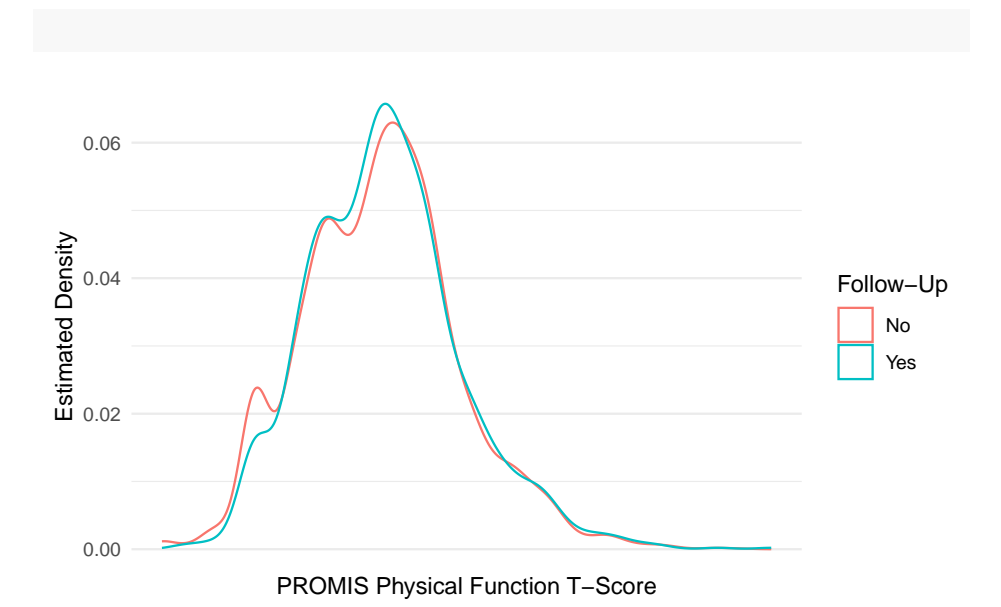

Let's try another example. Suppose that we want to find the distribution of initial overall pain by those that do and do not have follow up. In this case, we want to plot the proportion of each pain score for each group rather than comparing counts. We first need to find these proportions, which we do by grouping and summarizing over our data.

```
pain_df_grp <- pain_df %>%
 group_by(HAS_FOLLOW_UP, PAIN_INTENSITY_AVERAGE) %>%
 summarize(tot = n()) %>%
 mutate(prop = tot/sum(tot)) %>%
 ungroup()
head(pain_df_grp)
#> # A tibble: 6 x 4
#> HAS_FOLLOW_UP PAIN_INTENSITY_AVERAGE tot prop
#> <lgl> <dbl> <int> <dbl>
#> 1 FALSE 0 8 0.00222
#> 2 FALSE 1 16 0.00444
#> 3 FALSE 2 62 0.0172
#> 4 FALSE 3 132 0.0366
#> 5 FALSE 4 273 0.0757
#> # i 1 more row
```
We can now use the geom\_col() function to create a bar plot of these proportions. By default, this function will stack the bars on top of each other when

#### *7.3 Adding Groups* 123

there is grouping. Try adding position="dodge" to the geom\_col() function to place the bars side by side instead of on top of each other.

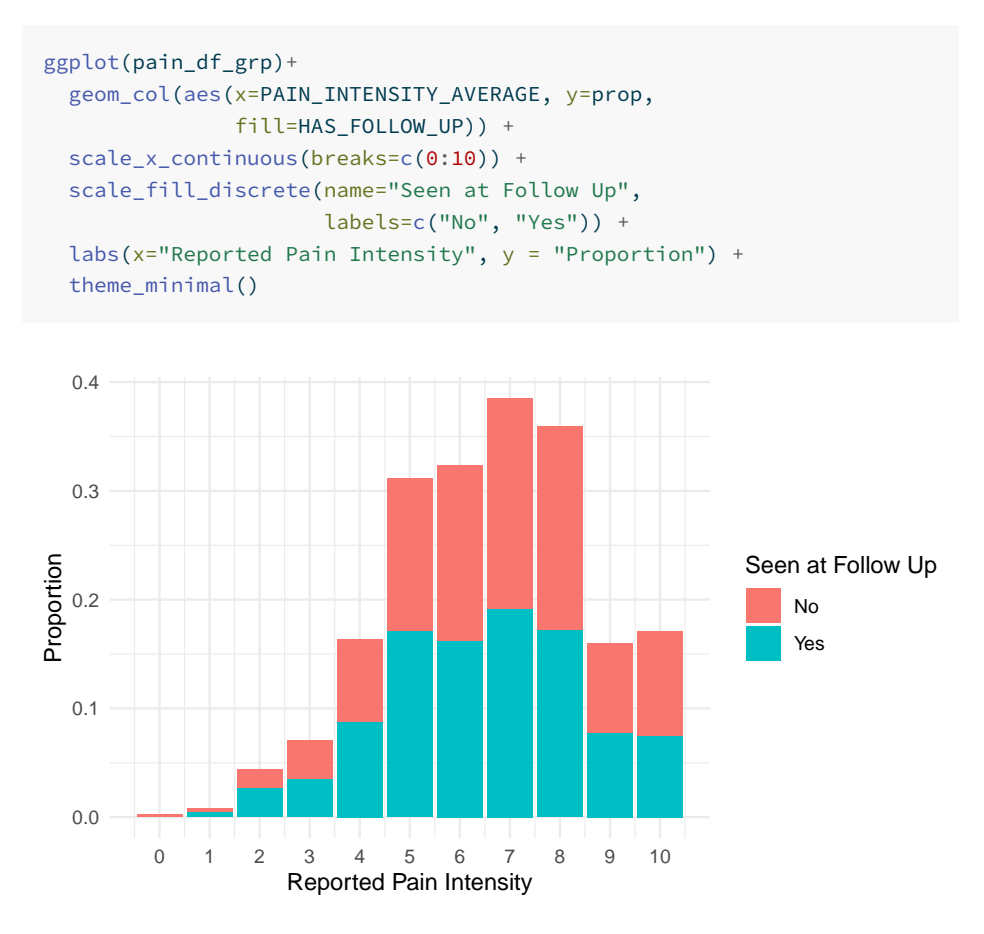

#### **7.3.1 Practice Question**

Recreate Figure [7.3.](#page-131-0)

# Insert your solution here:

Another way to visualize data by group is to add a facet wrap to your ggplot object. Facets divide a plot into subplots based on one or more discrete variable values. We can either arrange these plots as a grid where the rows and/or columns correspond to the variables we are grouping by using facet\_grid() and specifying the column and row variables using the col and row arguments respectively. Or we can wrap the plots into a rectangular format using facet\_wrap() and specifying the columns using the facet argument. Below,

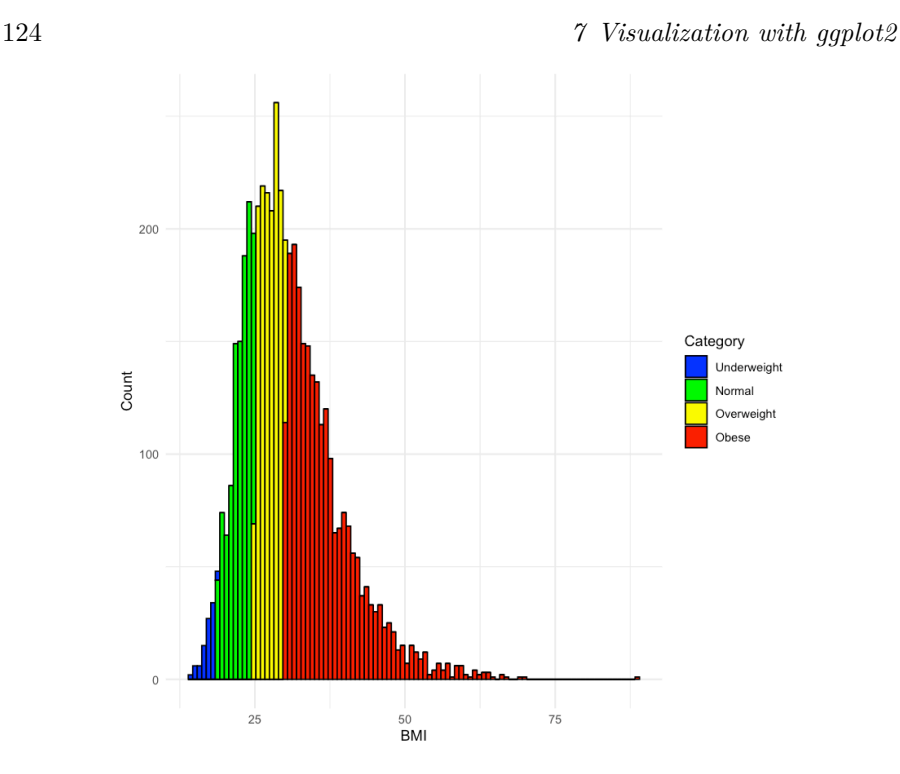

**Figure 7.3:** BMI Distribution.

we take one of our previous plots and add a facet grid where the columns of the grid are given by racial group. If we had set row=vars(PAT\_RACE\_CAT), then this would stack the plots vertically. Note that we have to specify the variables inside the vars() function.

```
ggplot(pain_df)+
 geom_histogram(aes(x=PAIN_INTENSITY_AVERAGE, fill="Baseline")) +
 geom_histogram(aes(x=PAIN_INTENSITY_AVERAGE.FOLLOW_UP,
                    fill="Follow-Up")) +
 scale_x_continuous(breaks=c(0:10)) +
 scale_fill_manual(values=c("violetred", "pink"),
                   name="Measurement") +
 labs(x="Reported Pain Intensity", y = "Count") +facet_grid(row=vars(PAT_RACE_CAT))+
 theme_minimal()
#> Warning: Removed 3604 rows containing non-finite values
↪ (`stat_bin()`).
```
<span id="page-131-0"></span>

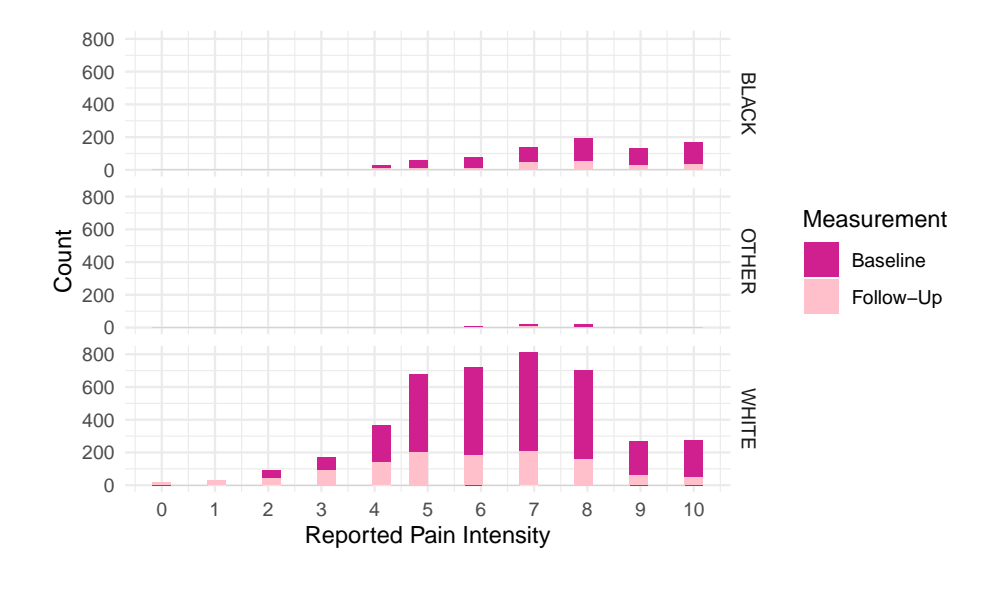

#### **7.4 Extra Options**

To create our final plot, we will demonstrate some extra features we haven't covered so far. To create this plot, we first find the number of participants who selected each body region as well as the average pain intensity for those patients. We also classify each body part region into larger groups.

```
pain_body_map <- data.frame(part = names(pain_df)[2:75])
pain_body_map$num_patients <- colSums(pain_df[,2:75])
pain_body_map$perc_patients <- pain_body_map$num_patients /
                               nrow(pain_df)
pain_body_map$avg_pain <- colSums(pain_df[,2:75] *
                                pain_df$PAIN_INTENSITY_AVERAGE) /
                                pain_body_map$num_patients
pain_body_map <- pain_body_map %>%
   mutate( region = case_when(
    part %in% c("X208", "X209", "X218","X219","X212","X213") ~ "Back",
    part %in% c("X105", "X106", "X205","X206") ~ "Neck",
    part %in% c("X107", "X110", "X207","X210") ~ "Shoulders",
    part %in% c("X108","X109","X112","X113") ~ "Chest/Abs",
    part %in% c("X126","X127","X228","X229",
                "X131","X132","X233","X234")~"Legs",
    part %in% c("X111","X114","X211","X214","X115","X116",
```

```
"X117","X118","X217","X220")~"Arms",
part %in% c("X119","X124","X221","X226","X125","X128",
            "X227","X230")~"Wrists/Hands",
part %in% c("X215","X216")~"Elbows",
part %in% c("X135","X136","X237","X238","X133","X134",
            "X235","X236")~"Feet/Ankles",
part %in% c("X129","X130","X231","X232")~"Knees",
part %in% c("X101","X102","X103","X104","X201","X203",
            "X202","X204")~"Head",
part %in% c("X120","X121","X122","X123","X222","X223",
            "X224","X225")~"Hips"))
```
#### head(pain\_body\_map)

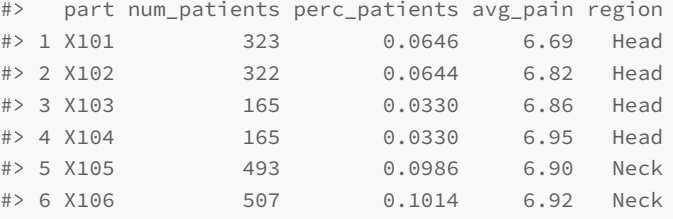

Within the theme we've chosen, we are able to update any of the theme options (see ?theme). Below we use the theme() function to update the legend position to the bottom and the grid lines to light pink. Additionally, we add a horizontal line using the geom\_hline() function (geom\_vline() and geom\_abline() can add vertical or diagonal lines respectively) and add a text annotation using the annotate() function. The resulting plot below shows the average pain value for each body part as well as the proportion of patients who categorized it as being painful.

```
ggplot(pain_body_map) +
 geom_label(aes(x=perc_patients, y=avg_pain, label=part,
                 color=region)) +
 geom_hline(yintercept=mean(pain_body_map$avg_pain)) +
 annotate(geom="text", label="Average Pain Value", x=0.35, y=7.0) +
 labs(x="Proportion Patients Selected Region",
      y="Average Pain of Patients") +
 theme_minimal()+
  theme(legend.position="bottom",
       panel.grid.major = element_line(colour = "lightpink"))
```
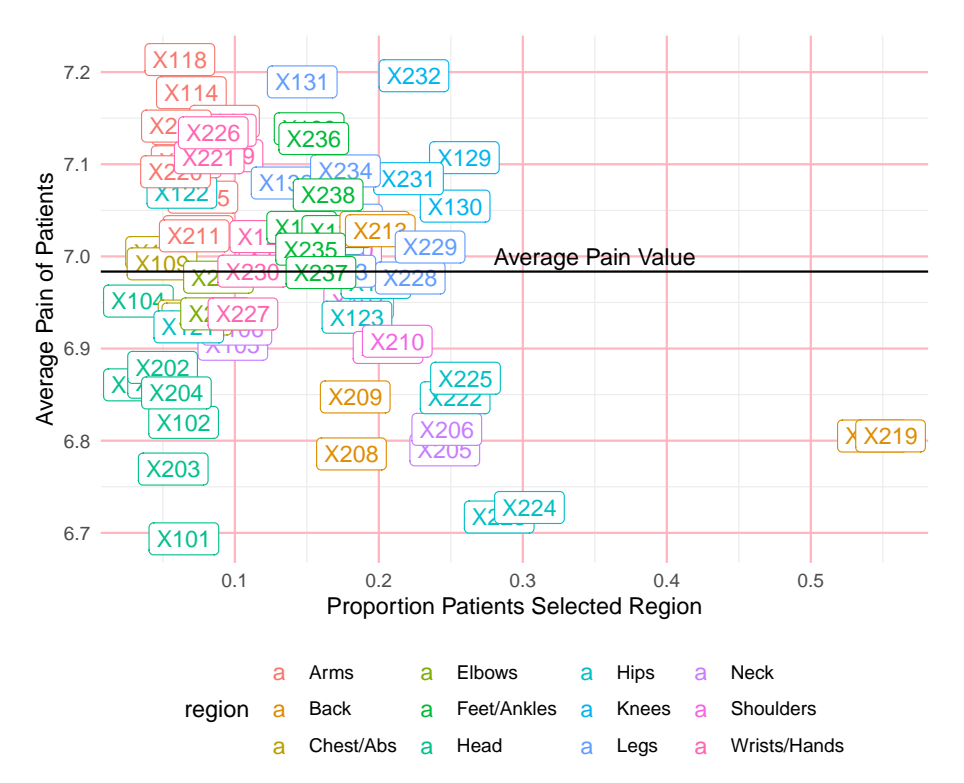

So far we have not saved any of our figures as objects. Below, I create two plots and save them as objects named p1 and p2. If we want to save these plots, we can use the ggsave() function, which saves the last plot generated under the file name provided. Additionally, I can use the **patchwork** package to incorporate multiple plots together. A + between plots puts them side by side whereas / stacks them.

```
p1 <- ggplot(pain_body_map) +
 geom_label(aes(x=perc_patients, y=avg_pain, label=part,
                 color=region)) +
 geom_hline(yintercept=mean(pain_body_map$avg_pain)) +
 annotate(geom="text", label="Average Pain Value", x=0.35, y=7.0) +
 labs(x="Proportion Patients Selected Region",
      y="Average Pain of Patients") +
  theme minimal() +theme(legend.position="bottom",
       panel.grid.major = element_line(colour = "lightpink"))
p2 <- ggplot(pain_body_map) +
 geom_histogram(aes(x=perc_patients), color="violetred",
```
128 *7 Visualization with ggplot2*

```
fill="lightpink") +
labs(x="Proportion of Patients Selected Region", y="Count") +
theme_minimal()+
theme(panel.grid.major = element_line(colour = "lightpink"))
```
p1/p2

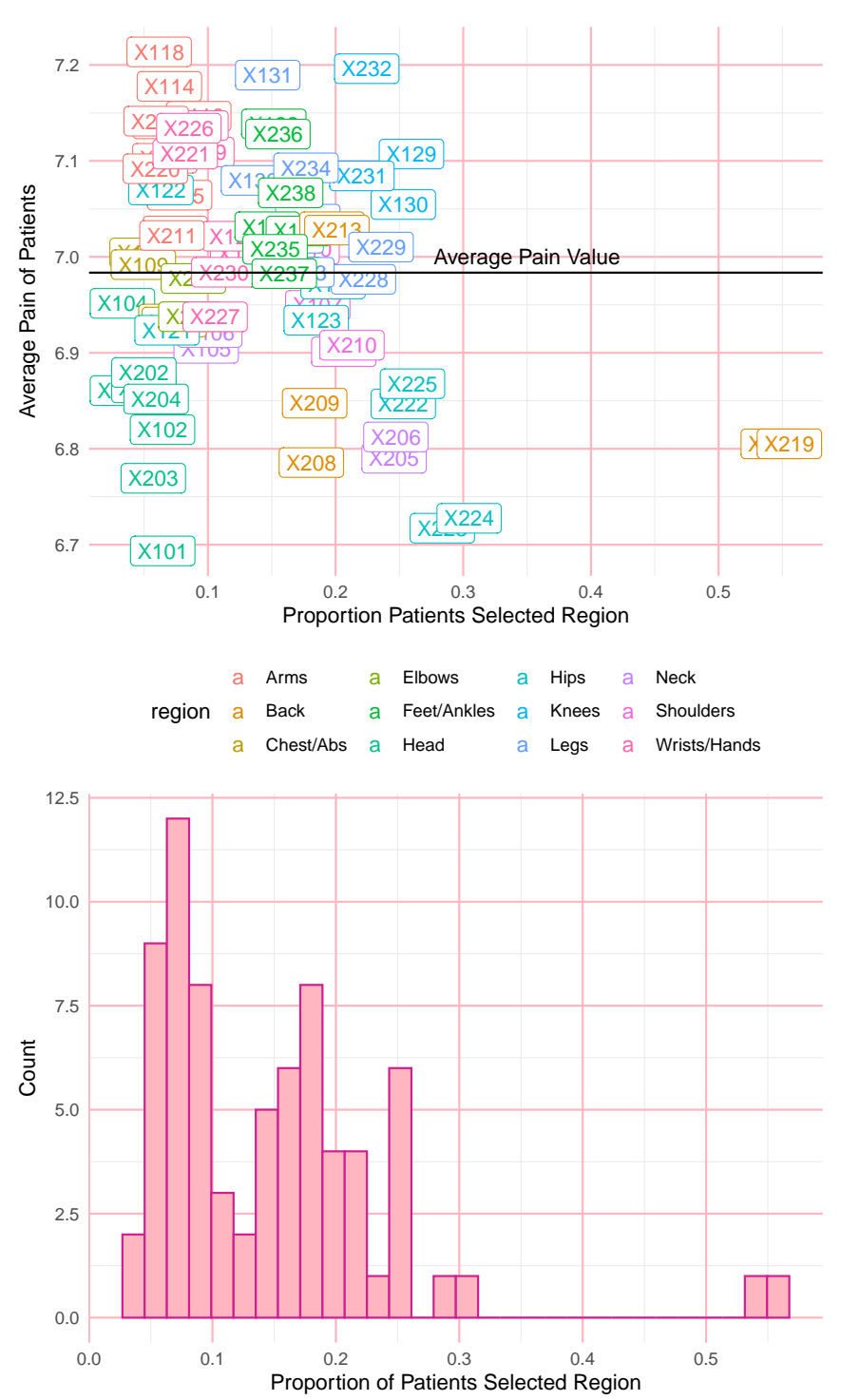

ggsave("images/visualization\_ggplot/myplot.png")

#### **7.5 Exercises**

For this chapter's exercises, use the covidcases data set that we first introduced in Chapter [5](#page-86-0) to recreate the plots below. These are complex plots, so try to build them up one step at a time and just try to get as close as possible to the given examples.

- 1. Replicate the plot in Figure [7.4,](#page-138-0) which shows the weekly Covid-19 cases by state in 2020 - the black vertical line signifies the week of May 28th, 2020, which is when US cases passed the 100,000 mark (AJMC Staff 2021), and NA values are displayed as white squares). Hint: set negative weekly case counts to be NA and color the squares with a log 10 transformation.
- 2. Replicate the plot in Figure [7.5](#page-139-0), which is a stacked area chart for the total deaths from Covid-19 in the states with the top ten total death counts overall.

<span id="page-138-0"></span>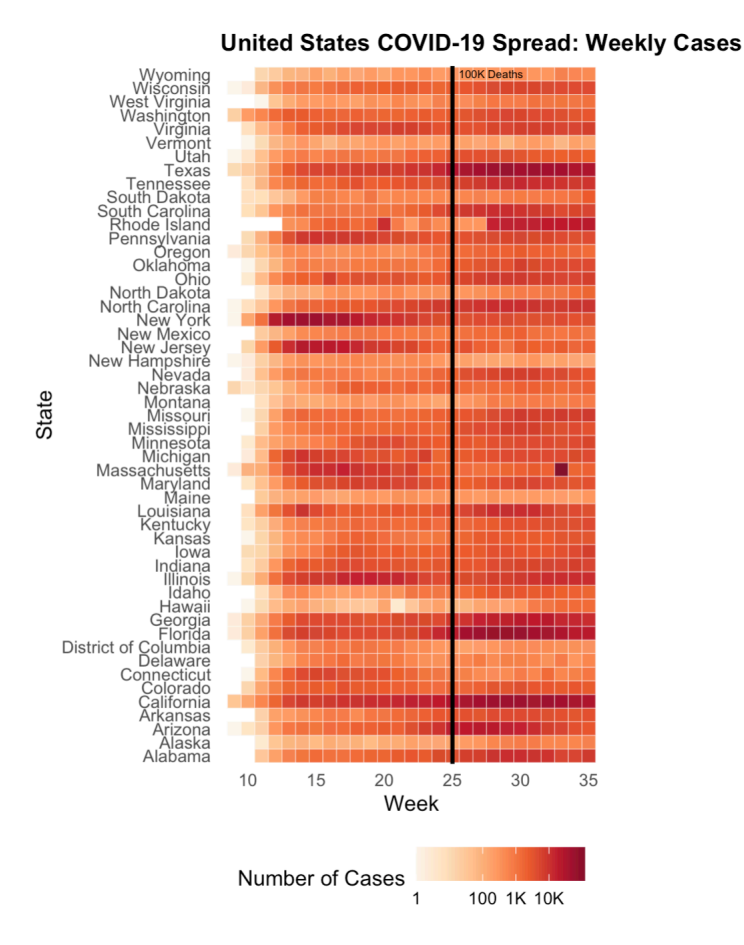

**Figure 7.4:** Covid-19 Cases Over Time by State.

<span id="page-139-0"></span>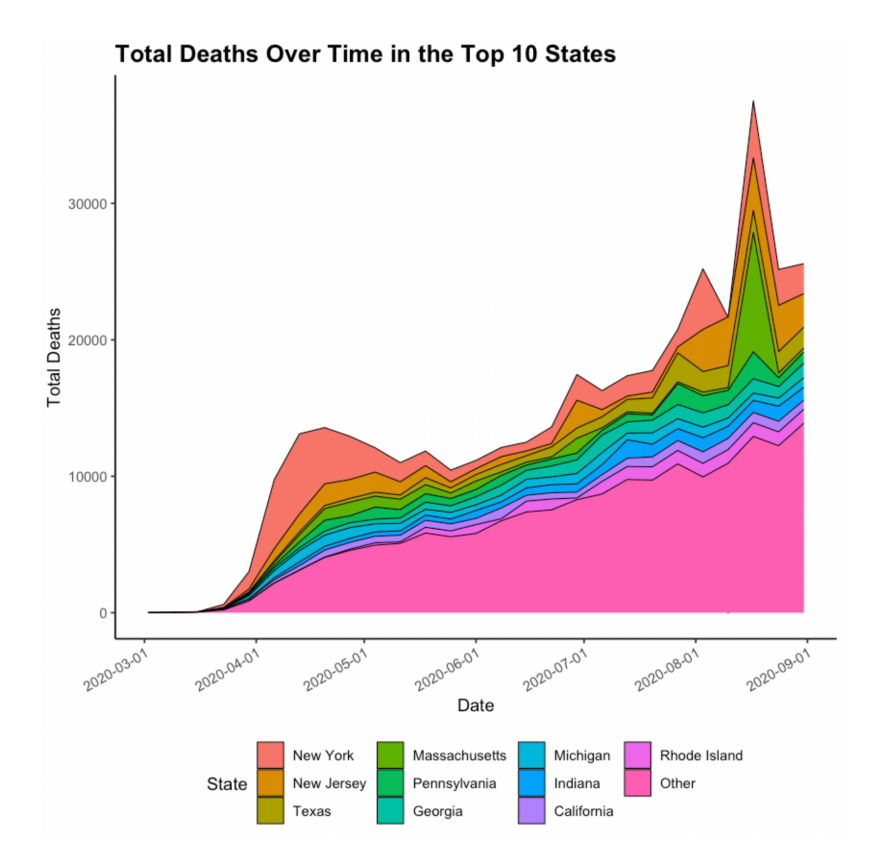

Figure 7.5: Covid-19 Cases Over Time by State.

# **Part III**

# **Distributions and Hypothesis Testing**

 $\frac{1}{2}$  $\begin{array}{|c|c|} \hline \quad \quad & \quad \\ \hline \quad \quad & \quad \\ \hline \quad \quad & \quad \\ \hline \end{array}$  $\frac{1}{\sqrt{2\pi}}$ 

### *Probability Distributions in R*

In this chapter, we will cover how to generate random samples in R from known probability distributions and empirical distributions. All of the common probability distributions have a set of four functions in base R that can be used to generate random samples and to calculate the corresponding density, quantile, and cumulative functions that correspond to that distribution.

library(tidyverse) library(HDSinRdata) data(NHANESsample)

**8**

Below, we demonstrate an example of drawing random samples. Anytime we do something in R in which the outcome has some randomness, we are using R's random number generator under the hood. This means that the results will change every time we run our code. In order to make sure our code is replicable, we have to set a random seed, which makes the results the same every time. The set.seed() function takes in a numeric seed value. You can use any number as the seed. Below, we first sample a random value from the numbers 1 to 10 without setting a seed. Note that every time you run this code chunk, the output can change. However, in the second code chunk we set a seed, which means that the result will always be the same (in this case, it's equal to 2).

```
sample(1:10, 1)
#> [1] 4
```
set.seed(5) sample(1:10, 1) #> [1] 2

#### **8.1 Probability Distributions in R**

All of the common discrete (e.g. Bernoulli, binomial) and continuous (e.g. normal, uniform, exponential, poisson) probability distributions have corresponding functions in R. For each of these distributions, there are four available functions:

- r[dist](): generates random samples from the given distribution  $(ex. rnorm(), runif())$
- d[dist](): density function for the distribution (e.g. dnorm(), dunif())
- p[dist](): cumulative distribution function for the distribution  $(ex. pnorm(), punif())$
- $q[dist]()$ : quantile function for the distribution (e.g. qnorm(), qunif())

Let's see how these work in practice, using the normal and binomial distributions as examples.

#### **8.1.1 Random Samples**

The code below generates a sample of 100 random numbers following a normal distribution with mean 5 and standard deviation 1. As you can see, the function takes in n (the number of observations), mean (the mean with default value 0), and sd (the standard deviation with default value 1). A histogram plot (using the built-in hist() function) shows that the generated values look roughly normally distributed.

 $x$  <- rnorm(n = 100, mean = 5, sd = 1) hist(x)
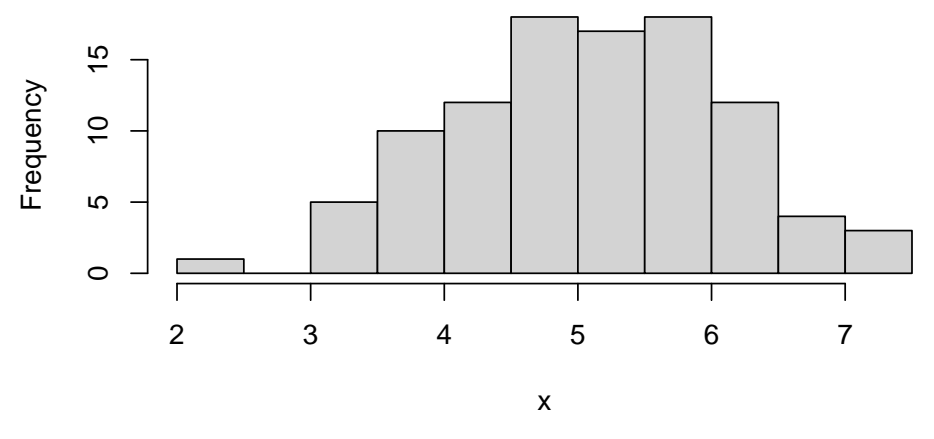

**Histogram of x**

We can also input a vector instead of a single value for the mean or sd arguments if we want each sample to come from its own normal distribution. As an example, below we generate 100 random numbers with the default standard deviation of 1 where half of the samples have mean 0 and the other half have mean 5.

```
x \le - rnorm(n = 100, mean = rep(c(0,5),50))
hist(x)
```
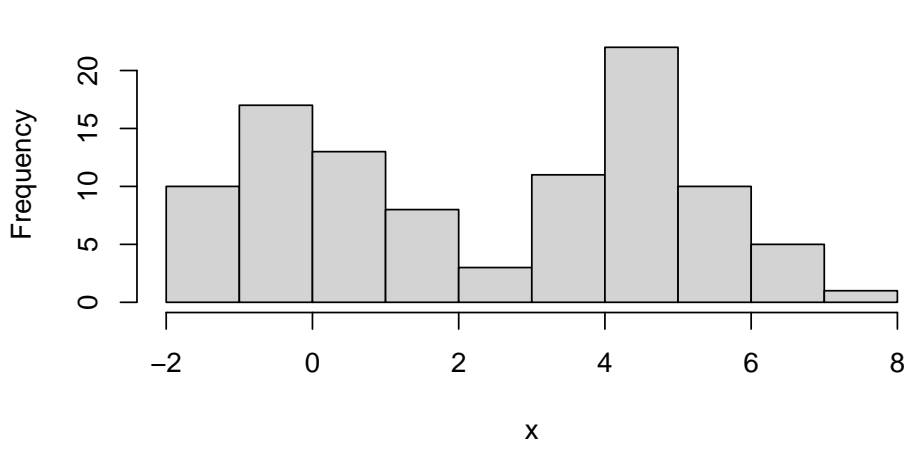

**Histogram of x**

For the binomial distribution, the difference is that we need to specify a probability p and number of trials size (rather than mean and sd in the normal case)

to specify the distribution. Below, we generate 100 random numbers following a binomial distribution with 10 trials and probability 0.5.

 $x \le -$  rbinom(n = 100, p = 0.5, size = 10) hist(x)

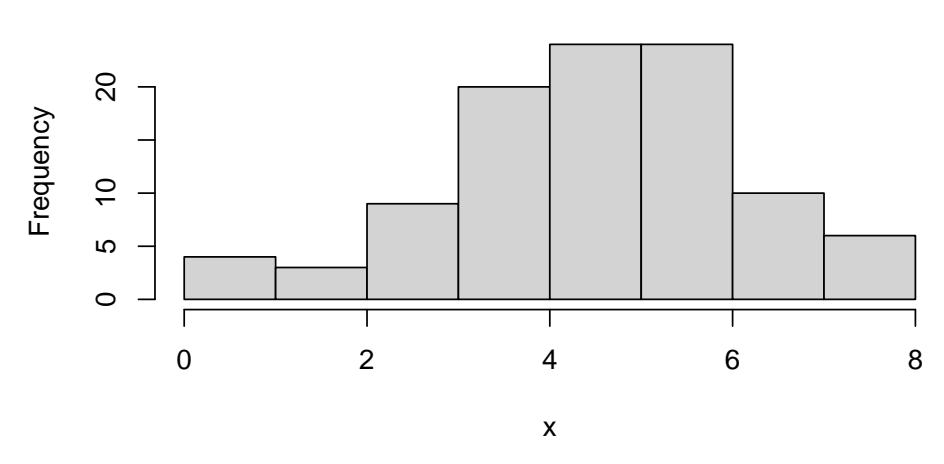

**Histogram of x**

We can also specify a different size or probability of success for each sample. Below, we repeat our sample but this time let the probability of success be 0.25 for half of the sample and 0.75 for the other half.

 $x \le -$  rbinom(n = 100, p = rep(c(0.25, 0.75), 50), size = 10) hist(x)

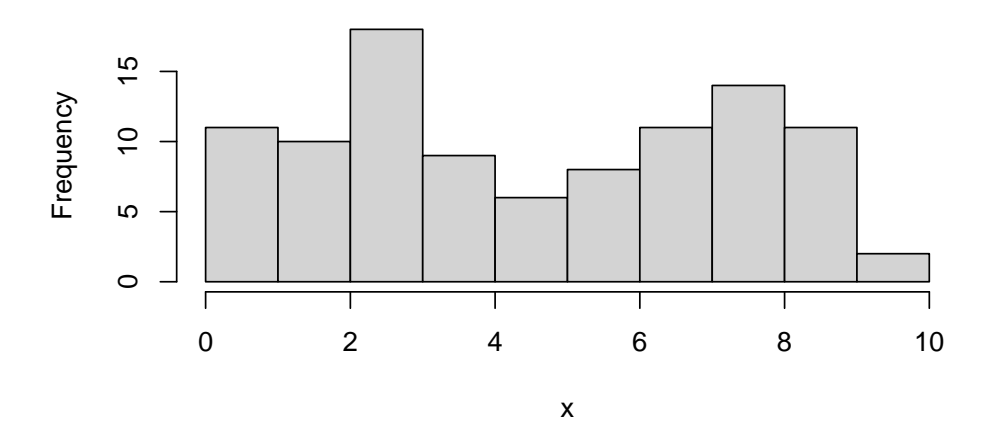

**Histogram of x**

#### **8.1.2 Density Function**

Next, we look at the density function. Recall that the probability density function for a normal distribution with mean  $\mu$  and standard deviation  $\sigma$  is given by the following formula.

$$
f_X(x) = \frac{1}{\sigma\sqrt{2\pi}} \exp\left(-\frac{1}{2}\left(\frac{x-\mu}{\sigma}\right)^2\right)
$$

Below, we can compare some of the values from the dnorm() function to this equation and see that they are in fact equal. You can also specify the mean and standard deviation in this function. Below we use the default values (mean = 0 and sd  $= 1$ ).

```
dnorm(0) == 1/sqrt(2*pi)#> [1] TRUE
dnorm(1) == exp(-1/2)/sqrt(2*pi)#> [1] TRUE
dnorm(2) == exp(-1/2*2^2)/sqrt(2*pi)#> [1] TRUE
```
If we wanted to find the density function for several values, we can input a vector to this density function. Below we find the values of the density function for a normal distribution with mean 1 and standard deviation 2 for values  $c(-1, 0, 1, 2, 3)$ .

dnorm( $c(-1,0,1,2,3)$ , mean = 1, sd = 2) #> [1] 0.121 0.176 0.199 0.176 0.121

For the binomial distribution, dbinom() will return the probability of a certain number of successes and corresponds to the probability density function.

$$
P(X = x) = {size \choose x} p^x (1-p)^{size-x}.
$$

Below, we find the probability of getting exactly 3 heads from 10 coin flips, each with a probability of 0.5 for heads.

```
dbinom(3, size = 10, p = 0.5)
#> [1] 0.117
```
While dnorm() allows us to specify any continuous values for  $x$ , dbinom() will give us a warning if x contains non-integer values since the support of a binomial variable only includes integers.

```
dbinom(2.4, \text{ size} = 10, \text{ p} = 0.5)#> Warning in dbinom(2.4, size = 10, p = 0.5): non-integer x = 2.400000#> [1] 0
```
We can also specify a vector for a distribution's parameters to find the distribution function for different distributions. For example, below I find the the probability density function for  $X = 4$  for the distribution with  $p = 0.25$  and  $p = 0.5$ .

dbinom(4, size =  $10$ , p =  $c(0.25, 0.5)$ ) #> [1] 0.146 0.205

#### **8.1.3 Cumulative Distribution**

Next, we take a look at the cumulative distribution function. For the normal distribution, the cumulative distribution is given by pnorm(), which takes in a value x, a mean, and a sd and returns the probability that a random variable following a  $N(mean, sd)$  distribution is less than x. For example, for x equal to the mean, this will be a fifty percent probability because the normal distribution is symmetric with mean equal to the median. Below, we verify this for two different values of the mean.

pnorm(0) #> [1] 0.5  $pnorm(5, mean = 5, sd = 1)$ #> [1] 0.5

Since the binomial distribution is discrete, it can only take on integer values from 0 to size. This means that, for example, the pbinom() function will return the same value for 3, 3.5, 3.6, all the way up to, but not including, 4 - this is because  $P(X \le 3) = P(X \le 3.2) = P(X \le 3.5) = P(X \le 3.6)$  and so on. Note that here we passed in a vector of values x.

```
pbinom(c(3, 3.5, 3.6, 4), size = 10, p = 0.5)#> [1] 0.172 0.172 0.172 0.377
```
We can also vary the parameters for the distribution by passing a vector for size and/or p to the cumulative distribution function. Below, we find the probability that  $X \leq 3$  and the probability that  $X \leq 4$  with 12 trials and probability 0.25 and with 10 trials and probability 0.5.

pbinom(c(3, 3, 4, 4), size = c(12, 10, 12, 10), p=c(0.25, 0.5, 0.25, 0.5)) #> [1] 0.649 0.172 0.842 0.377

#### **8.1.4 Quantile Distribution**

Lastly, we have the quantile distribution function, which is the inverse of the cumulative distribution function. This function takes in a probability x, a mean, and a sd and returns the value for which the cumulative distribution function is equal to x. Thus, when x is equal to 0.5, the qnorm() function returns the median of the distribution, which is equal to the mean for the normal distribution.

qnorm(0.5) #> [1] 0  $qnorm(0.5, mean = 5, sd = 1)$ #> [1] 5

For the discrete binomial distribution, the qbinom() function returns the largest integer value for which the probability of being less than or equal to that value is at most the inputted value x.

qbinom( $c(0.2, 0.3)$ , size = 10, p = 0.5) #> [1] 2 3

#### **8.1.5 Reference List for Probability Distributions**

In the examples above, we only used the normal and binomial distributions the other probability distributions available in R are given below. For each distribution, we have given the arguments for the r[dist]() function. The other three functions have a similar format. Unless otherwise stated, the parameter n is the number of observations.

- **Beta**: rbeta(n, shape1, shape2, ncp = 0) with shape parameters shape1 and shape2 (and optional non-centrality parameter ncp).
- **Binomial**: rbinom(n, size, prob) with probability of success prob and number of trials size
- **Cauchy**: rcauchy(n, location = 0, scale = 1) with location parameter location and scale parameter scale.
- **Chi-Square**: rchisq(n, df, ncp = 0) with df degrees of freedom and optional non-centrality parameter ncp.
- **Exponential:** rexp(n, rate = 1) with rate rate (i.e., mean =  $1/\text{rate}$ ).
- **F**: rf(n, df1, df2, ncp) with df1 and df2 degrees of freedom (and optional non-centrality parameter ncp).
- **Gamma**: rgamma(n, shape, rate = 1, scale = 1/rate) with parameters shape and scale (or alternatively specified by rate).
- **Geometric**: rgeom(n, prob) with probability parameter prob.
- **Hypergeometric**: rhyper(nn, m, n, k) with m white balls, n black balls, and k balls chosen.
- **Logistic**: rlogis(n, location = 0, scale = 1) with parameters location and scale.
- **Log Normal**: rlnorm(n, meanlog = 0, sdlog = 1) with mean meanlog and standard deviation sdlog on the log scale.
- **Negative Binomial**: rnbinom(n, size, prob, mu) with parameters size and prob.
- **Normal**: rnorm(n, mean = 0, sd = 1) with mean equal to mean and standard deviation equal to sd.
- **Poisson**: rpois(n, lambda) with parameter lambda.
- **Student t**: rt(n, df, ncp) with df degrees of freedom (and optional noncentrality parameter ncp).
- **Uniform:** runif(n,  $min = 0$ ,  $max = 1$ ) with minimum value  $min$  and maximum value max.
- **Weibull**: rweibull(n, shape, scale = 1) with parameters shape and scale.
- **Wilcoxon Rank Sum**: rwilcox(nn, m, n) with nn number of observations and sample sizes m and n.

• **Wilcoxon Signed Rank**: rsignrank(nn, n) with nn number of observations and sample size n.

#### **8.1.6 Practice Question**

Set the random seed to be 123, and then generate 5 random numbers following a uniform distribution with min 1 and max 5. Then, find the 0.15 quantile for this same distribution (it should be equal to 1.6).

# Insert your solution here:

### **8.2 Empirical Distributions and Sampling Data**

At the start of this chapter, we used the sample() function. This function can also be used to sample from an empirical distribution. The sample $(x, \text{ size},$ replace=FALSE, prob=NULL) function takes in the values we want to sample from x, the number of observations we want to sample size, and whether we want to sample with replacement replace. If we don't want to sample such that each value has an equal probability of being chosen, we can also set a probability vector prob, which must have the same length as x. Below we sample 500 rows without replacement from the NHANESsample data. To do so, we select 500 values from the indices 1 to the number of rows in the data. We then select rows of the data using these indices.

```
nhanes_sample_ids <- sample(1:nrow(NHANESsample), 500, replace=FALSE)
nhanes_sample <- NHANESsample[nhanes_sample_ids, ]
dim(nhanes_sample)
#> [1] 500 21
```
We now demonstrate sampling with replacement. By doing so, we create a new data set that is sampled from the empirical distribution of the data and that is called a *bootstrap sample*.

```
nhanes_sample_ids <- sample(1:nrow(NHANESsample), nrow(NHANESsample),
                            replace=TRUE)
nhanes_sample <- NHANESsample[nhanes_sample_ids, ]
dim(nhanes_sample)
#> [1] 31265 21
```
Another way to sample from a data frame is to use the slice\_sample() function from the **tidyverse**. In this function, we can either specify the number of observations to sample n or the proportion of observations to sample prop. Additionally, we can sample with or without replacement by setting the value of the argument replace (with default value FALSE). We use this function below to randomly sample 20% of observations without replacement.

```
nhanes sample <- NHANESsample %>%
 slice_sample(prop = 0.2, replace = FALSE)
dim(nhanes_sample)
#> [1] 6253 21
```
#### **8.2.1 Practice Question**

Set the random seed to 5 and then sample 50 observations with replacement from the set of integers from 1 to 100. Take the mean of those observations it should be 56.7.

# Insert your solution here:

Beyond sampling, we can also find the empirical cumulative distribution. That is, we can use a given vector to infer a distribution. In the case below, we draw a random sample from a normal distribution vec and then find its empirical cumulative distribution using the ecdf() function. This function actually returns a function, which can then be used to find the sample cumulative distribution for different values similar to the p[dist]() functions. Below, we find the sample probability that  $X \leq 0$ .

vec  $\leftarrow$  rnorm $(100)$ ecdf\_vec <- ecdf(vec) ecdf\_vec(0) #> [1] 0.63

We plot this empirical distribution against the actual cdf using the pnorm() function below. Note that in order to do so, we create a sequence of possible x values to pass to both pnorm() and ecdf\_vec().

```
df \le data.frame(x = seq(-3, 3, 0.05))
df$ecdf <- ecdf_vec(df$x)
df$distn = pnorm(df$x)
```

```
ggplot(df) +
 geom_line(aes(x=x, y=ecdf), color = "black") +
 geom_line(aes(x=x, y=distn), color= "red")
```
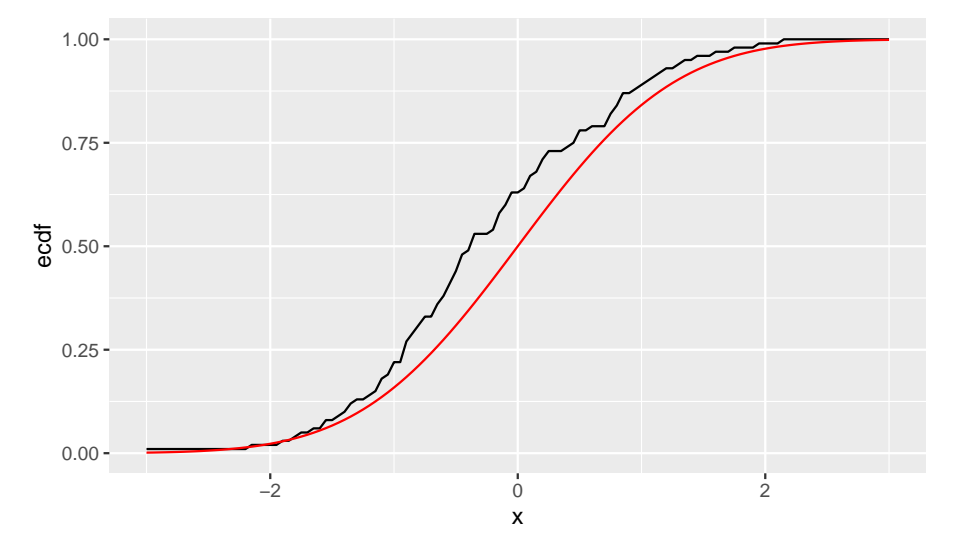

In practice, the empirical cumulative distribution might involve data from a given data set that you want to use to represent the population's distribution. As an example, below we find the empirical distribution of blood lead level from the NHANESsample data frame. A blood lead level of  $5 \mu g/dL$  or above is considered elevated. We can see 96.4% of observations have a blood lead level below this threshold.

```
ecdf_lead <- ecdf(nhanes_sample$LEAD)
ecdf_lead(5)
#> [1] 0.961
```
#### **8.3 Exercises**

- 1. Assume the distribution of female heights is approximated by a normal distribution with a mean of 64 inches and a standard deviation of 2.2 inches. Using this distribution, answer the following questions.
- What is the probability that a randomly chosen female is 5 feet or shorter?
- What is the probability that a randomly chosen female is 6 feet or taller?
- Generate 500 random observations following this distribution and find the sample 0.15 quantile. Then, compare this to the 0.15 quantile using the qdist() function.
	- 2. Compute the probability that the height of a randomly chosen female is within 1 SD from the average height.
	- 3. Create a vector of 100 patient IDs, and then use the sample() function to assign half of them to a treatment group and the other half to a control group. Then, suppose those in the control group have a reduction in viral load distributed as  $X \sim 100 * exp(mean = V)$ , where  $V$  follows a uniform distribution between 1 and 2, whereas those who are in the treatment group have a reduction in viral load distributed as  $X \sim 100 * exp(mean = 3)$ . Plot distributions of reduction in viral load for both groups.

# *Hypothesis Testing*

**9**

In this chapter, we will look at hypothesis testing in R. We will start with single sample distributions and tests, and then we will look at hypothesis tests for comparing two samples. Examples will include testing for positive correlations, performing two sample paired t-tests, and testing for equal variance among groups. The data we will use in this section comes from the Texas Health and Human Services Department and includes the reported number of induced terminations of pregnancy (ITOPs) from 2016 to 2021, stratified by both race and county (Texas Health & Human Services Commission 2016-2021). The data also contains the rate of abortions per 1000 females aged 15-49. Read the data documentation to see the full variable descriptions.

We will use the **tidyverse**, **gt**, and **gtsummary** packages to help manipulate and summarize the data. The **car** package (Fox, Weisberg, and Price 2023) contains the function leveneTest() to implement a Levene's test for homogeneity of variance across groups, and all other hypothesis tests are available in base R.

```
library(tidyverse)
library(car)
library(HDSinRdata)
library(gt)
library(gtsummary)
data(tex_itop)
```
### **9.1 Univariate Distributions and One Sample Tests**

Let's begin by looking at a single outcome of interest - the number of induced terminations of pregnancy (referred to as ITOPs or abortions below) in 2021 per 1000 females ages 15-49 in each county. We use the number of females ages 15-49 as a proxy to scale the number of abortions by the population size, though this is not truly reflective of the number of people who can give birth in each county.

147

```
county_rates_2021 <- tex_itop$total_rate[tex_itop$year == 2021]
hist(county_rates_2021, breaks = 35)
```
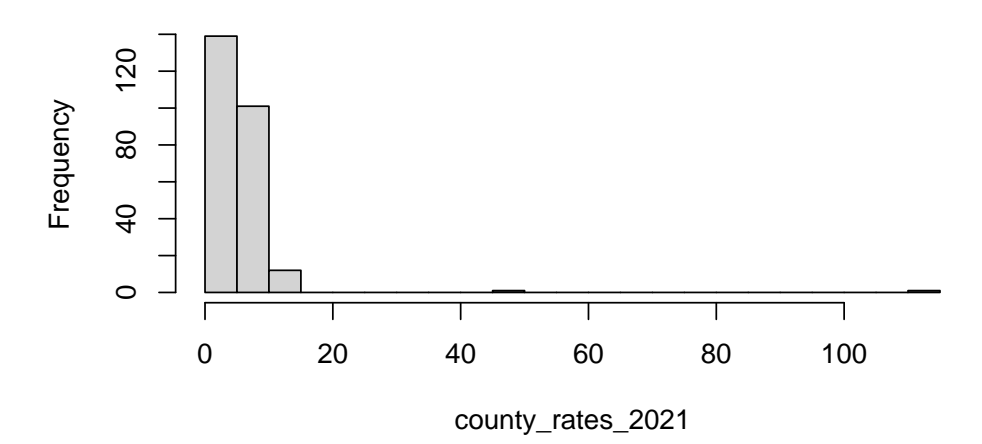

### **Histogram of county\_rates\_2021**

We can see in the figure that this is a heavy-tailed distribution. Below, we find the 10 counties with the highest rates and see that there are some counties that very few total abortions but that have some of the highest abortion rates. This indicates a small population. On the other hand, we also observe Harris county, which contains the city of Houston and has both a high total abortion count and a high abortion rate.

```
tex_itop %>%
 filter(year==2021) %>%
 slice_max(n=10, total_rate) %>%
 dplyr::select(c(county, total_itop, total_rate))
#> # A tibble: 10 x 3
#> county total_itop total_rate
#> <chr> <dbl> <dbl>
#> 1 Loving 1 111.
#> 2 Terrell 5 50
#> 3 Concho 4 13.9
#> 4 Harris 14122 13.5
#> 5 Irion 3 12.9
#> # i 5 more rows
```
Some of the counties are so small that we may want to consider dropping them from our analysis. In particular, the rates in Loving County and Terrel

County are so high that we might consider them to be outliers. For this one sample analysis, however, we do not remove them. If we wanted to estimate the mean abortion rate among counties  $\mu$  we can do so by simply using the mean() function. For reference, the Center for Disease Control estimated the national abortion rate in 2020 to be 11.2 abortions per 1,000 women aged 15–44 years (Kortsmit 2023).

```
mean(county rates 2021, na.rm=TRUE)
#> [1] 5.17
```
Within R we can also calculate a confidence interval for this mean. Recall that a  $(1 - \alpha)$ % confidence interval for the mean is given by the equation  $\hat{\mu} \pm z_{1-\alpha/2} \cdot \frac{\hat{\sigma}}{\sqrt{n}}$ , where  $\hat{\mu}$  is our sample mean,  $\hat{\sigma}^2$  is the sample variance, and  $n$  is the number of observations.

Below, we use this formula to calculate a 95% confidence interval for the mean abortion rate among counties:

```
est_mean <- mean(county_rates_2021, na.rm=TRUE)
est_sd <- sd(county_rates_2021)
z<sup>2</sup>/<sub>2</sub> alpha <- dnorm(1-0.05/2)
n <- length(county_rates_2021)
c(est_mean - z_alpha*est_sd/sqrt(n),
  est_mean + z_alpha*est_sd/sqrt(n))
#> [1] 5.04 5.29
```
If we want to display this nicely, we can use the round() function, which allows us to specify a number of digits to be displayed, and the paste() function, which creates a single character string from multiple inputs.

```
lower \leq round(est mean - z alpha*est sd/sqrt(n),3)
upper <- round(est_mean + z_alpha*est_sd/sqrt(n),3)
paste("Confidence Interval: (", lower, ",", upper, ")")
#> [1] "Confidence Interval: ( 5.044 , 5.289 )"
```
Suppose that we wanted to run a hypothesis test to compare the mean to a pre-determined value. In particular, the Texas Heartbeat Act was introduced in 2021 and drastically reduced the number of eligible abortions. We could test whether there were significantly fewer abortions in 2021 compared to 2020 using a one-sided t-test. Our null hypothesis is that  $\mu \geq 6.23$ , the mean abortion rate in 2020. To run this hypothesis test, we use the t.test() function. For a one sample t-test, we need to specify our sample x, the alternative hypothesis alternative (default is a two-sided test), the true value of the

mean mu (default 0), and a confidence level conf.level (default 0.95). Below, we run this t-test, and we can see from the result that we reject the null hypothesis at the 0.05 level and observe a statistically significant decline in the abortion rate in 2021.

```
t.test(county_rates_2021, alternative = "less", mu = 6.23,
      conf.level=0.95)
#>
#> One Sample t-test
#>
#> data: county_rates_2021
#> t = -2, df = 253, p-value = 0.02
#> alternative hypothesis: true mean is less than 6.23
#> 95 percent confidence interval:
#> -Inf 5.98
#> sample estimates:
#> mean of x
#> 5.17
```
The output for this test is printed above. If we want to reference these values, we will need to save the result. The object t\_test\_res is a list that contains information about the statistic, p-value, confidence interval, etc. The list of outputs are similar to other test objects, so it is useful to look at what is contained in each by reading the test documentation (?t.test). Below, we find the p-value from t\_test\_res.

```
t_test_res <- t.test(county_rates_2021, alternative = "less",
                   mu = 6.23, conf.level=0.95)
names(t_test_res)
#> [1] "statistic" "parameter" "p.value" "conf.int"
#> [5] "estimate" "null.value" "stderr" "alternative"
#> [9] "method" "data.name"
```

```
t_test_res$p.value
#> [1] 0.0161
```
#### **9.1.1 Practice Question**

Test whether there were significantly more abortions in 2019 compared to 2020 using a one-sided t-test. Your test statistic should be -6.4736.

# Insert your solution here:

One thing to consider is that the t.test() function assumes that the sample x comes from a normal distribution. The one-sample Wilcoxon signed rank test is a non-parametric alternative to the one-sample t-test that can be used to compare the median value of a sample to a theoretical value without assuming that the data is normally distributed. This test can be performed using the wilcox.test() function and takes in the same arguments as the t.test() function. Below, we can see that we again reject the null hypothesis at the 0.05 level and conclude that the median abortion rate in 2021 was significantly lower than 5.14, which was the median rate in 2020.

```
wilcox_res <- wilcox.test(county_rates_2021, alternative = "less",
                          mu = 5.14, conf.level=0.95)
wilcox_res
#>
#> Wilcoxon signed rank test with continuity correction
#>
#> data: county_rates_2021
#> V = 12807, p-value = 0.002
#> alternative hypothesis: true location is less than 5.14
wilcox_res$p.value
#> [1] 0.00193
```
#### **9.2 Correlation and Covariance**

We now look at two sample tests. To start, we look at the 2020 and 2021 rates by county. We pivot our data into a wider format in order to create 2020 and 2021 rate columns, and, this time, we filter out the Loving and Terrel counties to remove outliers. We then create a scatter plot of 2021 vs. 2020 rates and observe a linear correlation between the two.

```
county_rates <- tex_itop %>%
 dplyr::select(c(county, total_rate, year)) %>%
 filter(!(county %in% c("Terrell", "Loving")),
         year %in% c(2020, 2021)) %>%
 pivot_wider(names_from = year, values_from = total_rate) %>%
 na.omit() %>%
 rename("y2020"="2020", "y2021"="2021")
```
152 *9 Hypothesis Testing*

```
head(county_rates)
#> # A tibble: 6 x 3
#> county y2020 y2021
#> <chr> <dbl> <dbl>
#> 1 Anderson 6.84 5.07
#> 2 Andrews 1.85 0.792
#> 3 Angelina 5.81 6.00
#> 4 Aransas 3.44 7.18
#> 5 Archer 1.47 0.733
#> # i 1 more row
```

```
ggplot(county_rates) +
geom_point(aes(x=y2020,y=y2021)) +
labs(x="2020 ITOP Rates", y="2021 ITOP Rates")
```
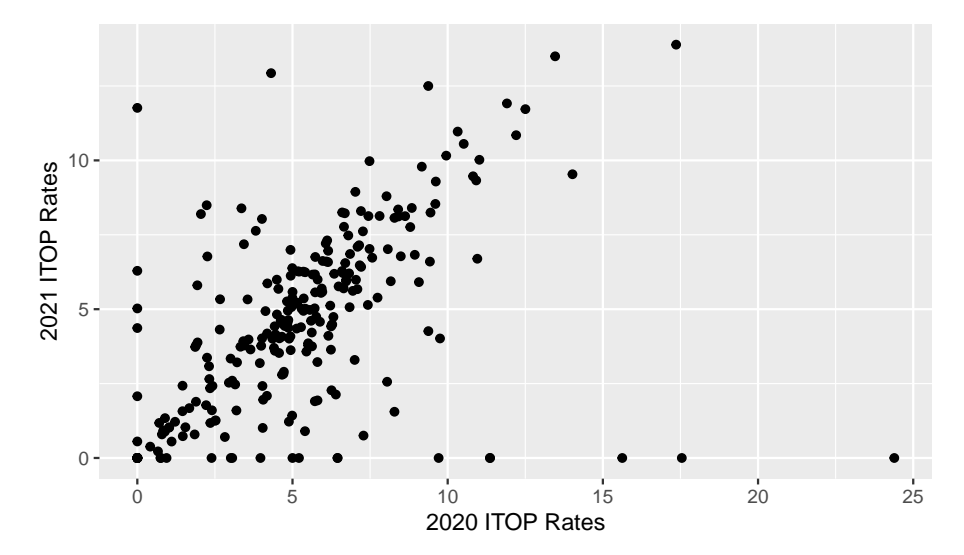

We have seen before how to calculate the correlation between two columns using the cor() function. We can also calculate the covariance using the cov() function. As suspected, there is a positive correlation. The estimated covariance is around 5.2.

```
cor(county_rates$y2020, county_rates$y2021)
#> [1] 0.5
cov(county_rates$y2020, county_rates$y2021)
#> [1] 5.2
```
Besides calculating the value of the correlation, we can also test whether this correlation is significantly different from zero. The function cor.test() tests for association between paired samples, using either Pearson's product moment correlation coefficient, Kendall's  $\tau$ , or Spearman's  $\rho$ . Similar to the t.test() and wilcox.test() functions, we can also specify the alternative and conf.level arguments. Below, we test whether there is a non-zero correlation between the 2020 and 2021 county rates using Pearson's product-moment correlation. We can see from the resulting p-value that we can reject the null hypothesis that the correlation is zero and conclude that it is instead significantly different than zero. This time we also print the computed confidence interval for our estimate.

```
cor test res <- cor.test(county rates$y2020,
                         county_rates$y2021, method="pearson")
cor_test_res
#>
#> Pearson's product-moment correlation
#>
#> data: county_rates$y2020 and county_rates$y2021
#> t = 9, df = 250, p-value <2e-16
#> alternative hypothesis: true correlation is not equal to 0
#> 95 percent confidence interval:
#> 0.401 0.587
#> sample estimates:
#> cor
#> 0.5
```

```
cor_test_res$conf.int
#> [1] 0.401 0.587
#> attr(,"conf.level")
#> [1] 0.95
```
#### **9.3 Two Sample Tests for Continuous Variables**

If we wanted to directly compare the difference between 2020 and 2021 rates, we could use a two sample test. In this case, because our samples are paired by county, we can use a two sample paired t-test. Specifically, we use a two-sided test to test the null hypothesis that the rates are equal by specifying two different vectors x and y. Note that we used the default values of mu=0 and alternative="two.sided". Additionally, we used the default value var.equal=FALSE, which implies that the samples may have different variances. From the results below, we reject the null hypothesis that the two county rates are equal at the 0.05 level. We also print a 95% confidence interval of the difference in means.

```
t_test_two_res <- t.test(x=county_rates$y2020, y=county_rates$y2021)
t_test_two_res
#>
#> Welch Two Sample t-test
#>
#> data: county_rates$y2020 and county_rates$y2021
#> t = 2, df = 497, p-value = 0.01
#> alternative hypothesis: true difference in means is not equal to 0
#> 95 percent confidence interval:
#> 0.145 1.278
#> sample estimates:
#> mean of x mean of y
#> 5.28 4.57
t_test_two_res$conf.int
#> [1] 0.145 1.278
#> attr(,"conf.level")
#> [1] 0.95
```
In the tex\_itop dataset, each county has also been categorized by whether it was urban or rural. Suppose we want to compare the change in abortion rates from 2020 to 2021 between rural and urban counties. First, we create a variable describing the rate change between these years using the code below. We choose to use the change in rate rather than percent change to avoid infinite or undefined values.

```
county_rates_type <- tex_itop %>%
 dplyr::select(c(county, urban, county_type, total_rate, year)) %>%
 filter(total_rate < 15, year %in% c(2020, 2021)) %>%
 pivot_wider(names_from = year, values_from = total_rate) %>%
 na.omit() %>%
 rename("y2020"="2020", "y2021"="2021") %>%
 mutate(rate_change = (y2021-y2020))
```
We again use a two-sample two-sided t-test, but this time the data is not paired. Below, we show an alternative way to specify a t-test test below using a formula lhs ~ rhs, where lhs is a numeric column and rhs is a factor column with two levels. We must also specify the data in this case. From the R output in this case, we would fail to reject the null hypothesis at the 0.05 level and conclude that the rate changes for urban and rural counties are not

significantly different. We also print the estimates used in the t-test using estimate, which shows the estimated mean in both groups.

```
t_test_unpaired <- t.test(rate_change~urban, data=county_rates_type)
t_test_unpaired
#>
#> Welch Two Sample t-test
#>
#> data: rate_change by urban
#> t = 0.1, df = 205, p-value = 0.9
#> alternative hypothesis: true difference in means between group
↪ Rural and group Urban is not equal to 0
#> 95 percent confidence interval:
#> -0.495 0.563
#> sample estimates:
#> mean in group Rural mean in group Urban
#> -0.469 -0.503t_test_unpaired$estimate
#> mean in group Rural mean in group Urban
#> -0.469 -0.503
```
Note that this yields the same results as if we had specified the data using two vectors x and y.

```
x <- county_rates_type$rate_change[county_rates_type$urban == 'Urban']
y <- county_rates_type$rate_change[county_rates_type$urban == 'Rural']
t.test(x=x, y=y, paired = FALSE)
#>
#> Welch Two Sample t-test
#>
#> data: x and y
#> t = -0.1, df = 205, p-value = 0.9
#> alternative hypothesis: true difference in means is not equal to 0
#> 95 percent confidence interval:
#> -0.563 0.495
#> sample estimates:
#> mean of x mean of y
#> -0.503 -0.469
```
Besides a t-test, we can also use a two-sample Wilcoxon non-parametric test using the wilcox.test() function, which has the same arguments as the function t.test(). Both the t.test() and wilcox.test() can only compare two groups. When we want to compare two or more independent samples, we can use a Kruskal-Wallis rank sum test using the kruskal.test() function or a one-way analysis of variance (ANOVA) using the aov() function.

This time we use the column county\_type, which is an indicator for whether the county is urban, suburban, or rural according to the RUCC (ruralurban continuum codes) from the U.S. Department of Agriculture. For the kruskal.test() function, we can either specify the arguments formula (rate\_change ~ county\_type) and data (county\_rates\_type) or we can specify two vectors: x, a numeric vector, and g, a factor representing the group. For the aov() function, we specify the test using a formula and the data. To see the p-value, we have to use the summary() function to print the result. Again, both tests suggest that we fail to reject the null hypothesis at the 0.05 level.

```
kruskal.test(county_rates_type$rate_change,
            county_rates_type$county_type)
#>
#> Kruskal-Wallis rank sum test
#>
#> data: county rates type$rate change and
↪ county_rates_type$county_type
#> Kruskal-Wallis chi-squared = 2, df = 2, p-value = 0.3
```

```
aov_res <- aov(rate_change~county_type, data=county_rates_type)
summary(aov_res)
#> Df Sum Sq Mean Sq F value Pr(>F)
#> county_type 2 7 3.36 0.53 0.59
#> Residuals 245 1547 6.31
```
#### **9.3.1 Practice Question**

Use an appropriate test to determine whether the ITOP rates in 2016 significantly differed by race. The test statistic should be 264.27 with associated  $p$ -value  $< 2.2e-16$ .

# Insert your solution here:

#### **9.3.2 Two Sample Variance Tests**

We could also test whether the variance of a continous variable is equal between groups. To start, we compare the variance in abortion rates in 2021 between urban and rural counties using an F test. Our null hypothesis for this test is that the variance in both groups is equal. The function var.test() im-

plements an F test and has the same main arguments as the t.test() function: vectors x and y OR a formula and data, the alternative hypothesis alternative, and conf.level. Additionally, we can specify the hypothesized ratio of the variances through the arugment ratio (default value 1). Note that this function assumes that the two samples come from normally distributed populations. We fail to reject the null hypothesis that the variance in rates are equal at the 0.05 level and print the estimate of the ratio of variances, which is around 1.11.

```
f_test <- var.test(y2021 ~ urban, county_rates_type)
f_test
#>
#> F test to compare two variances
#>
#> data: y2021 by urban
#> F = 1, num df = 187, denom df = 59, p-value = 0.6
#> alternative hypothesis: true ratio of variances is not equal to 1
#> 95 percent confidence interval:
#> 0.719 1.657
#> sample estimates:
#> ratio of variances
#> 1.12
f_test$estimate
#> ratio of variances
#> 1.12
```
Lastly, we implement a Levene's test to test whether group variances are equal when there are more than two groups. This test can be specified using a formula and data set, as below, or by providing two vectors y, a numeric vector, and g, a vector specifying the groups. This test is from the **car** package and has slightly different output than other tests. In particular, to access the p-value, we need to access the value named ' $Pr(\ge F)$ '. In this case, we actually do reject the null hypothesis at the 0.05 level.

```
levene_test <- leveneTest(y2021 ~ as.factor(county_type),
                            county_rates_type)
print(levene_test)
#> Levene's Test for Homogeneity of Variance (center = median)
#> Df F value Pr(>F)
#> group 2 3.41 0.034 *
#> 245
# > - - - -#> Signif. codes: 0 '***' 0.001 '**' 0.01 '*' 0.05 '.' 0.1 ' ' 1
```
158 *9 Hypothesis Testing*

```
levene_test[['Pr(>F)']]
#> [1] 0.0345 NA
```
#### **9.4 Two Sample Tests for Categorical Variables**

In the two sample tests above, we were comparing the distributions of continuous variables. We now look at comparing distributions of categorical variables. We will first categorize counties by their abortion rate in 2020 being above or below 11.2, which was the national average rate that year. We display the distribution of this variable by the urban/rural grouping using a contingency table below.

```
county_rates_type$below_nat_avg <-
 ifelse(county_rates_type$y2020 > 11.2, "Above Nat Avg",
        "Below Nat Avg")
table(county_rates_type$below_nat_avg, county_rates_type$urban)
#>
#> Rural Urban
#> Above Nat Avg 3 4
#> Below Nat Avg 185 56
```
We can use a Fisher's exact test to test whether the classifications of being above and below the national average and being rural and urban are associated with each other. In this case, the null hypothesis is that the odds or being below the national average is equal between rural and urban counties. The fisher.test() function can either take in a contingency table as a matrix or can be specified by two factor vectors x and y, which is how we implement it below. Additionally, there is the option to specify the alternative and conf.level arguments. We do not see a statistically significant difference between urban and rural counties at the 0.05 level with the estimated odds ratio is around 0.23.

```
fisher_test <- fisher.test(county_rates_type$urban,
                           county_rates_type$below_nat_avg)
fisher_test
#>
#> Fisher's Exact Test for Count Data
#>
#> data: county_rates_type$urban and county_rates_type$below_nat_avg
```

```
#> p-value = 0.06
#> alternative hypothesis: true odds ratio is not equal to 1
#> 95 percent confidence interval:
#> 0.0325 1.3955
#> sample estimates:
#> odds ratio
#> 0.229
fisher_test$estimate
#> odds ratio
#> 0.229
```
An alternative test is a Pearson's Chi-Squared test, which can be used for large sample sizes. The counts of rural and urban counties in the 'Above Nat Avg' category are very small, so we recategorize our outcome to be at or above Texas's average to avoid this complication. The chisq.test() function also takes in a contingency table as a matrix or can be specified by two factor vectors x and y. Another useful argument is correct (default is TRUE) which indicates whether to apply a continuity correction. For this test, we observe a statistically significant difference in the proportion of counties above the national average between rural and urban counties and reject the null hypothesis at the 0.05 level.

```
tex_mean <- mean(county_rates_type$y2020)
county_rates_type$below_tex_avg <-
 ifelse(county_rates_type$y2020 > tex_mean, "Above Texas Ave",
        "Below Texas Ave")
table(county_rates_type$below_tex_avg, county_rates_type$urban)
#>
#> Rural Urban
#> Above Texas Ave 84 39
#> Below Texas Ave 104 21
```

```
chi_sq <- chisq.test(county_rates_type$below_tex_avg,
          county_rates_type$urban)
chi_sq
#>
#> Pearson's Chi-squared test with Yates' continuity correction
#>
#> data: county_rates_type$below_tex_avg and county_rates_type$urban
#> X-squared = 7, df = 1, p-value = 0.01
```
160 *9 Hypothesis Testing*

```
chi_sq$p.value
#> [1] 0.00953
```
#### **9.4.1 Practice Question**

Repeat the Chi-Squared test, but this time use the RUCC codes instead of the urban column. You should get a p-value of 0.2799. Think about what could explain the difference between these results.

# Insert your solution here:

### **9.5 Adding Hypothesis Tests to Summary Tables**

In Chapter [4](#page-68-0), we used the **gt** and **gtsummary** packages to create summary tables of variables. When creating a stratified table (done by adding the by argument), we can automatically add p-values for hypothesis tests comparing across populations using the add\_p() function. By default, the add\_p() function uses a Kruskal-Wallis rank sum test for continuous variables (or a Wilcoxon rank sum test when the by variable has two levels) and uses a Chi-Squared Contingency Table Test for categorical variables (or a Fisher's Exact Test for categorical variables with any expected cell count less than five). The chosen test(s) are displayed as footnotes.

```
tbl_summary(tex_itop, include = c(total_rate, white_rate, asian_rate,
                                  hispanic_rate, black_rate,
                                  native_american_rate),
          by = "year",
           statistic = list(all_continuous() ~ "{mean} ({sd})")) %>%
 add_p() %>%
 as_gt() #%>%
```
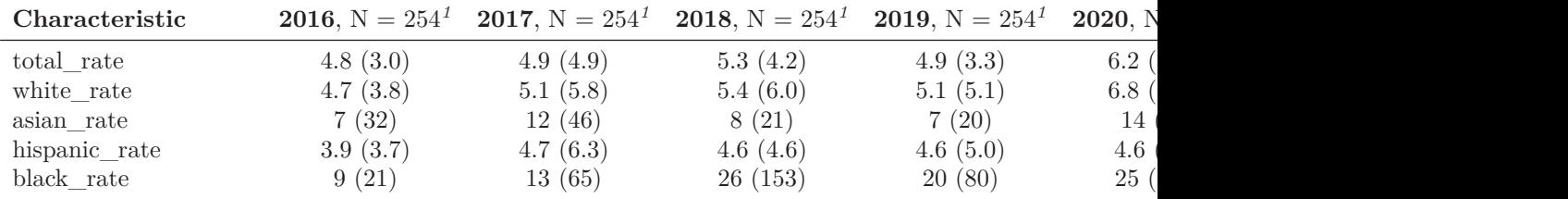

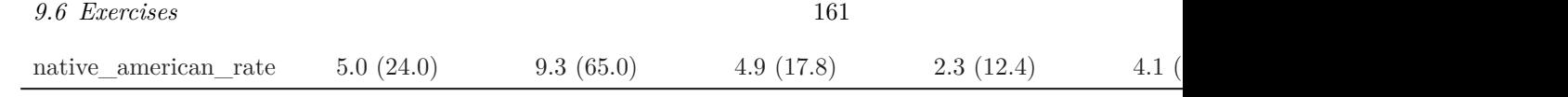

*<sup>1</sup>*Mean (SD) *<sup>2</sup>*Kruskal-Wallis rank sum test

```
#gtsave(filename = "gt-summary-table.png", path =
↪ "images/hypothesis_tests/")
```
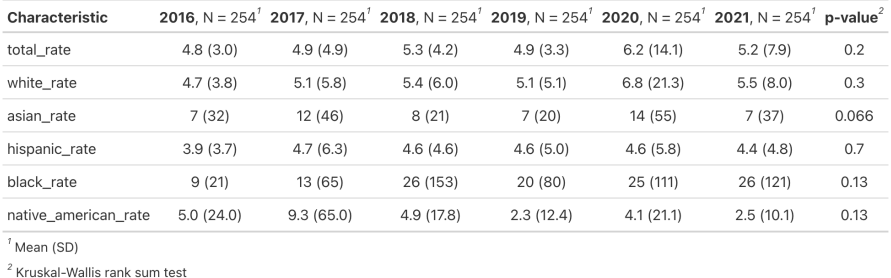

**Figure 9.1:** Summary Table Stratified by Year.

We observe that a Kruskal-Wallis rank sum test was used to compare abortion rates across year for each racial group. All of the reported p-values are above 0.05 so overall it indicates that there were not statistically significant changes across years in the abortion rate.

### **9.6 Exercises**

For the following exercises, we will be using the pain data from the **HDSin-Rdata** package.

#### data(pain)

- 1. Determine whether the presence or absence of follow-up information is significantly associated with the initial average pain intensity. What do the results suggest?
- 2. First, plot PROMIS\_PAIN\_BEHAVIOR grouped by race (you can use the PAT\_RACE\_CAT variable that we defined in Chapter [7](#page-116-0). What do you observe? Next, choose an appropriate test to determine whether this variable differs significantly by race.

### 162 *9 Hypothesis Testing*

- 3. Examine the association between CCI\_BIN and MEDICAID\_BIN. Are these variable significantly related to each other? How would you describe their relationship?
- 4. Recreate the summary table in Figure [9.2](#page-169-0). Then, recreate the pvalues for PROMIS\_DEPRESSION, PROMIS\_ANXIETY, and MEDICAID\_BIN using the appropriate tests.

<span id="page-169-0"></span>

| Characteristic                                                                                   |                   |                   | <b>BLACK,</b> N = 1,379 <sup>7</sup> <b>OTHER,</b> N = 145 <sup>7</sup> <b>WHITE,</b> N = 7,271 <sup>7</sup> <b>p-value</b> <sup>2</sup> |         |
|--------------------------------------------------------------------------------------------------|-------------------|-------------------|----------------------------------------------------------------------------------------------------|---------|
| PAIN_INTENSITY_AVERAGE                                                                           | 8.00 (7.00, 9.00) | 7.00 (6.00, 8.00) | $6.00$ (5.00, 8.00)                                                                                                    | < 0.001 |
| PROMIS_PHYSICAL_FUNCTION                                                                         | 35 (30, 38)       | 35 (31, 41)       | 35 (30, 39)                                                                                                    | < 0.001 |
| PROMIS PAIN BEHAVIOR                                                                             | 62.6 (60.9, 64.3) | 62.3 (59.8, 63.4) | 61.6 (59.0, 63.4)                                                                                                    | < 0.001 |
| PROMIS DEPRESSION                                                                                | 57 (50, 64)       | 55 (48, 64)       | 55 (48, 62)                                                                                                    | 0.004   |
| PROMIS_ANXIETY                                                                                   | 60 (51, 65)       | 58 (51, 65)       | 56 (50, 63)                                                                                                    | < 0.001 |
| PROMIS SLEEP DISTURB V1 0                                                                        | 63 (56, 68)       | 61 (54, 68)       | 60 (54, 65)                                                                                                    | < 0.001 |
| PROMIS_PAIN_INTERFERENCE                                                                         | 68 (64, 72)       | 68 (64, 72)       | 67 (63, 72)                                                                                                    | < 0.001 |
| GH_MENTAL_SCORE                                                                                  | 41 (36, 48)       | 44 (34, 51)       | 44 (36, 51)                                                                                                    | < 0.001 |
| GH_PHYSICAL_SCORE                                                                                | 32 (30, 37)       | 35 (30, 40)       | 35 (30, 40)                                                                                                    | < 0.001 |
| AGE_AT_CONTACT                                                                                   | 53 (43, 61)       | 48 (37, 58)       | 57 (46, 67)                                                                                                    | < 0.001 |
| <b>BMI</b>                                                                                       | 32 (27, 37)       | 27 (23, 33)       | 29 (25, 34)                                                                                                    | < 0.001 |
| PAT_SEX                                                                                          |                   |                   |                                                                                                    | < 0.001 |
| female                                                                                           | 930 (67%)         | 92 (63%)          | 4,220 (58%)                                                                                                    |         |
| male                                                                                             | 449 (33%)         | 53 (37%)          | 3,051 (42%)                                                                                                    |         |
| MEDICAID_BIN                                                                                     | 573 (42%)         | 52 (36%)          | 1,536 (21%)                                                                                                    | < 0.001 |
| $1$ Median (IQR); n (%)<br><sup>2</sup> Kruskal-Wallis rank sum test; Pearson's Chi-squared test |                   |                   |                                                                                                    |         |

**Figure 9.2:** Stratified Summary Table.

**Part IV**

**Regression**

 $\frac{1}{2}$  $\begin{array}{|c|c|} \hline \quad \quad & \quad \\ \hline \quad \quad & \quad \\ \hline \quad \quad & \quad \\ \hline \end{array}$  $\frac{1}{\sqrt{2\pi}}$ 

# **10**

## *Linear Regression*

This chapter will introduce you to linear regression analysis in R. We will cover how to fit linear regression models, check model assumptions using diagnostic plots, change model formulas by adding transformations and interactions, calculate performance metrics, and perform variable selection using stepwise selection.

For this chapter, we will use the NHANESsample dataset seen in Chapter [4.](#page-68-0) The sample contains lead, blood pressure, BMI, smoking status, alcohol use, and demographic variables from NHANES 1999-2018. Variable selection and feature engineering were conducted in an effort to replicate the regression analyses conducted by Huang (2022). Use the help operator ?NHANESsample to read the variable descriptions. Note that we ignore survey weights for this analysis.

We will use the **broom** package (Robinson, Hayes, and Couch 2023) to present the estimated coefficients for our regression models and the **car** package to compute variance inflation factors.

library(HDSinRdata) library(tidyverse) library(broom) library(car) data(NHANESsample)

#### **10.1 Simple Linear Regression**

In Chapter [4](#page-68-0), we presented some initial exploratory analysis for this data. In this chapter, we will use linear regression to understand the association between blood lead levels and systolic blood pressure, adjusting for possible confounders. Replicating the analysis of Huang (2022), we create summary columns for systolic and diastolic blood pressure. If an observation has one blood pressure reading, then we use that value. If there is more than one blood

pressure reading, then we drop the first observation and average the rest. We do a complete case analysis by dropping any observation with NA values. This leaves us with 30,405 observations.

```
NHANESsample$SBP <- apply(NHANESsample[,c("SBP1", "SBP2", "SBP3",
                                           "SBP4")], 1,
    function(x) case_when(sum(!is.na(x)) == 0 \sim NA,
                           sum('is.na(x)) == 1 ~~ x sum(x, na.rm=True),sum(!is.na(x)) > 1 \sim mean(x[-1],
                                                      na.rm=TRUE)))
NHANESsample$DBP <- apply(NHANESsample[,c("DBP1", "DBP2", "DBP3",
                                           "DBP4")], 1,
    function(x) case_when(sum(!is.na(x)) == 0 \sim NA,
                           sum('is.na(x)) == 1 ~~ x sum(x, na.rm=True),sum(!is.na(x)) > 1 \sim mean(x[-1],
                                                      na.rm=TRUE)))
nhanes_df <- na.omit(subset(NHANESsample,
                             select= -c(SBP1, SBP2, SBP3, SBP4, DBP1,
                                        DBP2, DBP3, DBP4)))
dim(nhanes_df)
#> [1] 30405 15
```
Next, we make sure any categorical variables are coded as factors.

```
nhanes_df$SEX <- as.factor(nhanes_df$SEX)
nhanes_df$RACE <- as.factor(nhanes_df$RACE)
nhanes_df$EDUCATION <- as.factor(nhanes_df$EDUCATION)
nhanes_df$BMI_CAT <- as.factor(nhanes_df$BMI_CAT)
nhanes_df$LEAD_QUANTILE <- as.factor(nhanes_df$LEAD_QUANTILE)
```
We will start with simple linear regression. Below, we plot the relationship between blood lead level and systolic blood pressure. For a simple linear regression scenario with a single continuous independent variable, a scatter plot allows us to easily visualize whether we meet the assumptions underlying linear regression. The survey sampling for the NHANES survey allows us to assume that each observation is independent. Looking at the plots below, we expect to see that the average systolic blood pressure increases linearly with blood lead level and that the observations look normally distributed with equal variance along that line. Below, we do not observe that to be the case. We will come back to this in the section on transformations and interactions.

plot(nhanes\_df\$LEAD, nhanes\_df\$SBP,

xlab = "Blood Lead Level", ylab = "Systolic Blood Pressure", pch=16)

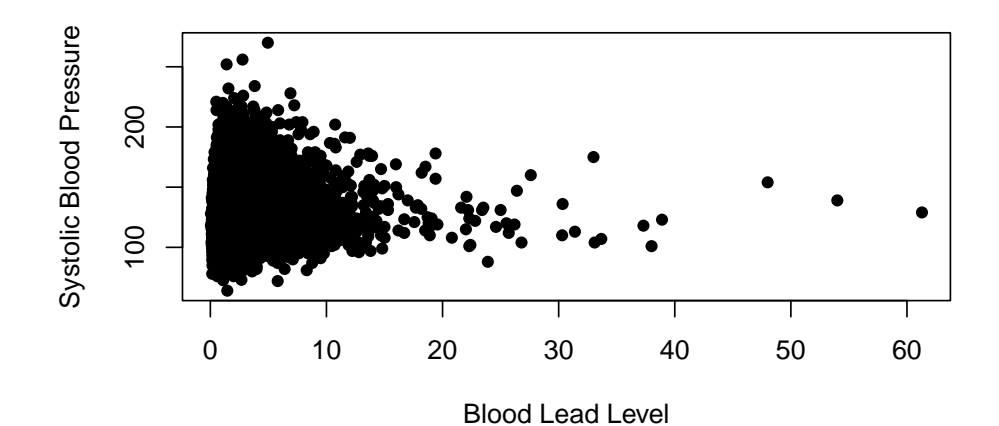

Despite our observations above, we will continue by fiting a simple linear regression model to explain the association between SBP and LEAD. The function lm(formula =  $y \sim x$ , data) fits a linear model in R. The first argument is the formula of the linear model: on the left hand side of the  $\sim$  we put the outcome variable, and on the right hand side we put the independent variable. When we have multiple indepedent variables we separate them with  $a + (e.g. y~x1+x2)$ . The output of this function is an lm object.

We can call the summary() function on this object to print a summary of the model, which includes the estimated coefficients, information about the residuals, the R-squared and adjusted R-squared values, and the F-statistic. Recall, that we previously used the summary() function to get summary statistics about a vector. This is an example of how multiple functions can have the same name. R figues out which summary() function to use by identifying that the argument we passed in is a lm object.

```
simp_model <- lm(formula = SBP~LEAD, data = nhanes_df)
summary(simp_model)
#>
#> Call:
#> lm(formula = SBP ~ LEAD, data = nhanes_df)
#>
#> Residuals:
#> Min 1Q Median 3Q Max
#> -96.36 -12.52 -2.79 9.36 140.88
#>
```
168 *10 Linear Regression*

```
#> Coefficients:
#> Estimate Std. Error t value Pr(>|t|)
#> (Intercept) 120.665 0.149 807.1 <2e-16 ***
#> LEAD 1.708 0.058 29.4 <2e-16 ***
#> ---
#> Signif. codes: 0 '***' 0.001 '**' 0.01 '*' 0.05 '.' 0.1 ' ' 1
#>
#> Residual standard error: 18.5 on 30403 degrees of freedom
#> Multiple R-squared: 0.0277, Adjusted R-squared: 0.0277
#> F-statistic: 867 on 1 and 30403 DF, p-value: <2e-16
```
To visualize this model, we can add the estimated regression line to our scatter plot from above. In ggplot2, this can be done with the geom\_smooth() function. In base R, we use the abline() function, which can take in a regression model as an input. We can see that the estimated regression line does not fit our data very well.

```
plot(nhanes_df$LEAD, nhanes_df$SBP,
    ylab=c("Systolic Blood Pressure"),
    xlab=c("Blood Lead Level"), pch=16)
abline(simp_model, col=2, lwd=2)
```
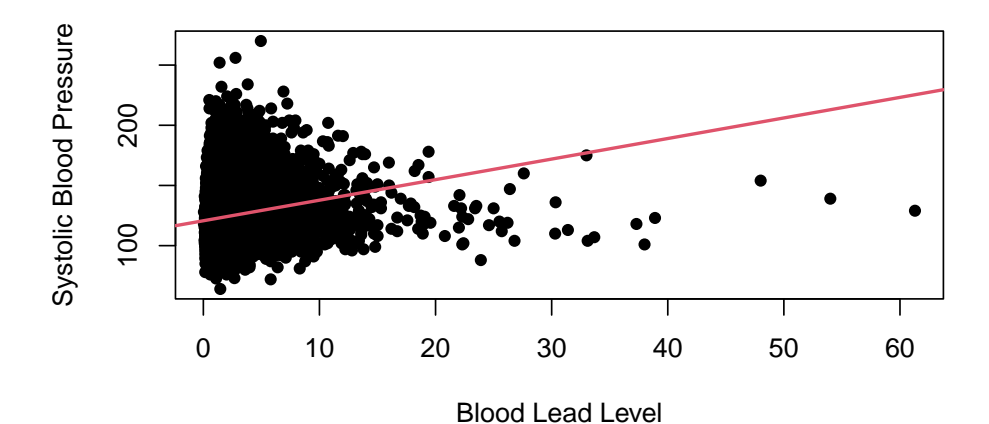

#### **10.1.1 Practice Question**

Fit a simple linear regression model with SBP as the outcome and AGE as the independent variable. The estimated coefficient for AGE should be 0.47693. Then, plot these two variables against each other and add the estimated regression

line to the plot, as we did above. You should see that this regression has a better fit than the previous one.

# Insert your solution here:

#### **10.2 Multiple Linear Regression**

We now create a model that is similar to the previous one except that it also adjusts for age and sex. To add these variables into the model, we have to specify a new formula. Below, we fit this model and then print a summary, again using the summary() function.

```
adj_model <- lm(SBP ~ LEAD + AGE + SEX, data = nhanes_df)
summary(adj_model)
#>
#> Call:
#> lm(formula = SBP ~ LEAD + AGE + SEX, data = nhanes_df)
#>
#> Residuals:
#> Min 1Q Median 3Q Max
# -65.62 -10.59 -1.55 8.55 131.60
#>
#> Coefficients:
#> Estimate Std. Error t value Pr(>|t|)
#> (Intercept) 101.78541 0.30353 335.34 < 2e-16 ***
#> LEAD 0.40007 0.05525 7.24 4.5e-13 ***
#> AGE 0.46193 0.00557 82.97 < 2e-16 ***
#> SEXFemale -2.77774 0.19567 -14.20 < 2e-16 ***
# > ---#> Signif. codes: 0 '***' 0.001 '**' 0.01 '*' 0.05 '.' 0.1 ' ' 1
#>
#> Residual standard error: 16.6 on 30401 degrees of freedom
#> Multiple R-squared: 0.212, Adjusted R-squared: 0.212
#> F-statistic: 2.72e+03 on 3 and 30401 DF, p-value: <2e-16
```
We can also extract the estimated regression coefficients from the model using the coef() function or by using the tidy() function from the **broom** package. This function puts the coefficient estimates, standard errors, statistics, and p-values in a data frame. We can also add a confidence interval by specifying

conf.int = TRUE. Below, we add a  $95\%$  confidence interval (which is the default value for conf.level).

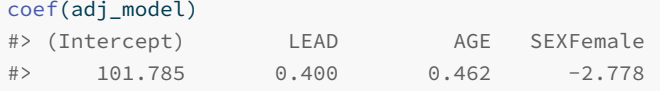

```
tidy(adj_model, conf.int=TRUE, conf.level=0.95)
#> # A tibble: 4 x 7
#> term estimate std.error statistic p.value conf.low
↪ conf.high
#> <chr> <dbl> <dbl> <dbl> <dbl> <dbl> <dbl>
#> 1 (Intercept) 102. 0.304 335. 0 101. 102.
#> 2 LEAD 0.400 0.0552 7.24 4.54e-13 0.292 0.508
#> 3 AGE 0.462 0.00557 83.0 0 0.451 0.473
#> 4 SEXFemale -2.78 0.196 -14.2 1.36e-45 -3.16 -2.39
```
Some other useful summary functions are resid(), which returns the residual values for the model, and fitted(), which returns the fitted values or estimated y values. We can also predict on new data using the predict() function. Below we look at the distribution of the residual values and then plot the fitted vs. true values. We observe some extreme residual values as well as the fact that the absolute residual values increase with increased blood pressure values.

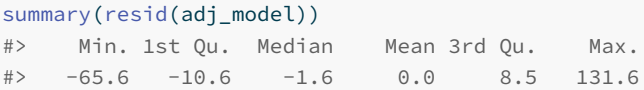

```
plot(nhanes_df$SBP, fitted(adj_model),
    xlab ="True Systolic Blood Pressure",
    ylab="Predicted Systolic Blood Pressure", pch=16)
abline(a=0, b=1, col="red", lwd=2)
```
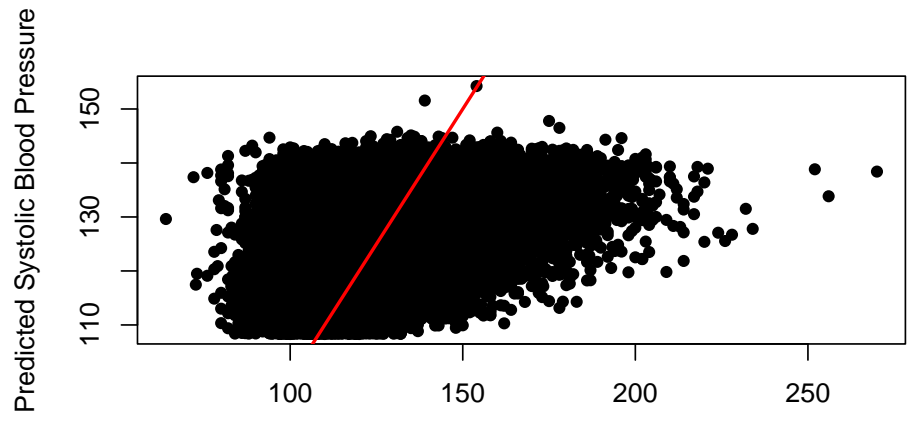

True Systolic Blood Pressure

We can next perform a nested hypothesis test between our simple linear regresion model and our adjusted model using the anova() function. We pass both models to this function along with the argument test="F" to indicate that we are performing an F-test. The print() function shows the two tested models along with the associated p-value, which indicates a significantly better fit for the adjusted model.

```
print(anova(simp_model, adj_model, test="F"))
#> Analysis of Variance Table
#>
#> Model 1: SBP ~ LEAD
#> Model 2: SBP ~ LEAD + AGE + SEX
#> Res.Df RSS Df Sum of Sq F Pr(>F)
#> 1 30403 10375769
#> 2 30401 8413303 2 1962467 3546 <2e-16 ***
##> Signif. codes: 0 '***' 0.001 '**' 0.01 '*' 0.05 '.' 0.1 ' ' 1
```
The model summary for the adjusted model displays the estimated coefficient for sex as SEXFemale, which indicates that the reference level for sex is male. If we want to change our reference level, we can reorder the factor variable either by using the factor() function and specifying Female as the first level or by using the relevel() function. The ref argument in the relevel() function specifies the new reference level. Now, when we run the model, we can see that the estimated coefficient for sex is labeled as SEXMale.

172 *10 Linear Regression*

```
nhanes_df$SEX <- relevel(nhanes_df$SEX, ref="Female")
adj_model2 \leftarrow \text{l}m(SBP \sim LEAD + AGE + SEX, data = nhanes_df)tidy(adj_model2)
#> # A tibble: 4 x 5
#> term estimate std.error statistic p.value
#> <chr> <dbl> <dbl> <dbl> <dbl>
#> 1 (Intercept) 99.0 0.293 338. 0
#> 2 LEAD 0.400 0.0552 7.24 4.54e-13
#> 3 AGE 0.462 0.00557 83.0 0
#> 4 SEXMale 2.78 0.196 14.2 1.36e-45
```
The formula passed to the lm() function also allows us to use the . to indicate that we would like to include all remaining columns as independent variables or the - to exclude variables. Below, we show how we could use these to fit a model with LEAD, AGE, and SEX as included covariates by excluding all other variables instead of by specifying these three variables themselves.

```
lm(SBP ~ - ~ - ID - RACE - EDUCATION - INCOMP - SMOKE - YEAR - BMI_CAT -LEAD_QUANTILE - DBP - ALC - HYP - RACE, data = nhanes_df)
#>
#> Call:
#> lm(formula = SBP ~ . - ID - RACE - EDUCATION - INCOME - SMOKE -
#> YEAR - BMI_CAT - LEAD_QUANTILE - DBP - ALC - HYP - RACE,
#> data = nhanes_df)
#>
#> Coefficients:
#> (Intercept) AGE SEXMale LEAD
#> 99.008 0.462 2.778 0.400
```
#### **10.3 Diagnostic Plots and Measures**

We can tell from the above plot that our model doesn't have a great fit. We will use some further diagnostic plots and measures to learn more. R has some built-in plots available for linear regression models, which can be displayed using the plot() function. Similar the summary() function, this function acts differently when passed an lm object. The four plots include (a) Residuals vs. Fitted, (b) a QQ-plot for the residuals, (c) Standardized residuals (sqrt) vs. Fitted, and (d) Standardized Residuals vs. Leverage. In the last plot, you may observe that there is a dashed line. Any points outside of these lines
have a Cook's distance of greater than 0.5. Additionally, points with labels correspond to the points with the largest residuals, so this last plot summarizes the outliers, leverage, and influential points. The plots below show that our residuals do not look normally distributed and that we have may have some high leverage points.

#### $par(mfrow=c(2,2))$  # plots all four plots together plot(adj\_model)

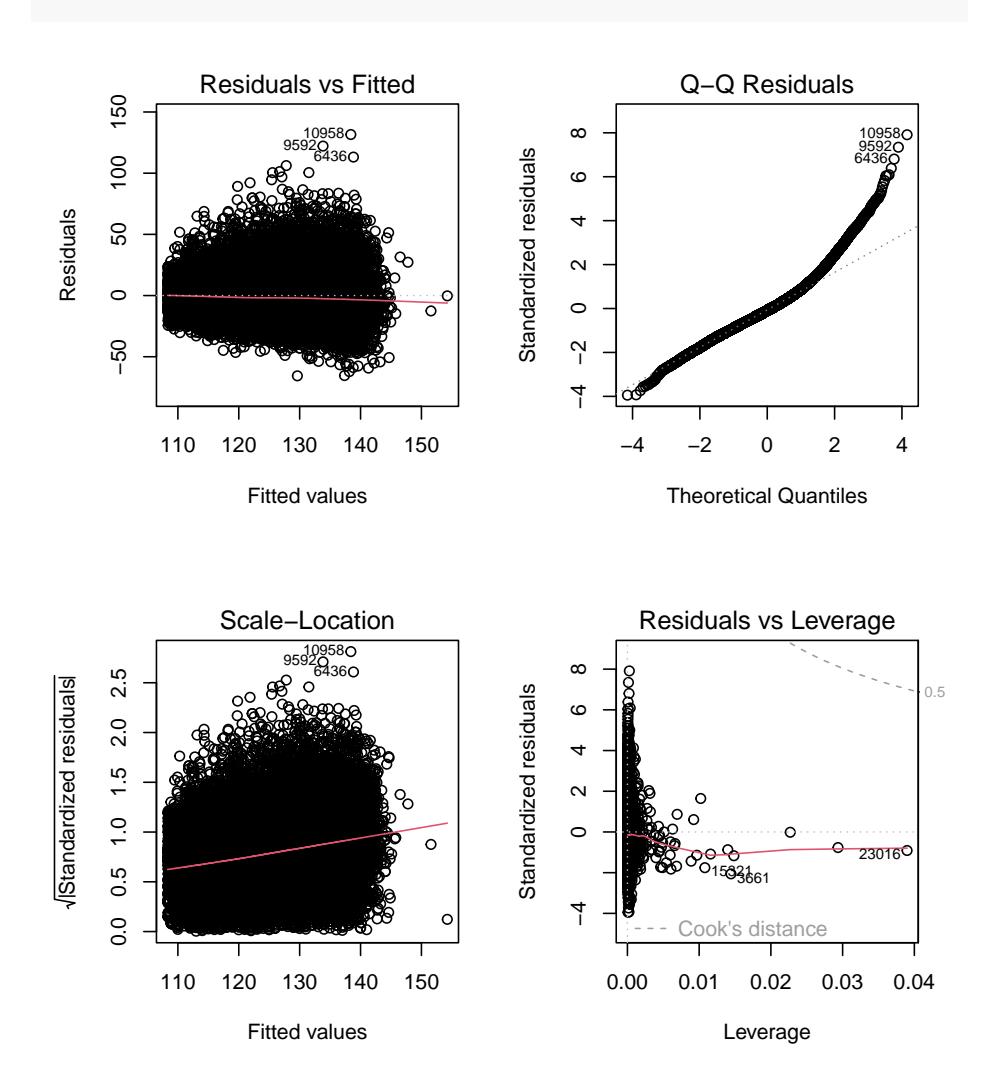

174 *10 Linear Regression*

#### **10.3.1 Normality**

Beyond the default plots, we can also plot a histogram of the residuals and a  $qq$ -plot. The  $q$ qnorm() and  $q$ qline() functions can take in the residuals from our model as an argument. The latter adds the theoretical red line for reference. As both the histogram and qq-plot shown, the residuals are positively skewed, and thus the assumption of normality is not satisfied for our residuals. Later in this chapter, we will discuss how we might transform this dataset and/or model to satisfy this assumption.

```
par(mfrow=c(1,2)) # plot next to each other
hist(resid(adj_model), xlab="Residuals",
    main="Histogram of Residuals")
qqnorm(resid(adj_model))
qqline(resid(adj_model),col="red")
```
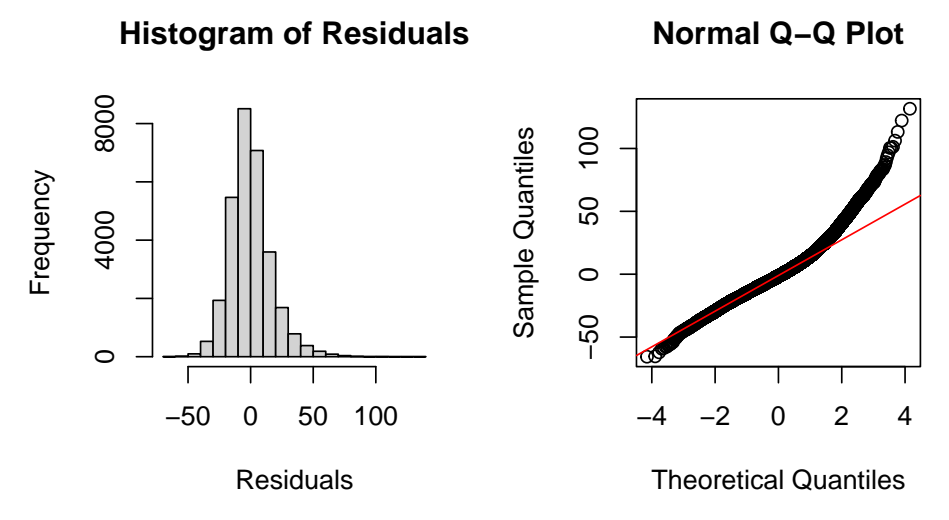

Instead of using the direct residuals, we can create the plots above using the standardized residuals with the function rstandard(). The standardized residuals are the raw residuals divided by an estimate of the standard deviation for the residual, which will be different for each observation.

```
par(mfrow=c(1,2))hist(rstandard(adj_model), xlab="Standardized Residuals",
    main="Histogram of Standardized Residuals", cex.main=0.75)
qqnorm(rstandard(adj_model), cex.main=0.75)
qqline(rstandard(adj_model),col="red")
```
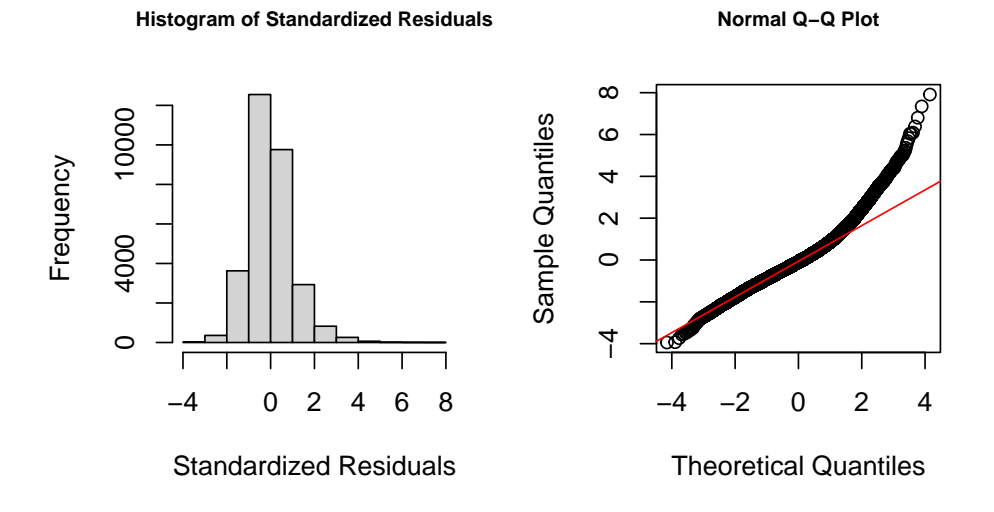

#### **10.3.2 Homoscedasticity, Linearity, and Collinearity**

We can also create a residual vs. fitted plot or plot the residuals against included covariates. Below, we plot the blood lead level against the residuals. In both plots, we are looking for the points to be spread roughly evenly around 0 with no discerning pattern. However, both plots shows a tunnel shape, indicating a growing and shrinking variance of residuals by level, respectively. This indicates that we are violating the homoscedasticity assumption.

```
par(mfrow=c(1,2))
plot(fitted(adj_model), resid(adj_model), xlab="Fitted Values",
    ylab="Residuals")
plot(nhanes_df$LEAD, resid(adj_model), xlab="Blood Lead Level",
    ylab="Residuals")
```
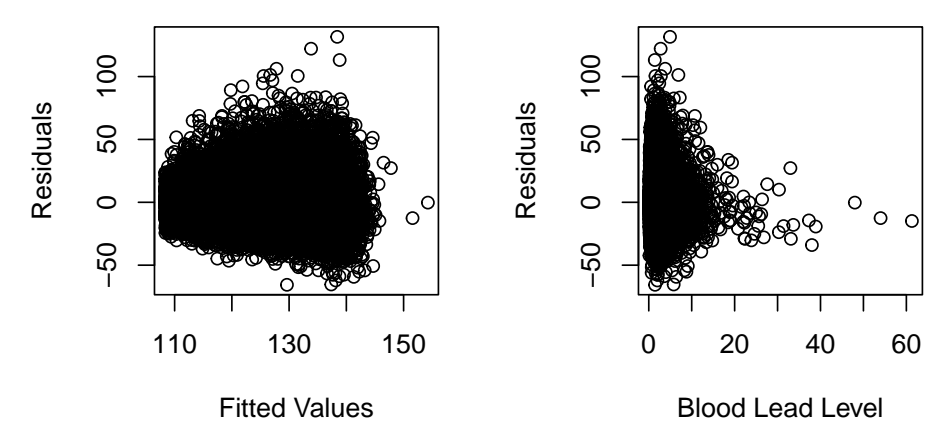

To quantify any collinearity between the included covariates, we can calculate the variance inflation factors. The vif() function in the **car** package allows us to calculate the variance inflation factors or generalized variance inflation factors for all covariates. In our case, all the VIF values are around 1, indicating low levels of collinearity.

vif(adj\_model) #> LEAD AGE SEX 1.12 1.07 1.05

#### **10.3.3 Practice Question**

Fit a linear regression model with SBP as the outcome and with INCOME, RACE, EDUCATION, and ALC as independent variables. Then, plot the residuals vs. the fitted values as well and make a QQ plot for the standardized residuals from this model. They should look like Figure [10.1.](#page-184-0)

# Insert your solution here:

#### **10.3.4 Leverage and Influence**

We may also be interested in how each observation is influencing the model. Leverage values measure how much an individual observation's  $y$  value influences its own predicted value and indicate whether observations have extreme predictor values compared to the rest of the data. Leverage values range from 0 to 1 and sum to the number of estimated coefficients. Observations with high leverage have the potential to significantly impact the estimated regression coefficients and the overall fit of the model. Therefore, examining leverage

<span id="page-184-0"></span>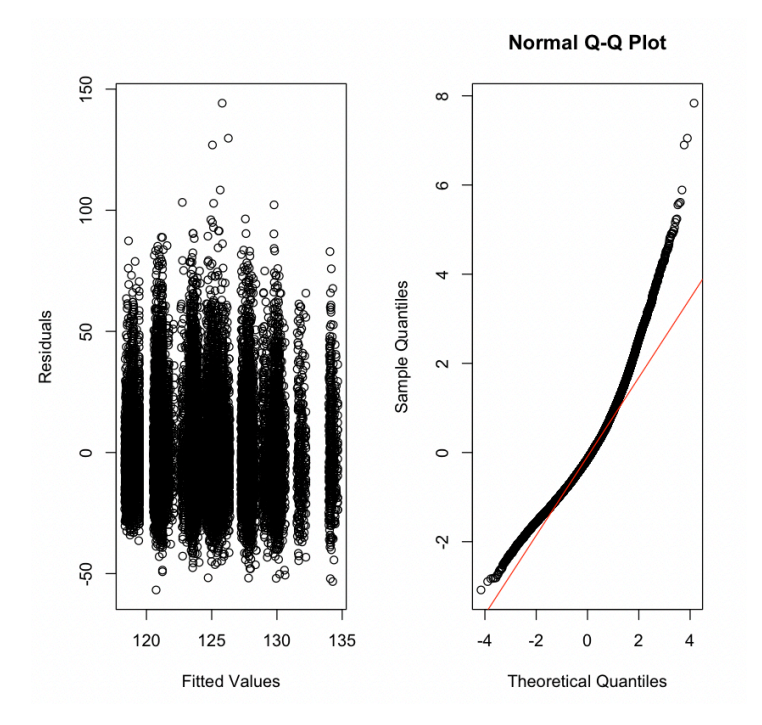

**Figure 10.1:** Residual Plots.

values helps identify observations that may be influential or outliers. Below we find the ten highest leverage values and then find those observations in the data.

```
sort(hatvalues(adj_model), decreasing=TRUE)[1:10]
#> 23016 2511 3091 21891 3661 511 21892 15321
\leftrightarrow 6511
#> 0.03899 0.02936 0.02270 0.01484 0.01443 0.01399 0.01159 0.01080
\leftrightarrow 0.01022
#> 3452
#> 0.00968
nhanes_df[order(hatvalues(adj_model), decreasing=TRUE),] %>%
  select(c(SBP, LEAD, AGE, SEX)) %>% head(10)
#> SBP LEAD AGE SEX
#> 23016 129 61.3 38 Male
#> 2511 139 54.0 61 Male
#> 3091 154 48.0 72 Male
#> 21891 123 38.9 54 Male
#> 3661 101 38.0 39 Male
```

```
178 10 Linear Regression
```
#> 511 118 37.3 34 Male #> 21892 107 33.7 21 Male #> 15321 104 33.1 39 Male #> 6511 175 33.0 71 Male #> 3452 113 31.4 38 Male

Some other measures of influence are the DFBETAs and Cook's distance, which measure how much each observation influences the estimated coefficients and the estimated y values, respectively. The influence.measures() function provides a set of measures that quantify the influence of each observation on a linear regression model: these include the DFBETAS for each model variable, DFFITS, covariance ratios, Cook's distances, and the leverage values. The output returns the values in a matrix called infmat, which we convert to a data frame below.

```
inf_mat <- influence.measures(adj_model)[['infmat']]
as.data.frame(inf_mat) %>% head()
#> dfb.1_ dfb.LEAD dfb.AGE dfb.SEXF dffit cov.r cook.d
#> 1 0.013880 -0.017564 -1.68e-02 0.008319 -0.03427 1.000 2.93e-04
#> 2 -0.000732 0.000348 -3.92e-05 0.001051 -0.00150 1.000 5.59e-07
#> 3 0.022137 0.005749 -1.45e-02 -0.016843 0.02964 0.999 2.19e-04
#> 4 0.000499 0.001043 -2.07e-03 0.001631 -0.00312 1.000 2.43e-06
#> 5 0.002259 -0.002725 -2.50e-03 0.000973 -0.00498 1.000 6.20e-06
#> 6 -0.001283 -0.000559 1.65e-03 -0.002929 -0.00441 1.000 4.87e-06
#> hat
#> 1 1.90e-04
#> 2 6.61e-05
#> 3 8.28e-05
#> 4 1.18e-04
#> 5 2.35e-04
#> 6 8.09e-05
```
#### **10.4 Interactions and Transformations**

We now try to improve our model. To start, we look at potential transformations for our outcome variable. We will consider a log transformation for both our outcome, systolic blood pressure, and our predictor of interest, blood lead level. Both of these variables have a fairly skewed distribution and may

benefit from such a transformation. Below, you can see that the transformed variables have distributions that are more symmetrical.

```
par(mfrow=c(2,2))
hist(nhanes_df$SBP, xlab="Systolic Blood Pressure", main="")
hist(log(nhanes_df$SBP), xlab="Log Systolic Blood Pressure", main="")
hist(nhanes_df$LEAD, xlab="Blood Lead Level", main="")
hist(log(nhanes_df$LEAD), xlab="Log Blood Lead Level", main="")
```
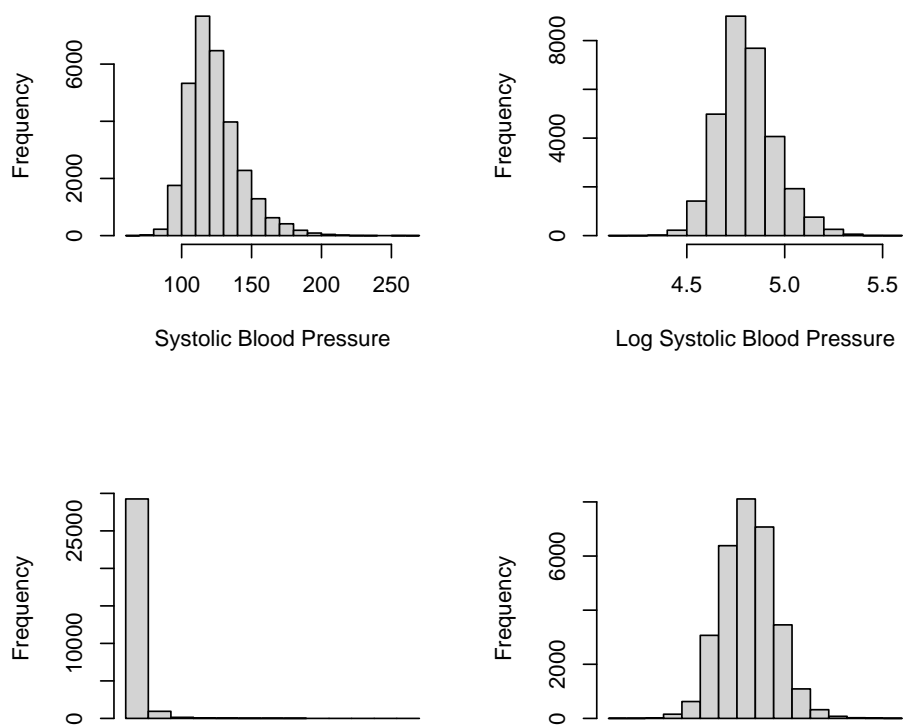

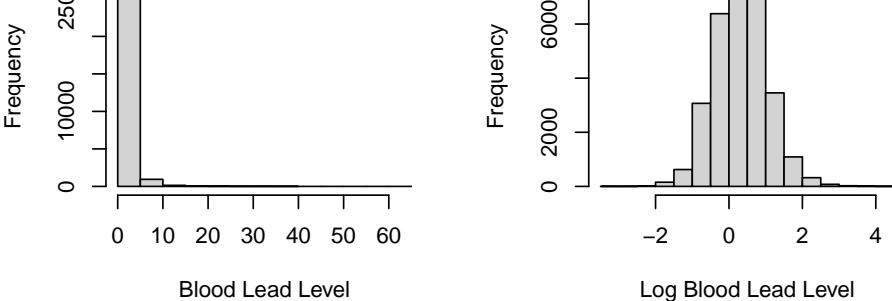

To add a transformation to a model, we can simply apply the transformation in the formula for lm(). We will calculate the adjusted R-squared for each potential model to compare their fits in addition to plotting the four qq-plots. Both indicate that the model with the log-log transformation (that is, with a log transformation applied to both the SBP and the LEAD variables) is the best fit though the model with just a log transformation for SBP has a similar qq-plot.

180 *10 Linear Regression*

```
model_nlog_nlog <- lm(SBP ~ LEAD + AGE + SEX, data = nhanes_df)
model_log_nlog <- lm(log(SBP) ~ LEAD + AGE + SEX, data = nhanes_df)
model_nlog_log <- lm(SBP ~ log(LEAD) + AGE + SEX, data = nhanes_df)
model_log_log <- lm(log(SBP) ~ log(LEAD) + AGE + SEX,
                    data = nhanes_df)
```

```
summary(model_nlog_nlog)$adj.r.squared
#> [1] 0.212
summary(model_log_nlog)$adj.r.squared
#> [1] 0.215
summary(model_nlog_log)$adj.r.squared
#> [1] 0.212
summary(model_log_log)$adj.r.squared
#> [1] 0.215
```

```
par(mfrow=c(2,2))
qqnorm(rstandard(model_nlog_nlog), main="Original Model")
qqline(rstandard(model_nlog_nlog),col="red")
qqnorm(rstandard(model_log_nlog), main="Log SBP")
qqline(rstandard(model_log_nlog),col="red")
qqnorm(rstandard(model_nlog_log), main="Log Lead")
qqline(rstandard(model_nlog_log),col="red")
qqnorm(rstandard(model_log_log), main="Log SBP, Log Lead")
qqline(rstandard(model_log_log),col="red")
```
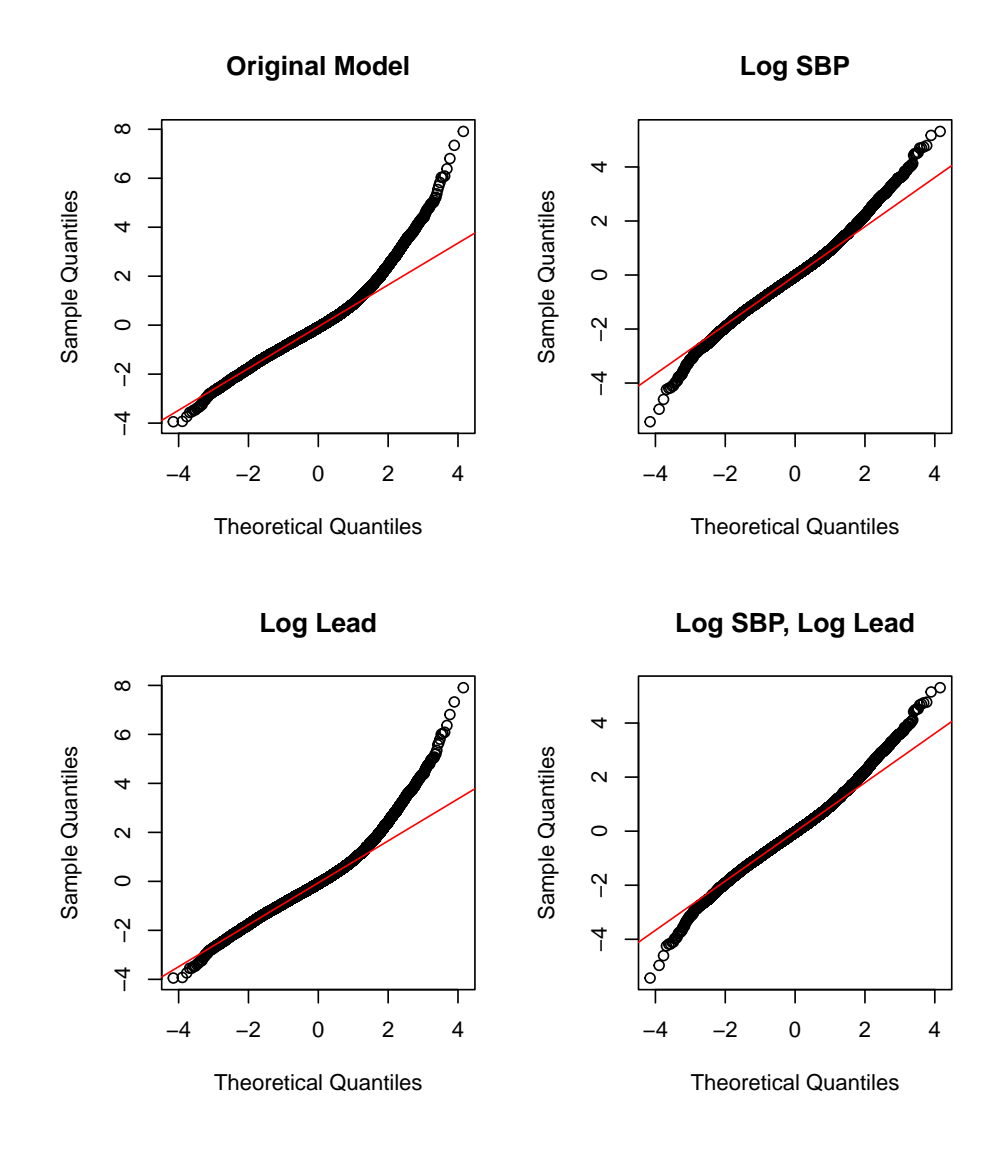

#### **10.4.1 Practice Question**

Instead of adding in a log transformation for LEAD like we did above, try a square root transformation sqrt(LEAD) and an inverse transformation 1/LEAD while keeping the log transformation for the outcome log(SBP). Which model fits better according to the adjusted R-squared? The resulting QQ plots should look like Figure [10.2.](#page-189-0)

```
182 10 Linear Regression
```
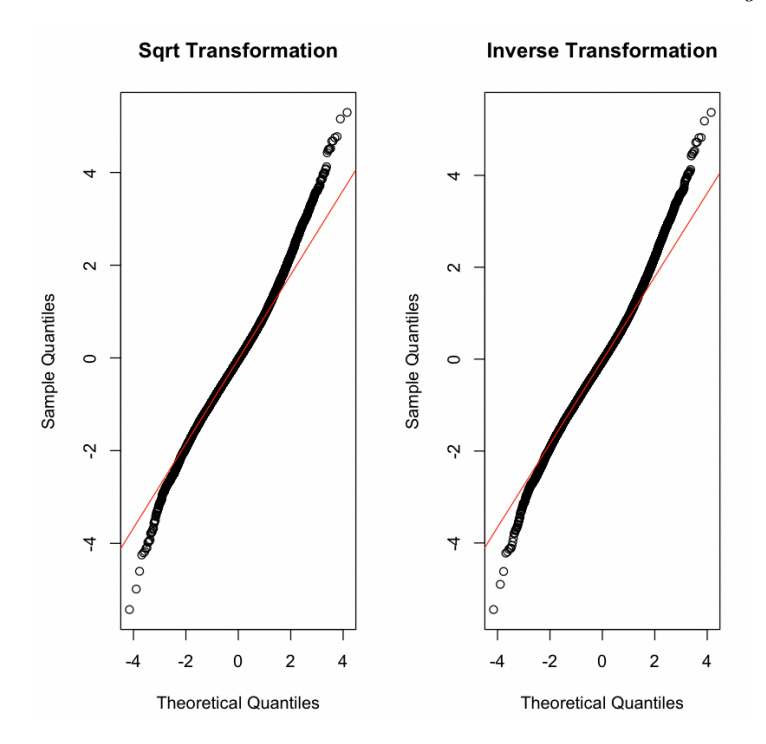

**Figure 10.2:** QQ Plots for Possible Transformations.

# Insert your solution here:

Additionally, we might consider polynomial transformations. The  $poly(x, de$ gree=1) function allows us to specify a polynomial transformation where we might have higher degree terms. We do not pursue this for this particular example, but we show some example code below for creating such a transformation (in this case, a cubic transformation for blood lead level).

model\_poly <- lm(SBP ~ poly(LEAD, 3) + AGE + SEX, data = nhanes\_df)

We can summarize the outcome for our log-log model using the tidy() function again. We observe small p-values for each estimated coefficient.

```
tidy(model_log_log)
#> # A tibble: 4 x 5
#> term estimate std.error statistic p.value
#> <chr> <dbl> <dbl> <dbl> <dbl>
```
<span id="page-189-0"></span>

```
#> 1 (Intercept) 4.62 0.00239 1932. 0
#> 2 log(LEAD) 0.00891 0.00118 7.53 5.34e-14
#> 3 AGE 0.00349 0.0000457 76.4 0
#> 4 SEXMale 0.0254 0.00155 16.4 2.06e-60
```
Another component that we may want to add to our model is an interaction term. For example, we may consider an interaction between sex and blood lead level. We add an interaction to the formula using a : between the two variables. The output below shows that the coefficient for this interaction is indeed significant.

```
model interaction <- lm(log(SBP) ~ ~ log(LEAD) ~ + AGE ~ + SEX ~ +SEX:log(LEAD), data=nhanes_df)
summary(model_interaction)
#>
#> Call:
#> lm(formula = log(SBP) \sim log(LEAD) + AGE + SEX + SEX:log(LEAD),
#> data = nhanes_df)
#>
#> Residuals:
#> Min 1Q Median 3Q Max
#> -0.6981 -0.0816 -0.0049 0.0752 0.6599
#>
#> Coefficients:
#> Estimate Std. Error t value Pr(>|t|)
#> (Intercept) 4.62e+00 2.39e-03 1936.2 <2e-16 ***
#> log(LEAD) 2.36e-02 1.68e-03 14.1 <2e-16 ***
#> AGE 3.45e-03 4.58e-05 75.3 <2e-16 ***
#> SEXMale 3.32e-02 1.67e-03 19.9 <2e-16 ***
#> log(LEAD):SEXMale -2.66e-02 2.16e-03 -12.3 <2e-16 ***
#> ---#> Signif. codes: 0 '***' 0.001 '**' 0.01 '*' 0.05 '.' 0.1 ' ' 1
#>
#> Residual standard error: 0.128 on 30400 degrees of freedom
#> Multiple R-squared: 0.219, Adjusted R-squared: 0.219
#> F-statistic: 2.13e+03 on 4 and 30400 DF, p-value: <2e-16
```
#### **10.5 Evaluation Metrics**

Besides the adjusted R-squared, there are a few other metrics that can help us to understand how well our model fits the data and to help with model selection. The AIC() and BIC() functions find the Akaike information criterion (AIC) and Bayesian information criterion (BIC) values, respectively. Both AIC and BIC balance the trade-off between model complexity and goodness of fit. AIC takes into account both the goodness of fit (captured by the likelihood of the model) and the complexity of the model (captured by the number of parameters used). Lower AIC values are preferable. BIC is similar to AIC but has a stronger penalty for model complexity compared to AIC. Both measures indicate a preference for keeping the interaction term.

```
AIC(model_log_log)
#> [1] -38610
AIC(model_interaction)
#> [1] -38760
```

```
BIC(model_log_log)
#> [1] -38569
BIC(model_interaction)
#> [1] -38710
```
The predict() function allows us to calculate the predicted y values. When called on a model with no data specified, it returns the predicted values for the training data. We could also specify new data using the newdata argument. The new data provided must contain the columns given in the model formula. Below, we use the predict() function to find the predicted values from our model and then calculate the mean absolute error (MAE) and mean squared error (MSE) for our model. MAE is less sensitive to outliers compared to MSE. The mean absolute error indicates that our model has fairly high residuals on average. While this model may be helpful to understand the relationship between blood lead level and systolic blood pressure, it would not be very useful as a tool to predict the latter.

pred\_y <- predict(model\_interaction)

mae <- mean(abs(nhanes\_df\$SBP - pred\_y))

*10.6 Stepwise Selection* 185

mae #> [1] 119

mse <- mean((nhanes\_df\$SBP- pred\_y)^2) mse #> [1] 14502

#### **10.6 Stepwise Selection**

So far we have ignored the other variables in the data frame. When performing variable selection, there are multiple methods to use. We will end this chapter by demonstrating how to implement one such method, **stepwise selection**, in R. The step() function takes in an initial model to perform stepwise selection on along with a direction direction ("forward", "backward", or "both"), and a scope scope. The scope specifies the lower and upper model formulas to consider. Below, we use forward selection so the lower formula is the formula for our current model and the upper formula contains the other covariates we are considering adding in. These two formulas must be nested - that is, all terms in the lower formula must be contained in the upper formula.

By default, the step() function prints each step in the process and uses AIC to guide its decisions. We can set trace=0 to avoid the print behavior and update the argument  $k$  to  $log(n)$  to use BIC, where n is the number of observations. Below we see that the algorithm first adds in race, then BMI, then income, then education, and then smoking status. In fact, all variables were added to the model! The final output is an lm object that we can use just like the ones earlier in this chapter. We get the summary of the final model and see that the adjusted R-squared has improved to 0.2479.

```
lower_formula <- "log(SBP) ~ log(LEAD) + AGE + SEX:log(LEAD)"
upper_{formula} \leftarrow "log(SBP) \sim log(LEAD) + AGE + SEX: log(LEAD) + SEX +RACE + EDUCATION + SMOKE + INCOME + BMI_CAT"
mod_step <- step(model_interaction, direction = 'forward',
                scope = list(lower = lower_formula,
                              upper = upper_formula))
#> Start: AIC=-125048
#> log(SBP) ~ log(LEAD) + AGE + SEX + SEX:log(LEAD)
#>
#> Df Sum of Sq RSS AIC
```
186 *10 Linear Regression*

```
#> + RACE 4 9.16 488 -125605
#> + BMI_CAT 2 8.97 488 -125597
#> + INCOME 1 2.87 494 -125222
#> + EDUCATION 2 1.90 495 -125160
#> + SMOKE 2 0.35 497 -125065
#> <none> 497 -125048
#>
#> Step: AIC=-125605
#> log(SBP) ~ log(LEAD) + AGE + SEX + RACE + log(LEAD):SEX
#>
#> Df Sum of Sq RSS AIC
#> + BMI_CAT 2 7.16 481 -126050
#> + INCOME 1 1.80 486 -125715
#> + EDUCATION 2 1.34 487 -125684
#> + SMOKE 2 0.13 488 -125609
#> <none> 488 -125605
#>
#> Step: AIC=-126050
#> log(SBP) ~ log(LEAD) + AGE + SEX + RACE + BMI_CAT + log(LEAD):SEX
#>
#> Df Sum of Sq RSS AIC
#> + INCOME 1 1.617 479 -126151
#> + EDUCATION 2 1.112 480 -126117
#> + SMOKE 2 0.261 481 -126063
#> <none> 481 -126050
#>
#> Step: AIC=-126151
#> log(SBP) ~ log(LEAD) + AGE + SEX + RACE + BMI_CAT + INCOME +
#> log(LEAD):SEX
##> Df Sum of Sq RSS AIC
#> + EDUCATION 2 0.418 479 -126173
#> + SMOKE 2 0.258 479 -126163
#> <none> 479 -126151
##> Step: AIC=-126173
#> log(SBP) ~ log(LEAD) + AGE + SEX + RACE + BMI_CAT + INCOME +
#> EDUCATION + log(LEAD):SEX
#>
#> Df Sum of Sq RSS AIC
#> + SMOKE 2 0.286 479 -126187
#> <none> 479 -126173
#>
```

```
#> Step: AIC=-126187
#> log(SBP) ~ log(LEAD) + AGE + SEX + RACE + BMI_CAT + INCOME +
#> EDUCATION + SMOKE + log(LEAD):SEX
```

```
summary(mod_step)
#>
#> Call:
#> lm(formula = log(SBP) ~ v log(LEAD) ~ + AGE ~ + SEX ~ + RACE ~ + BMI_CAT ~ +#> INCOME + EDUCATION + SMOKE + log(LEAD):SEX, data = nhanes_df)
#>
#> Residuals:
#> Min 1Q Median 3Q Max
#> -0.6713 -0.0799 -0.0039 0.0738 0.6797
#>
#> Coefficients:
#> Estimate Std. Error t value Pr(>|t|)
#> (Intercept) 4.61e+00 3.32e-03 1391.51 < 2e-16 ***
#> log(LEAD) 2.28e-02 1.69e-03 13.47 < 2e-16 ***
#> AGE 3.48e-03 4.85e-05 71.87 < 2e-16 ***
#> SEXMale 3.47e-02 1.65e-03 20.94 < 2e-16 ***
#> RACEOther Hispanic -7.11e-03 3.22e-03 -2.20 0.027 *
#> RACENon-Hispanic White -4.45e-03 2.20e-03 -2.02 0.043 *
#> RACENon-Hispanic Black 3.37e-02 2.47e-03 13.66 < 2e-16 ***
#> RACEOther Race 6.27e-03 3.39e-03 1.85 0.064.<br>#> BMI_CAT25<BMI<30 1.51e-02 1.84e-03 8.23 < 2e-16 *
                      1.51e-02 1.84e-03 8.23 < 2e-16 ***
#> BMI_CATBMI>=30 3.78e-02 1.83e-03 20.62 < 2e-16 ***
#> INCOME -3.89e-03 5.00e-04 -7.78 7.6e-15 ***
#> EDUCATIONHS -1.94e-05 2.19e-03 -0.01 0.993
#> EDUCATIONMoreThanHS -8.69e-03 2.07e-03 -4.20 2.6e-05 ***
#> SMOKEQuitSmoke -7.56e-03 1.80e-03 -4.21 2.6e-05 ***
#> SMOKEStillSmoke -4.04e-03 1.94e-03 -2.08 0.038 *
#> log(LEAD):SEXMale -2.61e-02 2.12e-03 -12.28 < 2e-16 ***
# > -- -#> Signif. codes: 0 '***' 0.001 '**' 0.01 '*' 0.05 '.' 0.1 ' ' 1
#>
#> Residual standard error: 0.126 on 30389 degrees of freedom
#> Multiple R-squared: 0.248, Adjusted R-squared: 0.248
```
#> F-statistic: 669 on 15 and 30389 DF, p-value: <2e-16

#### **10.7 Exercises**

For these exercises, we will continue using the nhanes\_df data.

- 1. Construct a linear model using DBP as the output and LEAD, AGE, and EVER\_SMOKE as features, and print the output.
- 2. Use forward stepwise selection to add possible interactions to the linear model from the previous question.
- 3. Draw a QQ plot for the model in Question 2, and describe the distribution that you observe.
- 4. Report the MAE and MSE of the model developed in Question 2. Then, find the row numbers of the observations with the top 5 Cook's Distance values for this model.
- 5. Look at some diagnostic plots for the model and use what you observe from these plots to choose a transformation that will improve the fit of this model. Then, fit and summarize this new model with the transformation included. How do the MSE and MAE of the new model compare to the previous one? Note that your predictions will be on the transformed scale so you'll need to convert them to the correct scale.

# **11**

## *Logistic Regression*

This chapter will build on the last and continue with regression analysis in R. Specifically, we will cover binary logistic regression using the glm() function, which can be used to fit generalized linear models. Many of the functions learned in the last chapter can also be used with a glm object. For example, the glm() function expects a formula in the same way as the lm() function. We will also cover diagnostic plots and model evaluation specific to a binary outcome.

The data used in this chapter is from the 2021 National Youth Tobacco Survey (NYTS) (Centers for Disease Control and Prevention (CDC) 2021). This dataset contains 20,413 participants and a set of variables relating to demographic information, frequency of tobacco use, and methods of obtaining said tobacco as reported by students on the 2021 NYTS. We will use logistic regression to examine whether survey setting was associated with youth reporting of current tobacco use similar to the analysis presented in Park-Lee et al. (2023). Note that we ignore survey weights for this analysis.

We will use the **broom** package again to present the estimated coefficients, the **tidyverse** package to create a calibration plots, the **lmtest** (Hothorn et al. 2022) package to perform likelihood ratio tests, and the **pROC** package (Robin et al. 2023) to create receiver operating characteristic curves.

library(broom) library(tidyverse) library(pROC) library(lmtest) library(HDSinRdata) data(nyts)

189

#### **11.1 Generalized Linear Models in R**

The glm(formula, data, family) function in  $R$  is used to fit generalized linear models. The three main arguments we must specify to the function are the

- formula specifies the relationship between the independent variables and the outcome of interest,
- data the dataset used to train the model, and
- family a description of the error distribution and link function to be used in the model.

In binary logistic regression, we assume a binomial outcome and use the logit link function. We can specify this by setting family = binomial. By default, this will assume the link function is the logit function. Note that we can even use the glm() function to implement linear regression by setting family = gaussian. Using our example from Chapter  $10$ , running glm(SBP  $\sim$  LEAD, data = nhanes\_df, family = gaussian) would be equivalent to lm(SBP ~ LEAD, data = nhanes\_df).

Our outcome of interest will be current e-cigarette use, e\_cig\_use, so we need to create this variable from the variables that are currently in the data. We set e\_cig\_use to 0 if the respondent answered that they have not used ecigarettes in the last 30 days and 1 otherwise. We can see that there are only 1,435 respondents who reported e-cigarette use. This is a low percentage of the overall sample, which will likely impact our results.

```
nyts$e_cig_use <- as.factor(ifelse(nyts$num_e_cigs==0, "0", "1"))
table(nyts$e_cig_use)
#>
#> 0 1
#> 18683 1435
```
Looking at the covariate of interest, survey setting, we can see that there are 85 respondents that took the survey in "Some other place". Since we are interested in the impact of taking the survey at school compared to other settings, we will simplify this variable to have two levels: "school" and "home/other".

```
table(nyts$location)
#>
#> At home (virtual learning) In a school building/classroom
#> 8738 10737
```

```
#> Some other place
#> 85
nyts$location <- ifelse(nyts$location ==
                    "In a school building/classroom",
                   "school", "home/other")
nyts$location <- as.factor(nyts$location)
```
To start, we will create a model to predict e-cigarette use from school setting adjusting for the covariates sex, school level, and race and ethnicity. Note that we specify our formula and data as with the lm() function. We then use the summary() function again to print a summary of this fitted model. The output is slightly different from an lm object. We can see the null and residual deviances are reported along with the AIC. Adding transformations and interactions is equivalent to that in the lm() function and is not demonstrated in this chapter.

```
mod_start <- glm(e_cig_use ~ grade + sex + race_and_ethnicity +
            location, data = nyts, family = binomial)
summary(mod_start)
#>
#> Call:
#> glm(formula = e_cig_use ~ grade + sex + race_and_ethnicity +
#> location, family = binomial, data = nyts)
#>
#> Coefficients:
#> Estimate Std. Error z value
#> (Intercept) -4.6017 0.1539 -29.91
#> grade7th 0.4461 0.1753 2.54
#> grade8th 0.9677 0.1607 6.02
#> grade9th 1.3830 0.1549 8.93
#> grade10th 1.9183 0.1513 12.68
#> grade11th 2.1385 0.1491 14.34
#> grade12th 2.4286 0.1492 16.28
#> gradeUngraded or Other Grade 2.5213 0.4487 5.62
#> sexFemale 0.1922 0.0580 3.32
#> race_and_ethnicitynon-Hispanic Black -0.6614 0.1121 -5.90
#> race_and_ethnicitynon-Hispanic other race -0.1021 0.1515
ightharpoonup -0.67
#> race_and_ethnicitynon-Hispanic White 0.1983 0.0739 2.68
#> locationschool 0.7223 0.0648 11.14
#> Pr(>|z|)
#> (Intercept) < 2e-16 ***
#> grade7th 0.01095 *
```

```
#> grade8th 1.7e-09 ***
#> grade9th < 2e-16 ***
#> grade10th < 2e-16 ***
#> grade11th < 2e-16 ***
#> grade12th < 2e-16 ***
#> gradeUngraded or Other Grade 1.9e-08 ***
#> sexFemale 0.00091 ***
#> race_and_ethnicitynon-Hispanic Black 3.6e-09 ***
#> race_and_ethnicitynon-Hispanic other race 0.50061
#> race_and_ethnicitynon-Hispanic White 0.00726 **
#> locationschool < 2e-16 ***
# > -- -#> Signif. codes: 0 '***' 0.001 '**' 0.01 '*' 0.05 '.' 0.1 ' ' 1
#>
#> (Dispersion parameter for binomial family taken to be 1)
#>
#> Null deviance: 9754.9 on 18746 degrees of freedom
#> Residual deviance: 8886.8 on 18734 degrees of freedom
#> (1666 observations deleted due to missingness)
#> AIC: 8913
#>
#> Number of Fisher Scoring iterations: 6
```
We can use the tidy() function from the **broom** package to display the estimated coefficients from the above model. This time we add the exponentiate = TRUE argument to exponentiate our coefficients so we can interpret them as estimated change in odds rather than log odds. For example, we can see below that those who answered at school have double the estimated odds of reporting e-cigarette use compared to those who took the survey at home/other, adjusting for grade, sex, and race and ethnicity.

#### tidy(mod\_start, exponentiate=TRUE)

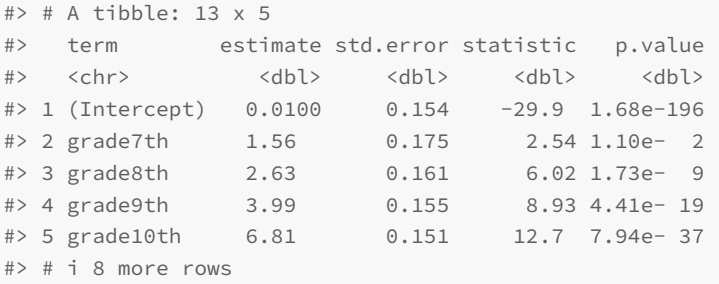

#### **11.1.1 Practice Question**

Fit a logistic regression model with cigarette use as the outcome and age, race and ethnicity, LGBT, and family affluence as well as an interaction between family\_affluence and race\_and\_ethnicity as independent variables. Your AIC should be 2430.8.

# Insert your solution here:

#### **11.2 Residuals, Discrimination, and Calibration**

Next, we look at the distribution of the residuals. The resid() function can be used to find the residuals again, but this time we might want to specify the Pearson and deviance residuals by specifying the type argument. We plot histograms for both of these residual types below. In both plots, we can observe a multi-modal distribution, which reflects the binary nature of our outcome.

```
par(mfrow=c(1,2))
hist(resid(mod_start, type="pearson"), main = "Pearson Residuals")
hist(resid(mod_start, type="deviance"), main = "Deviance Residuals")
```
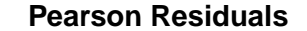

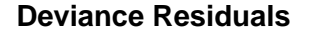

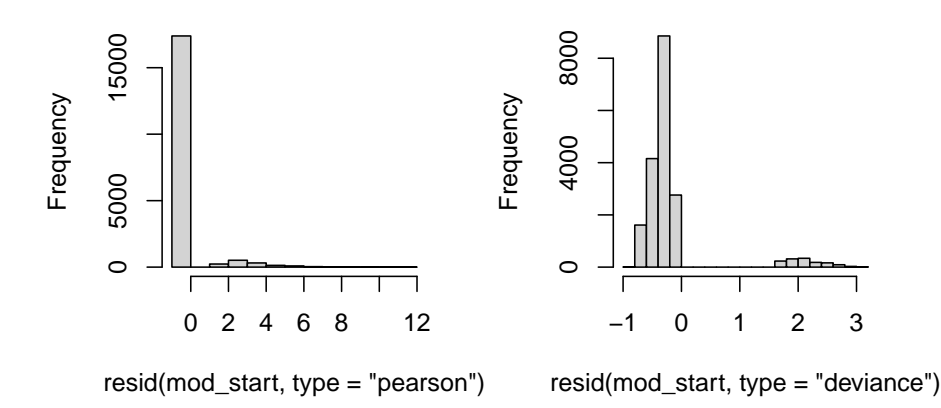

To further evaluate the fit of our model, we may want to observe the predicted probabilities. The predict() function by default will return the predicted value on the scale of the linear predictors. In this case, that is the predicted log odds. If want to find the predicted probabilities, we can update the argument by

specifying type="response". Additionally, we can predict on data not used to train the model by using the argument newdata. Note that there are only 18,747 predicted probabilities despite our training data having more observations. This is because the  $glm()$  function (and  $lm()$  function) drop any observations with NA values when training. In the last chapter, we omitted incomplete cases prior to analysis so that the predicted probabilities corresponded directly to the rows in our data.

```
pred_probs <- predict(mod_start, type="response")
length(pred_probs)
#> [1] 18747
```
If want to find the class for each observation used in fitting the model, we can use the model's output, which stores the model matrix x and the outcome vector y. We plot the distribution of estimated probabilities for each class. Note that all the predicted probabilities are below 0.5, the typical cut-off for prediction. This is in part due to the fact that we have such an imbalanced outcome.

```
ggplot() +
 geom_histogram(aes(x=pred_probs, fill=as.factor(mod_start$y)),
                bins=30) +
 scale_fill_discrete(name="E-Cig Use") +
 labs(x="Predicted Probabilities", y="Count")
```
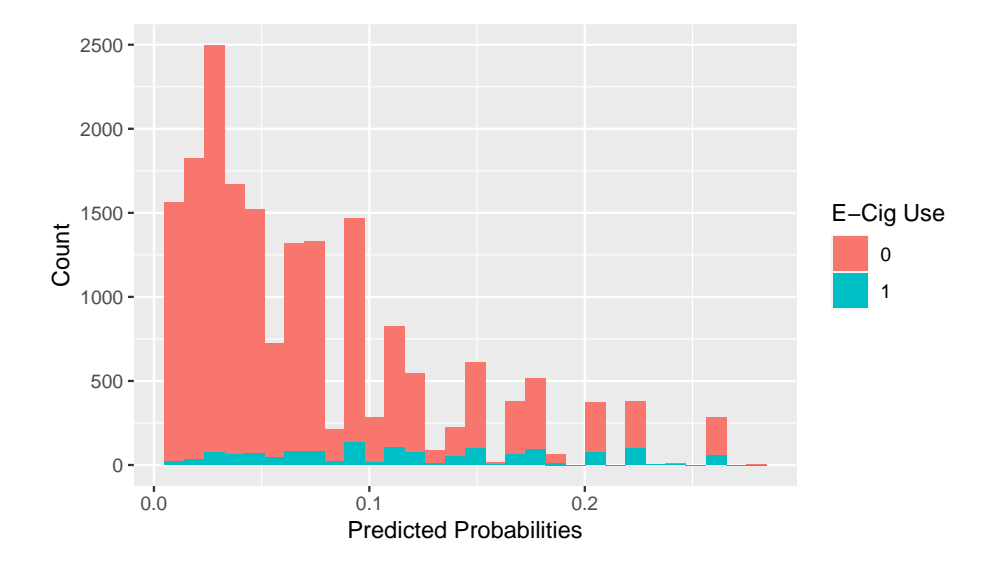

#### **11.2.1 Receiver Operating Characteristic (ROC) Curve**

We now plot the receiver operating characteristic (ROC) curve and compute the area under the curve (AUC). The roc() function from the **pROC** package builds an ROC curve. The function has several ways to specify a response and predictor. For example, we can specify the response vector response and predictor vector predictor. By default, with a  $0/1$  outcome, the roc() function will assume class 0 is controls and class 1 is cases. We can also specify this in the levels argument to specify the value of the response for controls and cases, respectively. Additionally, the function assumes the predictor vector specifies predicted probabilities for the class 1. We can change the argument direction = ">" if the opposite is true. We can plot the ROC curve by calling the plot() function. We can add some extra information by adding the AUC  $(print.auc = TRUE)$  and the threshold that maximizes sensitivity + specificity  $(print.thres = TRUE).$ 

```
roc_mod <- roc(predictor=pred_probs,
               response=as.factor(mod_start$y),
               levels = c(0,1), direction = "<")
plot(roc_mod, print.auc=TRUE, print.thres = TRUE)
```
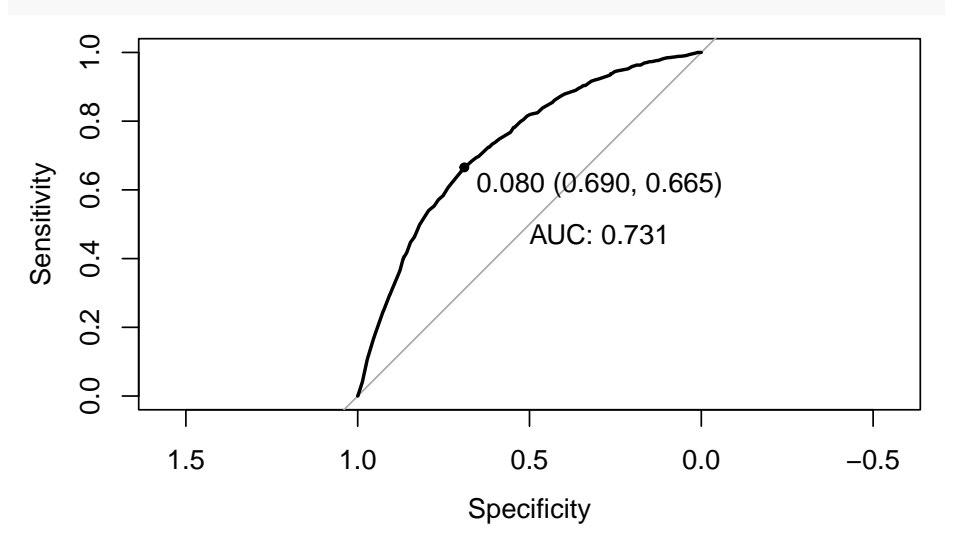

If we want to understand more about the curve, we can use the coords() function to find the coordinates for each threshold used to create the curve. The argument  $x=$  "all" specifies we want to find all thresholds, but we could also specify only to return local maxima.

```
roc_vals <- coords(roc=roc_mod, x = "all")
head(roc_vals)
```

```
196 11 Logistic Regression
```
#> threshold specificity sensitivity #> 1 -Inf 0.00000 1.000 #> 2 0.00569 0.00523 1.000 #> 3 0.00713 0.01070 1.000 #> 4 0.00850 0.01547 0.999 #> 5 0.00934 0.01835 0.998 #> 6 0.00982 0.02404 0.996

For example, we could use this information to find the highest threshold with a corresponding sensitivity above 0.75. This returns a threshold of 0.062. If we were to predict class 1 for all observations with a predicted probability above 0.062, then we would achieve a sensitivity of 0.77 and specificity of 0.56 on the training data.

```
roc_vals[roc_vals$sensitivity > 0.75, ] %>% tail(n=1)
#> threshold specificity sensitivity
#> 63 0.062 0.555 0.768
```
We will use the threshold of 0.080 indicated on our ROC curve to create predicted classes for our response. By comparing the result to our outcome using the table() function, we can directly calculate measures like sensitivity, specificity, positive and negative predictive values, and overall accuracy.

```
pred_ys <- ifelse(pred_probs > 0.08, 1, 0)
tab_outcome <- table(mod_start$y, pred_ys)
tab_outcome
#> pred_ys
#> 0 1
#> 0 11992 5395
#> 1 455 905
```

```
sens <- tab_outcome[2,2]/(tab_outcome[2,1]+tab_outcome[2,2])
spec <- tab_outcome[1,1]/(tab_outcome[1,1]+tab_outcome[1,2])
ppv <- tab_outcome[2,2]/(tab_outcome[1,2]+tab_outcome[2,2])
npv <- tab_outcome[1,1]/(tab_outcome[1,1]+tab_outcome[2,1])
acc <- (tab_outcome[1,1]+tab_outcome[2,2])/sum(tab_outcome)
```
data.frame(Measures = c("Sens", "Spec", "PPV", "NPV", "Acc"), Values = round(c(sens, spec, ppv, npv, acc),3))

#> Measures Values #> 1 Sens 0.665 #> 2 Spec 0.690 #> 3 PPV 0.144 #> 4 NPV 0.963  $# > 5$  Acc 0.688

#### **11.2.2 Calibration Plot**

Another useful plot is a calibration plot. This type of plot groups the data by the estimated probabilities and compares the mean probability with the observed proportion of observations in class 1. It visualizes how close our estimated distribution and true distribution are to each other. There are several packages that can create calibration plots, but we demonstrate how to do this using the **ggplot2** package. First, we create a data frame with the predicted probabilities and the outcome variable. Additionally, we group this data into num\_cuts groups based on the predicted probabilities using the cut() function. Within each group, we find the model's predicted mean along with the observed proportion and estimated standard errors.

```
num_cuts <- 10
calib_data <- data.frame(prob = pred_probs,
                       bin = cut(pred_probs, breaks = num_cuts),
                       class = mod_start\{y}
calib_data <- calib_data %>%
           group_by(bin) %>%
           summarize(observed = sum(class)/n(),
                    expected = sum(prob)/n(),
                    se = sqrt(observed*(1-observed)/n()))
calib_data
#> # A tibble: 10 x 4
#> bin observed expected se
#> <fct> <dbl> <dbl> <dbl>
#> 1 (0.00488,0.0322] 0.0212 0.0203 0.00188
#> 2 (0.0322,0.0592] 0.0440 0.0441 0.00328
#> 3 (0.0592,0.0862] 0.0621 0.0708 0.00451
#> 4 (0.0862,0.113] 0.0986 0.0988 0.00587
#> 5 (0.113,0.14] 0.131 0.123 0.0131
#> # i 5 more rows
```
Next, we plot the observed vs expected proportions. We also used the estimated standard error to create corresponding 95% confidence intervals. The red line indicates a perfect fit where our estimated and true distributions match. Overall, the plot below shows that our model could be better calibrated.

```
ggplot(calib_data) +
 geom_abline(intercept = 0, slope = 1, color="red") +
 geom_errorbar(aes(x = expected, ymin=observed-1.96*se,
                    ymax=observed+1.96*se),
                colour="black", width=.01)+
 geom_point(aes(x = expected, y = observed)) +
 labs(x="Expected Proportion", y="Observed Proportion") +
 theme_minimal()
```
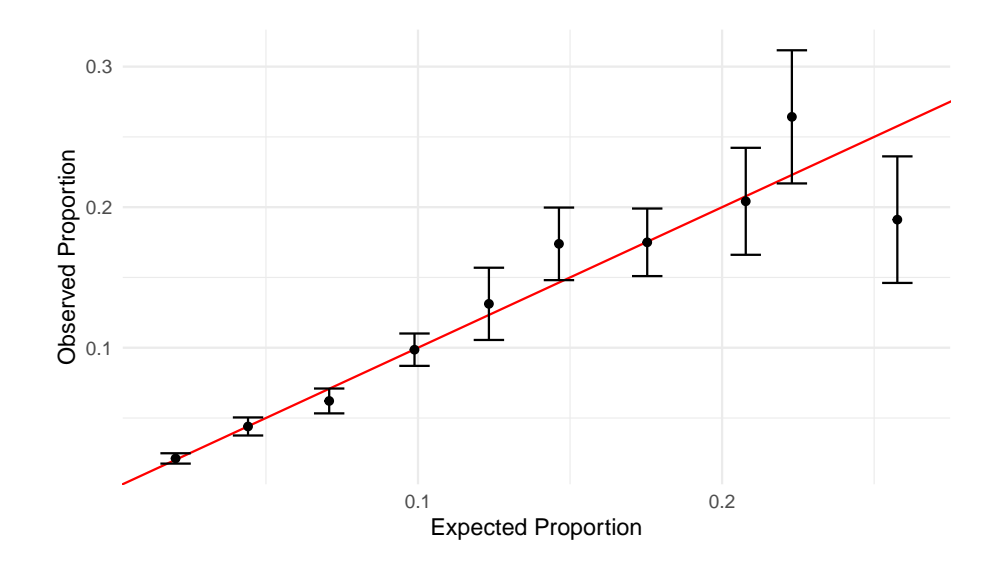

#### **11.2.3 Practice Question**

Create a calibration plot with 5 cuts for your model from the previous practice question (recall that this model should have cigarette use as the outcome and age, race\_and\_ethnicity, LGBT, and family\_affluence as well as an interaction between family\_affluence and race\_and\_ethnicity as independent variables). It should look like Figure [11.1.](#page-206-0)

<span id="page-206-0"></span>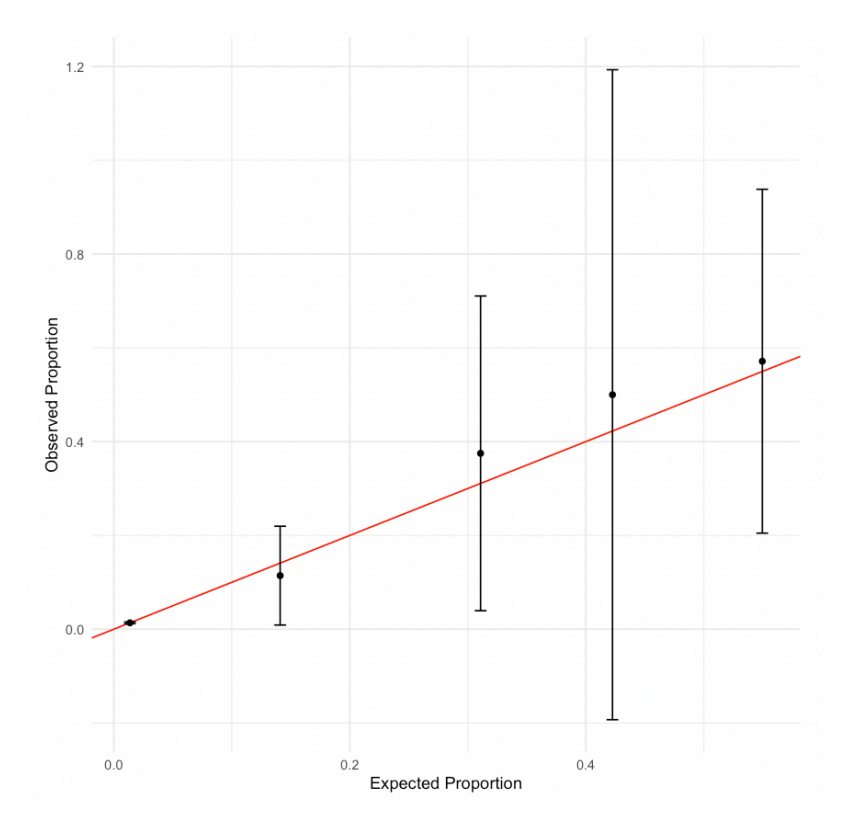

**Figure 11.1:** Calibration Plot.

# Insert your solution here:

## **11.3 Variable Selection and Likelihood Ratio Tests**

In the last chapter, we introduced the step() function to implement stepwise variable selection. This function also works with glm objects. In this case, we use this function to implement backward selection from a larger set of covariates. We first remove any observations with NA values to ensure that our training data does not change size as the formula changes.

200 *11 Logistic Regression*

```
nyts_sub <- nyts %>%
 dplyr::select(location, sex, grade, otherlang, grades_in_past_year,
            perceived_e_cig_use, race_and_ethnicity, LGBT,
            psych_distress, family_affluence, e_cig_use) %>%
 na.omit()
head(nyts_sub)
#> # A tibble: 6 x 11
#> location sex grade otherlang grades_in_past_year
↪ perceived_e_cig_use
#> <fct> <fct> <fct> <fct> <fct> <dbl>
#> 1 school Male 6th No Mostly A's 0
#> 2 school Fema~ 6th No Mostly A's 0
#> 3 school Fema~ 6th No Mostly C's 0
#> 4 school Fema~ 6th No Mostly A's 0
#> 5 school Fema~ 6th No Mostly B's 0
#> # i 1 more row
#> # i 5 more variables: race_and_ethnicity <chr>, LGBT <chr>,
#> # psych_distress <chr>, family_affluence <chr>, e_cig_use <fct>
```
To implement backward selection, we first create a model with all the covariates included. The period . in the formula indicates that we want to include all variables. Next, we use the step() function. Since we are using backward selection, we only need to specify the lower formula in the scope.

```
model_full <- glm(e_crig\_use ~ ., data = nyts\_sub, family = binomial)mod_step <- step(model_full, direction = 'backward',
              scope = list(lower = "e_cig_use ~ sex + grade +race_and_ethnicity + location"))
#> Start: AIC=6093
#> e_cig_use ~ location + sex + grade + otherlang +
↪ grades_in_past_year +
#> perceived_e_cig_use + race_and_ethnicity + LGBT +
↪ psych_distress +
#> family_affluence
#>
#> Df Deviance AIC
#> - family_affluence 2 6038 6090
#> <none> 6037 6093
#> - otherlang 1 6042 6096
#> - LGBT 2 6051 6103
#> - psych_distress 3 6106 6156
# - grades_in_past_year 6 6126 6170
# - perceived e cig use 1 6416 6470
```

```
#>
#> Step: AIC=6090
#> e_cig_use ~ location + sex + grade + otherlang +
↪ grades_in_past_year +
#> perceived_e_cig_use + race_and_ethnicity + LGBT + psych_distress
#>
#> Df Deviance AIC
#> <none> 6038 6090
#> - otherlang 1 6043 6093
#> - LGBT 2 6052 6100
#> - psych_distress 3 6106 6152
#> - grades_in_past_year 6 6128 6168
# - perceived_e_cig_use 1 6418 6468
```
Stepwise selection keeps most variables in the model and only drops family affluence. Below, we can see the AUC for this model has improved to 0.818.

```
roc_mod_step <- roc(predictor=predict(mod_step, type="response"),
                    response=as.factor(mod_step$y),
                    levels = c(0,1), direction = "<")
plot(roc_mod_step, print.auc=TRUE, print.thres = TRUE)
```
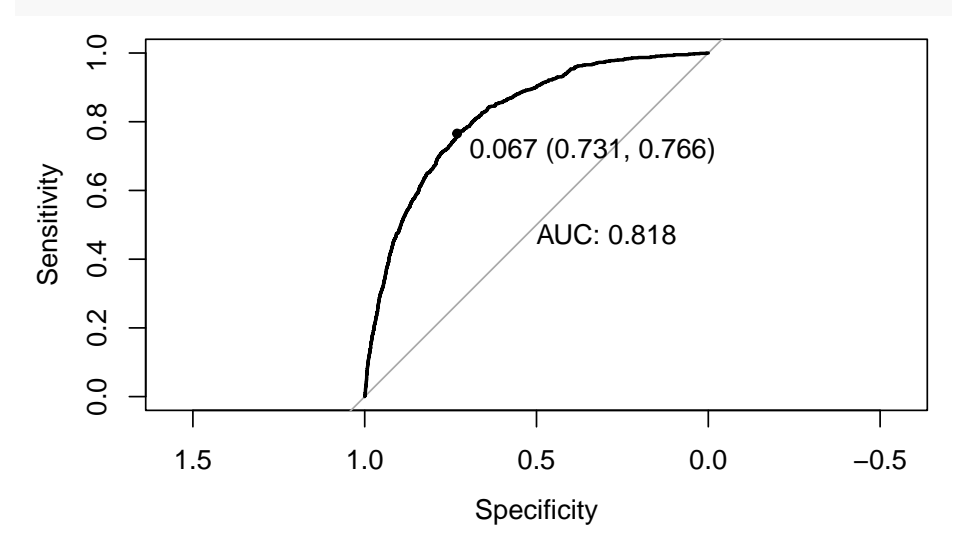

If we want to compare this model to our model above, we could use a likelihood ratio test since the two models are nested. The lrtest() function from the **lmtest** package allows us to input two nested glm models and performs a corresponding Chi-squared likelihood ratio test. First, we need to ensure that our initial model is fit on the same data used in the stepwise selection. The

output below indicates a statistically significant improvement in the model likelihood with the inclusion of the other variables.

mod\_start2 <- glm(e\_cig\_use ~ grade + sex + race\_and\_ethnicity + location, data = nyts\_sub, family = binomial)

```
print(lrtest(mod_start2, mod_step))
#> Likelihood ratio test
#>
#> Model 1: e_cig_use ~ grade + sex + race_and_ethnicity + location
#> Model 2: e_cig_use ~ location + sex + grade + otherlang +
↪ grades_in_past_year +
#> perceived_e_cig_use + race_and_ethnicity + LGBT + psych_distress
#> #Df LogLik Df Chisq Pr(>Chisq)
#> 1 13 -3369
#> 2 26 -3019 13 701 <2e-16 ***
# > -- --#> Signif. codes: 0 '***' 0.001 '**' 0.01 '*' 0.05 '.' 0.1 ' ' 1
```
#### **11.4 Extending Beyond Binary Outcomes**

The glm() function can be used to fit models for other possible families and non-binary outcomes. For example, we can fit models where the outcome might follow a Poisson distribution or negative binomial distribution by updating the family argument. Below, we fit a Poisson model to model the number of ecigarettes used in the last 30 days by setting family = poisson. However, despite the fact that our outcome is a count value, this model doesn't seem to be a good fit for our data.

```
mod_poisson <- glm(num_e_cigs ~ grade + sex + race_and_ethnicity +
                     location, data = nyts, family = poisson)
```

```
par(mfrow=c(1,2))hist(predict(mod_poisson, type="response"), main="Model",
     xlab="Predicted Values")
hist(nyts$num_e_cigs, main="Observed", xlab="Number E-Cigs")
```
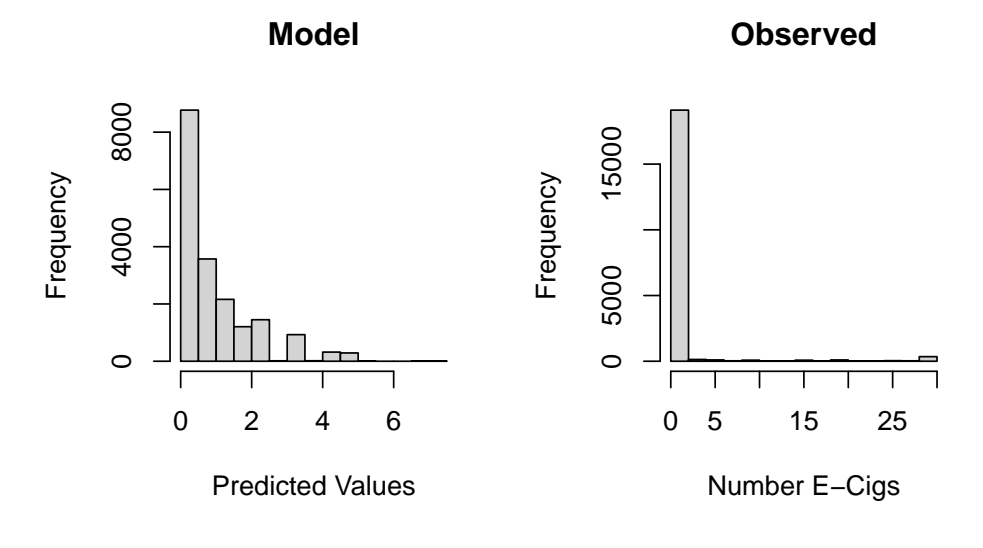

#### **11.5 Exercises**

- 1. Create a new variable tobacco\_use representing any tobacco use in the past 30 days (including e-cigs, cigarettes, and/or cigars) as well as a new variable perceived\_tobacco\_use equal to the maximum of the perceived cigarette and e-cig use. Then, create a new data frame nyts sub that contains these two new columns as well as columns for sex, grades in the past year, psych distress, and family affluence. Finally, fit a logistic regression model with this new tobacco use variable as the outcome and all other selected variables as independent variables.
- 2. Perform stepwise selection on your model from Question 1 with direction = "both", setting the upper scope of the model selection procedure to be a model including all two-way interactions and the lower scope to be a model including only an intercept. To specify all possible interactions you can use the formula "tobacco\_use ~ .^2". Use the tidy() function to display the exponentiated estimated coefficients for the resulting model along with a confidence interval.
- 3. According to your model from Question 2, what is the estimated probability of tobacco use for a girl with mostly C's, moderate psych distress, and a perceived tobacco use of 0.5? Use the predict() function to answer this question.
- 4. Construct an ROC curve for the model from Question 2 and find

204 *11 Logistic Regression*

the AUC as well as the threshold that maximizes sensitivity and specificity.

**Part V**

**Extra Topics**

 $\frac{1}{2}$  $\begin{array}{|c|c|} \hline \quad \quad & \quad \\ \hline \quad \quad & \quad \\ \hline \quad \quad & \quad \\ \hline \end{array}$  $\frac{1}{\sqrt{2\pi}}$ 

# **12**

## *Writing Reports in R Markdown*

This chapter will introduce you to R Markdown, which is a document format that combines markdown text with R code. Writing in R markdown can help you write reproducible code and create polished reports to present your analyses.

## **12.1 Starting an R Markdown file**

To create an R Markdown file, you will need to have RStudio installed as an application. You'll also need to install the **rmarkdown** package (Xie, Dervieux, and Riederer 2020) in addition to the **knitr** package (Xie 2023). We also recommend the **bookdown** package (Xie 2016), which allows us to create section, figure, and table references, as well as the **kableExtra** package (Zhu 2021) for formatting your tables.

Now that you have these packages downloaded, opening a new R Markdown file is very similar to opening a new R file, which was covered in Chapter [1.](#page-10-0) Just like opening a new R file, you'll want to go to File -> New File, but instead of selecting 'R Script', you'll now select 'R Markdown…'. This should bring up a window that looks like Figure [12.1](#page-215-0).

First, enter a title of your choosing for your report and type your name in the Author field - note that you can always change these later - and then click on OK. This will open an R Markdown file that has the extension .Rmd. Make sure to save this file with a suitable name in your desired location on your computer by selecting File -> Save, and then you're ready to start writing your report! Your file should now look like Figure [12.2.](#page-215-1)

You will write all of the text and code that you would like to include in your report in this .Rmd file, and then you can produce a nicely formatted report from this file by 'knitting' the file. You can either knit to HTML, PDF, or WORD by clicking on the knit icon  $\mathscr{I}^{\text{Knit}}$  from the toolbar at the top of the page and then selecting your desired output file type.

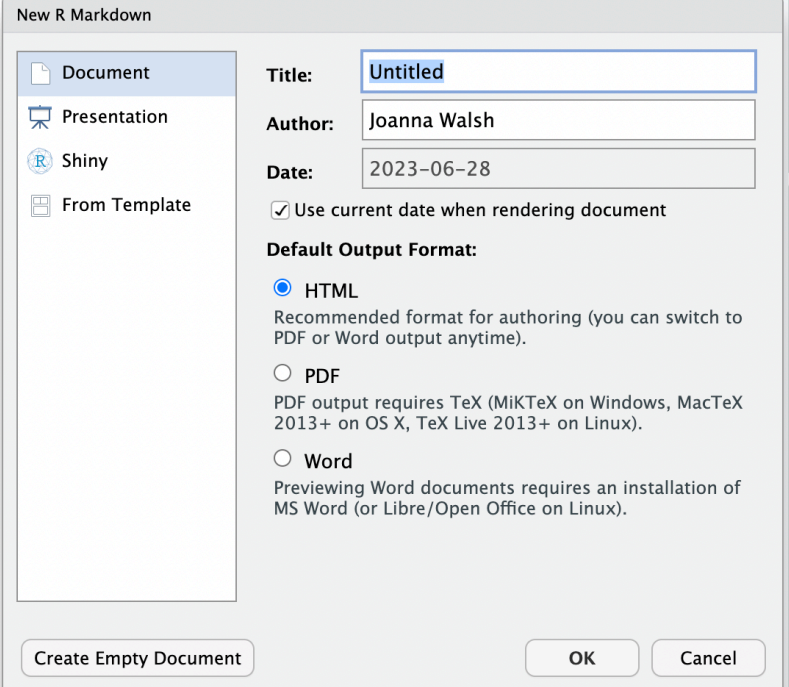

**Figure 12.1:** Creating a New R Markdown Document.

<span id="page-215-1"></span>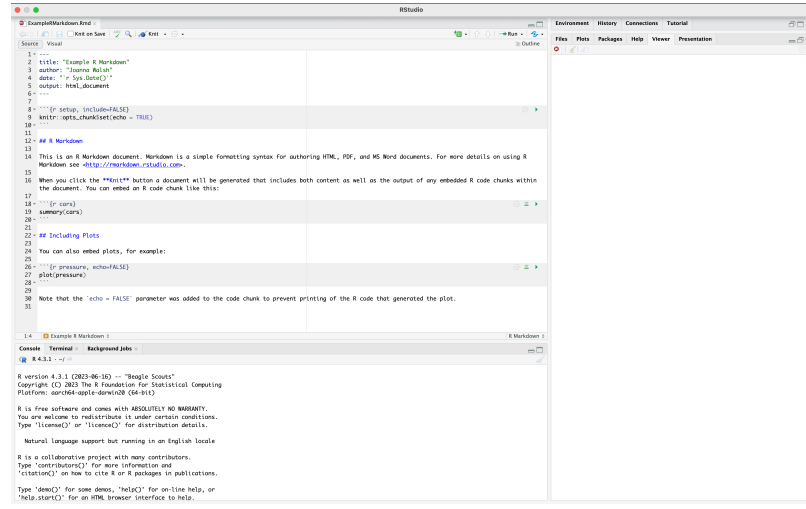

**Figure 12.2:** A New R Markdown Document.

<span id="page-215-0"></span>
#### **12.1.1 Adding Code Chunks**

Each of the darker gray rectangles is called a code chunk - all of the code used to generate your report will go in these chunks, and all of your writing will go between them. Each code chunk starts with ``` $\{r\}$  and ends with ```. To create a chunk, you can either

- click on this green "add chunk" symbol  $\bullet$  in the toolbar at the top of the page,
- type ``` $\{r\}$  and ```, OR
- use the keyboard shortcut **Ctrl + Alt + I** (**Cmd + Option + I** on Macs).

To run the code in a chunk, you can either use the keyboard shortcut **Ctrl + Enter** (**Cmd + Return** on Mac), or you can use one of the following

buttons at the top right of the chunks:  $\overline{\phantom{a}}$  runs all chunks above the current

chunk and  $\blacksquare$  runs the current chunk.

### **12.1.2 Customizing Chunks**

You can specify whether you want to include the code and/or its various output in your final report by adding the following commands, separated by commas, to the right of the  $\{r\}$  at the top of the code chunk:

- include = FALSE makes it so that neither code nor its output will appear in your report.
- echo = FALSE makes it so that the output of the code but not the code itself will appear in your report.
- message = FALSE, warning = FALSE, and error = FALSE make it so that messages, warnings, and errors (respectively) that are generated from the code in the chunk won't appear in your report.

To customize a single code chunk, you can either type one of the above commands next to the  $\{r\}$  at the top of the code chunk by yourself or you can click on the 'Modify Chunk Options' symbol at the top right of the code chunk and change the settings there.

To apply the same customizations to all chunks in the document at once, you can add them to the first chunk at the very top of your R Markdown that starts with ```{r setup, include=FALSE} using the knitr::opts\_chunk\$set() function. These are called the global settings. For example, using the following code for your first code chunk will make it so that none of the errors, warnings, or messages from any of the code chunks will appear in your final report. It is also good practice to load all the packages you are using for your report

within this first code chunk using the library() function. For example, below we load the **tidyverse** and **HDSinRdata** packages.

If you want to display the code for your report in a code appendix, you can easily do this by creating an empty code chunk at the end of your .Rmd file with these chunk options ref.label=knitr::all\_labels(), echo = TRUE, and eval = FALSE.

```
::: {.cell layout-align="center"}
```{.r .cell-code .code-overflow-wrap}
library(tidyverse)
library(HDSinRdata)
library(kableExtra)
library(gt)
data(breastcancer)
knitr::opts_chunk$set(echo = TRUE, warning = FALSE, error = FALSE, echo = FALSE)
library(tidyverse)
library(HDSinRdata)
breastcancer %>%
 select(id, diagnosis, radius_mean, texture_mean, perimeter_mean) %>%
  head()
breastcancer %>%
 select(id, diagnosis, radius_mean, texture_mean, perimeter_mean) %>%
  head() %>%
  kable(caption = "Head of the Breast Cancer Dataset",
      col.names = c("ID", "Diagnosis", "Mean Radius", "Mean Texture",
      "Mean Perimeter")) %>%
  kable_styling(latex_options = c("scale_down", "HOLD_position"))
breastcancer %>%
 select(id, diagnosis, radius_mean, texture_mean, perimeter_mean) %>%
  head() %>%
  gt() %>%
  tab_header(title = "Head of the Breast Cancer Dataset") %>%
  cols_label(id ~ "ID",
              diagnosis ~ "Diagnosis",
              radius_mean ~ "Mean Radius",
              texture_mean ~ "Mean Texture",
              perimeter_mean ~ "Mean Perimeter")
\ddotsc:::
```
You can also have inline R code by using single backticks around your code 3. The code must start with r to be run when knit. This allows you to reference

variables in your text. For example, we could display the variance of a column in our data without having to copy the value over.

27.96

### **12.2 Formatting Text in Markdown**

To add text to your report, you can simply type directly into the R Markdown file, between the code chunks. This code is formatted using markdown, which allows us to specify how to format and display the text when it is knit. For example, adding a single asterisk \* on either side of some text will italicize it, while adding a double asterisk  $**$  on either side of text will make it bold. To indicate code, you can use backticks `.

regular text regular text

\*italicized text\* *italicized text*

\*\*bolded text\*\* **bolded text**

`code text` code text

To create headers and sections, you can add the # symbol in front of your text. Adding more of these symbols makes the headers smaller, which is useful for making subheaders.

# Header

## Smaller Header

### Even Smaller Header

You can also add links [text](www.example.com) and images ![alt text](image.png)

Example link.<sup>[1](#page-218-0)</sup>

<span id="page-218-0"></span><sup>1</sup><https://alicepaul.github.io/health-data-science-using-r/>

212 *12 Writing Reports in R Markdown*

# **Header**

## **Smaller Header**

### **Even Smaller Header**

**Figure 12.3:** Example header sizes.

# **Health Data Science in R**

**Figure 12.4:** Example Image.

The Markdown Guide<sup>[2](#page-219-0)</sup> has a great cheat sheet<sup>[3](#page-219-1)</sup> as well as more resources for formatting markdown text.

### **12.3 Formatting Figures and Tables**

Often, you'll want to include figures generated by your code in your report, and you can customize these figures by changing the chunk options for the chunks that produce them. To change the size of a figure, you can add in the chunk option out.width="50%" with your desired percentage of the full size.

<span id="page-219-0"></span><sup>2</sup><https://www.markdownguide.org/>

<span id="page-219-1"></span><sup>3</sup><https://www.markdownguide.org/cheat-sheet/>

To add a nice caption to a figure in your report, you can add fig.cap = 'Your Desired Caption.. To name a figure, you can add a name next to the r in the chunk options, without a comma, like {r figname}. Alternatively, you can name figures by entering text into the 'Chunk Name' field using the 'Modify Chunk Options' button at the top right of a chunk.

By default, the figures generated by your code chunks are allowed to 'float' in R Markdown - this means that the figures might move away from where they were coded or referenced in the final report. If you don't want this to happen, you can customize the chunk that contains the code to produce the figure by adding fig.pos = "H" to that chunk's options. If you want to prevent floating for all figures, add  $fig.pos = "H", out. extra = " to the first code chunk in$ the file (the one that starts with the knitr::opts\_chunk\$set() function).

```
```{r myfigure, fig.cap="Figure of Average Radius vs. Diagnosis", out.width="75%",
    fig.pos="H"}
data(breastcancer)
ggplot(breastcancer) +
 geom_boxplot(aes(x = diagnosis, y = radius_mean), fill = 'lightblue') +
 theme_bw() +
  labs(y = "Average Radius") +
  scale_x_discrete("Diagnosis", labels = c("Benign", "Malignant"))
\ddot{\phantom{0}}
```
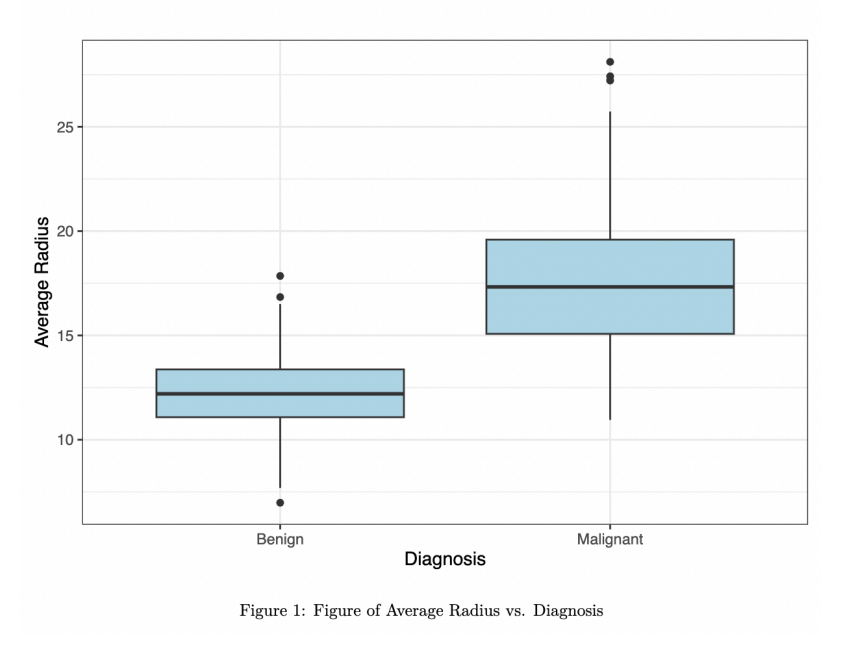

#### 0.1 Example of a figure

If you want to make data frames, matrices, or tables from your raw R output

more polished and aesthetically pleasing, you can use the **gt** and **kableExtra** packages. Be sure to load the package you are using to the code chunk at the top of your R Markdown file that contains all of your libraries.

To demonstrate the abilities of these package, let's suppose that we wanted to display the head of the first few columns of the breastcancer dataset from the **HDSinRdata** package. The following code produces the following output in the knitted pdf report - you can see that it essentially just copies the raw output from R, which is rather messy.

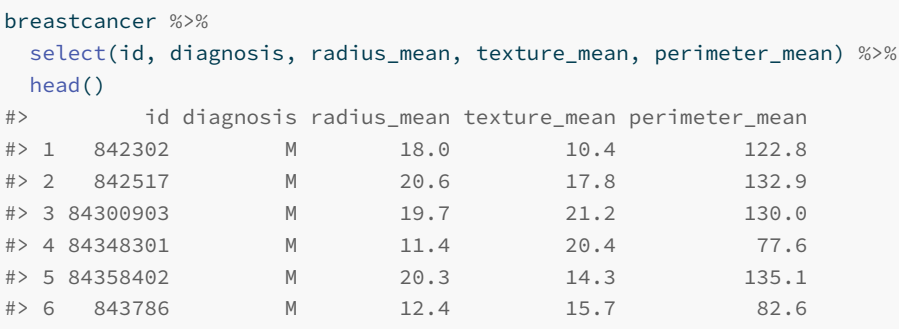

We use the kable() and kable\_styling() functions from the **kableExtra** package to produce a more nicely formatted table. The kable() function generates a table from a data frame. The kable() function allows you to specify some display options for your table. For example, you can add a caption to your table using the caption argument, and you can change the names of the columns in the table using the col.names argument. The kable\_styling() has additional options available. Similar to the fig.pos = H command described for figures in the previous section, adding "HOLD\_position" to the kable\_styling() function will prevent the table from floating on the report; adding "scale\_down" scales the table so that it fits in the margins of the paper. The updated code and output are below. See the documentation for the kable() and kable\_styling() functions for more options available.

```
breastcancer %>%
 select(id, diagnosis, radius_mean, texture_mean, perimeter_mean) %>%
 head() %>%
 kable(caption = "Head of the Breast Cancer Dataset",
     col.names = c("ID", "Diagnosis", "Mean Radius", "Mean Texture",
      "Mean Perimeter")) %>%
 kable_styling(latex_options = c("scale_down", "HOLD_position"))
```
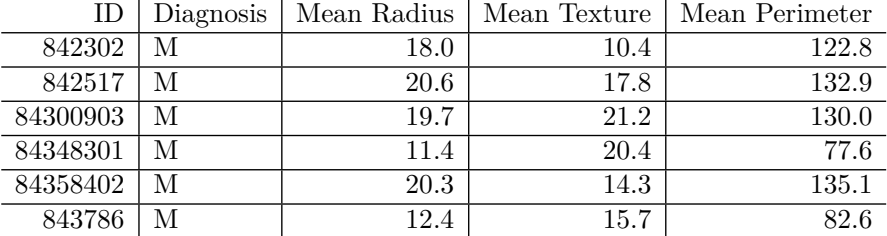

**Table 12.1:** Head of the Breast Cancer Dataset

Above, we can see that kable produces a much nicer table in the knitted pdf that is more suitable for a data analysis report. In Chapter [4](#page-68-0), we also introduced the **gt** package. This package is an alternative package to **kableExtra** that allows you to format each part of the table and includes options for formatting the columns, adding footers or subtitles, or grouping your table. See the package introduction<sup>[4](#page-222-0)</sup> for more details about this package. An example gt table is given below.

```
breastcancer %>%
 select(id, diagnosis, radius_mean, texture_mean, perimeter_mean) %>%
 head() %>%
 gt() %>%
 tab_header(title = "Head of the Breast Cancer Dataset") %>%
 cols_label(id ~ "ID",
             diagnosis ~ "Diagnosis",
             radius_mean ~ "Mean Radius",
             texture_mean ~ "Mean Texture",
             perimeter_mean ~ "Mean Perimeter")
```
<span id="page-222-0"></span><sup>4</sup><https://gt.rstudio.com/articles/intro-creating-gt-tables.html>

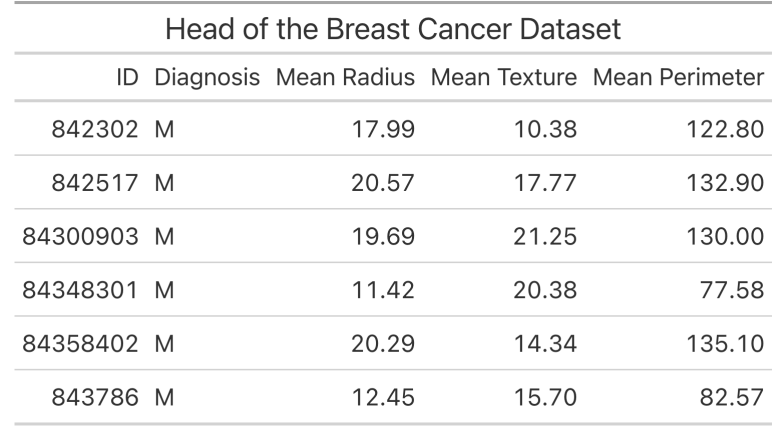

### **12.4 Using Bookdown for References**

R Markdown automatically adds figure and table numbers to the figures and tables in your report. The **bookdown** package allows us to add references. To use this package, make sure you have installed the **bookdown** package and then add the following text to the top of your .Rmd file, next to "output".

```
output:
```

```
bookdown::pdf_document2:
  toc: false
```
The above code specifies that you would like to knit your file to a pdf document. If you would like to knit your file to an html or word document instead, you could type bookdown::html\_document2 or bookdown::word\_document2. The toc: false indicates that you do not want to include a table of contents in the report - if you do want one, you can simply type toc:true instead. Once you've done this, you can reference figures and tables using their names: \@ref(fig:figname)) or \@ref(tab:tablename). The knitted pdf will substitute the appropriate figure or table number into your text.

Additionally, we can reference sections by adding in labels to the section header. For example, we added the tag #awesome for the section below and can now reference it using \@ref{awesome}.

```
## Awesome Stuff {#awesome}
```
### **12.5 Adding in Equations**

Another useful option in markdown is the option to add in mathematical equations. If you want to insert math equations, you can do so by writing LaTeX expressions. To write a math equation inline, you put a single dollar sign  $\frac{1}{2}$  on either side of your equation, and to write a math equation on its own line, you put a double dollar sign \$\$ on either side of the equation, like so:

Here's an equation that is inline with the text:  $$5x^2 + 9x^3$$  produces  $5x^2 +$  $9x^3$ . On the other hand, here's an equation that is on its own line:  $$5x^2 \rightarrow$ 9x^3\$\$ produces

 $5x^2 + 9x^3$ 

Here is some other LaTeX notation that you should know in order to write common equations: \* To create a fraction, type \frac{numerator}{denominator}. For example,  $\frac{2}{3}$  produces  $\frac{2}{3}$ . \* To create a subscript, type \_. For example,  $x_{-1}$ (2) produces  $x_2$ . \* To create a superscript, type  $\lambda$ . For example,  $x^{\lambda}$ {2} produces  $x^2$ .

If you want to learn more about how to write in LaTeX, Art of Problem Solving<sup>[5](#page-224-0)</sup> provides a great reference for LaTeX symbols and Overleaf<sup>[6](#page-224-1)</sup> provides a helpful introduction to LaTeX in general.

### **12.6 Exercises**

The exercise for this chapter is to recreate this example  $pdf<sup>7</sup>$  $pdf<sup>7</sup>$  $pdf<sup>7</sup>$  created from an R Markdown file. You will need to use the breastcancer dataset from the **HDSinRdata** package.

<span id="page-224-1"></span><span id="page-224-0"></span><sup>5</sup><https://artofproblemsolving.com/wiki/index.php/LaTeX:Symbols>

<span id="page-224-2"></span> $^6$ [https://www.overleaf.com/learn/latex/Tutorials#Learn\\_LaTeX\\_in\\_30\\_minutes](https://www.overleaf.com/learn/latex/Tutorials#Learn_LaTeX_in_30_minutes)

<sup>7</sup>[https://github.com/alicepaul/health-data-science-using-r/blob/main/book/refs/Ex](https://github.com/alicepaul/health-data-science-using-r/blob/main/book/refs/ExampleRMarkdown.pdf) [ampleRMarkdown.pdf](https://github.com/alicepaul/health-data-science-using-r/blob/main/book/refs/ExampleRMarkdown.pdf)

 $\frac{1}{2}$  $\begin{array}{|c|c|} \hline \quad \quad & \quad \\ \hline \quad \quad & \quad \\ \hline \quad \quad & \quad \\ \hline \end{array}$  $\frac{1}{\sqrt{2\pi}}$ 

### **13**

### *Expanding your R Skills*

Throughout this book, we have covered some popular packages as well as many of the specific functions from these packages. However, it would be impossible to cover all of the packages, functions, and options that R has. As you start to apply the tools from this book to your own work or in new settings, you may need to install and use new packages or encounter some unexpected errors. Practicing reading package documentation and responding to error messages will help you be able to expand your R skills beyond the topics covered here.

We will demonstrate these skills using the **stringr** package (Wickham 2022), which is a package that is part of the **tidyverse** and has several functions for dealing with text data.

library(tidyverse) library(HDSinRdata)

### **13.1 Reading Documentation for New Packages**

Every published package has a CRAN website. This website contains a reference manual that contains the documentation for the functions and data available in the package. Most often, the website also includes useful vignettes that give examples of how to use the functions in the package. The site also tells you what the requirements for using the package are, who the authors of the package are, and when the package was last updated. For example, take a look at the CRAN site for **stringr**[1](#page-226-0) and read the vignette "Introduction to String  $\mathbb{R}^{n^2}$  $\mathbb{R}^{n^2}$  $\mathbb{R}^{n^2}$ .

We will use this **stringr** package to clean up text related to a PubMed search query for a systematic review. An example search query is given below and is taken from Gue et al. (2021). Our first goal will be to extract the actual search query from the text along with all the terms used in the query. We can

<span id="page-226-0"></span> $1\,\mathrm{https://cran.r-project.org/web/packages/stringr/index.html}$  $1\,\mathrm{https://cran.r-project.org/web/packages/stringr/index.html}$  $1\,\mathrm{https://cran.r-project.org/web/packages/stringr/index.html}$ 

<span id="page-226-1"></span> $^2$ <https://cran.r-project.org/web/packages/stringr/vignettes/stringr.html>

assume that the search query will either be fully contained in parentheses or will be a sequence of parenthetical phrases connected with AND or OR. Our goal is to extract the search query as well as all the individual search terms used in the query, but we have to get there in a series of steps.

sample\_str <- " A systematic search will be performed in PubMed, Embase, and the Cochrane Library, using the following search query: ('out-of-hospital cardiac arrest' OR 'OHCA') AND ('MIRACLE 2' OR 'OHCA' OR 'CAHP' OR 'C-GRAPH' OR 'SOFA' OR 'APACHE' OR 'SAPS' OR 'SWAP' OR 'TTM')."

The first thing we want to do with the text is clean up the whitespace by removing any trailing, leading, or repeated spaces. In our example, the string starts with a trailing space and there are also multiple spaces right before the search query. Searching for "whitespace" in the **stringr** reference manual, we find the str\_trim() and str\_squish() functions. Read the documentation for these two functions. You should find that str\_squish() is the function we are looking for and that it takes a single argument.

```
sample_str <- str_squish(sample_str)
sample_str
```

```
#> [1] "A systematic search will be performed in PubMed, Embase, and
```
- the Cochrane Library, using the following search query:  $\hookrightarrow$
- ('out-of-hospital cardiac arrest' OR 'OHCA') AND ('MIRACLE 2' OR ↪
- 'OHCA' OR 'CAHP' OR 'C-GRAPH' OR 'SOFA' OR 'APACHE' OR 'SAPS' OR ↪

```
'SWAP' OR 'TTM')."
↪
```
### **13.2 Trying Simple Examples**

The premise above is a good example of starting with a simple case. Rather than applying your function to your full data set right away, you want to first make sure that you understand how it works on a simple example on which you can anticipate what the outcome should look like. My next task will be to split the text into words and store this as a character vector. Read the documentation to determine why I used the str\_split\_1() function below. I then double check that the returned result is indeed a vector and print the result.

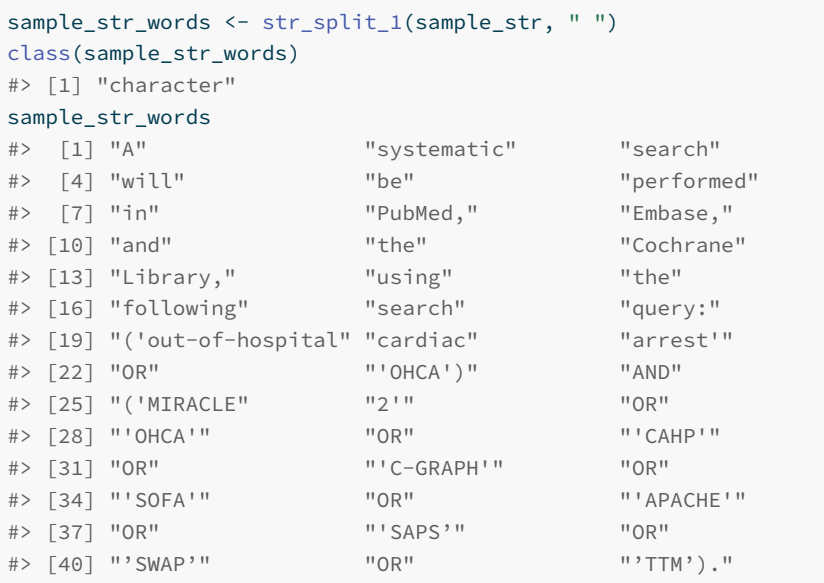

We now want to identify words in this vector that have starting and/or end parentheses. The function grepl() takes in a character vector x and a pattern to search for. It returns a logical vector for whether or not each element of x has a match for that pattern.

```
grepl(sample_str_words, ")")
#> Warning in grepl(sample_str_words, ")"): argument 'pattern' has
↪ length
#> > 1 and only the first element will be used
#> [1] FALSE
```
Huh, that didn't match what I expected! I expected to have multiple TRUE/FALSE values outputted - one for each word. Let's read the documentation again.

### **13.3 Deciphering Error Messages and Warnings**

The warning message above will give us a good clue for what went wrong. It says that the inputted pattern has length  $> 1$ . However, the pattern I gave it is a single character. In fact, I specified the arguments in the wrong order. Let's try again. This time I specify x and pattern.

```
grepl(x=sample_str_words, pattern=")")
#> [1] FALSE FALSE FALSE FALSE FALSE FALSE FALSE FALSE FALSE FALSE
↪ FALSE
#> [12] FALSE FALSE FALSE FALSE FALSE FALSE FALSE FALSE FALSE FALSE
↪ FALSE
#> [23] TRUE FALSE FALSE FALSE FALSE FALSE FALSE FALSE FALSE FALSE
↪ FALSE
#> [34] FALSE FALSE FALSE FALSE FALSE FALSE FALSE FALSE TRUE
```
That worked! However, it won't work if we change that to a starting parentheses. Try it out for yourself to see this. The error message says that it is looking for an end parentheses. In this case, the documentation does not help us. Let's try googling "stringr find start parentheses". The first search result for me is a stack overflow question<sup>[3](#page-229-0)</sup> that helps us out. We read that we need to use backslashes to tell R to read the parentheses literally rather than as a special character used in a regular expression.

```
grepl(x=sample_str_words, pattern="\\(")
#> [1] FALSE FALSE FALSE FALSE FALSE FALSE FALSE FALSE FALSE FALSE
↪ FALSE
#> [12] FALSE FALSE FALSE FALSE FALSE FALSE FALSE TRUE FALSE FALSE
↪ FALSE
#> [23] FALSE FALSE TRUE FALSE FALSE FALSE FALSE FALSE FALSE FALSE
↪ FALSE
#> [34] FALSE FALSE FALSE FALSE FALSE FALSE FALSE FALSE FALSE
```
When a function doesn't return what we expect it to, it is a good idea to first test whether the arguments we gave it match what we expect, then to re-read the documentation, and then to look for other resources for help. For example, we could check that sample\_str\_words is indeed a character vector, then re-read the **stringr** documentation, and then google our problem.

### **13.3.1 Debugging Code**

The code below is supposed to extract the search query from the text as well as find the individual search terms used in the query. However, the code is incorrect. You can try out to two test strings given to see why the code output is wrong. Practice reading through the code to understand what it is trying to do. The comments are there to help explain the steps, but you may also want to print the output to figure out what it is doing.

<span id="page-229-0"></span><sup>3</sup>[https://stackoverflow.com/questions/56174805/how-to-search-for-strings-with](https://stackoverflow.com/questions/56174805/how-to-search-for-strings-with-parentheses-in-r)[parentheses-in-r](https://stackoverflow.com/questions/56174805/how-to-search-for-strings-with-parentheses-in-r)

```
sample_strA <- " A systematic search will be performed in PubMed,
Embase, and the Cochrane Library, using the following search query:
('out-of-hospital cardiac arrest' OR 'OHCA') AND ('MIRACLE 2' OR
'OHCA' OR 'CAHP' OR 'C-GRAPH' OR 'SOFA' OR 'APACHE' OR 'SAPS' OR
'SWAP' OR 'TTM')."
```
sample strB <- "Searches will be conducted in MEDLINE via PubMed, Web of Science, Scopus and Embase. The following search strategy will be used:(child OR infant OR preschool child OR preschool children OR preschooler OR pre-school child OR pre-school children OR pre school child OR pre school children OR pre-schooler OR pre schooler OR children OR adolescent OR adolescents)AND(attention deficit disorder with hyperactivity OR ADHD OR attention deficit disorder OR ADD OR hyperkinetic disorder OR minimal brain disorder) Submitted "

```
sample_str <- sample_strB
```
# find search terms

```
# separate parentheses, remove extra whitespace, and split into words
sample_str <- str_replace(sample_str, "\\)", " \\) ")
sample_str <- str_replace(sample_str, "\\(", " \\( ")
sample_str <- str_squish(sample_str)
sample_str_words <- str_split_1(sample_str, " ")
```

```
# find indices with parentheses
end_ps <- grepl(x=sample_str_words, pattern="\\)")
start_ps <- grepl(x=sample_str_words, pattern="\\(")
```

```
# find words between first and last parentheses
search_query <- sample_str_words[ which(end_ps)[1]:which(start_ps)[1]]
search query <- paste(search query, collapse=" ")
search_query
#> [1] ") adolescents OR adolescent OR children OR schooler pre OR
```

```
↔ pre-schooler OR children school pre OR child school pre OR
↔ children pre-school OR child pre-school OR preschooler OR children
\looparrowright preschool OR child preschool OR infant OR child ("
```

```
search_terms <- str_replace_all(search_query, "\\)", "")
search_terms <- str_replace_all(search_query, "\\(", "")
sample_terms <- str_squish(search_query)
search_terms <- str_split_1(search_terms, " AND | OR ")
search_terms
```

```
#> [1] ") adolescents" "adolescent" "children"
#> [4] "schooler pre" "pre-schooler" "children school
↪ pre"
#> [7] "child school pre" "children pre-school" "child pre-school"
\hookrightarrow#> [10] "preschooler" "children preschool" "child preschool"
\epsilon#> [13] "infant" "child "
```
### **13.4 General Programming Tips**

As you write more complex code and functions, it is inevitable that you will run into errors or unexpected behavior. Below are some simple principles that are applicable to debugging in any setting. When it comes to testing code, a good mantra is *test early and test often*. So, try to avoid writing too much code before running and checking that the results match what you expect.

- 1. Check that all parentheses (), brackets [], and curly braces {} match.
- 2. Check that object names are correct.
- 3. Check whether you use the same name for different objects or whether you use different names for the same object. You can do this by using the ls() function to find all current objects.
- 4. Check that the input arguments to a function match what is expected.
- 5. Try simple examples first. You can use the documentation or vignette examples for ideas.
- 6. Localize your error by checking the values of objects at different points.
- 7. Modify your code one piece at a time before checking it to avoid introducing new errors.
- 8. Google error messages you don't understand. R's messages can sometimes hint at what the error might stem from, but they are not always direct.

### **13.5 Exercises**

1. Suppose we want to replace the words "Thank you" in the following string with the word "Thanks". Why does the below code fail? How can we correct it?

```
string <- "Congratulations on finishing the book!
Thank you for reading it."
str_sub(string, c(35, 42)) <- "Thanks"
string
#> [1] "Congratulations on finishing the bThanks"
#> [2] "Congratulations on finishing the book! \nTThanks"
```
2. The code below uses the NHANESsample data from the **HDSinRdata** package. The goal of the code is to plot the worst diastolic blood pressure reading against the worst systolic blood pressure reading for each patient, colored by hypertension status. However, the code currently generates an error message. What is wrong with the code below? There are four errors for you to identify and fix.

```
data(NHANESsample)
nhanes_df <- NHANESsample %>%
  mutate(worst_DBP = max(DBP1, DBP2, DBP3, DBP4),
     worst_SBP = max(SBP1, SBP2, SBP3, SBP4))
ggplot() %>%
  geom\_point(data = nhanes_df, aes(x = worst_SBP, y =↪ worst_DBP),
         color = HYP)
```
3. The code below uses the breastcancer data from the **HDSinRdata** package. The goal is to create a logistic regression model for whether or not the diagnosis is benign or malignant and then to create a calibration plot for the model, following the code from Chapter [11](#page-196-0). What is wrong with the code below? Debug it. Hint: there are three separate errors.

```
data(breastcancer)
model <- glm(diagnosis ~ smoothness_worst + symmetry_mean +
           texture_se + radius_mean,
         data = breastcancer, family = binomial)
pred_probs <- predict(model)
num_cuts <- 10
calib_data <- data.frame(prob = pred_probs,
                    bin = cut(pred_probs, breaks = num_cuts),
                      class = mod_start$y)
calib_data <- calib_data %>%
         group_by(bin) %>%
         summarize(observed = sum(class)/n(),
                   expected = sum(prob)/n(),
                   se = sqrt(observed*(1-observed)/n()))
calib_data
ggplot(calib_data) +
  geom_abline(intercept = 0, slope = 1, color="red") +
  geom_errorbar(aes(x = expected, ymin=observed-1.96*se,
                ymax=observed+1.96*se),
            colour="black", width=.01)+
  geom_point(aes(x = expected, y = observed)) +
  labs(x="Expected Proportion", y="Observed Proportion") +
  theme_minimal()
```
### *References*

- AJMC Staff. 2021. "A Timeline of COVID-19 Developments in 2020." [https:](https://www.ajmc.com/view/a-timeline-of-covid19-developments-in-2020) [//www.ajmc.com/view/a-timeline-of-covid19-developments-in-2020.](https://www.ajmc.com/view/a-timeline-of-covid19-developments-in-2020)
- Alter, Benedict J, Nathan P Anderson, Andrea G Gillman, Qing Yin, Jong-Hyeon Jeong, and Ajay D Wasan. 2021. "Hierarchical Clustering by Patient-Reported Pain Distribution Alone Identifies Distinct Chronic Pain Subgroups Differing by Pain Intensity, Quality, and Clinical Outcomes." *PLoS One* 16 (8): e0254862.
- Centers for Disease Control and Prevention (CDC). 1999-2018. "National Health and Nutrition Examination Survey Data (NHANES)." U.S. Department of Health; Human Services. <http://www.cdc.gov/nchs/nhanes.htm>.
- . 2021. "National Youth Tobacco Survey (NYTS)." U.S. Department of Health; Human Services. [https://www.cdc.gov/tobacco/data\\_statistics/](https://www.cdc.gov/tobacco/data_statistics/surveys/nyts/index.htm) [surveys/nyts/index.htm](https://www.cdc.gov/tobacco/data_statistics/surveys/nyts/index.htm).
- Fox, John, Sanford Weisberg, and Brad Price. 2023. *car: Companion to Applied Regression*. [https://CRAN.R-project.org/package=car.](https://CRAN.R-project.org/package=car)
- Gue, Ying X., Krishma Adatia, Rahim Kanji, Tatjana Potpara, Gregory Y. H. Lip, and Diana A. Gorog. 2021. "Out-of-Hospital Cardiac Arrest: A Systematic Review of Current Risk Scores to Predict Survival." *American Heart Journal* 234: 31–41. https://doi.org[/https://doi.org/10.1016/j.ahj.](https://doi.org/10.1016/j.ahj.2020.12.011) [2020.12.011.](https://doi.org/10.1016/j.ahj.2020.12.011)
- Guidotti, Emanuele. 2022. "A Worldwide Epidemiological Database for COVID-19 at Fine-Grained Spatial Resolution." *Scientific Data* 9 (1): 112. [https://doi.org/10.1038/s41597-022-01245-1.](https://doi.org/10.1038/s41597-022-01245-1)
- Guidotti, Emanuele, and David Ardia. 2020. "COVID-19 Data Hub." *Journal of Open Source Software* 5 (51): 2376. [https://doi.org/10.21105/joss.02376.](https://doi.org/10.21105/joss.02376)
- Hothorn, Torsten, Achim Zeileis, Richard W. Farebrother, and Clint Cummins. 2022. *lmtest: Testing Linear Regression Models*. [https://CRAN.R-project.](https://CRAN.R-project.org/package=lmtest) [org/package=lmtest.](https://CRAN.R-project.org/package=lmtest)
- Huang, Ziyao. 2022. "Association Between Blood Lead Level with High Blood Pressure in US (NHANES 1999–2018)." *Frontiers in Public Health* 10: 836357.
- Iannone, Richard, Joe Cheng, Barret Schloerke, Ellis Hughes, Alexandra Lauer, and JooYoung Seo. 2023. *gt: Easily Create Presentation-Ready Display Tables, Url = https://CRAN.R-project.org/package=gt*.
- Kortsmit, Katherine. 2023. "Abortion Surveillance—United States, 2021." *MMWR. Surveillance Summaries* 72.

#### 228 *13 References*

- Neuwirth, Erich. 2022. *RColorBrewer: ColorBrewer Palettes*. [https://CRAN](https://CRAN.R-project.org/package=RColorBrewer) [.R-project.org/package=RColorBrewer.](https://CRAN.R-project.org/package=RColorBrewer)
- Park-Lee, Eunice, Andrea S Gentzke, Chunfeng Ren, Maria Cooper, Michael D Sawdey, S Sean Hu, and Karen A Cullen. 2023. "Impact of Survey Setting on Current Tobacco Product Use: National Youth Tobacco Survey, 2021." *Journal of Adolescent Health* 72 (3): 365–74.
- Pedersen, Thomas Lin. 2022. *patchwork: The Composer of Plots*. [https://CR](https://CRAN.R-project.org/package=patchwork) [AN.R-project.org/package=patchwork.](https://CRAN.R-project.org/package=patchwork)
- Raifman, Julia, Kristen Nocka, David Jones, Jacob Bor, Sarah Lipson, Jonathan Jay, Megan Cole, et al. 2022. "COVID-19 US State Policy Database." Inter-university Consortium for Political; Social Research. [http](https://doi.org/10.3886/E119446V143) [s://doi.org/10.3886/E119446V143.](https://doi.org/10.3886/E119446V143)
- Robin, Xavier, Natacha Turck, Alexandre Hainard, Natalia Tiberti, Frédérique Lisacek, Jean-Charles Sanchez, and Markus Müller. 2023. *pROC: Display and Analyze ROC Curves*. [http://expasy.org/tools/pROC/.](http://expasy.org/tools/pROC/)
- Robinson, David, Alex Hayes, and Simon Couch. 2023. *broom: Convert Statistical Objects into Tidy Tibbles*. [https://CRAN.R-project.org/package=](https://CRAN.R-project.org/package=broom) [broom](https://CRAN.R-project.org/package=broom).
- Roser, Max, and Hannah Ritchie. 2013. "Maternal Mortality." [https://ourw](https://ourworldindata.org/maternal-mortality) [orldindata.org/maternal-mortality](https://ourworldindata.org/maternal-mortality).
- Schloerke, Barret, Di Cook, Joseph Larmarange, Francois Briatte, Moritz Marbach, Edwin Thoen, Amos Elberg, and Jason Crowley. 2021. *GGally: Extension to ggplot2*. <https://CRAN.R-project.org/package=GGally>.
- Sjoberg, Daniel D., Joseph Larmarange, Michael Curry, Jessica Lavery, Karissa Whiting, and Emily C. Zabor. 2023. *gtsummary: Presentation-Ready Data Summary and Analytic Result Tables*. [https://CRAN.R](https://CRAN.R-project.org/package=gtsummary)[project.org/package=gtsummary.](https://CRAN.R-project.org/package=gtsummary)
- Spinu, Vitalie, Garrett Grolemund, and Hadley Wickham. 2023. *lubridate: Make Dealing with Dates a Little Easier*. [https://CRAN.R-project.org/pa](https://CRAN.R-project.org/package=lubridate) [ckage=lubridate.](https://CRAN.R-project.org/package=lubridate)
- Texas Health & Human Services Commission. 2016-2021. "Induced Terminations of Pregnancy." Texas Department of State Health Services. [https:](https://www.hhs.texas.gov/about/records-statistics/data-statistics/itop-statistics) [//www.hhs.texas.gov/about/records-statistics/data-statistics/itop](https://www.hhs.texas.gov/about/records-statistics/data-statistics/itop-statistics)[statistics.](https://www.hhs.texas.gov/about/records-statistics/data-statistics/itop-statistics)
- Warren, Michael S, and Samuel W Skillman. 2020. "Mobility Changes in Response to COVID-19." *arXiv Preprint arXiv:2003.14228*.
- Wickham, Hadley. 2016. *Ggplot2: Elegant Graphics for Data Analysis*. Springer-Verlag New York. <https://ggplot2.tidyverse.org>.
- ———. 2022. *stringr: Simple, Consistent Wrappers for Common String Operations*. <https://CRAN.R-project.org/package=stringr>.
- ———. 2023. *tidyverse: Easily Install and Load the Tidyverse*. [https://CR](https://CRAN.R-project.org/package=tidyverse) [AN.R-project.org/package=tidyverse.](https://CRAN.R-project.org/package=tidyverse)
- Wickham, Hadley, and Jennifer Bryan. 2023. *readxl: Read Excel Files*. [https:](https://CRAN.R-project.org/package=readxl) [//CRAN.R-project.org/package=readxl.](https://CRAN.R-project.org/package=readxl)
- Wickham, Hadley, Romain François, Lionel Henry, Kirill Müller, and Davis

### *References* 229

Vaughan. 2023. *dplyr: A Grammar of Data Manipulation*. [https://CRAN](https://CRAN.R-project.org/package=dplyr) [.R-project.org/package=dplyr.](https://CRAN.R-project.org/package=dplyr)

- Wickham, Hadley, Jim Hester, and Jennifer Bryan. 2023. *readr: Read Rectangular Text Data*. <https://CRAN.R-project.org/package=readr>.
- Wickham, Hadley, Evan Miller, and Danny Smith. 2023. *haven: Import and Export 'SPSS', 'Stata' and 'SAS' Files*. [https://CRAN.R-project.org/pa](https://CRAN.R-project.org/package=haven) [ckage=haven](https://CRAN.R-project.org/package=haven).
- Wickham, Hadley, Davis Vaughan, and Maximilian Girlich. 2023. *tidyr: Tidy Messy Data.* <https://CRAN.R-project.org/package=tidyr>.
- Xie, Yihui. 2016. *bookdown: Authoring Books and Technical Documents with R Markdown*. Boca Raton, Florida: Chapman; Hall/CRC. [https://bookdo](https://bookdown.org/yihui/bookdown) [wn.org/yihui/bookdown](https://bookdown.org/yihui/bookdown).
- ———. 2023. *knitr: A General-Purpose Package for Dynamic Report Generation in R*. <https://yihui.org/knitr/>.
- Xie, Yihui, Christophe Dervieux, and Emily Riederer. 2020. *R Markdown Cookbook*. Boca Raton, Florida: Chapman; Hall/CRC. [https://bookdown](https://bookdown.org/yihui/rmarkdown-cookbook) [.org/yihui/rmarkdown-cookbook.](https://bookdown.org/yihui/rmarkdown-cookbook)
- Yoshida, Kazuki, and Alexander Bartel. 2022. *Tableone: Create 'Table 1' to Describe Baseline Characteristics with or Without Propensity Score Weights.* <https://CRAN.R-project.org/package=tableone>.
- Zhu, Hao. 2021. *kableExtra: Construct Complex Table with Kable and Pipe Syntax*. [https://CRAN.R-project.org/package=kableExtra.](https://CRAN.R-project.org/package=kableExtra)

 $\frac{1}{2}$  $\begin{array}{|c|c|} \hline \quad \quad & \quad \\ \hline \quad \quad & \quad \\ \hline \quad \quad & \quad \\ \hline \end{array}$  $\frac{1}{\sqrt{2\pi}}$